# Zen v15

# *Distributed Tuning Interface Guide*

**Developing Applications Using the Distributed Tuning Interface**

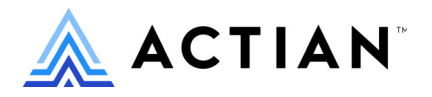

Copyright © 2021 Actian Corporation. All Rights Reserved.

このドキュメントはエンドユーザーへの情報提供のみを目的としており、Actian Corporation ("Actian") によりい つでも変更または撤回される場合があります。このドキュメントは Actian の専有情報であり、著作権に関するア メリカ合衆国国内法及び国際条約により保護されています。本ソフトウェアは、使用許諾契約書に基づいて提供 されるものであり、当契約書の条件に従って使用またはコピーすることが許諾されます。いかなる目的であって も、Actian の明示的な書面による許可なしに、このドキュメントの内容の一部または全部を複製、送信すること は、 複写および記録を含む電子的または機械的のいかな る形式、 手段を問わず禁止 されています。 Actian は、 適 用法の許す範囲内で、このドキュメントを現状有姿で提供し、如何なる保証も付しません。また、Actian は、明 示的暗示的法的に関わ らず、 黙示的商品性の保証、 特定目的使用への適合保証、 第三者の有する権利への侵害等 による如何なる保証及び条件から免責されます。Actian は、如何なる場合も、お客様や第三者に対して、たとえ Actian が当該損害に関してアドバイスを提供していたとしても、逸失利益、事業中断、のれん、データの喪失等 によ る直接的間接的損害に関する如何な る責任も負いません。

このドキュメン トは Actian Corporation に よ り 作成されています。

米国政府機関のお客様に対しては、このドキュメントは、48 C.F.R 第 12.212 条、48 C.F.R 第 52.227 条第 19(c)(1) 及び (2) 項、DFARS 第 252.227-7013 条または適用 され得る これ らの後継的条項によ り 限定 された権利を も って提 供されます。

Actian、 Actian DataCloud、 Actian DataConnect、 Actian X、 Avalanche、 Versant、 PSQL、 Actian Zen、 Actian Director、 Actian Vector、 DataFlow、 Ingres、 OpenROAD、 および Vectorwise は、 Actian Corporation およびその子会社の商標 または登録商標です。本資料で記載される、その他すべての商標、名称、サービス マークおよびロゴは、所有各 社に属します。

本製品には、 Powerdog Industries に よ り 開発 された ソ フ ト ウ ェ アが含まれています。 © Copyright 1994 Powerdog Industries.All rights reserved. 本製品には、 KeyWorks Software に よ り 開発された ソ フ ト ウ ェ アが含まれています。 © Copyright 2002 KeyWorks Software.All rights reserved. 本製品には、 DUNDAS SOFTWARE によ り 開発 された ソ フ ト ウェアが含まれています。© Copyright 1997-2000 DUNDAS SOFTWARE LTD., all rights reserved. 本製品には、Apache Software Foundation Foundation (www.apache.org) に よ り 開発 された ソ フ ト ウ ェ アが含まれています。

本製品ではフリー ソフトウェアの unixODBC Driver Manager を使用しています。これは Peter Harvey (pharvey@codebydesign.com) によ って作成され、 Nick Gorham (nick@easysoft.com) によ り 変更および拡張 された ものに Actian Corporation が一部修正を加えた ものです。Actian Corporation は、unixODBC Driver Manager プロジェ クトの LGPL 使用許諾契約書に従って、このプロジェクトの現在の保守管理者にそのコード変更を提供します。 unixODBC Driver Manager の Web ページは www.unixodbc.org にあります。このプロジェクトに関する詳細につい ては、現在の保守管理者である Nick Gorham (nick@easysoft.com) にお問い合せください。

GNU Lesser General Public License (LGPL) は本製品の配布メディアに含まれています。LGPL は www.fsf.org/licensing/licenses/lgpl.html で も見る こ と ができ ます。

**Distributed Tuning Interface Guide 2021** 年 **10** 月

# 目次

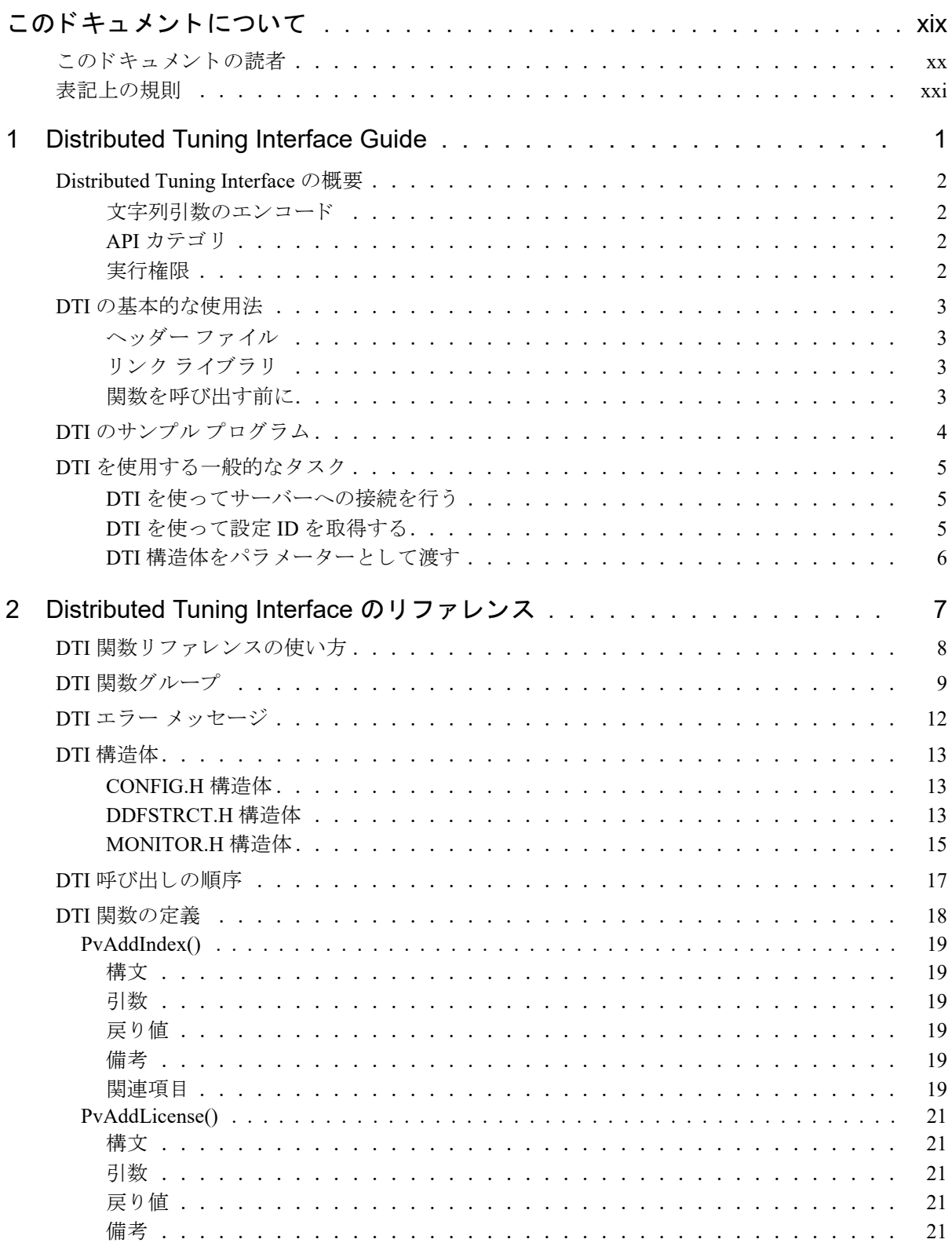

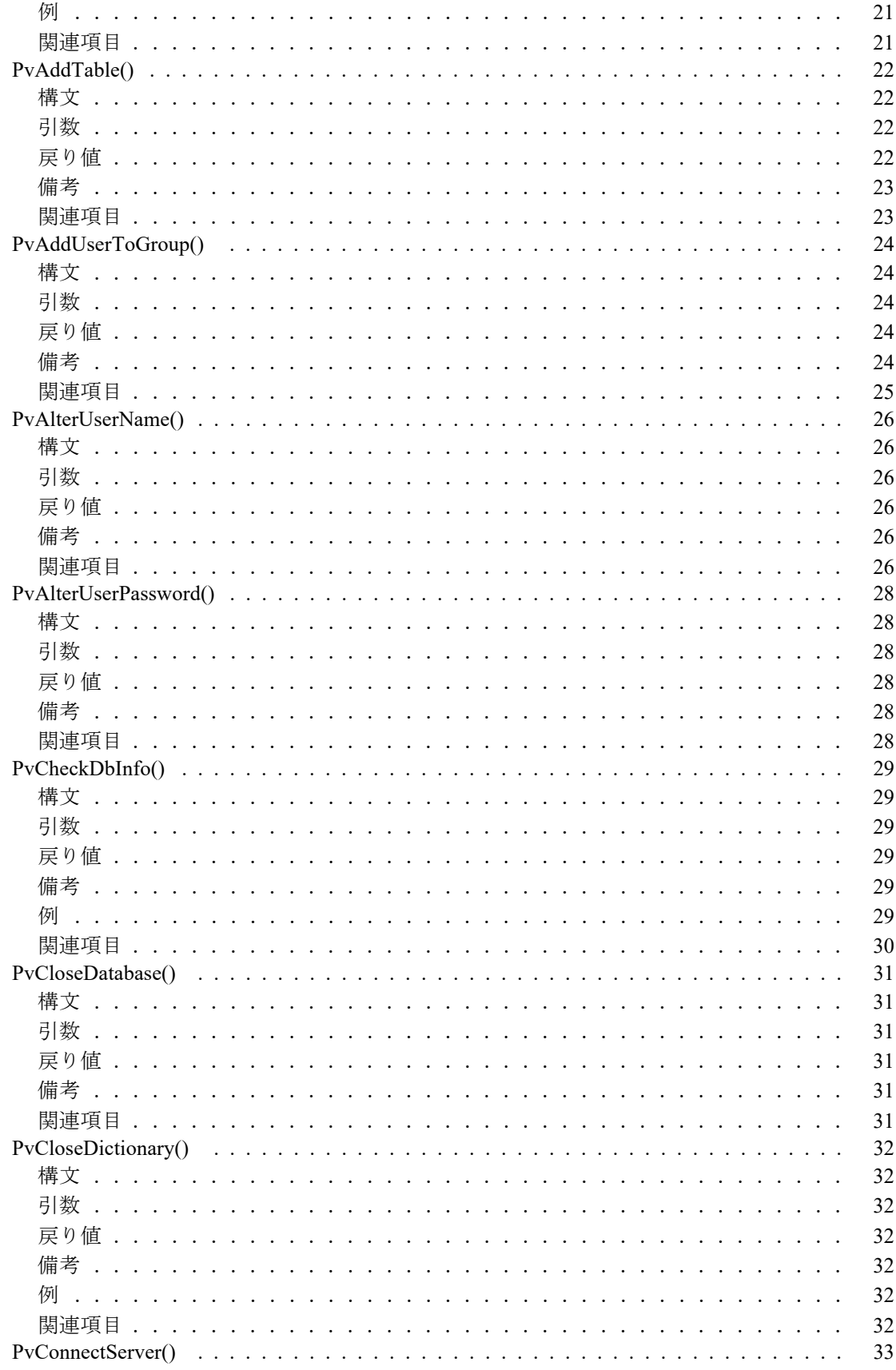

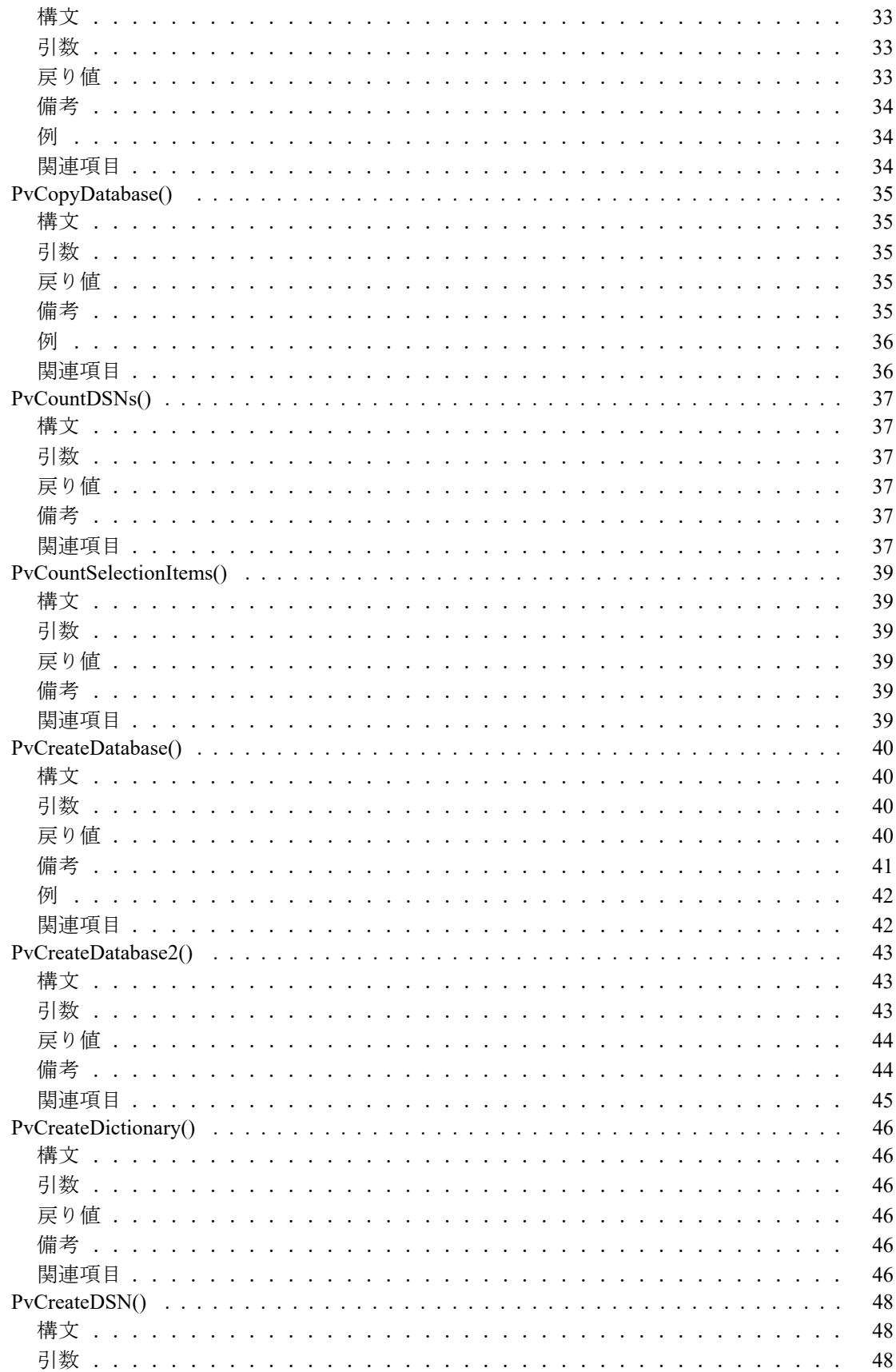

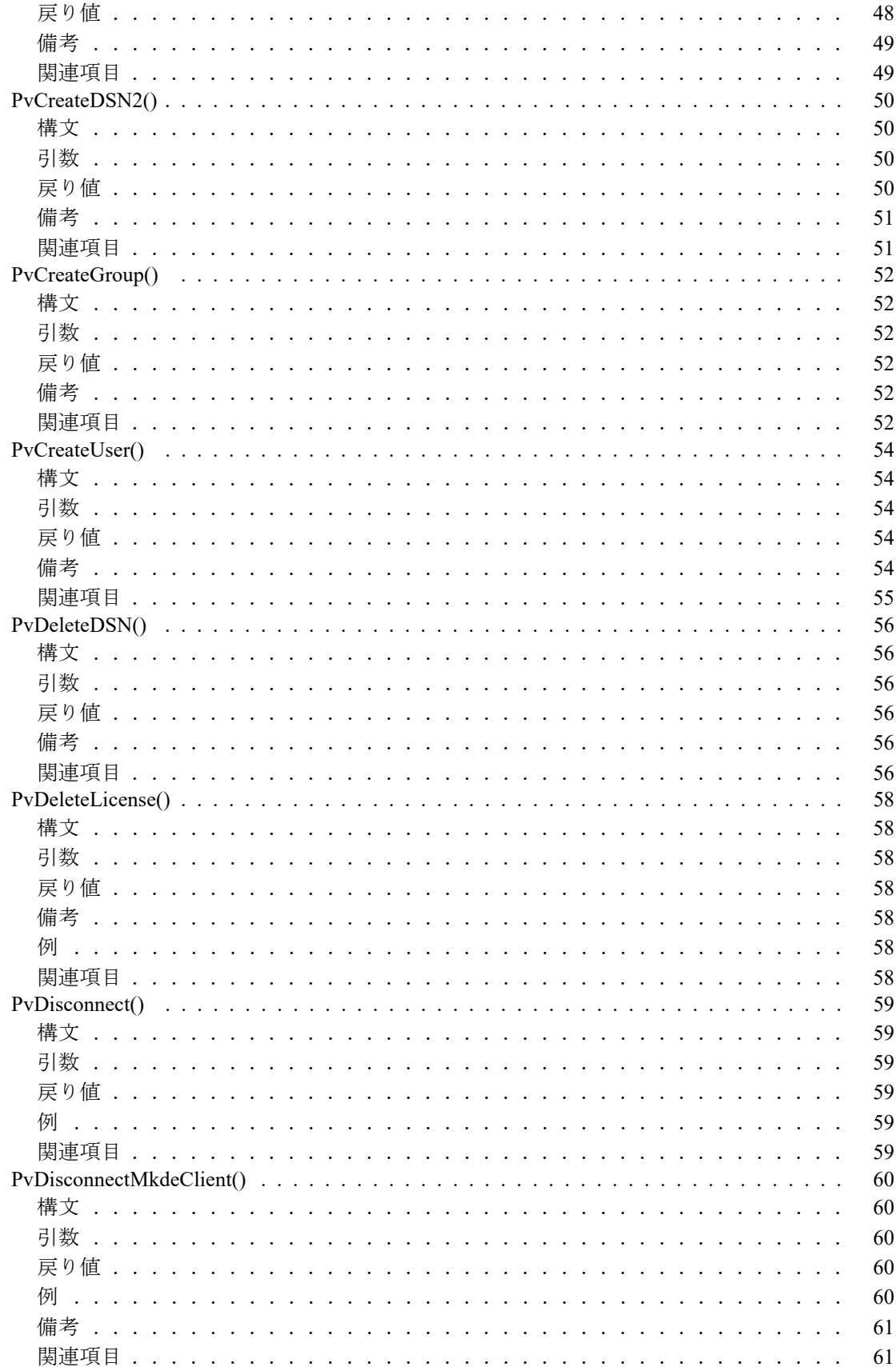

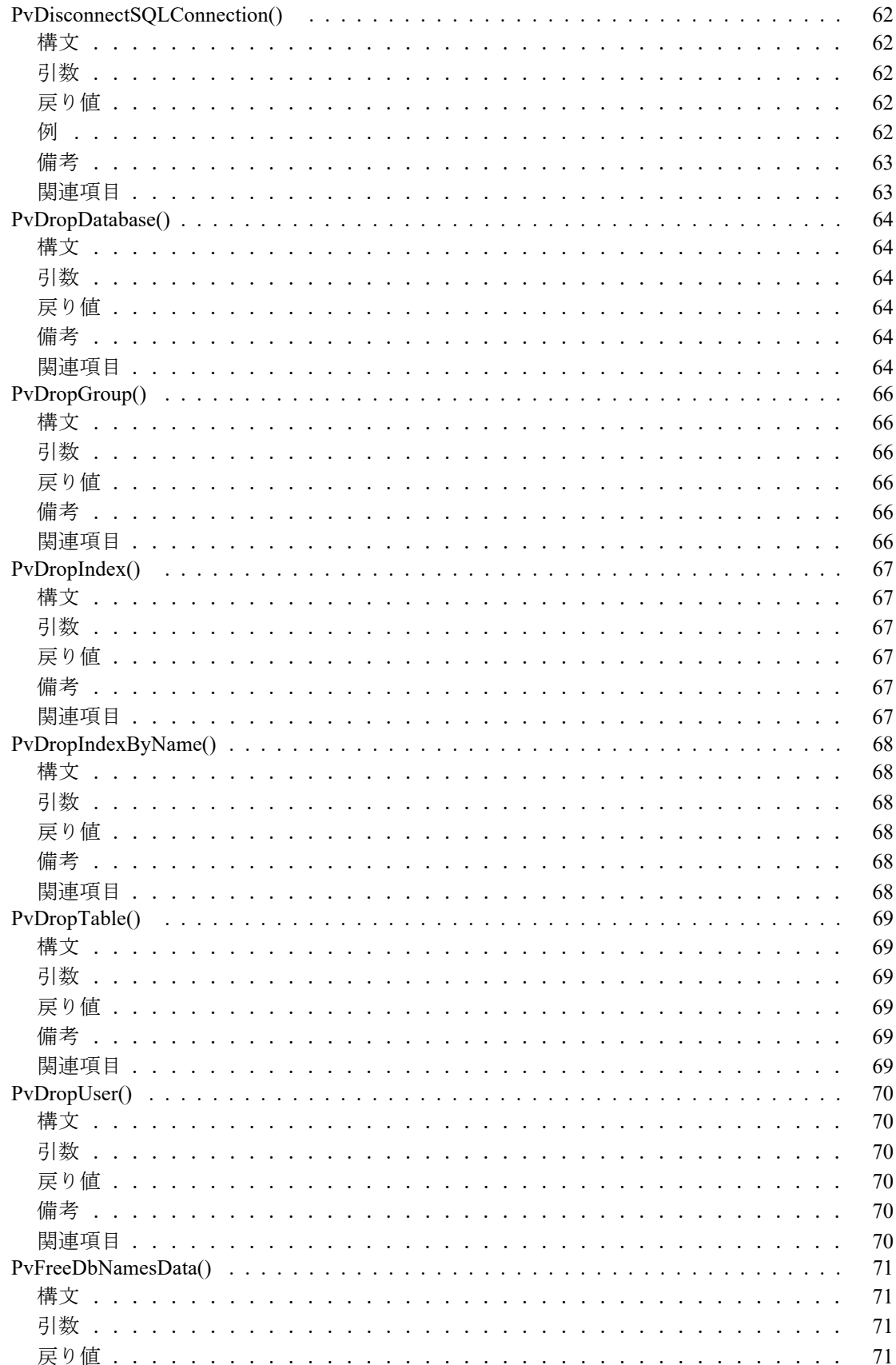

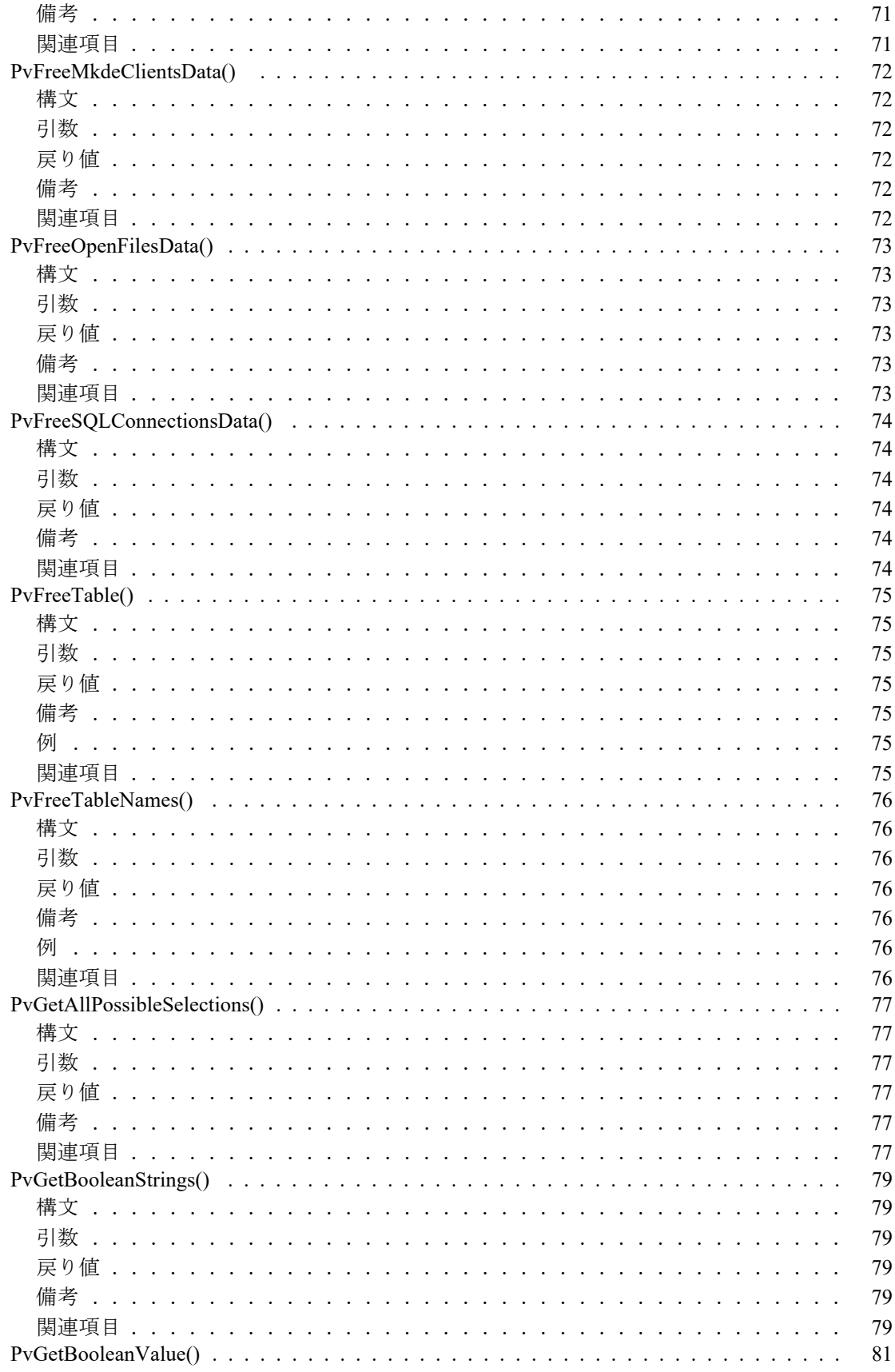

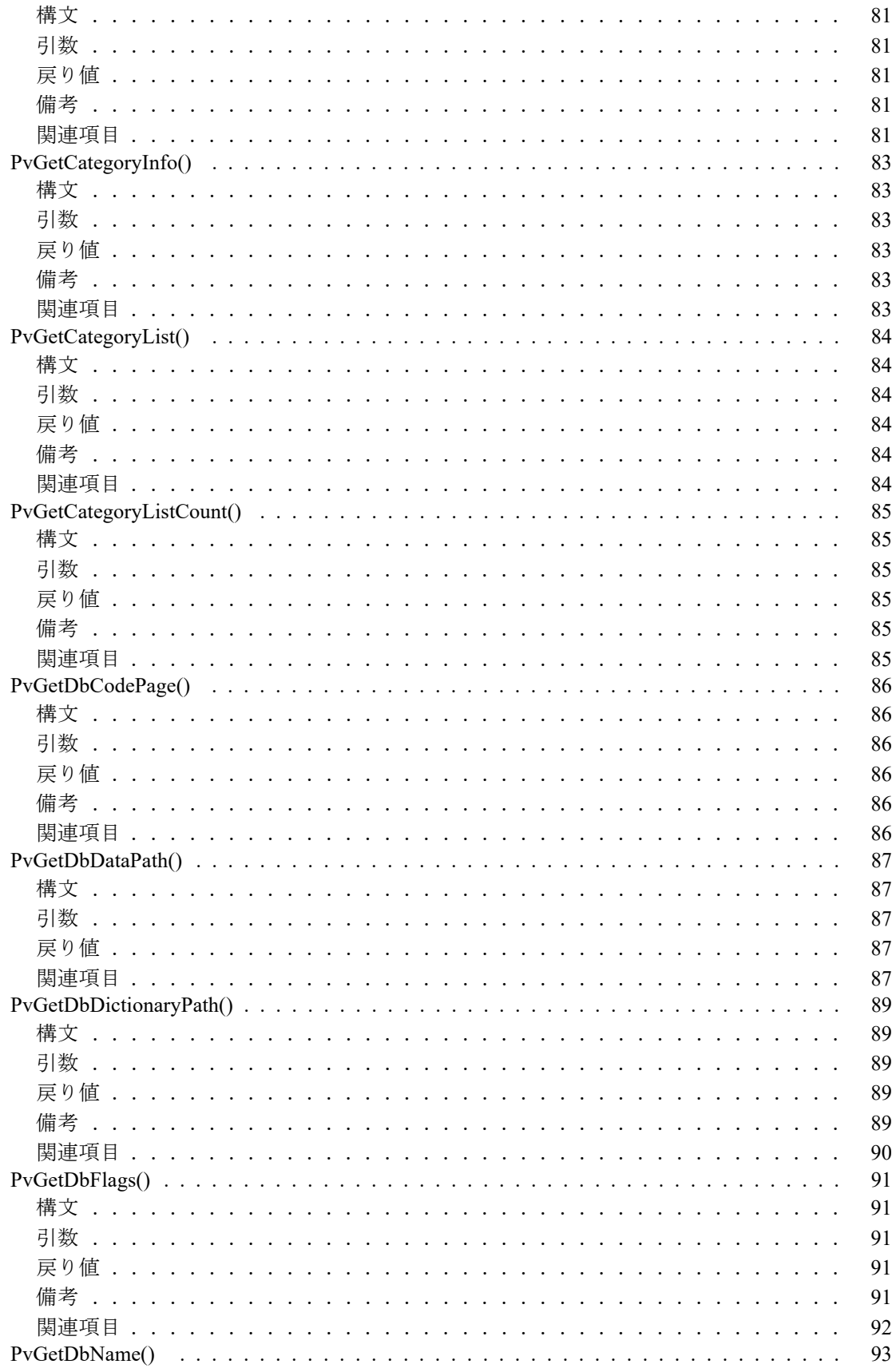

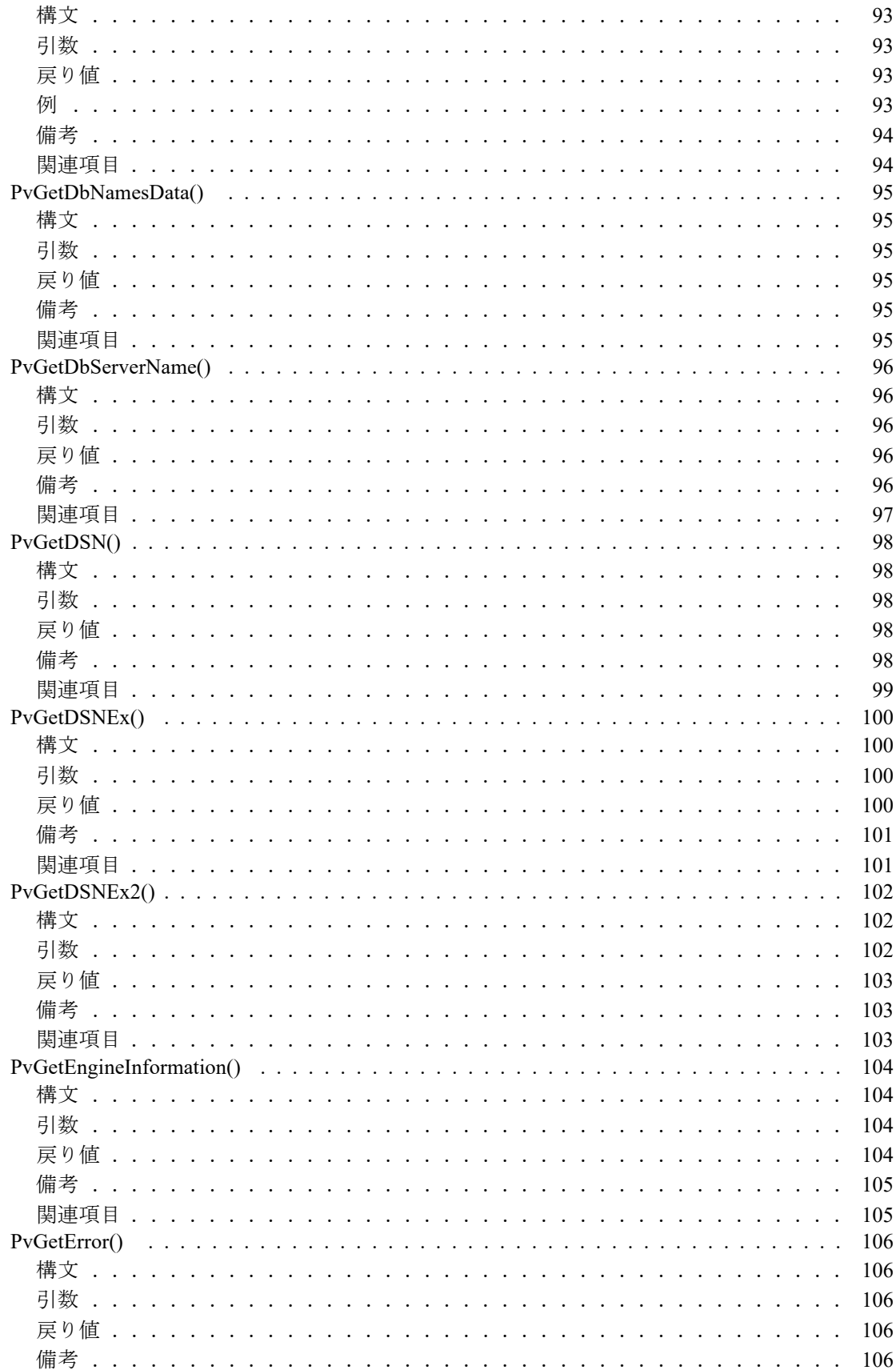

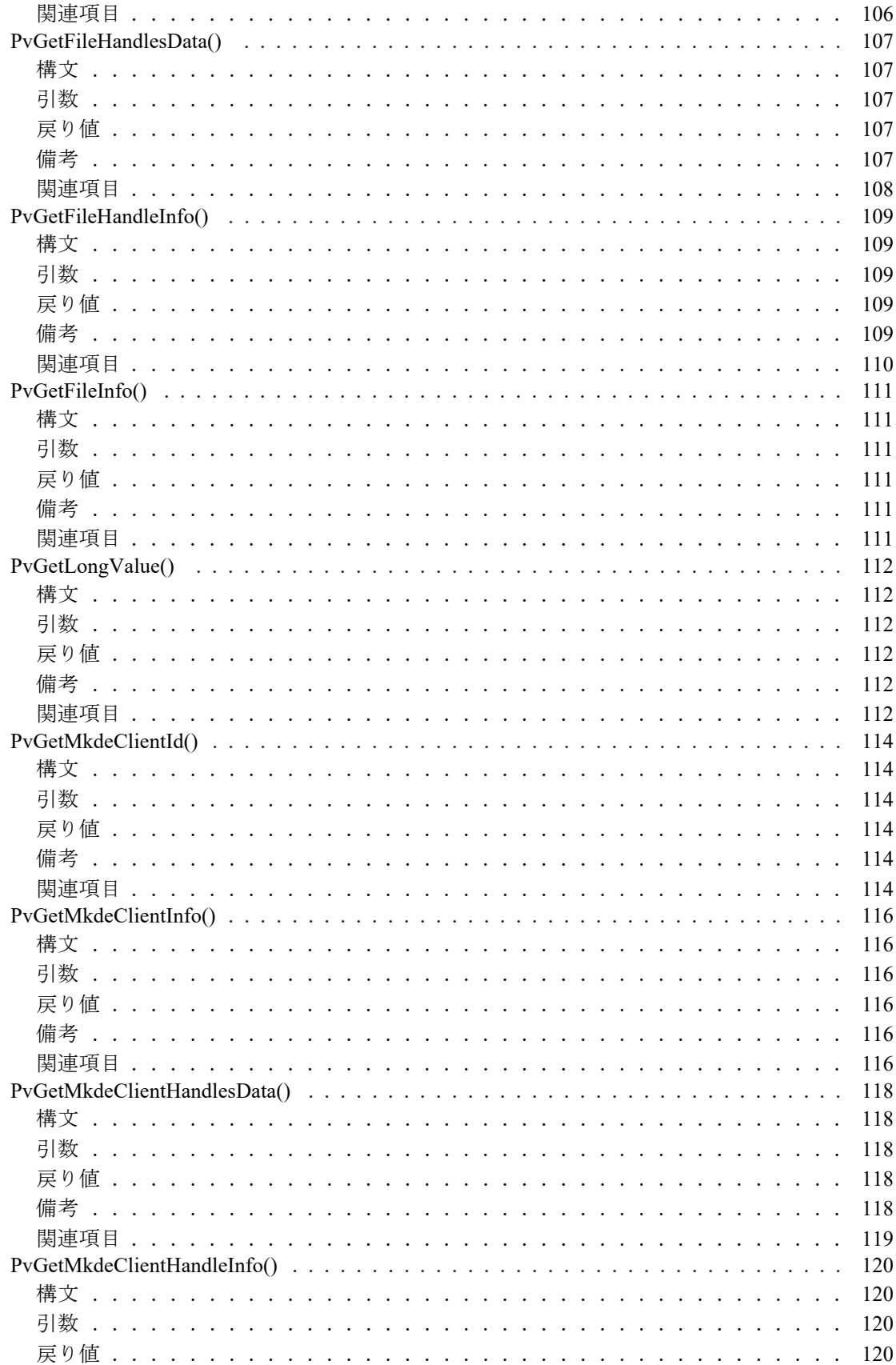

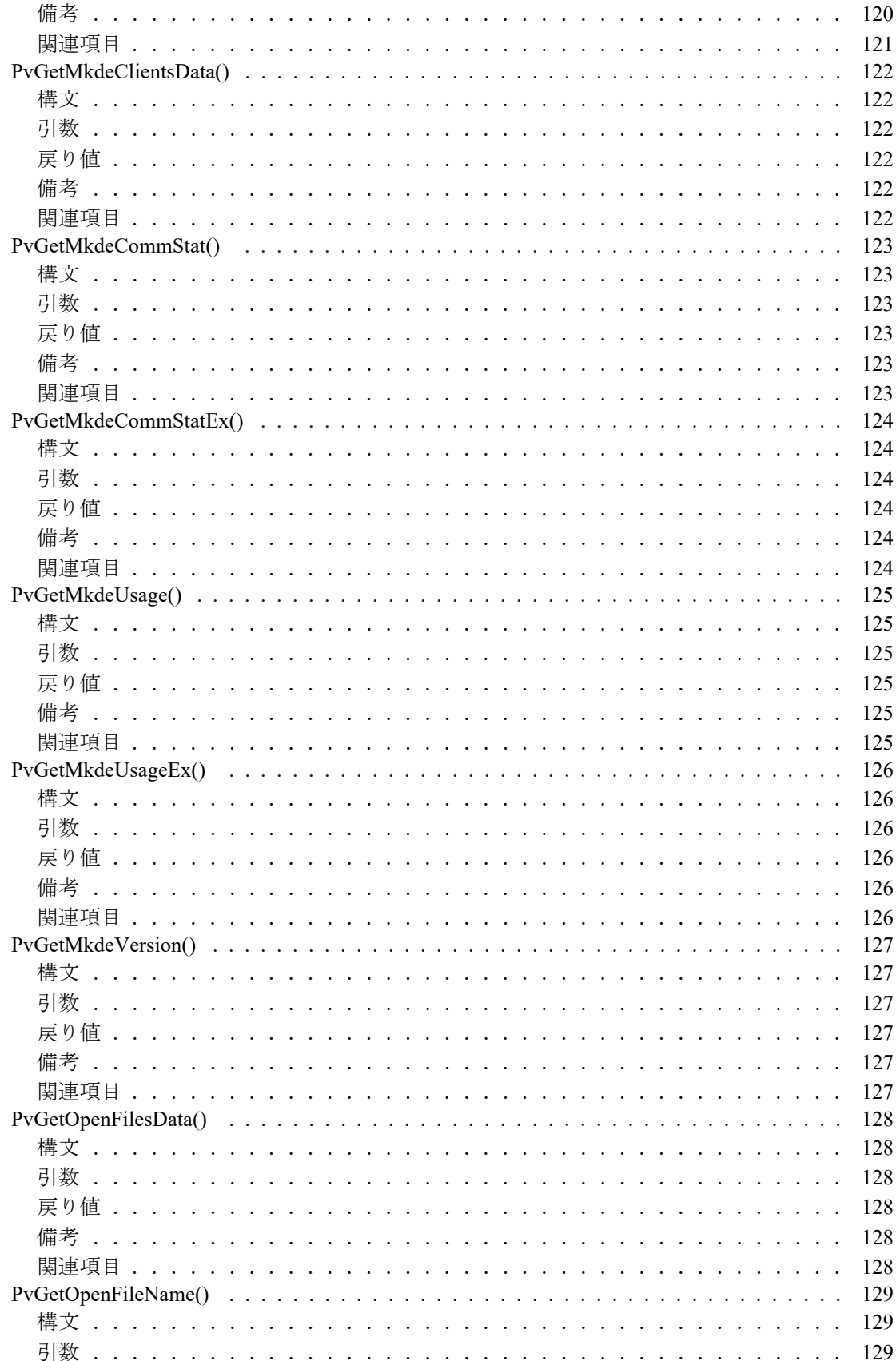

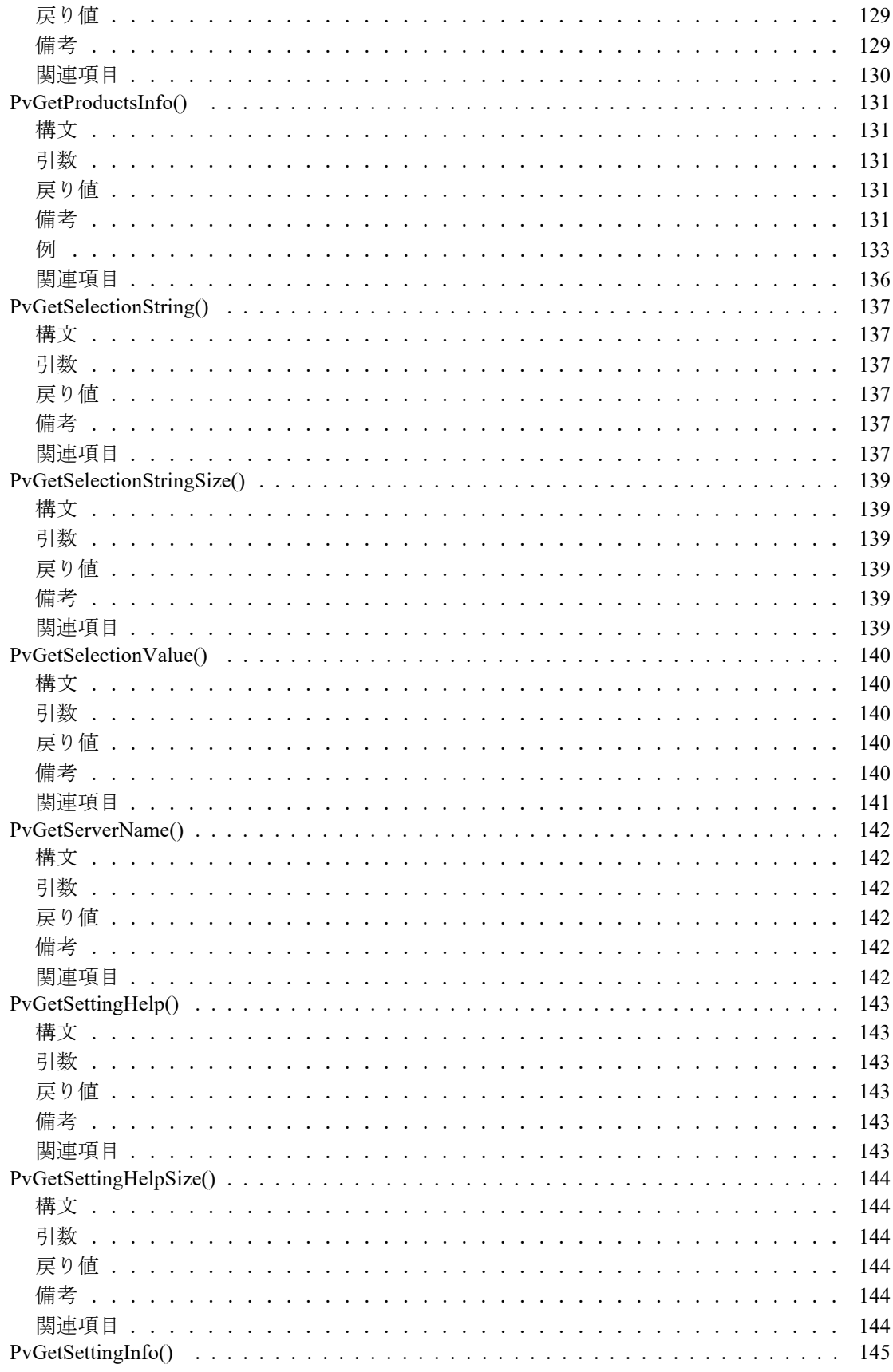

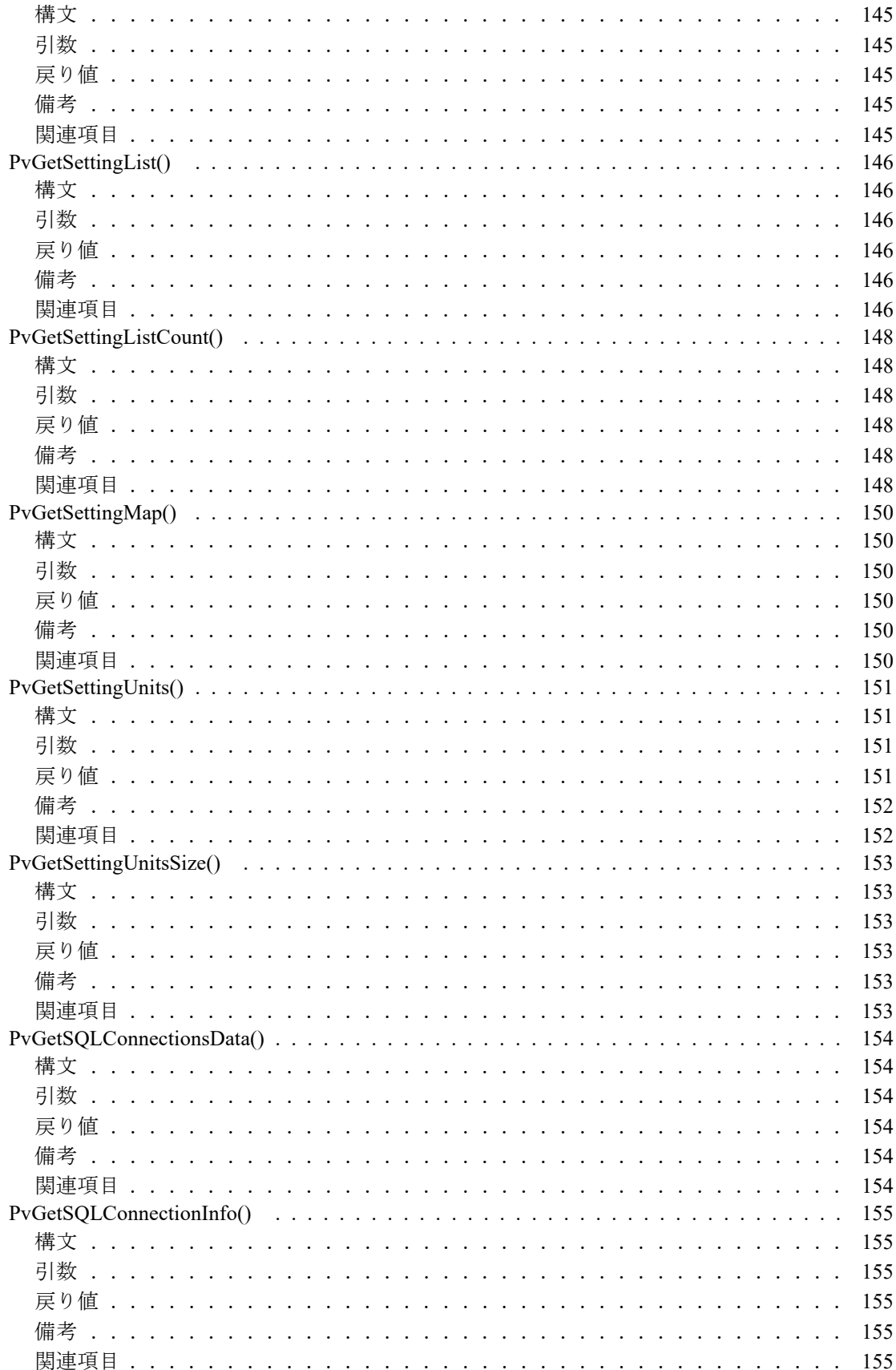

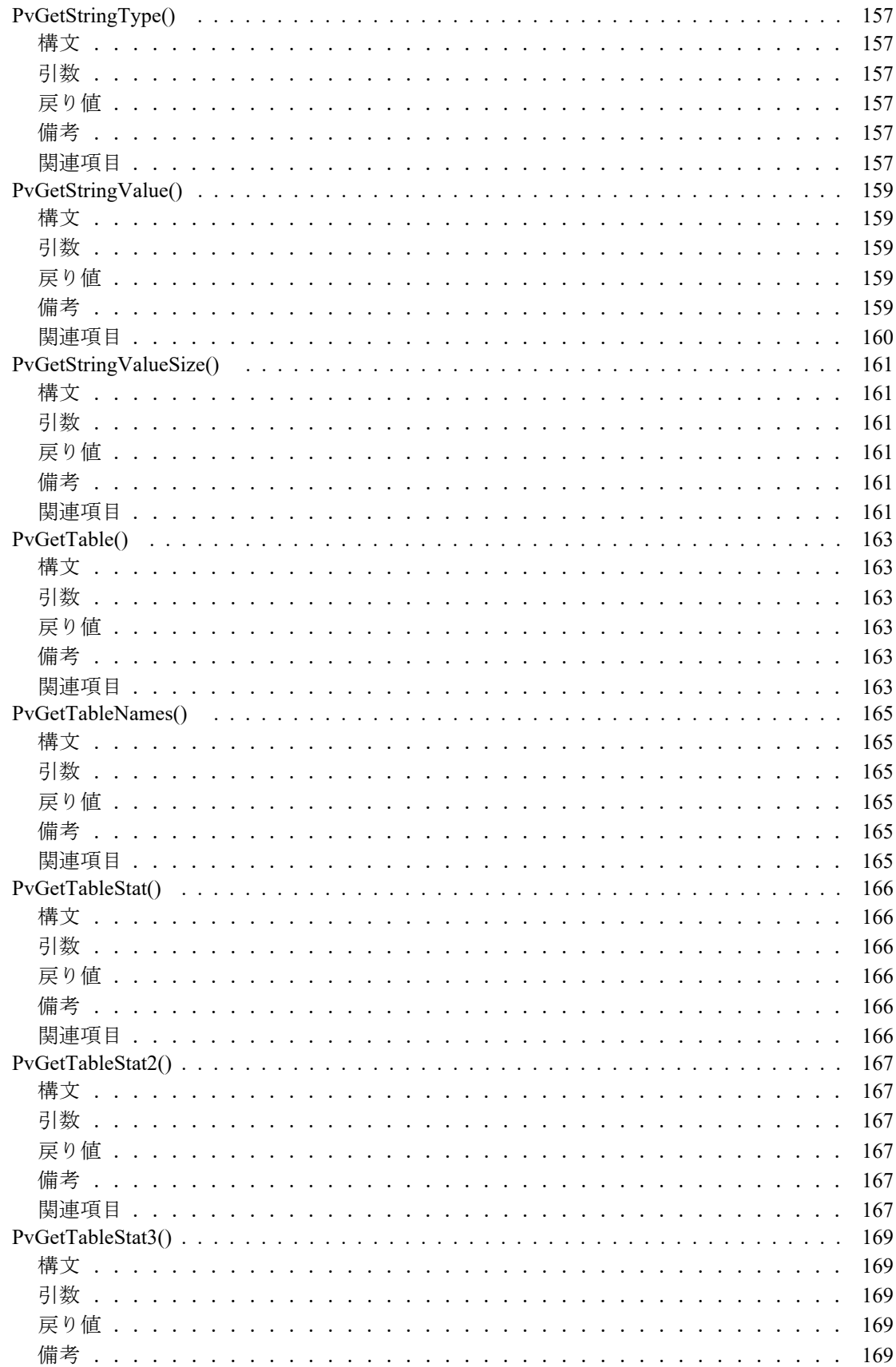

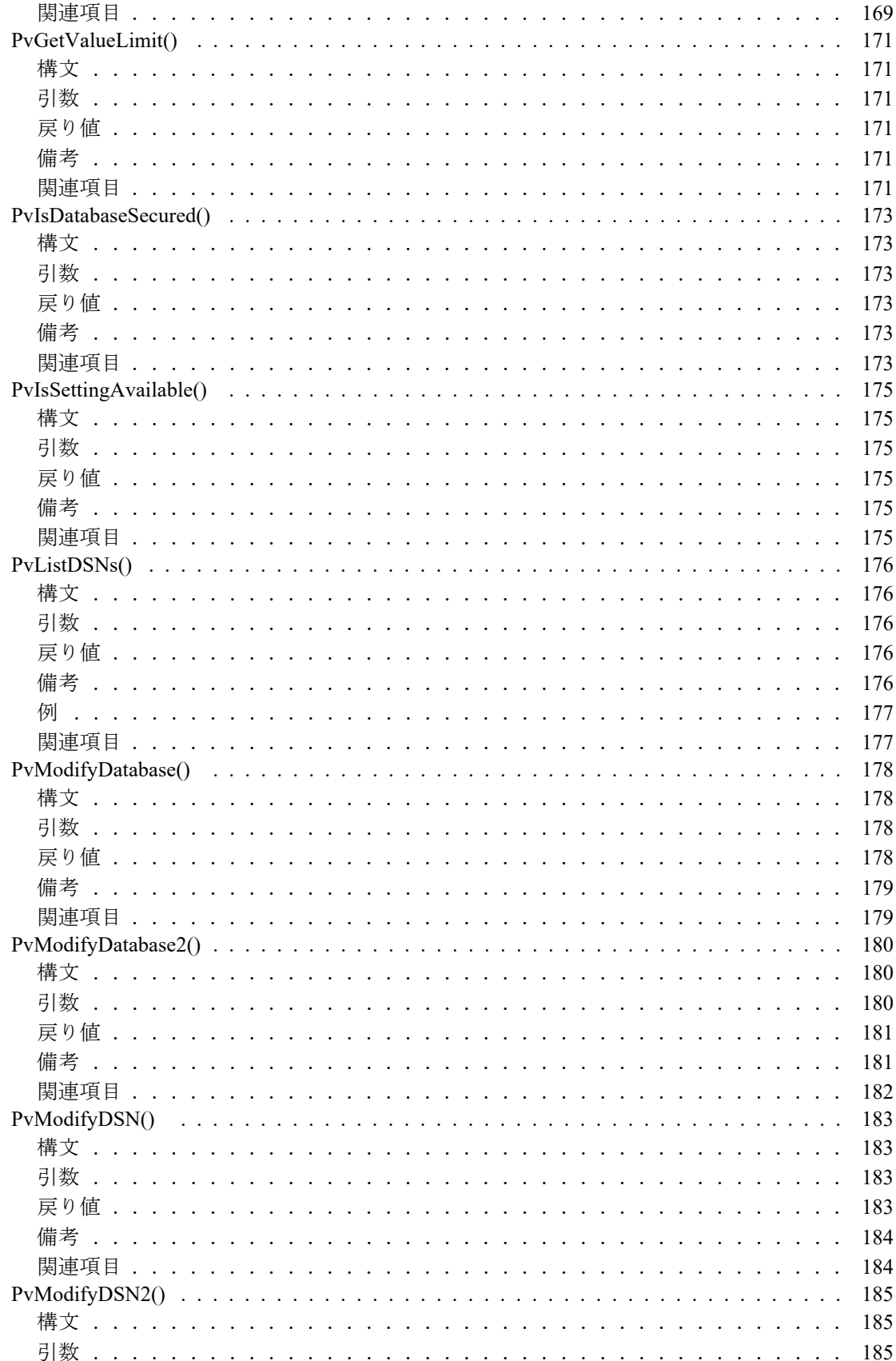

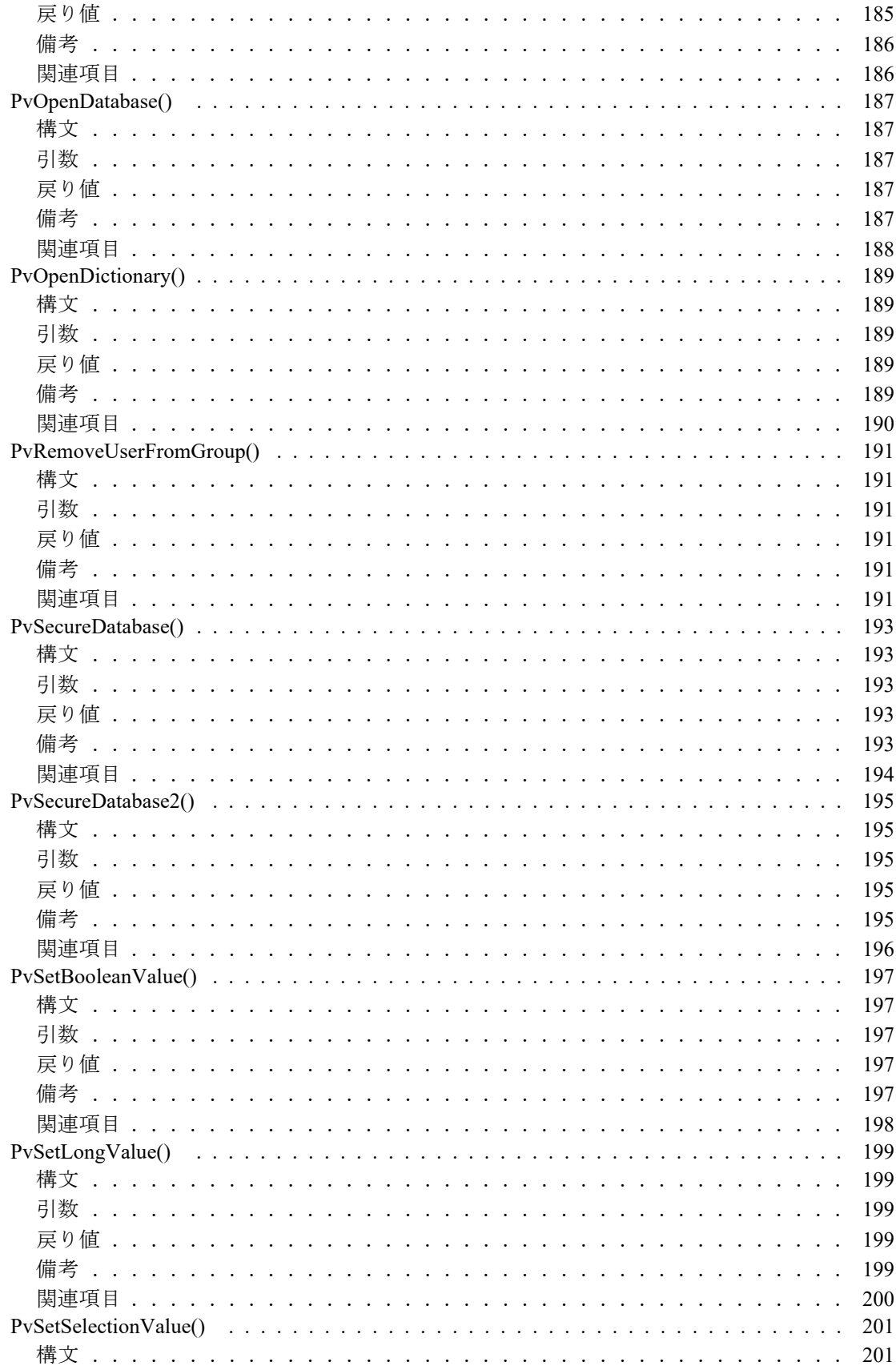

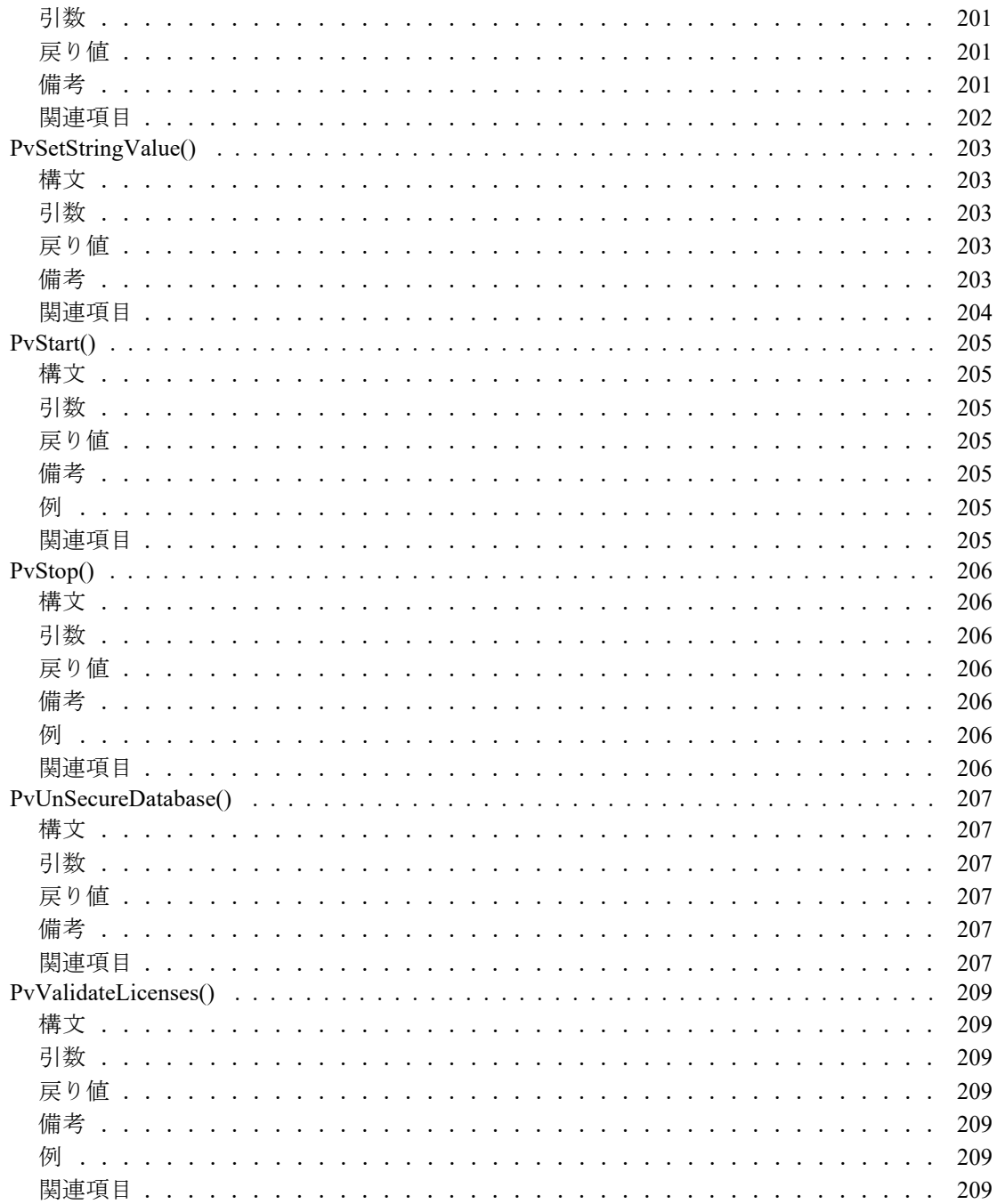

<span id="page-18-0"></span>このドキュメントについて

このドキュメントには、ソフトウェア開発キット (SDK)の一部として提供される Zen Distributed Tuning Interface コンポーネントに関する情報が含まれています。

# <span id="page-19-0"></span>このドキュメントの読者

このドキュメントは、Zen に精通し、Distributed Tuning Interface を使用して管理レベルのアプリケーションを開発 したいユーザー向けにデザインされています。

本ソフトウェアの全般的な使用手順やほかのデータベースアクセス方法については説明していません。Ditributed Tuning Interface の使用法のリファレンスを提供します。

### <span id="page-20-0"></span>表記上の規則

特段の記述がない限り、コマンド構文、コード、およびコード例では、以下の表記が使用されます。

- 大文字と小文字 通常、コマンドと予約語は、大文字で表記されます。本書で の区別 別途記述がない限り、これらの項目は大文字、小文字、ある いはその両方を使って入力できます。たとえば、MYPROG、 myprog、または MYprog と入力することができます。
- 太字 まずで表示される単語には次のようなものがあります。メ ニュー名、ダイアログ ボックス名、コマンド、オプション、 ボタン、ステートメントなど。
- 固定幅フォント 固定幅フォントは、コマンド構文など、ユーザーが入力する テキストに使われます。
- [ ] 省略可能な情報には、 [log\_name] のように、角かっこが使 用 されます。 角かっ こで囲まれていない情報は必ず指定する 必要があります。
- | 縦棒は、 [*file name* | @*file name*] の よ う に、 入力する情報の選 択肢を表します。
- <> <> は、/D=<5|6|7>のように、必須項目に対する選択肢を 表します。
- 変数 *file name* の よ う に斜体で表 されている語は、 適切な値に置き 換える必要のある変数です。
- ... **[parameter...] のように、情報の後に省略記号が続く場合は、** その情報を繰り返し使用できます。
- ::=  $\mathbb{R}$ := は、ある項目が別の項目用語で定義されていること を意味し ます。 た と えば、 a::=b は、 項目 *a* が *b* で定義されて いることを意味します。

# <span id="page-22-0"></span>Distributed Tuning Interface Guide

以下のトピックでは、Zen Distributed Tuning Interface について紹介します。

- 「[Distributed Tuning Interface](#page-23-0) の概要」
- 「DTI [の基本的な使用法」](#page-24-0)
- 「DTI のサンプル [プログラム」](#page-25-0)
- 「DTI を使用する一般的なタスク」

「[Distributed Tuning Interface](#page-28-1) のリファレンス」 へ直接移動し て、 Zen で DTI を使用する方法の詳細を参照する こ と もできます。

#### <span id="page-23-0"></span>Distributed Tuning Interface の概要

Distributed Tuning Interface (DTI) の目的は、Zen コンポーネントの設定、監視、および診断のためのアプリケー ション プログラミング インターフェイスを提供することにあります。

メモ 簡潔にするため、本ドキュメントのこれ以降、全体を通して Distributed Tuning Interface は DTI と記載 し ます。

#### <span id="page-23-1"></span>文字列引数のエンコード

ユーザー アプリケーションは、API レベルではクライアントの OS エンコードを使用します。DTI は、サーバー およびクライアント上のOSエンコード間の相違について内部的に対処します。

古いバージョンのクライアントがサーバーと通信している場合、 データベース エンジンでは、 そのクライアント で使用しているエンコードとサーバーで使用可能なエンコードに互換性があるものと想定しています。

#### <span id="page-23-2"></span>API カテゴリ

利用可能な API のカテゴリは、表2の「DTI [関数グループ」](#page-30-1)に要約されています。

#### <span id="page-23-3"></span>実行権限

有

通常、DTI アプリケーションでしたいことと言えば、DTI 関数のいずれかを呼び出すことと、すべての設定を表 示したり変更したりすることでしょう。このフルアクセスを確保するには、サーバーマシン上で管理者レベルの 権限を持つユーザーの名前とパスワードを提供することにより、サーバーに接続します。これは、DTI アプリケー ションがターミナル サービス セッションを介してローカルで実行されている場合、あるいはリモートで実行され ている場合に適用されます。ローカルで実行されているアプリケーションでは、ユーザー名とパスワードを省略 できます。省略しても、任意の DTI 関数の呼び出しや、すべての設定の表示および変更は行えます。「DTI [を使っ](#page-26-1) てサーバーへの接続を行う」を参照してください。

管理者レベルの権限がない場合、ターミナル サーバー セッションを介してローカルで実行されているアプリケー ションやリモートで実行されているアプリケーションは、ほとんどの DTI 関数に対してアクセス エラーを返しま す。関数のサブセットのみが動作します。たとえば、フル アクセスが許可されている場合に設定を変更できる関 数の多くは、読み取り専用のアクセスに制限されます。

#### <span id="page-24-0"></span>DTI の基本的な使用法

### <span id="page-24-1"></span>ヘッダー ファイル

DTI 関数は次のヘッダーファイルに定義されています。

- **btitypes.h**
- catalog.h
- config.h
- connect.h
- $\blacksquare$  ddf.h
- dticonst.h
- dtilicense.h
- $\blacksquare$  dtisecurity.h
- monitor.h

### <span id="page-24-2"></span>リンク ライブラリ

次の表は、DTI のリンク ライブラリと、そのライブラリが最初に利用できるようになったリリース バージョンの 一覧です。表で定義されているように、アプリケーションを適切なライブラリにリンクします。

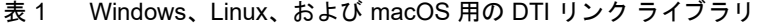

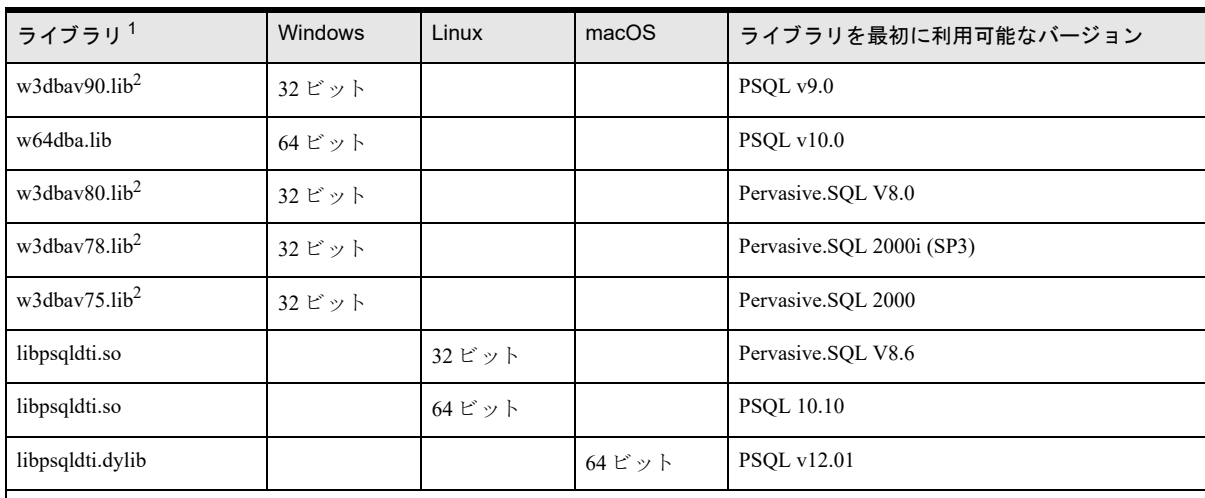

1 ライブラリはすべて Microsoft Visual Studio 2015 でコンパイルされています。

 $2$  各 32 ビット ライブラリは、それ以前のライブラリの上位集合です。たとえば、w3dbav90.lib は w3dbav75.lib、w3dbav78.lib、 および w3dbav80.lib の上位集合です。

DTI の関数については、 「[Distributed Tuning Interface](#page-28-1) のリファレンス」 で説明し ます。

#### <span id="page-24-3"></span>関数を呼び出す前に

DTI を呼び出す場合は、まず 「[PvStart\(\)](#page-226-7)」関数を呼び出す必要があります。その後、セッションを終了するまで に複数の DTI 関数を呼び出すことができます。

セッションを終了するときは、「[PvStop\(\)](#page-227-7)」関数を呼び出してセッションを閉じる必要があります。

# <span id="page-25-0"></span>DTI のサンプル プログラム

DTI アクセス方法のためのランタイム ファイルは、デフォルトで Zen データベース エンジンおよび Zen クライ アントと一緒にインストールされます。DTI アプリケーションを作成するためには、少なくとも Zen クライアン ト が必要です。

ヘッダーファイルとサンプルファイルは AG-TECH PSQL Library からダウンロードできます。特定の開発環境に 関するサンプルファイルは、次の表に示すように別々のディレクトリにインストールされます。

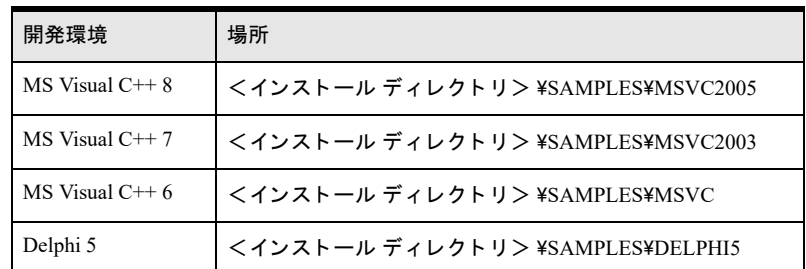

詳細については、Zen データベース エンジンと一緒にインストールされる DTI 用のリリース ノート (readme dti.htm) を参照してください。

### <span id="page-26-0"></span>DTI を使用する一般的なタスク

ここでは、DTI でよく使用される主要なタスクを説明します。

#### <span id="page-26-1"></span>DTI を使ってサーバーへの接続を行う

サーバーへの接続ハン ドルを取得する手順を説明し ます。 多 く の DTI 関数に と って、 これは最初の手順です。

#### ▶ サーバーへの接続ハンドルを取得するには

1 DTI セッションを開始します。

```
// 返されるステータス コードを初期化する
```
- BTI LONG status = 0;
- // 予約済みのパラメーターを使って PvStart 関数を
- // 呼び出す
- status = PvStart(0);
- 2 サーバーに接続します。

```
// 変数を初期化する
```

```
BTI LONG status = 0;
```

```
BTI CHAR PTR uName = "jsmith";
```

```
BTI CHAR PTR pword = "123";
```

```
BTI CHAR PTR svrName = "myserver";
```
- BTI\_LONG hConn = 0xFFFFFFFF;
- // 実行後、 hConn にはほかの関数へ渡すための
- // 接続ハンドルが格納される

status = PvConnectServer(svrName, uName, pword, &hConn);

// status が 0 でない場合は、ここでエラー処理を行う

接続ハンドルは多くのDTI 関数で必要となります。同時に複数の接続を開くことができます。ただし、それぞれ の接続または関数について、PvDisconnect() 関数を呼び出してハンドルを解放する必要があります。

```
status = PvDisconnect(phConn);
```
#### <span id="page-26-2"></span>DTI を使って設定 ID を取得する

設定関数の多くは、パラメーターとして設定 ID を使用します。次の手順は、設定 ID を取得するために必要不可 欠な関数について説明します。

#### 特定の設定の ID を取得するには

- 1 接続ハンドルを取得するために、「DTI を使ってサーバーへの接続を行う」の手順を実行します。
- 2 「[PvConnectServer\(\)](#page-54-4)」 で返された接続ハン ドルを使って 「[PvGetCategoryList\(\)](#page-105-6)」 を呼び出し、 カテゴ リ の一覧を 取得し ます。
- 3 各カテゴリについて、設定の一覧および設定数をそれぞれ「[PvGetSettingList\(\)](#page-167-6)」と「[PvGetSettingListCount\(\)](#page-169-6)」 を使って取得し ます。
- 4 必要な設定を精査します。
- 5 「[PvGetSettingInfo\(\)](#page-166-6)」を使って、設定についての情報を取得します。
- 6 完了したら、「[PvDisconnect\(\)](#page-80-6)」を呼び出してサーバーから切断します。
- 7 「[PvStop\(\)](#page-227-7)」を呼び出して DTI セッションを終了します。

### <span id="page-27-0"></span>DTI 構造体をパラメーターとして渡す

多くの関数で、関数呼び出しを行うときに DTI 構造体を渡すことが要求されます。以下のサンプル コードでは、 構造体を含む関数呼び出しの例を示します。DTI 構造体の詳細については、「DTI [構造体」](#page-34-3)を参照してください。

WORD rValue =  $P$  OK; 「[TABLEMAP](#page-34-4)」 \* tableList; WORD tableCount; rValue = PvGetTableNames(m\_DictHandle, &tableList, &tableCount);

# <span id="page-28-1"></span><span id="page-28-0"></span>Distributed Tuning Interface のリ ファレンス

DTI の目的は、Zen コンポーネントの設定、監視、および診断を行うためのインターフェイスを提供することに あります。DTI によって、お使いのアプリケーションから Zen ユーティリティの機能を利用できるようになりま す。

以下のトピックでは、インターフェイスとその使用法について説明します。

 $\overline{\phantom{a}}$ 

- 「DTI 関数リファレンスの使い方」
- 「DTI [関数グループ」](#page-30-0)
- 「DTI エラー メッセージ」
- 「DTI [構造体」](#page-34-0)
- 「DTI [呼び出しの順序」](#page-38-0)
- 「DTI [関数の定義」](#page-39-0)

# <span id="page-29-0"></span>DTI 関数リファレンスの使い方

各関数に関し て、 以下の情報を提供し ます。

- 簡単な説明 関数について簡単に説明します。
- 構文 関数の C プロトタイプ構文を示します。
- 引数 関数の引数について詳しく説明し、関数によって変更される値を示します。「in」とマークされている パラ メーターは入力のみです。 関数によ って変更 されません。 「out」 と マーク されているパラ メーターには、 関数によって変更される値を格納します。「in/out」とマークされているパラメーターには、関数によって入 力として使用され、かつ変更される値を格納します。
- 戻り値 返される可能性のある値とその意味を一覧表示します。
- 備考 関数のパラメーター、結果、使用法についての補足説明をします。
- 例 関数の使用法を説明するサンプル コードを示します。
- 関連項目 関連する関数とトピックの一覧です。

# <span id="page-30-0"></span>DTI 関数グループ

Distributed Tuning Interface はい く つかの関数グループに分け られています。 グループ分けの要約については、 次 の表を参照してください。それぞれの関数の説明は、後述のセクションでアルファベット順に示します。

<span id="page-30-1"></span>表 2 DTI 関数グループ

| 関数グループ            | 用途                                                                                               | 関数の一覧                                                                                                    |
|-------------------|--------------------------------------------------------------------------------------------------|----------------------------------------------------------------------------------------------------|
| カタログ<br>catalog.h | データベース カタログ情報を管理します。たとえば、名前付きデー<br>タベースを作成、開く、コピー、閉じることや、データ ソース名<br>(DSN) を作成、変更、削除することなどを行います。 | $\lceil$ PvCheckDbInfo()  <br>$\lceil$ PvCloseDatabase()  <br>「PvCopyDatabase()」<br>[PVCountDSNs()]<br>$\lceil$ PvCreateDatabase()  <br>$\lceil$ PvCreateDatabase2()  <br>「PvCreateDSN()」 (非推奨)<br>「PvCreateDSN2()」 (非推奨)<br>「PvDeleteDSN()」 (非推奨)<br>「PvDropDatabase()」<br>[PvFreeDbNamesData()]<br>$\lceil \text{PvGetDbCodePage()} \rceil$<br>[PvGetDbDataPath()]<br>[PvGetDbDictionaryPath()  <br>$\lceil \text{PvGetDbFlags}(\cdot) \rceil$<br>$\lceil \text{PvGetDbName}(\cdot) \rceil$<br>[PvGetDbNamesData()]<br>「PvGetDbServerName()」<br>「PvGetDSN()」 (非推奨)<br>「PvGetDSNEx()」 (非推奨)<br>「PvGetDSNEx2()」 (非推奨)<br>$\lceil \text{PvGetEngineeringInformation()} \rceil$<br>「PvListDSNs()」 (非推奨)<br>$\lceil$ PvModifyDatabase()  <br>$\lceil$ PvModifyDatabase2()  <br>「PvModifyDSN()」 (非推奨)<br>「PvModifyDSN2()」 (非推奨)<br>[PvOpenDatabase()] |

#### 表 2 DTI 関数グループ

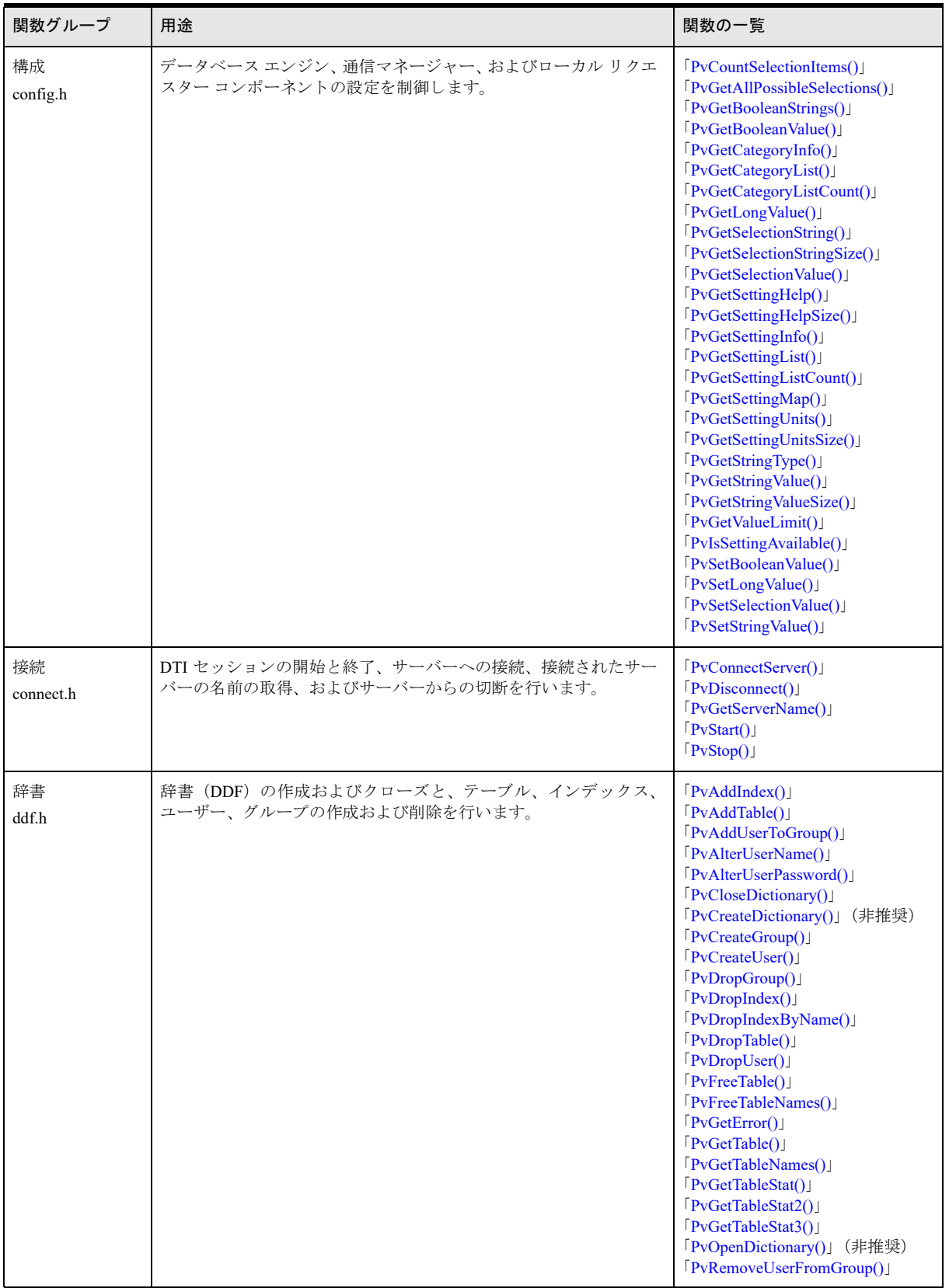

#### 表 2 DTI 関数グループ

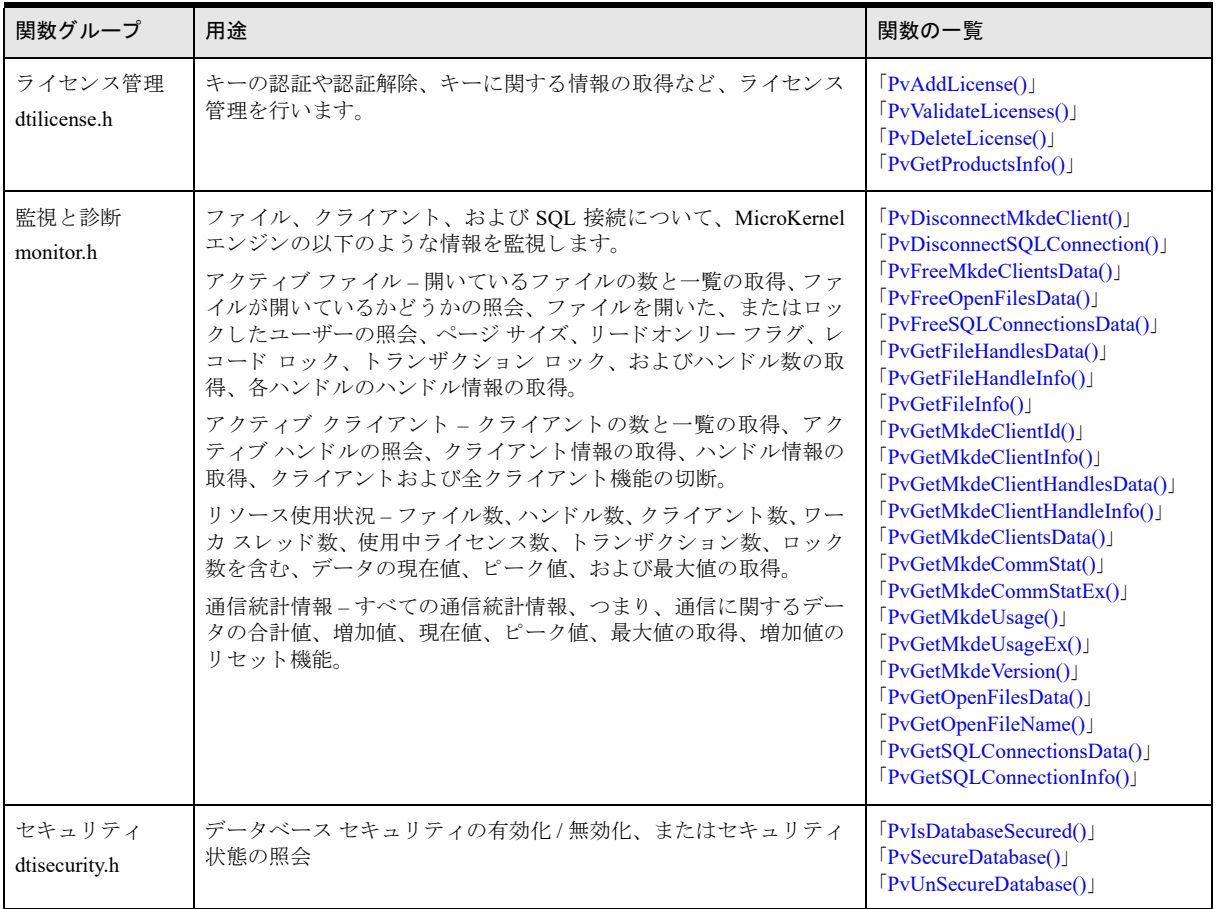

# <span id="page-33-0"></span>DTI エラー メッセージ

定義されているステータス コードについては、dticonst.h および ddfstrct.h を参照してください。

## <span id="page-34-3"></span><span id="page-34-0"></span>DTI 構造体

DTI で使用される構造体について、 以下に説明し ます。 各構造体グループでは、 含まれる構造体のタ イプ、 およ び必要 と な る設定や引数について詳細に説明し ます。 構造体は以下のフ ァ イルに格納 されています。

- **CONFIG.H**
- DDFSTRCT.H
- **MONITOR H**

各構造体に固有の情報については、その構造体に対応するヘッダーファイルを参照してください。

#### <span id="page-34-1"></span>CONFIG.H 構造体

以下に CONFIG.H に含まれる構造体の一覧を示します。これらの構造体の詳細については、config ヘッダーファ イルを参照してください。

- **PVCATEGORYINFO**
- **PVSETTINGINFO**

#### <span id="page-34-2"></span>DDFSTRCT.H 構造体

以下に DDFSTRCT.H に含まれる構造体の一覧を示します。これらの構造体の詳細については、ddf ヘッダーファ イルを参照してください。

- <span id="page-34-4"></span>**TABLEMAP**
- TABLEINFO
- TABLEINFO フラグ

B\_FLAG\_TRUE\_NULLABLE = 64

テーブルは真のヌル値を許可します。テーブルが作成されるとき、ヌル値を許可する各列の前に1バイトの ヌル インジケーターが追加されます。

**TABLESTAT** 

systemDataKey (以前の systemData) フィールドの値は、システム データが存在しない場合は 0、システム データ またはシ ステム データ v2 が存在する場合は 1 にな り ます。

**TABLESTAT2** 

「[TABLESTAT2](#page-36-1) と TABLESTAT の相違点」を参照してください。

TABLESTAT3

「TABLESTAT3 と [TABLESTAT2](#page-36-2) の相違点」を参照してください。

- **COLUMNMAP**
- COLUMNMAP フラグ

```
B_FLAG_CASE_SENSITIVE = 1
```
列の値は、比較する際、つまりインデックス セグメントの一部として比較する際に大文字と小文字が区別さ れます。

B\_FLAG\_NULLABLE = 4

真のヌル値を許可するようにテーブルを作成すると、列の値がヌルであるかどうかを示すために、列の値の 前に1バイトのヌル インジケーターが追加されます。

B\_FLAG\_NTEXT = 2048

列が B\_TYPE\_BLOB として作成されている場合、データは文字データではなくワイド文字として扱われま す。

B\_FLAG\_BINARY = 4096

列が B\_TYPE\_STRING または B\_TYPE\_BLOB として作成されている場合、データは文字データではなくバ イナリとして扱われます。

■ COLUMNMAPデータ型

COLUMNMAP データ型は以下の値を取 り ます。

- B\_TYPE\_STRING = 0, B\_TYPE\_INTEGER = 1, B TYPE FLOAT =  $2$ ,  $B_TYPE_DATE = 3,$ B TYPE TIME =  $4$ , B TYPE DECIMAL =  $5$ , B TYPE MONEY =  $6$ , B\_TYPE\_LOGICAL = 7, B\_TYPE\_NUMERIC = 8, B\_TYPE\_BFLOAT = 9, B\_TYPE\_LSTRING = 10, B\_TYPE\_ZSTRING = 11, B TYPE NOTE =  $12$ , B TYPE LVAR =  $13$ , B\_TYPE\_BINARY = 14, B\_TYPE\_AUTOINC = 15, B TYPE BIT =  $16$ , B\_TYPE\_NUMERSTS = 17, B\_TYPE\_NUMERSA = 18, B\_TYPE\_CURRENCY = 19, B\_TYPE\_TIMESTAMP = 20, B TYPE BLOB =  $21$ , B\_TYPE\_GDECIMAL = 22, B\_TYPE\_WSTRING = 25, B\_TYPE\_WZSTRING = 26, B TYPE GUID =  $27$ , B\_TYPE\_DATETIME = 30  $INDEXMAP$ ■ INDEXMAP フラグ
	- B\_FLAG\_DUPLICATES = 1 インデックスでの重複を許可します。 B\_FLAG\_MODIFIABLE = 2 インデックスの変更が可能です。 B\_FLAG\_SORT\_DESCENDING = 64 インデックスを降順にソートします。
B\_FLAG\_PARTIAL = 512

インデックスは部分的です。セグメント上の部分インデックス フラグがインデックスの最後のセグメントで はない場合、その部分インデックス フラグは無視されます。部分インデックスが適用されるのは、インデッ クスの最後のセグメントのみです。

#### TABLESTAT2 と TABLESTAT の相違点

TABLESTAT2 構造体と TABLESTAT 構造体との間の以下の相違点に注意してください。

- tableName フィールドおよび tableLocation フィールドではより多くの文字数を使用できます。
- numberOfRecords フィールドは 16 ビットから 32 ビットに増加します。
- ファイル属性フィールドは、以前は "Y" または "N" の値を持つ文字フィールドで、属性が存在するかしない かを示していました。現在の属性フィールドは、1または0の値を持つ1バイトの整数です。値1は属性が 存在することを意味します。
- freespaceThreshold フィールドは整数データ型になりました。
- fileVersion フィールドは、浮動小数点数型ではなくなりました。現在は 1 バイトの整数で、Btrieve の Stat (15) オペレーションが返すのと同じ値を保持します。9.5 ファイル形式の場合、返される値は 0x95 です。
- 新しいフィールドの pageCompression は、テーブルに関連付けられている物理ファイルに圧縮ページがあ るかないかを示し ます。
- 以前の dataCompression および systemDataKey は、それぞれ recordCompression および systemData とい う名前に変更されました。

#### TABLESTAT3 と TABLESTAT2 の相違点

TABLESTAT3 構造体と TABLESTAT2 構造体との間の以下の相違点に注意してください。

■ numberOfRecords フィールドは 32 ビットから 64 ビットに増加します。

#### 以前のバージョンとの互換性

Zen クライアントは、今までどおりデータベース エンジンへの PvGetTableStat 呼び出しを行うことができます。 データベース エンジンは、クライアントのバージョンに基づいて、応答メッセージを TABLESTAT2 構造体また は TABLESTAT 構造体に変換し ます。

Zen クライアントは、 接続しているデータベース エンジンのバージョンを特定します。 データベース エンジンの バージョンが現在のリリースより前の場合、PvGetTableStat2 は TABLESTAT 構造体を返し、pageCompression が 返す値に0を設定します。

#### MONITOR.H 構造体

以下に MONITOR.H に含まれる構造体の一覧を示し ます。 これ らの構造体の詳細については、 monitor ヘッダー ファイルを参照してください。

- **PVDATETIME**
- **PVFILEINFO**
- **PVFILEHDLINFO**
- **PVCLIENTID**
- **PVMKDECLIENTINFO**
- **PVMKDECLIENTHDLINFO**
- **PVMKDEUSAGE**
- **PVMKDEUSAGEEX**
- **PVVERSION**
- **PVCOMMSTAT**
- **PVCOMMSTATEX**
- **PVCOMMPROTOCOLSTAT**
- **PVSQLCONNINFO**
- PVSQLCONNID

# DTI 呼び出しの順序

すべての Distributed Tuning Interface 呼び出しは、まず PvStart() を呼び出すことによって DTI セッションを初期化 しておく必要があります。

status =  $PvStart(0)$ ;

// こ こに、 複数の DTI 関数呼び出し を挿入し ます

status = PvStop (0); 各関数の備考には、 その特定の関数に対し、 実行前および実行後に必要 と な る条件が挙げられています。

# DTI 関数の定義

このトピックでは、DTI 関数のリファレンスをアルファベット順で提供します。

### PvAddIndex()

indexList で指定されるインデックスを、既存のテーブルおよび基となるデータファイルに追加します。

ヘッダー ファイル : ddf.h (「ヘッダー [ファイル」](#page-24-0) も参照)

関数が最初に利用可能にな る ラ イブ ラ リ : w3dbav75.dll (Windows)、libpsqldti.so (Linux)、libpsqldti.dylib (macOS) (「リンクライブラリ」も参照)

### 構文

PRESULT PvAddIndex( WORD *dictHandle*, LPCSTR *tableName*, 「[INDEXMAP](#page-35-0)」 \* *indexList*, WORD *indexCount*);

#### 引数

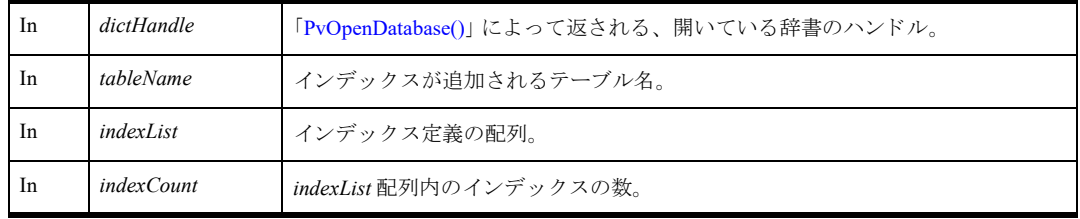

### 戻り値

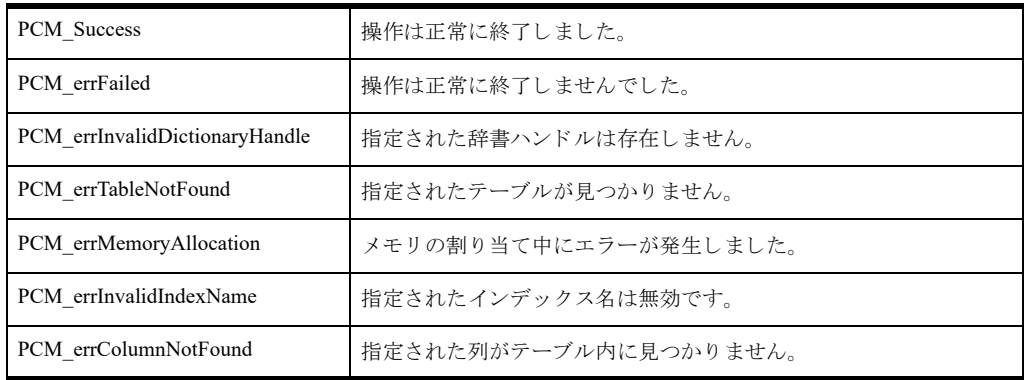

#### 備考

まず「[PvOpenDatabase\(\)](#page-208-0)」を使用して、辞書を正常に開く必要があります。

*tableName* に よ って指定 されたテーブルが、 *dictHandle* で指定された辞書の中になければな り ません。 インデックスの説明に使用する「[INDEXMAP](#page-35-0)」 配列を割り当てて解放する必要があります。

#### 関連項目

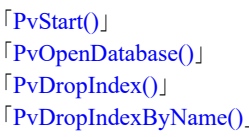

「[PvCloseDictionary\(\)](#page-53-0)」 「[PvStop\(\)](#page-227-0)」

### PvAddLicense()

接続によって示されるコンピューターの指定したライセンスを適用(認証)します。

ヘッダー ファイル : dtilicense.h (「ヘッダー [ファイル」](#page-24-0) も参照)

関数が最初に利用可能にな る ラ イブ ラ リ : w3dbav80.dll (Windows)、libpsqldti.so (Linux)、libpsqldti.dylib (macOS) (「リンクライブラリ」も参照)

#### 構文

BTI\_API PvAddLicense( BTI LONG  $hConnection$ , BTI\_CHAR\_PTR *license*);

#### 引数

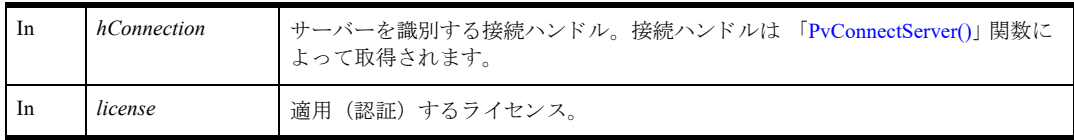

# 戻り値

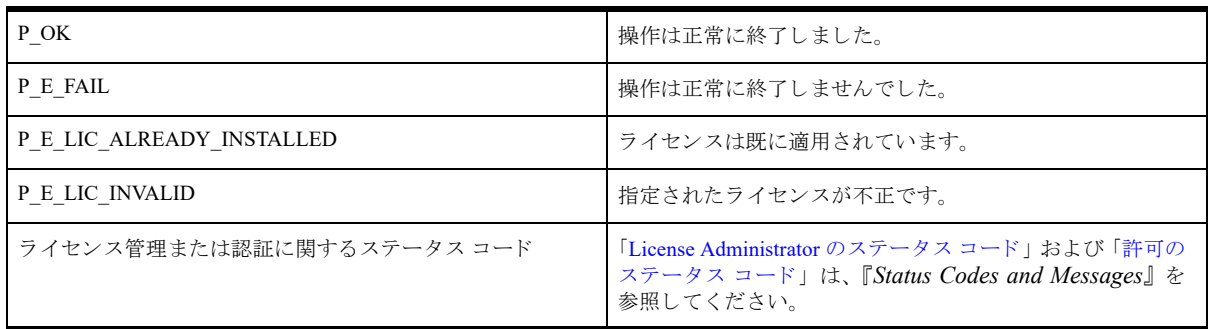

#### 備考

以下の前提条件を満たす必要があります。

- 「[PvStart\(\)](#page-226-0)」 呼び出しによって DTI セッションが開始されている。
- 「[PvConnectServer\(\)](#page-54-0)」によって接続が確立している。ただし、ローカル マシンで操作を実行する場合は、接続 ハンドルとして P\_LOCAL\_DB\_CONNECTION を使用できます。

#### 例

BTI CHAR PTR add lic = "ERXVD3U4ZS9KR94QPDHV5BN2"; status = PvAddLicense(P\_LOCAL\_DB\_CONNECTION, add\_lic);

#### 関連項目

「[PvValidateLicenses\(\)](#page-230-0)」 「[PvDeleteLicense\(\)](#page-79-0)」 「[PvGetProductsInfo\(\)](#page-152-0)」 「[PvStop\(\)](#page-227-0)」 「[PvStart\(\)](#page-226-0)」

# <span id="page-43-0"></span>PvAddTable()

既存の辞書とデータファイルの、テーブルプロパティで指定された位置に、新規のテーブルを作成します。 ヘッダー ファイル : ddf.h (「ヘッダー [ファイル」](#page-24-0) も参照)

関数が最初に利用可能にな る ラ イブ ラ リ : w3dbav75.dll (Windows)、libpsqldti.so (Linux)、libpsqldti.dylib (macOS) (「リンクライブラリ」も参照)

# 構文

```
PRESULT PvAddTable(<br>WORD
                    dictHandle,
   「TABLEINFO」 * tableProps,
   「COLUMNMAP」 * columnList,
                    columnCount,「INDEXMAP」 * indexList,
                    indexCount) ;
```
### 引数

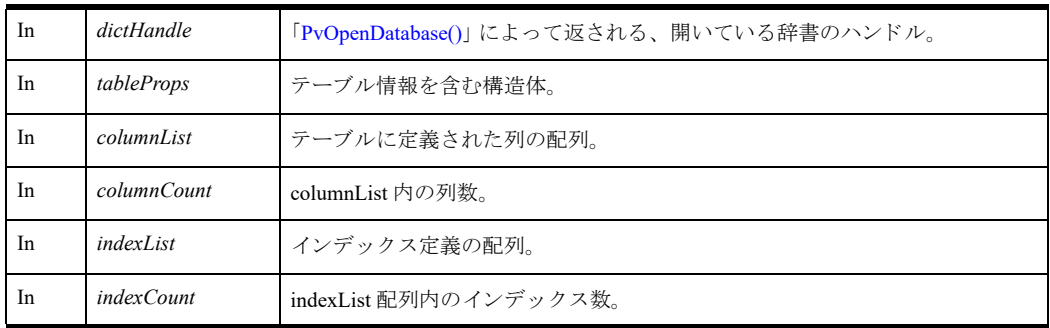

# 戻り値

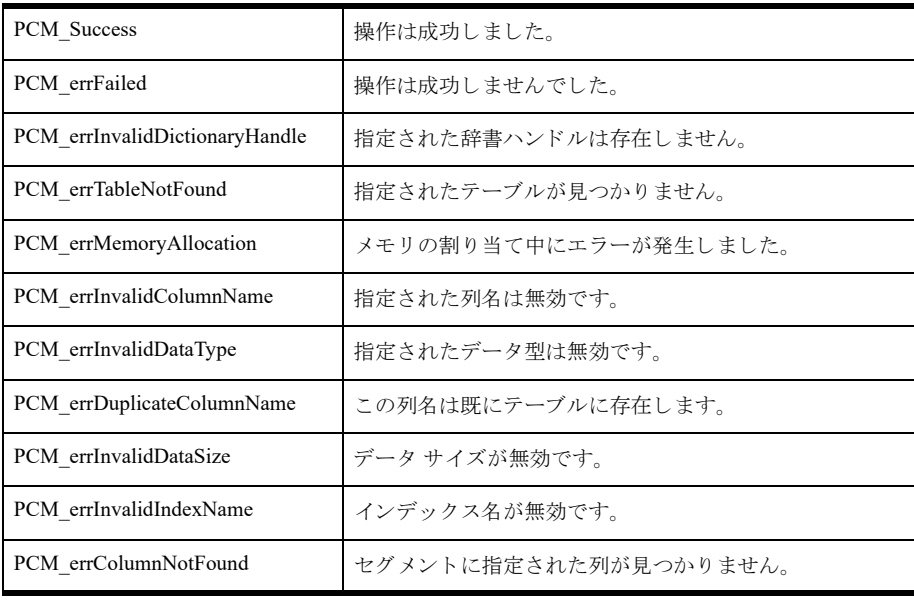

#### 備考

まず「[PvOpenDatabase\(\)](#page-208-0)」を使用して、辞書を正常に開く必要があります。

この関数にはテーブル情報、列、インデックスの入力が必要です。テーブルの作成にインデックスは必要ないた め、 *indexCount* と *indexList* はオプシ ョ ンのパ ラ メーターです。

同じ名前のテーブルが指定された辞書に既に存在し ている場合、 この関数は失敗し ます。

テーブルプロパティは正しく設定する必要があり、少なくとも1列の配列を渡さなければなりません。

テーブルの説明に使用する 「[COLUMNMAP](#page-34-1)」、 「[INDEXMAP](#page-35-0)」 配列 と 「[TABLEINFO](#page-34-0)」 構造体を割 り 当てて解放す る必要があります。「COLUMNMAPフラグ」も参照してください。

「[PvGetTable\(\)](#page-184-0)」関数で、行内でのフィールドのオフセットにアクセスできます。ddfstrct.h の COLUMNMAP 構造 体は変更されて、この追加情報を持つようになりました。この新しいフィールドは、「[PvAddTable\(\)](#page-43-0)」および 「[PvFreeTable\(\)](#page-96-0)」関数を呼び出すときは無視されます。 ddfstrct.h および ddf.h を参照してください。

#### 関連項目

「[PvStart\(\)](#page-226-0)」 「[PvOpenDatabase\(\)](#page-208-0)」 「[PvGetTableNames\(\)](#page-186-0)」 「[PvFreeTableNames\(\)](#page-97-0)」 「[PvDropTable\(\)](#page-90-0)」 「[PvCloseDictionary\(\)](#page-53-0)」 「[PvStop\(\)](#page-227-0)」

### <span id="page-45-0"></span>PvAddUserToGroup()

既存ユーザーをデータベースの既存グループに追加し ます。 ヘッダー ファイル : ddf.h (「ヘッダー [ファイル」](#page-24-0) も参照) 関数が最初に利用可能にな る ラ イブ ラ リ : w3dbav90.dll (Windows)、libpsqldti.so (Linux)、libpsqldti.dylib (macOS) (「リンクライブラリ」も参照)

#### 構文

PRESULT DDFAPICALLTYPE PvAddUserToGroup( BTI\_WORD *dbHandle*, const BTI\_CHAR\* *user*,<br>const BTI\_CHAR\* *group*); const BTI CHAR\*

#### 引数

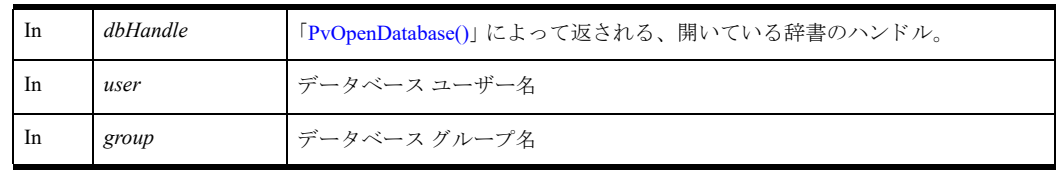

### 戻り値

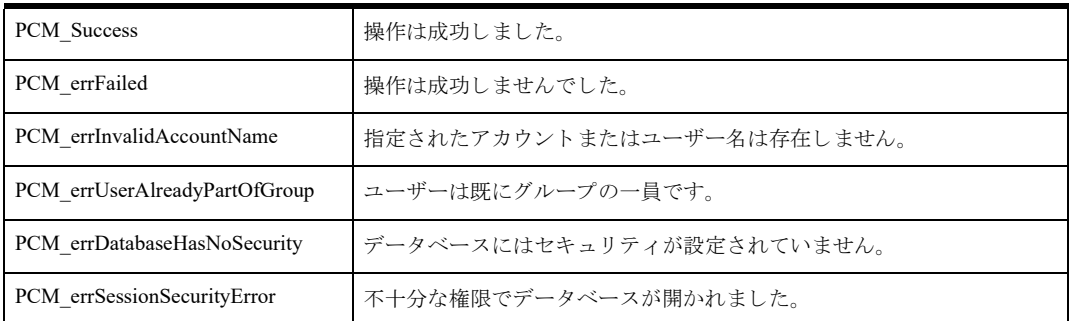

#### 備考

この関数は、指定したグループまたはユーザーがデータベースにあらかじめ存在していない場合や、ユーザーが 別のグループのメンバーである場合は失敗します。

以下の前提条件を満たす必要があります。

- まず "Master" ユーザーとして 「[PvOpenDatabase\(\)](#page-208-0)」を使用し、データベースを正常に開いておく。
- 関連するデータベースはデータベース レベルのセキュリティが有効である。
- ユーザーおよびグループは指定したデータベースに既に存在している。
- ユーザーは別のグループのメンバーではない。

次の事後条件を満たす必要があります。

■ 「[PvCloseDatabase\(\)](#page-52-0)」を使用してリソースを解放する。

# 関連項目

「[PvAlterUserName\(\)](#page-47-0)」 「[PvCreateGroup\(\)](#page-73-0)」 「[PvCreateUser\(\)](#page-75-0)」 「[PvDropGroup\(\)](#page-87-0)」 「[PvDropUser\(\)](#page-91-0)」 「[PvRemoveUserFromGroup\(\)](#page-212-0)」 「[PvOpenDatabase\(\)](#page-208-0)」 「[PvCloseDatabase\(\)](#page-52-0)」

### <span id="page-47-0"></span>PvAlterUserName()

指定されたデータベースの既存のユーザーの名前を変更し ます。 ヘッダー ファイル : ddf.h (「ヘッダー [ファイル」](#page-24-0) も参照) 関数が最初に利用可能にな る ラ イブ ラ リ : w3dbav90.dll (Windows)、libpsqldti.so (Linux)、libpsqldti.dylib (macOS) (「リンクライブラリ」も参照)

### 構文

PRESULT DDFAPICALLTYPE PvAlterUserName( BTI\_WORD *dbHandle*, const BTI\_CHAR\* *user*,<br>const BTI\_CHAR\* *newName*);  $const$  BTI CHAR\*

#### 引数

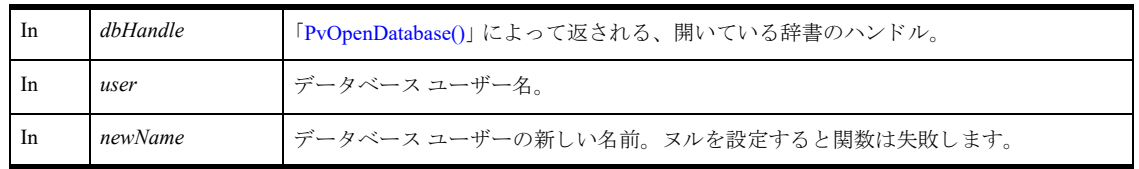

# 戻り値

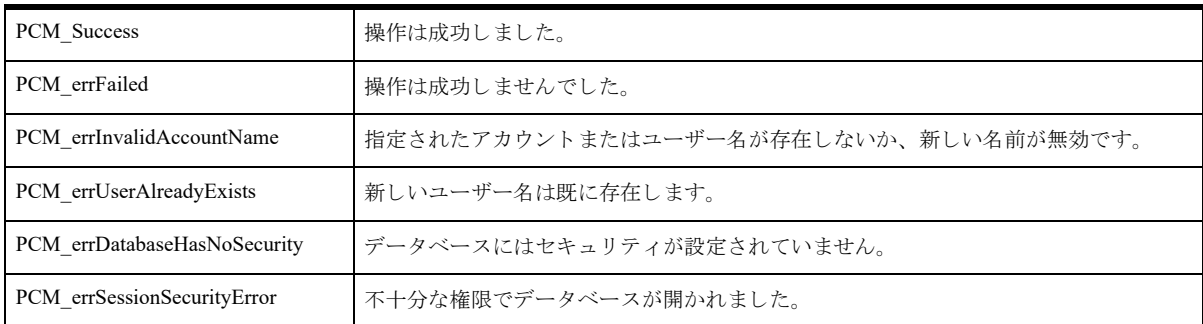

### 備考

この関数は、 *newName* にヌルが設定 されていた り *newName* が既にデータベースに存在する と失敗し ます。 以下の前提条件を満たす必要があります。

- まず "Master" ユーザーとして 「[PvOpenDatabase\(\)](#page-208-0)」を使用し、辞書を正常に開いておく。
- 関連するデータベースはデータベース レベルのセキュリティが有効である。
- ユーザー名は指定したデータベースに既に存在している。
- 新しいユーザー名が指定したデータベースに存在していない。

次の事後条件を満たす必要があります。

■ 「[PvCloseDatabase\(\)](#page-52-0)」を使用してリソースを解放する。

### 関連項目

「[PvAlterUserPassword\(\)](#page-49-0)」 「[PvAddUserToGroup\(\)](#page-45-0)」

「[PvRemoveUserFromGroup\(\)](#page-212-0)」 「[PvCreateUser\(\)](#page-75-0)」 「[PvDropUser\(\)](#page-91-0)」 「[PvOpenDatabase\(\)](#page-208-0)」 「[PvCloseDatabase\(\)](#page-52-0)」

#### <span id="page-49-0"></span>PvAlterUserPassword()

既存のユーザーのパスワードを変更します。 ヘッダー ファイル : ddf.h (「ヘッダー [ファイル」](#page-24-0) も参照) 関数が最初に利用可能にな る ラ イブ ラ リ : w3dbav90.dll (Windows)、libpsqldti.so (Linux)、libpsqldti.dylib (macOS) (「リンクライブラリ」も参照)

### 構文

PRESULT DDFAPICALLTYPE PvAlterUserPassword( BTI\_WORD *dbHandle*, const BTI\_CHAR\* *user*, const BTI\_CHAR\* *user*,<br>const BTI\_CHAR\* *newPassword*);

#### 引数

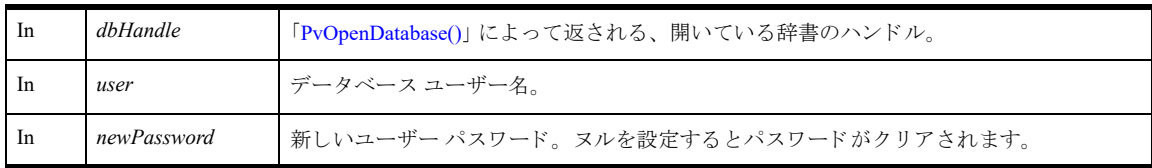

### 戻り値

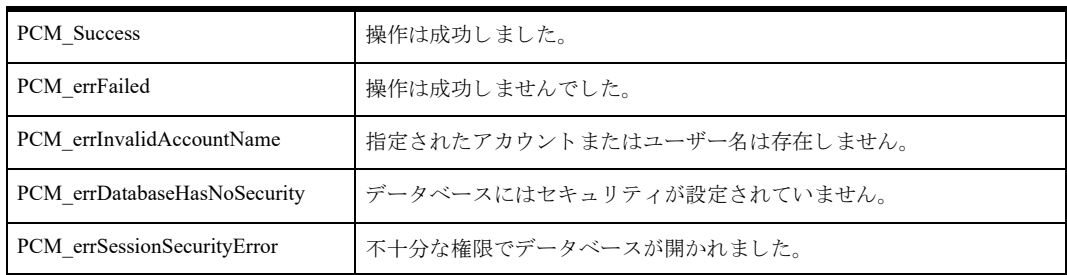

#### 備考

以下の前提条件を満たす必要があります。

- まず "Master" ユーザーとして 「[PvOpenDatabase\(\)](#page-208-0)」を使用し、データベースを正常に開いておく。
- 関連するデータベースはデータベース レベルのセキュリティが有効である。
- ユーザー名は指定したデータベースに既に存在している。

次の事後条件を満たす必要があります。

■ 「[PvCloseDatabase\(\)](#page-52-0)」を使用してリソースを解放する。

#### 関連項目

「[PvAlterUserName\(\)](#page-47-0)」 「[PvAddUserToGroup\(\)](#page-45-0)」 「[PvRemoveUserFromGroup\(\)](#page-212-0)」 「[PvCreateUser\(\)](#page-75-0)」 「[PvDropUser\(\)](#page-91-0)」 「[PvOpenDatabase\(\)](#page-208-0)」 「[PvCloseDatabase\(\)](#page-52-0)」

# PvCheckDbInfo()

データベースの整合性をチェックします。 ヘッダー ファイル : catalog.h (「ヘッダー [ファイル」](#page-24-0) も参照) 関数が最初に利用可能にな る ラ イブ ラ リ : w3dbav75.dll (Windows)、libpsqldti.so (Linux)、libpsqldti.dylib (macOS) (「リンクライブラリ」も参照)

## 構文

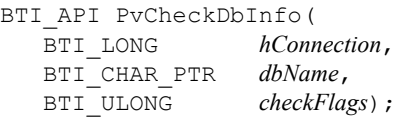

#### 引数

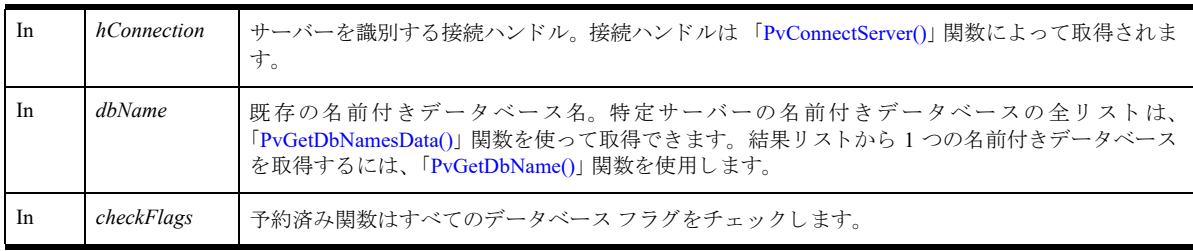

### 戻り値

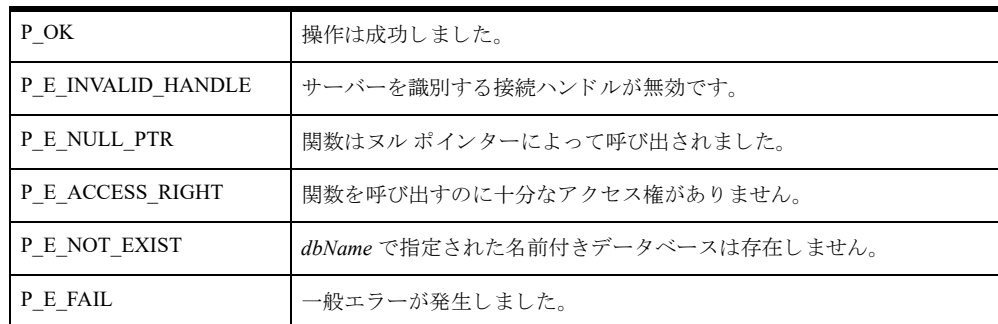

#### 備考

データベースに一貫性がある場合、この関数の戻り値は P\_OK になります。データベースに一貫性がない場合、 または関数呼び出しが失敗した場合、戻り値は上に挙げたエラーコードのいずれかになります。

#### 例

```
BTI WORD res; ノ/ 関数呼び出しから返される値
BTI_CHAR_PTR dbName;     // データベース名
BTI_ULONG checkFlags; // データベース フラグ
BTI LONG hConnection; // 接続ハンドル
BTI_LONG reserved; 
  // PvStart() および PvStop() 用に予約されている値
```

```
// 変数を初期化する
```

```
dbName = "demodata";
 // データベースの名前は 「demodata」
checkFlags = 0xFFFFFFFF; // すべてのフラグをチェックする
hConnection = P_LOCAL_DB_CONNECTION;
 // 接続ハンドルをローカル接続に設定する
 // P_LOCAL_DB_CONNECTION は config.h に定義されている
reserved = 0;
 // DTI 呼び出し を実行する前に、 DTI セ ッ シ ョ ンを開始する
res = PvStart (reserved);
if (res == P<sub>OK</sub>)
\left\{ \right.// DTI セッションは正常に開始されました
   // これで、 さ まざまな DTI 呼び出し を実行でき ます
    res = PvCheckDbInfo (hConnection,
                       dbName,
                       checkFlags);
   if (res == P OK)
    {
       // データベースは整合し ています
    }
    else
    {
       // こ こに、 PvCheckDbInfo() から返されたエラー コード
       // を処理するコードを記述します
    }
   // DTI セッションを閉じる
    Res = PvStop (&reserved);
}
```
#### 関連項目

「[PvStart\(\)](#page-226-0)」 「[PvConnectServer\(\)](#page-54-0)」 「[PvGetDbNamesData\(\)](#page-116-0)」 「[PvGetDbName\(\)](#page-114-0)」 「[PvFreeDbNamesData\(\)](#page-92-0)」 「[PvDisconnect\(\)](#page-80-0)」 「[PvStop\(\)](#page-227-0)」

### <span id="page-52-0"></span>PvCloseDatabase()

開いているデータベース ハンドルを閉じます。

ヘッダー ファイル : catalog.h (「ヘッダー [ファイル」](#page-24-0) も参照)

関数が最初に利用可能にな る ラ イブ ラ リ : w3dbav90.dll (Windows)、libpsqldti.so (Linux)、libpsqldti.dylib (macOS) (「リンクライブラリ」も参照)

### 構文

```
PRESULT PvCloseDatabase(
  BTI_WORD dbHandle);
```
### 引数

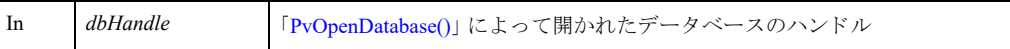

### 戻り値

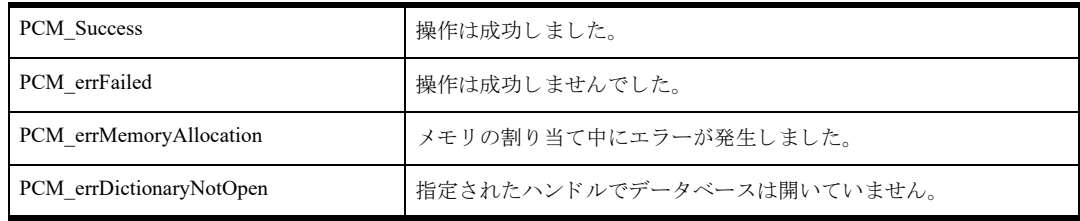

### 備考

以下の前提条件を満たす必要があります。

- 「[PvStart\(\)](#page-226-0)」 呼び出しによって DTI セッションが開始されている。
- 「[PvConnectServer\(\)](#page-54-0)」によって接続が確立している。ただし、ローカル マシンで操作を実行する場合は、接続 ハンドルとして P\_LOCAL\_DB\_CONNECTION を使用できます。
- 「[PvOpenDatabase\(\)](#page-208-0)」によって返された有効なデータベース ハンドルがある。

#### 関連項目

「[PvStart\(\)](#page-226-0)」 「[PvConnectServer\(\)](#page-54-0)」 「[PvOpenDatabase\(\)](#page-208-0)」 「[PvDisconnect\(\)](#page-80-0)」 「[PvStop\(\)](#page-227-0)」

### <span id="page-53-0"></span>PvCloseDictionary()

開いている辞書を閉じます。

ヘッダー ファイル : ddf.h (「ヘッダー [ファイル」](#page-24-0) も参照)

関数が最初に利用可能にな る ラ イブ ラ リ : w3dbav75.dll (Windows)、libpsqldti.so (Linux)、libpsqldti.dylib (macOS) (「リンクライブラリ」も参照)

### 構文

```
PRESULT PvCloseDictionary(
  WORD dictHandle);
```
#### 引数

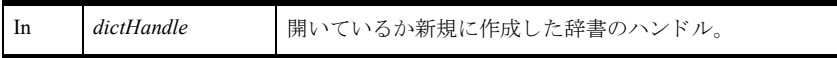

### 戻り値

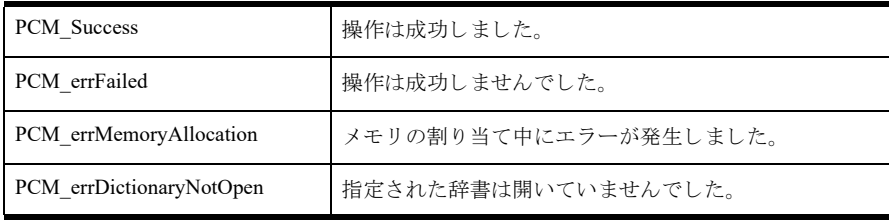

### 備考

この関数は、開いている辞書ファイルのハンドルを必要とします。このハンドルは、「[PvCreateDictionary\(\)](#page-67-0)」関数 を使って取得でき ます。

同時に複数の辞書を開 く こ と がで き るため、 辞書を開いた り 新規に作成するたびに この関数を呼び出す必要があ り ます。

#### 例

```
PRESULT status = 0;
status = PvCloseDictionary(myDictionaryHandle);
```
#### 関連項目

```
「PvStart()」
「PvOpenDatabase()」
「PvCreateDictionary()」
「PvStop()」
```
## <span id="page-54-0"></span>PvConnectServer()

Zen データベース エンジンがインストールされているターゲット サーバーに接続を試みます。接続が正常に確立 すると、以降の参照用の接続ハンドルが返されます。

ヘッダー ファイル : connect.h (「ヘッダー [ファイル」](#page-24-0) も参照)

関数が最初に利用可能にな る ラ イブ ラ リ : w3dbav75.dll (Windows)、libpsqldti.so (Linux)、libpsqldti.dylib (macOS) (「リンクライブラリ」も参照)

# 構文

BTI\_SINT PvConnectServer( BTI CHAR PTR *serverName*, BTI\_CHAR\_PTR *userName*, BTI\_CHAR\_PTR *password*,

BTI\_LONG\_PTR *phConnection*);

### 引数

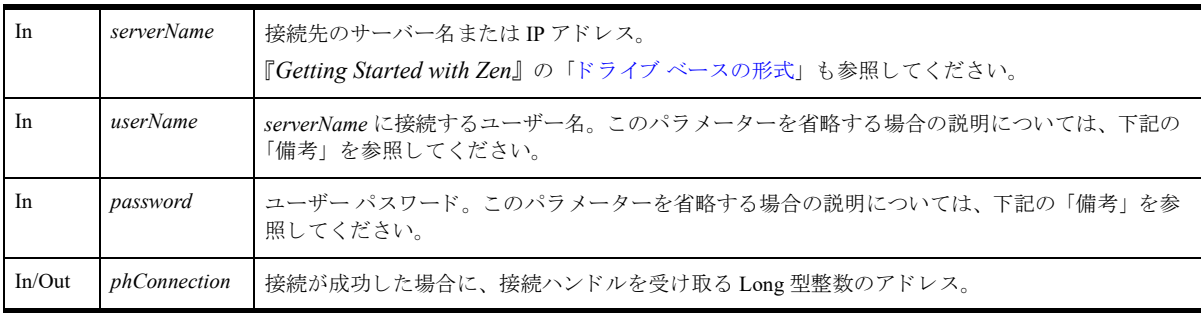

### 戻り値

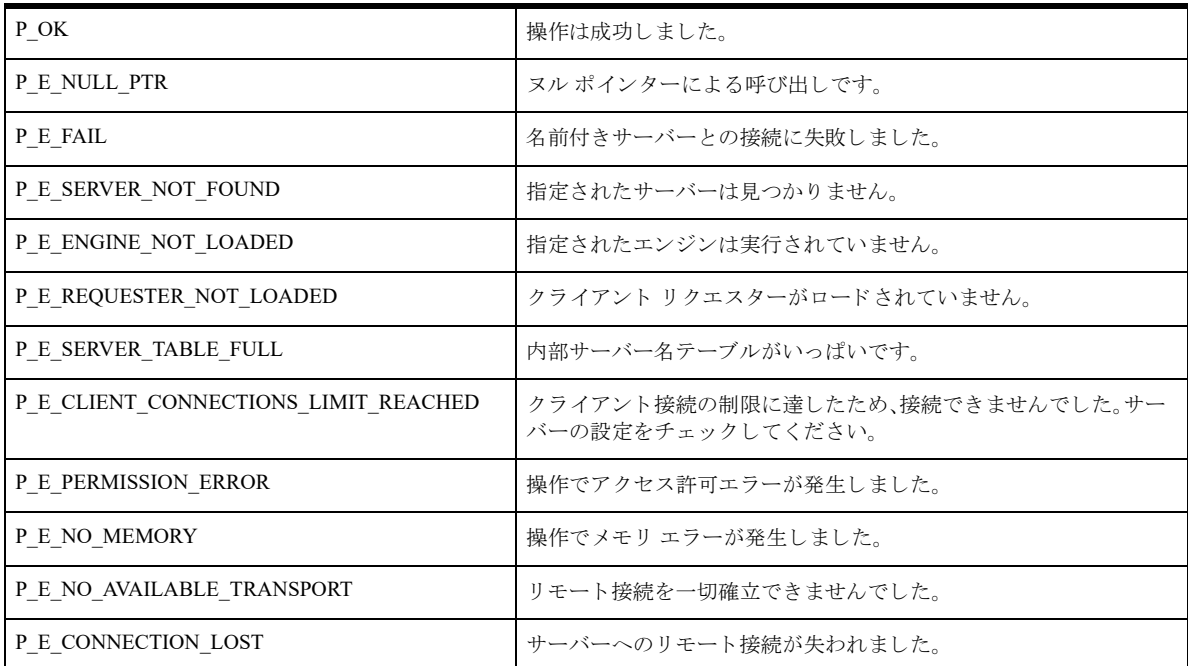

#### 備考

接続先のサーバー名を知っておく必要があります。複数のサーバーに対して開かれた接続を持つことができます。 データベース エンジンが起動しているローカルで実行されているアプリケーションでは、ユーザー名とパスワー ドを省略できます。省略しても、任意の DTI 関数の呼び出しや、すべての設定の表示および変更は行えます。 ただし、DTI アプリケーションがターミナル サービス セッションを介して実行されている場合、あるいはリモー トで実行されている場合は、サーバー マシン上で、管理者レベルの権限を持つユーザーのユーザー名とパスワー ドを提供してください。これにより、アプリケーションが DTI 関数へのフル アクセスを持つようになります。管 理者レベル権限がない場合、アプリケーションはほとんどの DTI 関数に対してアクセス エラーを返します。関数 のサブセットのみが動作します。たとえば、フルアクセスが許可されている場合に設定を変更できる関数の多く は、読み取り専用のアクセスに制限されます。

メモ この関数を使ってサーバーへの接続を試みる前に、「[PvStart\(\)](#page-226-0)」を呼び出して DTI を初期化しておく必 要があります。

#### 例

```
BTI CHAR PTR uName = "jsmith";
BTI CHAR PTR pword = "123";
BTI CHAR PTR svrName = "myserver";
BTI_LONG_PTR_phConn = 0xFFFFFFFF;
BTI SINT status = 0;status = PvConnectServer(svrName, 
                           uName,
                           pword, 
                           &phConn);
```
#### 関連項目

「[PvStart\(\)](#page-226-0)」 「[PvGetServerName\(\)](#page-163-0)」 「[PvDisconnect\(\)](#page-80-0)」 「[PvStop\(\)](#page-227-0)」

## PvCopyDatabase()

データベースを新規データベースにコピーし、必要に応じて参照整合性を調整します。

ヘッダー ファイル : catalog.h (「ヘッダー [ファイル」](#page-24-0) も参照)

関数が最初に利用可能にな る ラ イブ ラ リ : w3dbav90.dll (Windows)、libpsqldti.so (Linux)、libpsqldti.dylib (macOS) (「リンク ライブラリ」も参照)

#### 構文

BTI\_API PvCopyDatabase(

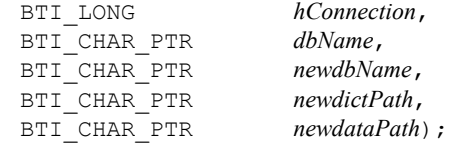

#### 引数

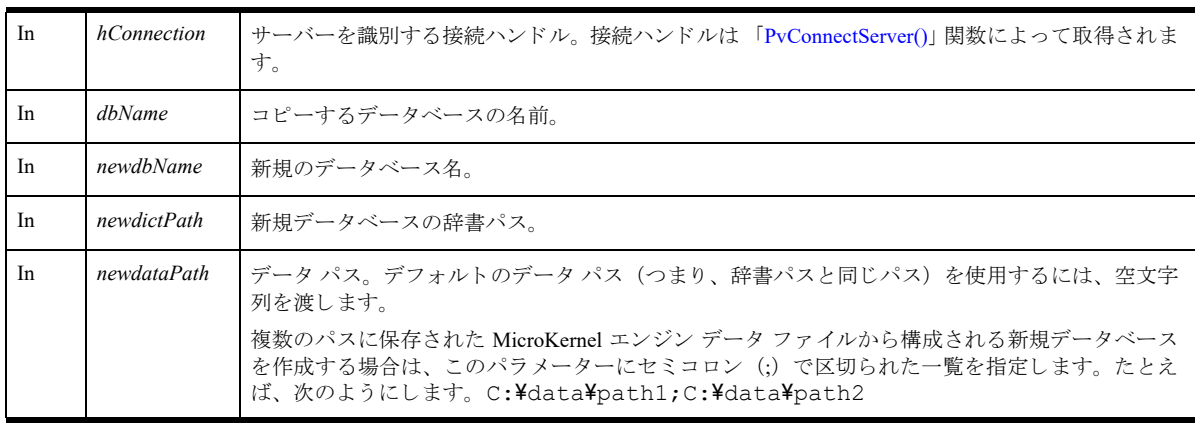

### 戻り値

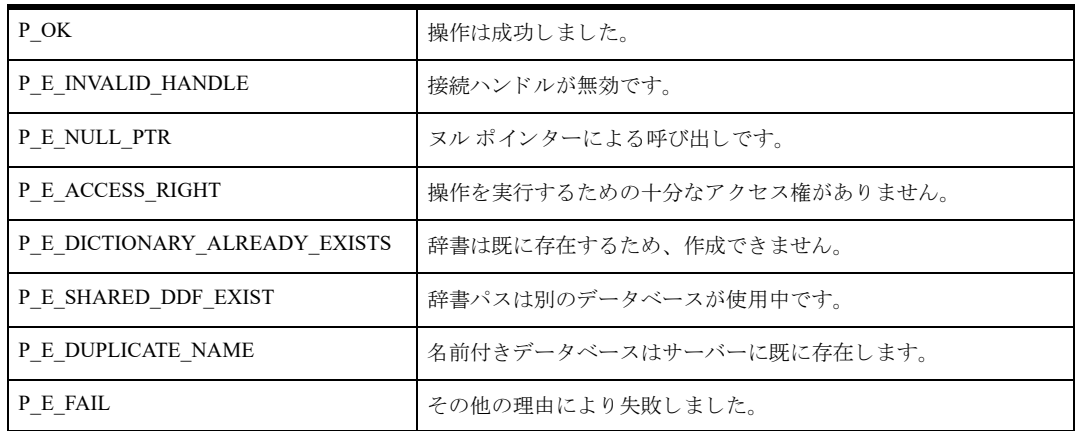

### 備考

以下の前提条件を満たす必要があります。

■ データベースとデータベースのファイルは閉じている必要がある。

- 「[PvStart\(\)](#page-226-0)」 呼び出しによって DTI セッションが開始されている。
- 「[PvConnectServer\(\)](#page-54-0)」によって接続が確立している。ただし、ローカル マシンで操作を実行する場合は、接続 ハンドルとして P\_LOCAL\_DB\_CONNECTION を使用できます。

#### 例

```
BTI LONG connectionHandle = P_LOCAL_DB_CONNECTION;
BTI_CHAR_PTR newdataPath = "c:\overline{\mathsf{Y}\mathsf{Y}}data\overline{\mathsf{Y}\mathsf{Y}}gallery2";
BTI_CHAR_PTR newdictPath = "c:\\data\\gallery2";
BTI CHAR PTR databaseName = "Gallery";
BTI CHAR PTR newdatabaseName = "GalleryCopy";
BTI SINT status = 0;BTI CHAR PTR server = "MyServer";
BTI CHAR PTR user = "Administrator";
BTI_CHAR_PTR pwd = "Admin";
// リモートの場合のみ、サーバーへの接続が必要となる
// リモートでない場合は、ハンドルとして P_LOCAL DB_CONNECTION を渡すことができる
status = PvCopyDatabase(
```

```
connectionHandle,
databaseName,
newdatabaseName
dictPath,
dataPath);
```
#### 関連項目

```
「PvStart()」
「PvConnectServer()」
「PvCreateDatabase()」
「PvGetDbFlags()」
「PvModifyDatabase()」
「PvDropDatabase()」
「PvDisconnect()」
「PvStop()」
```
### <span id="page-58-0"></span>PvCountDSNs()

データ ソース名 (DSN) の数を取得し ます。

ヘッダー ファイル : catalog.h (「ヘッダー [ファイル」](#page-24-0) も参照)

関数が最初に利用可能にな る ラ イブ ラ リ : w3dbav75.dll (Windows)、libpsqldti.so (Linux)、libpsqldti.dylib (macOS) (「リンクライブラリ」も参照)

### 構文

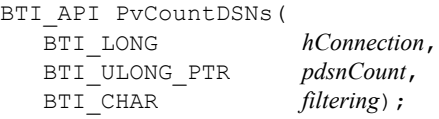

### 引数

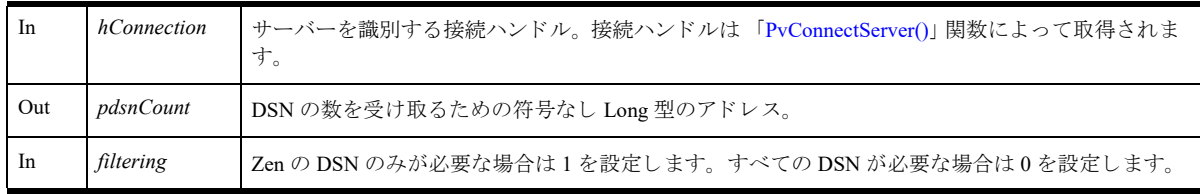

## 戻り値

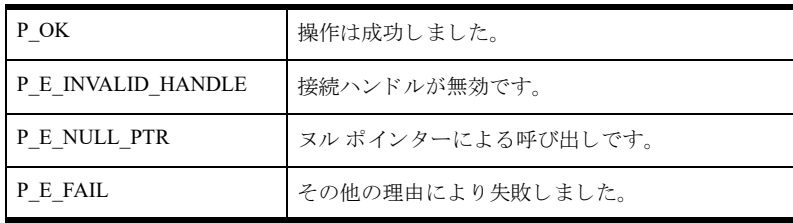

### 備考

以下の前提条件を満たす必要があります。

- 「[PvStart\(\)](#page-226-0)」 呼び出しによって DTI セッションが開始されている。
- 「[PvConnectServer\(\)](#page-54-0)」によって接続が確立している。ただし、ローカル マシンで操作を実行する場合は、接続 ハン ドルと して P\_LOCAL\_DB\_CONNECTION を使用でき ます。

ユーザーにログイン要求をしないで DSN の数を取得するには、「[PvConnectServer\(\)](#page-54-0)」を使ってサーバー接続を確立 するとき、userName と password に空文字列を渡します。

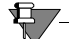

メモ userName と password に空文字列を渡して確立した接続は、セキュリティで保護されていない接続であ るため、DTI のこれ以外のほとんどの操作を実行するのに十分なアクセス権を持たない接続となります。

### 関連項目

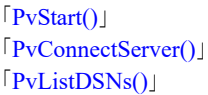

「[PvGetDSN\(\)](#page-119-0)」 「[PvDisconnect\(\)](#page-80-0)」 「[PvStop\(\)](#page-227-0)」

#### PvCountSelectionItems()

選択タイプ (PVSETTING SINGLE SEL または PVSETTING MULTI SEL) の設定用の選択項目の数を数えます。

ヘッダー ファイル : config.h (「ヘッダー [ファイル」](#page-24-0) も参照)

関数が最初に利用可能にな る ラ イブ ラ リ : w3dbav75.dll (Windows)、libpsqldti.so (Linux)、libpsqldti.dylib (macOS) (「リンク ライブラリ」も参照)

### 構文

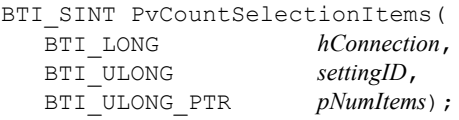

### 引数

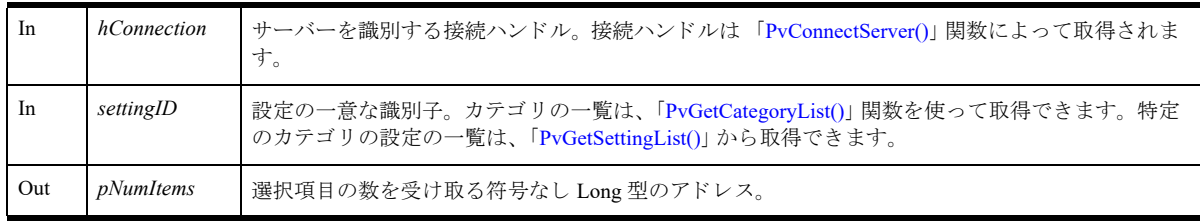

# 戻り値

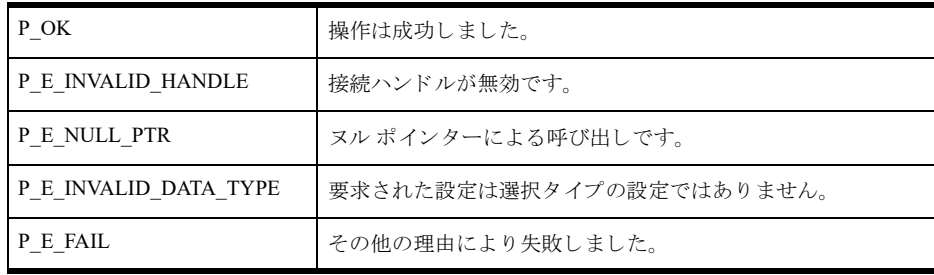

#### 備考

以下の前提条件を満たす必要があります。

- 「[PvStart\(\)](#page-226-0)」 呼び出しによって DTI セッションが開始されている。
- 「[PvConnectServer\(\)](#page-54-0)」によって接続が確立している。ただし、ローカル マシンで操作を実行する場合は、接続 ハンドルとして P\_LOCAL\_DB\_CONNECTION を使用できます。

### 関連項目

「[PvStart\(\)](#page-226-0)」 「[PvConnectServer\(\)](#page-54-0)」 「[PvGetCategoryList\(\)](#page-105-0)」 「[PvGetSettingList\(\)](#page-167-0)」 「[PvDisconnect\(\)](#page-80-0)」 「[PvStop\(\)](#page-227-0)」

### <span id="page-61-0"></span>PvCreateDatabase()

dbnames.cfg ファイルヘエントリを追加することによって、データベースを作成します。このエントリは、後で DSN の作成に使用されます。

ヘッダー ファイル : catalog.h (「ヘッダー [ファイル」](#page-24-0) も参照)

関数が最初に利用可能にな る ラ イブ ラ リ : w3dbav75.dll (Windows)、libpsqldti.so (Linux)、libpsqldti.dylib (macOS) (「リンク ライブラリ」も参照)

# 構文

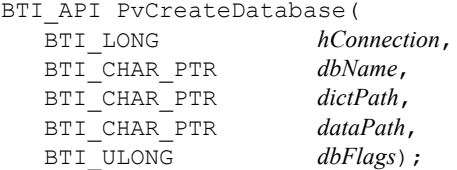

### 引数

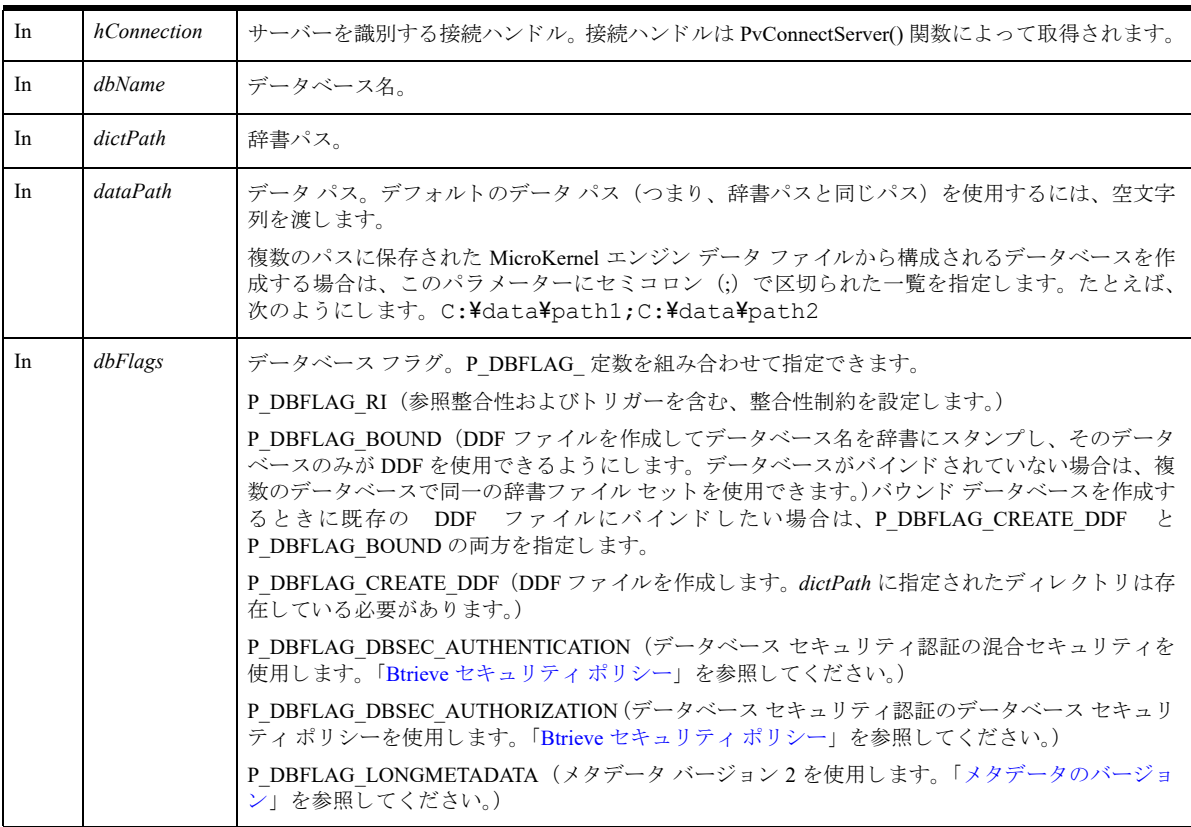

# 戻り値

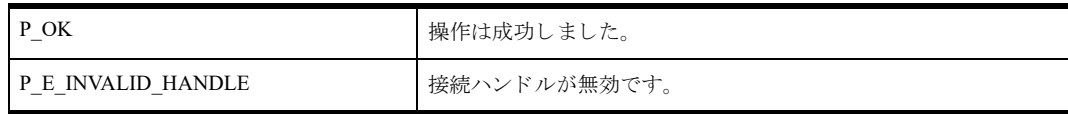

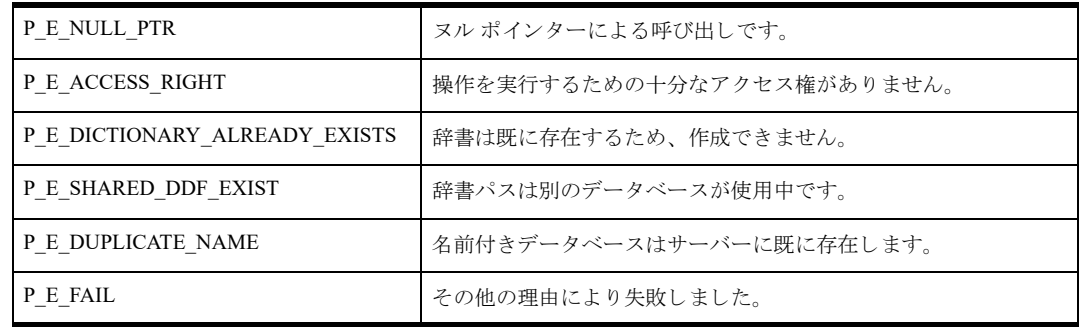

#### 備考

以下の前提条件を満たす必要があります。

- 「[PvStart\(\)](#page-226-0)」 呼び出しによって DTI セッションが開始されている。
- 「[PvConnectServer\(\)](#page-54-0)」によって接続が確立している。ただし、ローカル マシンで操作を実行する場合は、接続 ハンドルとして P\_LOCAL\_DB\_CONNECTION を使用できます。

#### <span id="page-62-0"></span>Btrieve セキュリティ ポリシー

次の表は、新規データベースでセキュリティモデルを指定する方法、および既存データベースのセキュリティモ デルを解釈する方法を示しています。セキュリティにほかのフラグの組み合わせを使用すると、ステータス コー ド 7024 が返される結果となります。

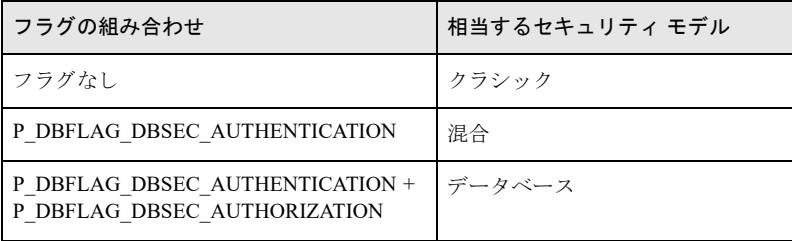

#### <span id="page-62-1"></span>メ タデー タのバージ ョ ン

P\_DBFLAG\_LONGMETADATA を指定した場合、 dbnames.cfg のデータベース プロパティはメタデータ バージョ ン 2 に設定されます。P\_DBFLAG\_LONGMETADATA および P\_DBFLAG\_CREATE\_DDF を指定した場合、作成 される DDF も メタデータ バージョン 2 です。

DDF 作成の結果は、辞書の場所に既に存在する DDF のバージョンによって異なります。

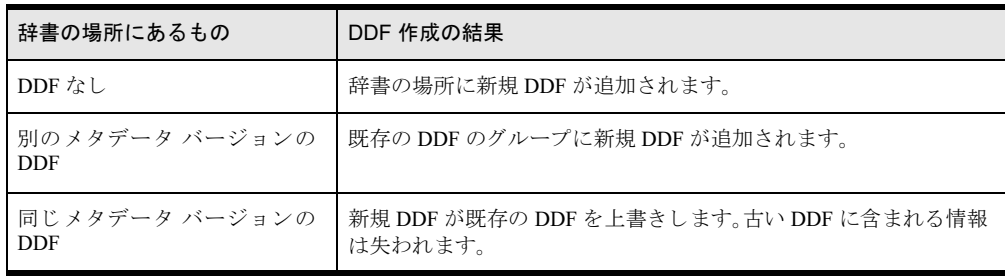

たとえば、辞書の場所にメタデータ バージョン 1 DDF があってメタデータ バージョン 2 DDF を作成するとしま す。辞書の場所には、メタデータ バージョン 1 DDF とメタデータ バージョン 2 DDF の組み合わせが含まれるこ とになります。あるデータベースは1組の DDF またはほかの1組の DDF を使用できますが、両方を同時に使用 する こ とはでき ません。

#### 例

```
以下の例では、メタデータ バージョン 2 を使用するデータベースと DDF を作成します。
   BTI LONG connectionHandle = P_LOCAL_DB_CONNECTION;
   BTI_CHAR_PTR dataPath = "c:\\data\\gallery";
   BTI_CHAR_PTR dictPath = "c:\text{Y4}data\text{Y4}gallery";
   BTI CHAR PTR databaseName = "Gallery";
   BTI SINT status = 0;
   BTI_CHAR_PTR server = "MyServer";
   BTI CHAR PTR user = "Administrator";
   BTI_CHAR_PTR pwd = "Admin";
   // リモートの場合のみ、サーバーへの接続が必要となる
   // リモートでない場合は、ハンドルとして P_LOCAL_DB_CONNECTION を渡すことができる
  status = PvCreateDatabase(
  connectionHandle,
  databaseName,
  dictPath,
   dataPath,
   P_DBFLAG_CREATE_DDF,
   P_DBFLAG_LONGMETADATA);
```
### 関連項目

```
「PvStart()」
「PvConnectServer()」
「PvGetDbFlags()」
「PvModifyDatabase()」
「PvDropDatabase()」
「PvDisconnect()」
「PvStop()」
```
### PvCreateDatabase2()

dbnames.cfg ファイルヘエントリを追加することによって、データベースを作成します。この関数は、データベー ス コード ページが指定されることを除けば、「[PvCreateDatabase\(\)](#page-61-0)」とまったく同じです。

ヘッダー ファイル : catalog.h (「ヘッダー [ファイル」](#page-24-0) も参照)

関数が最初に利用可能にな る ラ イブ ラ リ : w3dbav90.dll (Windows)、libpsqldti.so (Linux)、libpsqldti.dylib (macOS) (「リンクライブラリ」も参照)

# 構文

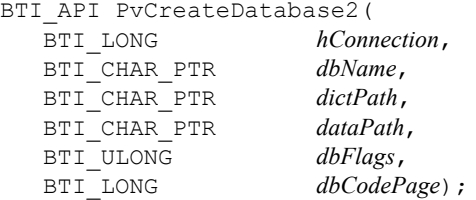

### 引数

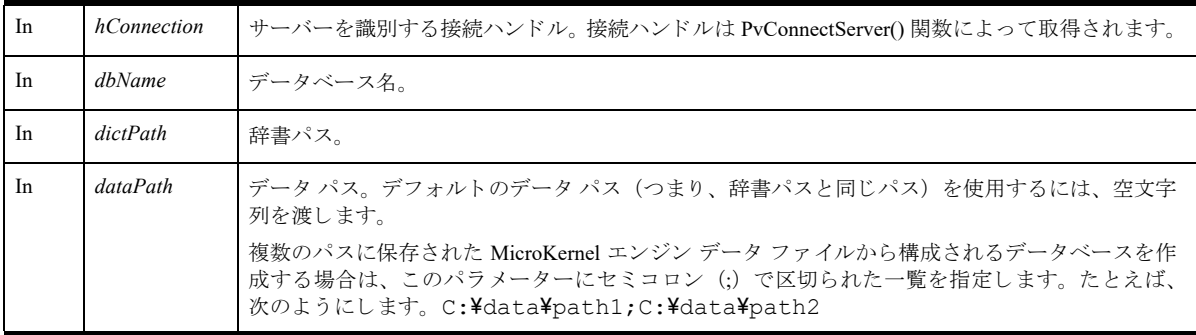

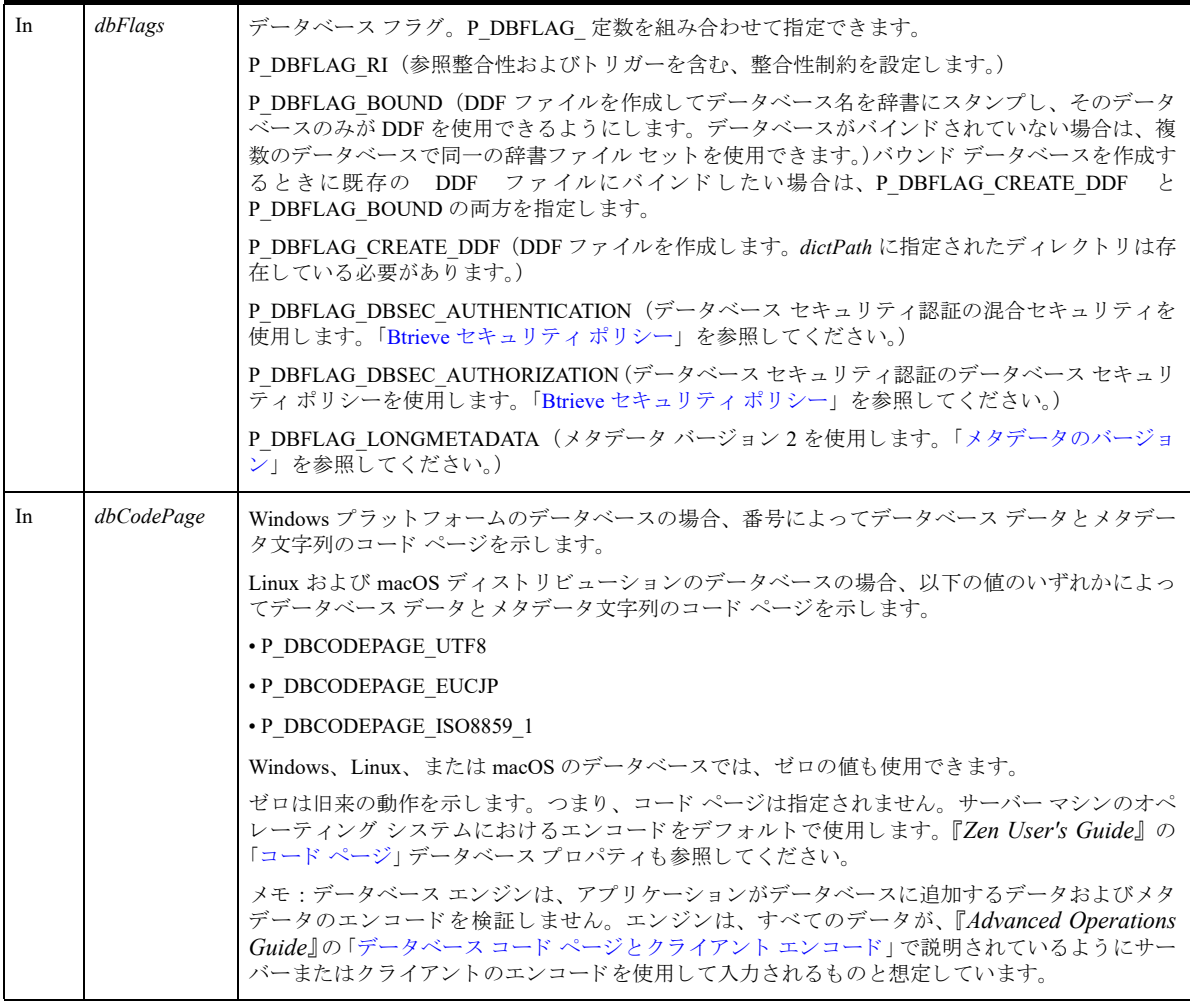

# 戻り値

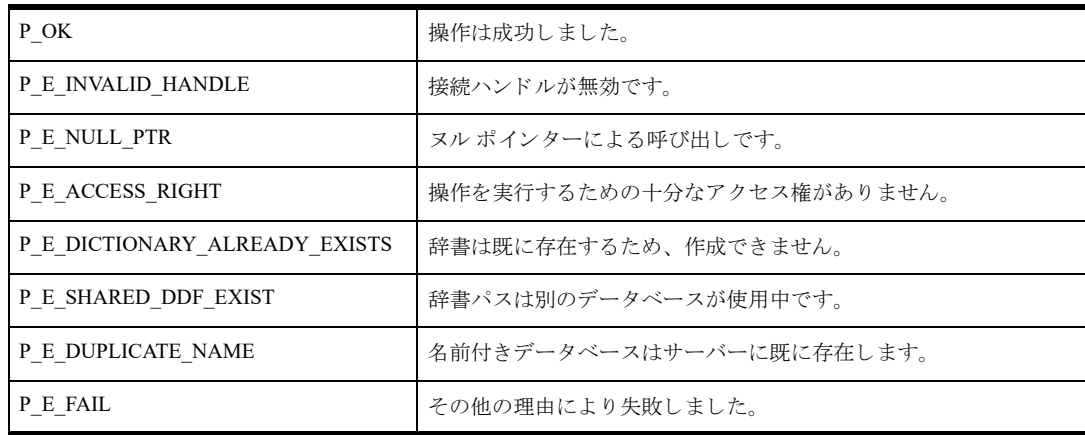

# 備考

以下の前提条件を満たす必要があります。

■ 「[PvStart\(\)](#page-226-0)」 呼び出しによって DTI セッションが開始されている。

■ 「[PvConnectServer\(\)](#page-54-0)」によって接続が確立している。ただし、ローカル マシンで操作を実行する場合は、接続 ハンドルとして P\_LOCAL\_DB\_CONNECTION を使用できます。

#### Btrieve セキュリティ ポリシーとメタデータのバージョン

それぞれについて、「Btrieve セキュリティ ポリシー」および「メタデータのバージョン」を参照してください。

#### 関連項目

「[PvConnectServer\(\)](#page-54-0)」 「[PvCreateDSN2\(\)](#page-71-0)」 「[PvDisconnect\(\)](#page-80-0)」 「[PvDropDatabase\(\)](#page-85-0)」 「[PvGetDbCodePage\(\)](#page-107-0)」 「[PvGetDbFlags\(\)](#page-112-0)」 「[PvGetDSNEx2\(\)](#page-123-0)」 「[PvModifyDatabase2\(\)](#page-201-0)」 「[PvStart\(\)](#page-226-0)」 「[PvStop\(\)](#page-227-0)」

### <span id="page-67-0"></span>PvCreateDictionary()

新しい辞書ファイル セットを作成します。辞書の完全修飾パスを指定すると、辞書ハンドルが返されます。この ハン ドルは、 以降のカ タ ロ グ関数の呼び出しで使用 されます。

メモ この関数は Zen 9 以降のバージョンでは使用が推奨されません。アプリケーションでこの関数を置き換 えるには、「[PvCreateDatabase\(\)](#page-61-0)」と「[PvOpenDatabase\(\)](#page-208-0)」を参照してください。

ヘッダー ファイル : ddf.h (「ヘッダー [ファイル」](#page-24-0) も参照)

関数が最初に利用可能にな る ラ イブ ラ リ : w3dbav75.dll (Windows)、libpsqldti.so (Linux)、libpsqldti.dylib (macOS) (「リンク ライブラリ」も参照)

### 構文

君

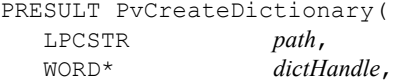

# LPCSTR *user*, LPCSTR *password*);

#### 引数

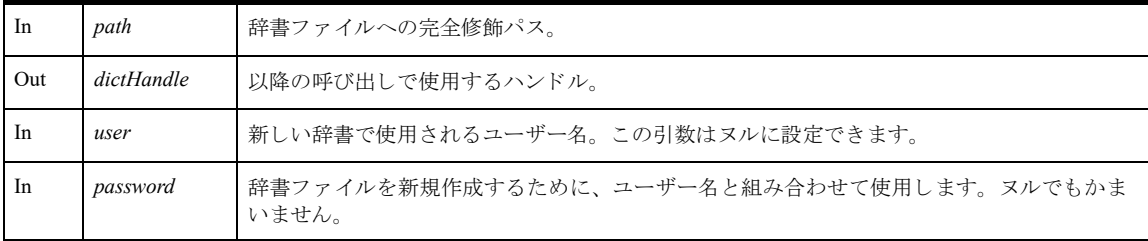

# 戻り値

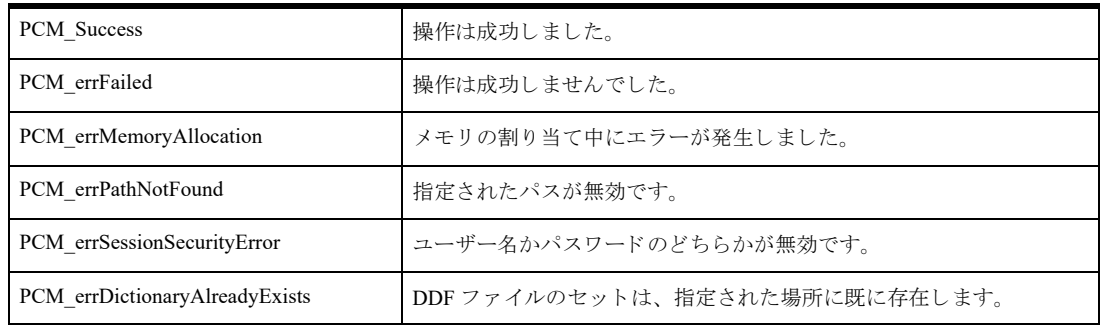

### 備考

リソースを解放するには、「[PvCloseDictionary\(\)](#page-53-0)」を使用します。

### 関連項目

「[PvStart\(\)](#page-226-0)」 「[PvOpenDatabase\(\)](#page-208-0)」 「[PvGetDbDictionaryPath\(\)](#page-110-0)」 「[PvCloseDictionary\(\)](#page-53-0)」 「[PvStop\(\)](#page-227-0)」

# PvCreateDSN()

新しいエンジンのデータ ソース名 (DSN) を作成します。

ヘッダー ファイル : catalog.h (「ヘッダー [ファイル」](#page-24-0) も参照)

関数が最初に利用可能にな る ラ イブ ラ リ : w3dbav78.dll (Windows)、libpsqldti.so (Linux)、libpsqldti.dylib (macOS) (「リンクライブラリ」も参照)

この関数を Zen v11 以降のバージョンで使用することは推奨されません。クライアント DSN の作成には ODBC API を使用してください (Linux および macOS の場合は dsnadd ユーティリティ)。

#### 構文

BTI\_API PvCreateDSN(

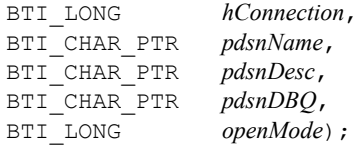

#### 引数

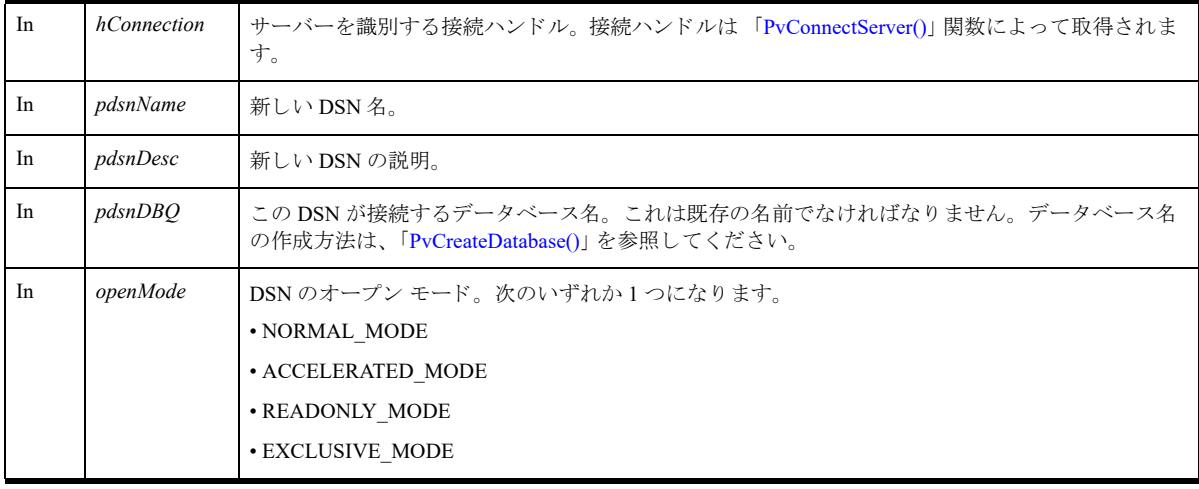

# 戻り値

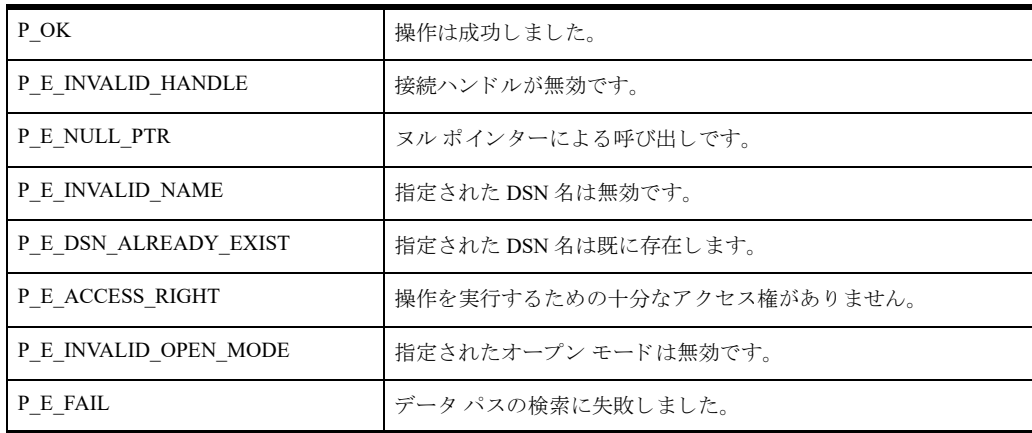

### 備考

この関数はエンジン DSN のみ作成します。クライアント DSN を作成するには、ODBC API を使用する必要があ り ます

以下の前提条件を満たす必要があります。

- 「[PvStart\(\)](#page-226-0)」 呼び出しによって DTI セッションが開始されている。
- 「[PvConnectServer\(\)](#page-54-0)」によって接続が確立している。ただし、ローカル マシンで操作を実行する場合は、接続 ハンドルとして P\_LOCAL\_DB\_CONNECTION を使用できます。
- pdsnDBQ パラメーターで参照されるデータベース名は既に存在している。データベース名の作成方法は、 「[PvCreateDatabase\(\)](#page-61-0)」を参照してください。

#### 関連項目

「[PvStart\(\)](#page-226-0)」 「[PvConnectServer\(\)](#page-54-0)」 「[PvListDSNs\(\)](#page-197-0)」 「[PvModifyDSN\(\)](#page-204-0)」 「[PvGetDSN\(\)](#page-119-0)」 「[PvGetDSNEx\(\)](#page-121-0)」 「[PvDeleteDSN\(\)](#page-77-0)」 「[PvCountDSNs\(\)](#page-58-0)」 「[PvStop\(\)](#page-227-0)」

# <span id="page-71-0"></span>PvCreateDSN2()

新しいエンジンのデータ ソース名 (DSN) を作成し、データのエンコード オプションを指定します。

ヘッダー ファイル : catalog.h (「ヘッダー [ファイル」](#page-24-0) も参照)

関数が最初に利用可能にな る ラ イブ ラ リ : w3dbav90.dll (Windows)、libpsqldti.so (Linux)、libpsqldti.dylib (macOS) (「リンクライブラリ」も参照)

この関数を Zen v11 以降のバージョンで使用することは推奨されません。クライアント DSN の作成には ODBC API を使用してください (Linux および macOS の場合は dsnadd ユーティリティ)。

#### 構文

BTI API PvCreateDSN2(

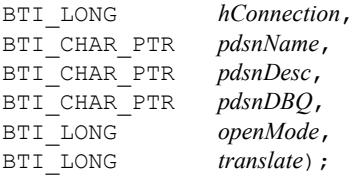

### 引数

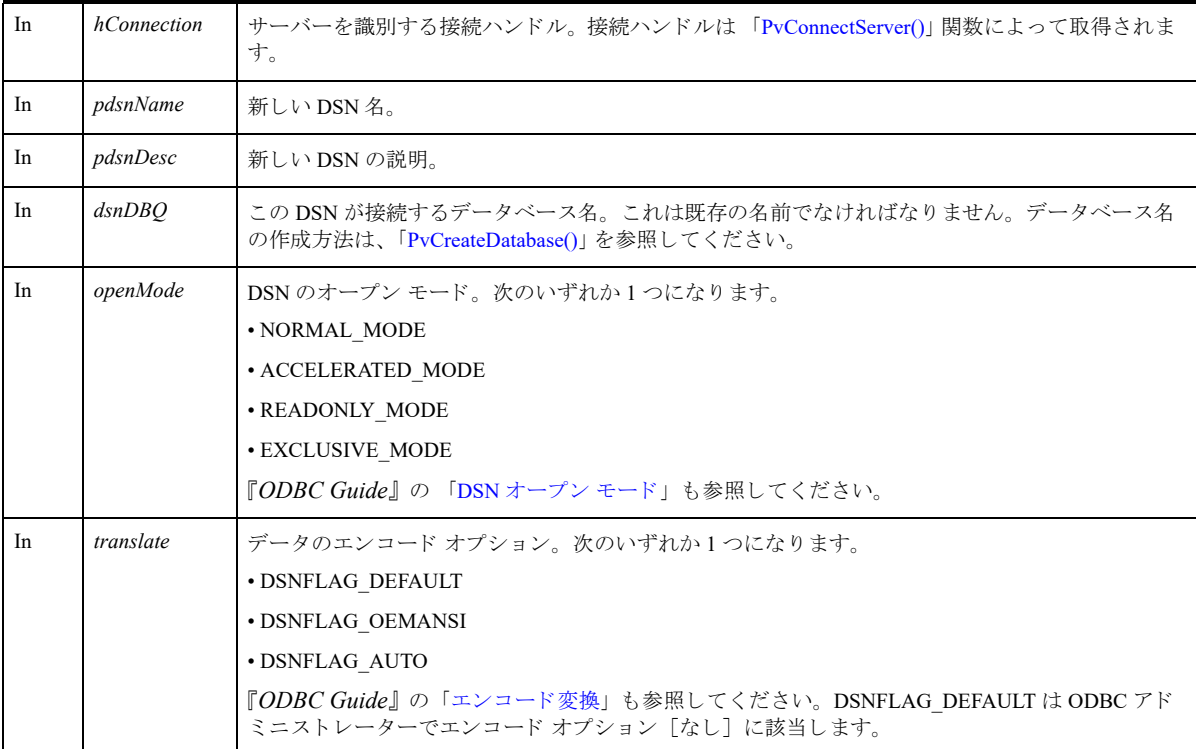

## 戻り値

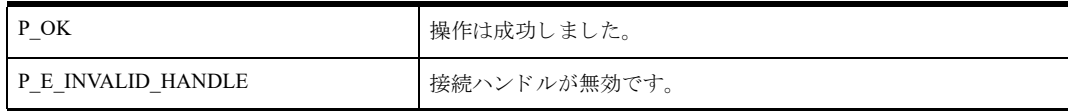
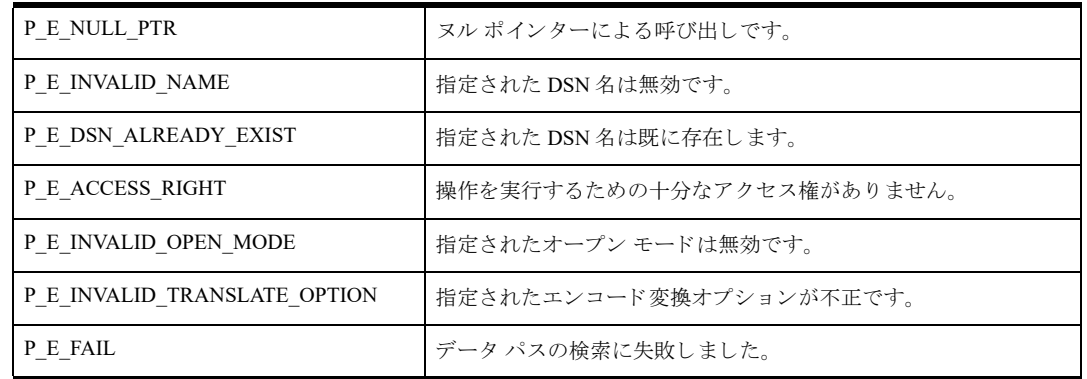

### 備考

この関数はエンジン DSN のみ作成するもので、PSQL v10 クライアント以降が必要です。クライアント DSN を作 成するには、ODBC API を使用する必要があります (Linux および macOS の場合は、dsnadd ユーティリティを使 用してクライアント DSN を作成することもできます)。

以下の前提条件を満たす必要があります。

- 「[PvStart\(\)](#page-226-0)」 呼び出しによって DTI セッションが開始されている。
- 「[PvConnectServer\(\)](#page-54-0)」によって接続が確立している。ただし、ローカル マシンで操作を実行する場合は、接続 ハンドルとして P\_LOCAL\_DB\_CONNECTION を使用できます。
- pdsnDBO パラメーターで参照されるデータベース名は既に存在している。データベース名の作成方法は、 「[PvCreateDatabase\(\)](#page-61-0)」を参照してください。

#### 関連項目

「[PvStart\(\)](#page-226-0)」 「[PvConnectServer\(\)](#page-54-0)」 「[PvListDSNs\(\)](#page-197-0)」 「[PvModifyDSN\(\)](#page-204-0)」 「[PvGetDSN\(\)](#page-119-0)」 「[PvGetDSNEx\(\)](#page-121-0)」 「[PvDeleteDSN\(\)](#page-77-0)」 「[PvCountDSNs\(\)](#page-58-0)」 「[PvStop\(\)](#page-227-0)」

## <span id="page-73-0"></span>PvCreateGroup()

既存のデータベースに新しいユーザー グループを作成し ます。 ヘッダー ファイル : ddf.h (「ヘッダー [ファイル」](#page-24-0) も参照) 関数が最初に利用可能にな る ラ イブ ラ リ : w3dbav90.dll (Windows)、libpsqldti.so (Linux)、libpsqldti.dylib (macOS) (「リンクライブラリ」も参照)

### 構文

PRESULT DDFAPICALLTYPE PvCreateGroup( BTI\_WORD *dbHandle*, const BTI CHAR<sup>\*</sup> *group*);

#### 引数

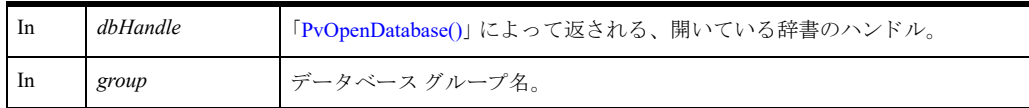

#### 戻り値

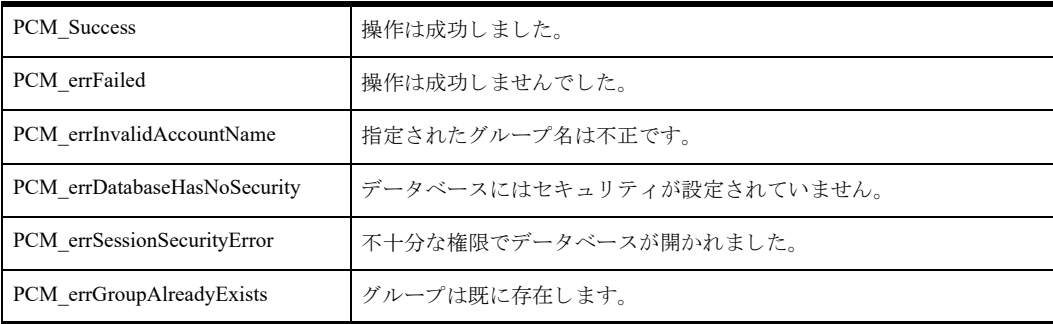

#### 備考

以下の前提条件を満たす必要があります。

- まず "Master" ユーザーとして 「[PvOpenDatabase\(\)](#page-208-0)」を使用し、データベースを正常に開いておく。
- 関連するデータベースはデータベース レベルのセキュリティが有効である。
- 同じ名前のグループが指定したデータベースに存在していない。

次の事後条件を満たす必要があります。

■ 「[PvCloseDatabase\(\)](#page-52-0)」を使用してリソースを解放する。

#### 関連項目

「[PvAddUserToGroup\(\)](#page-45-0)」 「[PvRemoveUserFromGroup\(\)](#page-212-0)」 「[PvCreateUser\(\)](#page-75-0)」 「[PvAlterUserName\(\)](#page-47-0)」 「[PvAlterUserPassword\(\)](#page-49-0)」 「[PvDropGroup\(\)](#page-87-0)」 「[PvDropUser\(\)](#page-91-0)」

「[PvOpenDatabase\(\)](#page-208-0)」 「[PvCloseDatabase\(\)](#page-52-0)」

#### <span id="page-75-0"></span>PvCreateUser()

既存のデータベースに新しいユーザーを作成します。オプションとして、パスワードを設定することと新しいユー ザーを既存のグループに割 り 当て る こ と がで き ます。

ヘッダー ファイル : ddf.h (「ヘッダー [ファイル」](#page-24-0) も参照)

関数が最初に利用可能にな る ラ イブ ラ リ : w3dbav90.dll (Windows)、libpsqldti.so (Linux)、libpsqldti.dylib (macOS) (「リンク ライブラリ」も参照)

## 構文

```
PRESULT DDFAPICALLTYPE PvCreateUser(
  BTI_WORD dbHandle,
  const BTI_CHAR* user,
  const BTI_CHAR* password,
  const BTI_CHAR* group);
```
#### 引数

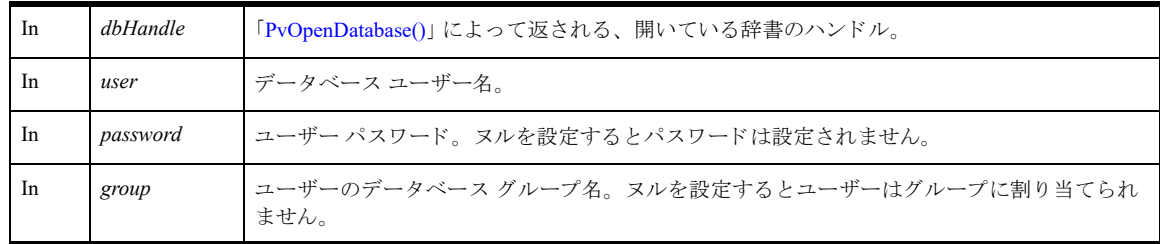

### 戻り値

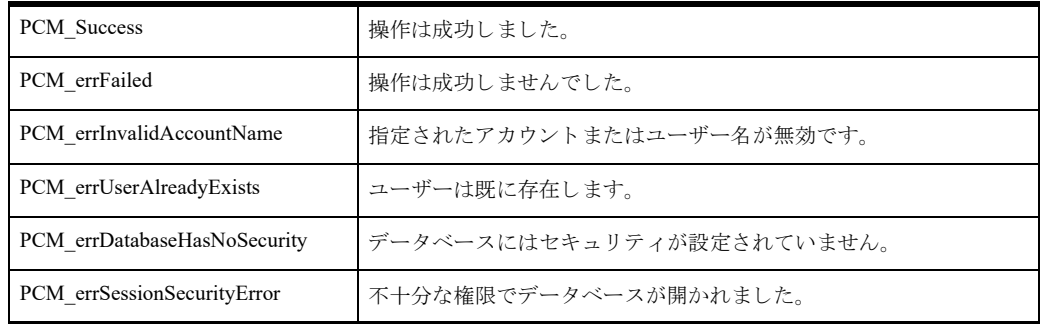

#### 備考

以下の前提条件を満たす必要があります。

- まず "Master" ユーザーとして 「[PvOpenDatabase\(\)](#page-208-0)」を使用し、データベースを正常に開いておく。
- 関連するデータベースはデータベース レベルのセキュリティが有効である。
- 同じ名前のユーザーが指定したデータベースに存在していない。

次の事後条件を満たす必要があります。

■ 「[PvCloseDatabase\(\)](#page-52-0)」を使用してリソースを解放する。

# 関連項目

「[PvAlterUserName\(\)](#page-47-0)」 「[PvAlterUserPassword\(\)](#page-49-0)」 「[PvAddUserToGroup\(\)](#page-45-0)」 「[PvRemoveUserFromGroup\(\)](#page-212-0)」 「[PvCreateGroup\(\)](#page-73-0)」 「[PvDropUser\(\)](#page-91-0)」 「[PvOpenDatabase\(\)](#page-208-0)」 「[PvCloseDatabase\(\)](#page-52-0)」

## <span id="page-77-0"></span>PvDeleteDSN()

データ ソース名を削除します。

ヘッダー ファイル : catalog.h (「ヘッダー [ファイル」](#page-24-0) も参照)

関数が最初に利用可能にな る ラ イブ ラ リ : w3dbav78.dll (Windows)、libpsqldti.so (Linux)、libpsqldti.dylib (macOS) (「リンクライブラリ」も参照)

この関数を Zen v11 以降のバージョンで使用することは推奨されません。クライアント DSN を使った作業には、 ODBC API を使用してください。

#### 構文

```
BTI_API PvDeleteDSN(
  BTI LONG hConnection,
  BTI_CHAR_PTR pdsnName);
```
#### 引数

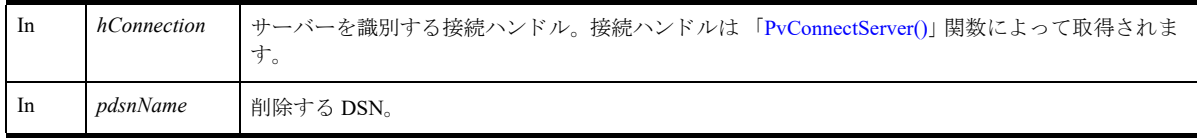

## 戻り値

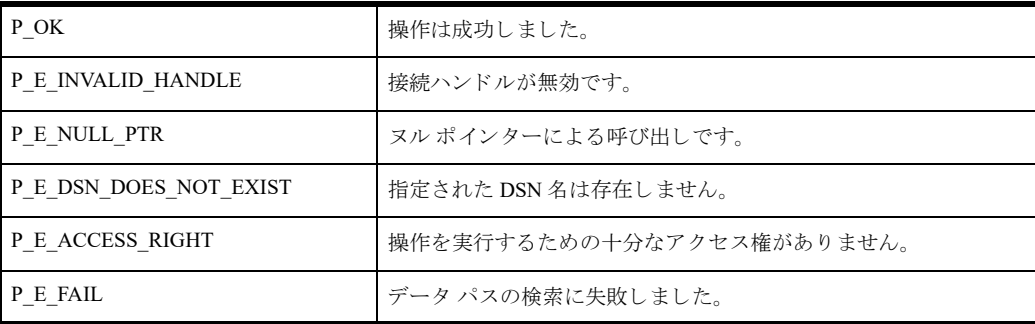

#### 備考

以下の前提条件を満たす必要があります。

- 「[PvStart\(\)](#page-226-0)」 呼び出しによって DTI セッションが開始されている。
- 「[PvConnectServer\(\)](#page-54-0)」によって接続が確立している。ただし、ローカル マシンで操作を実行する場合は、接続 ハンドルとして P\_LOCAL\_DB\_CONNECTION を使用できます。

#### 関連項目

「[PvStart\(\)](#page-226-0)」 「[PvConnectServer\(\)](#page-54-0)」 「[PvListDSNs\(\)](#page-197-0)」 「[PvModifyDSN\(\)](#page-204-0)」 「[PvGetDSN\(\)](#page-119-0)」 「[PvGetDSNEx\(\)](#page-121-0)」 「[PvCreateDSN\(\)](#page-69-0)」

「[PvCountDSNs\(\)](#page-58-0)」 「[PvStop\(\)](#page-227-0)」

## PvDeleteLicense()

接続によって示されるコンピューターの指定したライセンスを削除(認証解除)します。

ヘッダー ファイル : dtilicense.h (「ヘッダー [ファイル」](#page-24-0) も参照)

関数が最初に利用可能にな る ラ イブ ラ リ : w3dbav80.dll (Windows)、libpsqldti.so (Linux)、libpsqldti.dylib (macOS) (「リンクライブラリ」も参照)

## 構文

BTI\_API PvDeleteLicense( BTI LONG  $hConnection$ , BTI\_CHAR\_PTR *licenses*);

### 引数

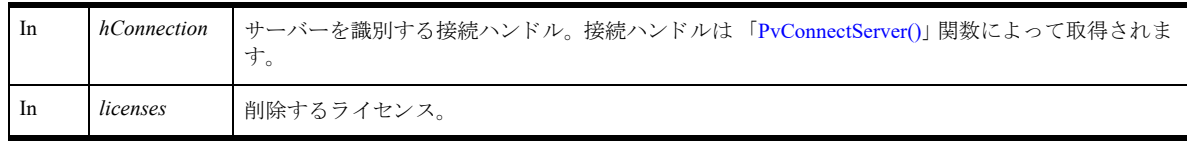

## 戻り値

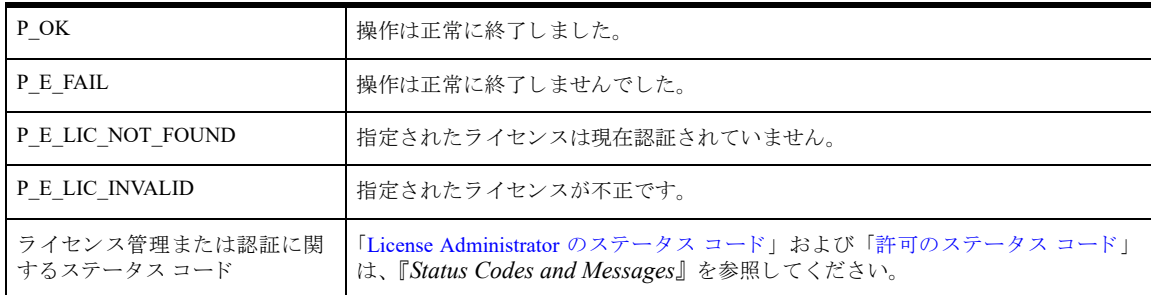

## 備考

以下の前提条件を満たす必要があります。

- 「[PvStart\(\)](#page-226-0)」 呼び出しによって DTI セッションが開始されている。
- 「[PvConnectServer\(\)](#page-54-0)」によって接続が確立している。ただし、ローカル マシンで操作を実行する場合は、接続 ハンドルとして P\_LOCAL\_DB\_CONNECTION を使用できます。

#### 例

BTI CHAR PTR delete lic = "ERXVD3U4ZS9KR94QPDHV5BN2"; status = PvDeleteLicense(P\_LOCAL\_DB\_CONNECTION, delete\_lic);

## 関連項目

「[PvAddLicense\(\)](#page-42-0)」 「[PvValidateLicenses\(\)](#page-230-0)」 「[PvGetProductsInfo\(\)](#page-152-0)」 「[PvStop\(\)](#page-227-0)」 「[PvStart\(\)](#page-226-0)」

### <span id="page-80-0"></span>PvDisconnect()

以前に PvConnectServer 関数によ って確立 された接続の切断を試みます。

ヘッダー ファイル : connect.h (「ヘッダー [ファイル」](#page-24-0) も参照)

関数が最初に利用可能にな る ラ イブ ラ リ : w3dbav75.dll (Windows)、libpsqldti.so (Linux)、libpsqldti.dylib (macOS) (「リンクライブラリ」も参照)

### 構文

```
BTI_SINT PvDisconnect(
  BTI_LONG hConnection);
```
#### 引数

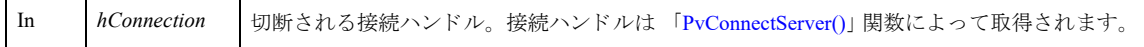

# 戻り値

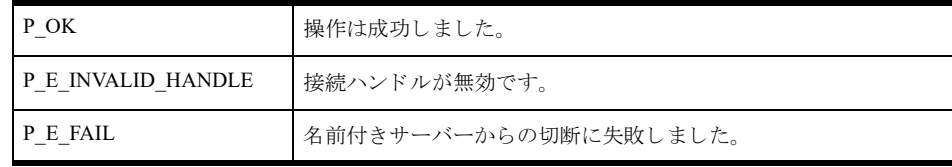

#### 例

BTI\_SINT status = 0;

status = PvDisconnect(m hConn);

## 関連項目

「[PvStart\(\)](#page-226-0)」 「[PvConnectServer\(\)](#page-54-0)」 「[PvGetMkdeClientsData\(\)](#page-143-0)」 「[PvGetMkdeCommStat\(\)](#page-144-0)」 「[PvGetMkdeUsage\(\)](#page-146-0)」 「[PvGetOpenFilesData\(\)](#page-149-0)」 「[PvFreeOpenFilesData\(\)](#page-94-0)」 「[PvDisconnectMkdeClient\(\)](#page-81-0)」 「[PvDisconnectSQLConnection\(\)](#page-83-0)」 「[PvStop\(\)](#page-227-0)」

#### <span id="page-81-0"></span>PvDisconnectMkdeClient()

クライアント ID を指定することによって、アクティブな MicroKernel エンジン クライアントの切断を試みます。 有効な ク ラ イ アン ト ID を取得するには、 PvGetMkdeClientData および PvGetMkdeClientId 関数を使用し ます。 ヘッダー ファイル : monitor.h (「ヘッダー [ファイル」](#page-24-0) も参照)

関数が最初に利用可能にな る ラ イブ ラ リ : w3dbav75.dll (Windows)、libpsqldti.so (Linux)、libpsqldti.dylib (macOS) (「リンク ライブラリ」も参照)

### 構文

```
BTI_SINT PvDisconnectMkdeClient(
  BTI LONG hConnection,
  「PVCLIENTID」 * pClientId);
```
#### 引数

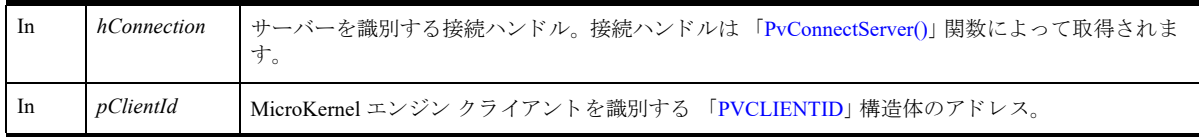

### 戻り値

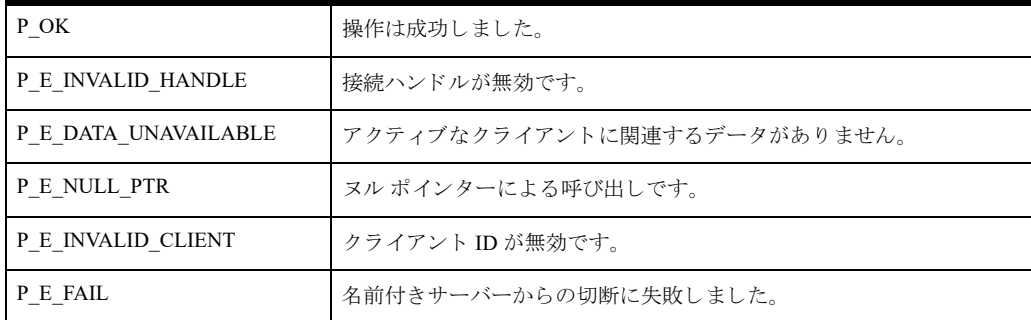

#### 例

```
unsigned long count = 0;
```

```
// この例では、アクティブな MKDE 接続をすべて切断します
BTI SINT status = 0
PVCLIENTID clientId;
 status = PvGetMkdeClientsData(connection, &count);
while (count > 0)
{
    status = PvGetMkdeClientId(connection, 0, &client Id);
   status = PvDisconnectMkdeClient(connection, &clientId);
   status = PvGetMkdeClientsData(connection, &count);
}
PvFreeMkdeClientsData(connection);
```
# 備考

以下の前提条件を満たす必要があります。

- 「[PvStart\(\)](#page-226-0)」 呼び出しによって DTI セッションが開始されている。
- 「[PvConnectServer\(\)](#page-54-0)」によって接続が確立している。ただし、ローカル マシンで操作を実行する場合は、接続 ハン ドルと して P\_LOCAL\_DB\_CONNECTION を使用でき ます。

### 関連項目

「[PvStart\(\)](#page-226-0)」 「[PvConnectServer\(\)](#page-54-0)」 「[PvGetMkdeClientsData\(\)](#page-143-0)」 「[PvGetMkdeClientId\(\)](#page-135-0)」 「[PvGetMkdeClientInfo\(\)](#page-137-0)」 「[PvGetMkdeClientHandlesData\(\)](#page-139-0)」 「[PvDisconnect\(\)](#page-80-0)」 「[PvStop\(\)](#page-227-0)」

#### <span id="page-83-0"></span>PvDisconnectSQLConnection()

SQL の接続 ID を渡すことによって、アクティブな SQL 接続の切断を試みます。有効な接続 ID を取得するには、 PvGetSQLConnectionsData および PvSQLConnectionInfo 関数を使用し ます。

メモ SQL 接続ごとに MicroKernel エンジン接続も確立しています。これらの接続を切断するには PvDisconnectMKDEClient を使用し ます。

ヘッダー ファイル : monitor.h (「ヘッダー [ファイル」](#page-24-0) も参照)

関数が最初に利用可能にな る ラ イブ ラ リ : w3dbav75.dll (Windows)、libpsqldti.so (Linux)、libpsqldti.dylib (macOS) (「リンクライブラリ」も参照)

## 構文

君

BTI SINT PvDisconnectSQLConnection( BTI\_LONG *hConnection*, 「[PVSQLCONNID](#page-37-0)」 \* *pSQLConnId*);

#### 引数

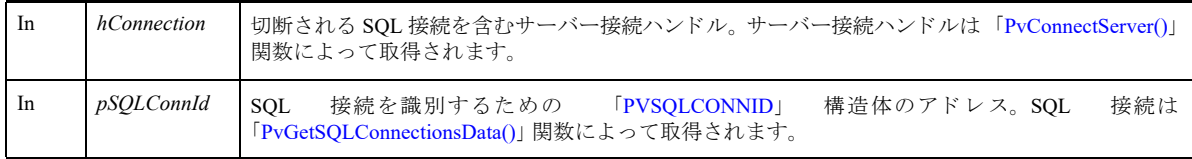

### 戻り値

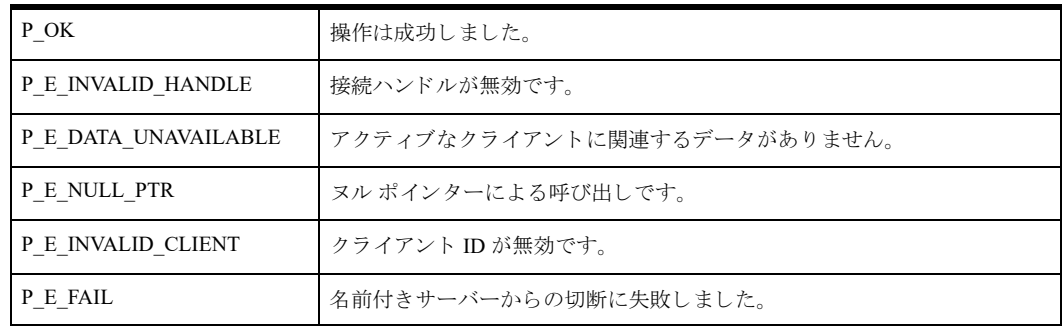

#### 例

```
BTI SINT status = 0;
PVSQLCONNINFO connectionInfo;
PVSQLCONNID connId;
status = PvGetSQLConnectionsData (connection, &count);
while \text{(count} > 0){
     status = PvGetSQLConnectionInfo(connection, 0,
                     &connectionInfo);
      connId.u132ProcessId =
            connectionInfo.u132ProcessId;
      connId.u132ThreadId =
```

```
 connectionInfo.u132ThreadId;
     status = PvDisconnectSQLConnection (connection,
                     &connId);
      status = PvGetSQLConnectionsData (connection, 
                    &count);
}
PvFreeSQLConnectionsData(connection, &count);
```
# 備考

以下の前提条件を満たす必要があります。

- 「[PvStart\(\)](#page-226-0)」 呼び出しによって DTI セッションが開始されている。
- 「[PvConnectServer\(\)](#page-54-0)」によって接続が確立している。ただし、ローカル マシンで操作を実行する場合は、接続 ハン ドルと して P\_LOCAL\_DB\_CONNECTION を使用でき ます。

## 関連項目

「[PvStart\(\)](#page-226-0)」 「[PvConnectServer\(\)](#page-54-0)」 「[PvGetSQLConnectionsData\(\)](#page-175-0)」 「[PvGetSQLConnectionInfo\(\)](#page-176-0)」 「[PvDisconnect\(\)](#page-80-0)」 「[PvStop\(\)](#page-227-0)」

## PvDropDatabase()

dnames.cfg から指定されたエントリを削除します。

ヘッダー ファイル : catalog.h (「ヘッダー [ファイル」](#page-24-0) も参照)

関数が最初に利用可能にな る ラ イブ ラ リ : w3dbav75.dll (Windows)、libpsqldti.so (Linux)、libpsqldti.dylib (macOS) (「リンクライブラリ」も参照)

## 構文

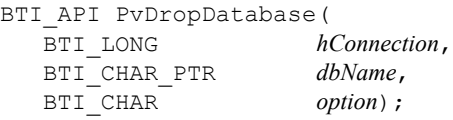

### 引数

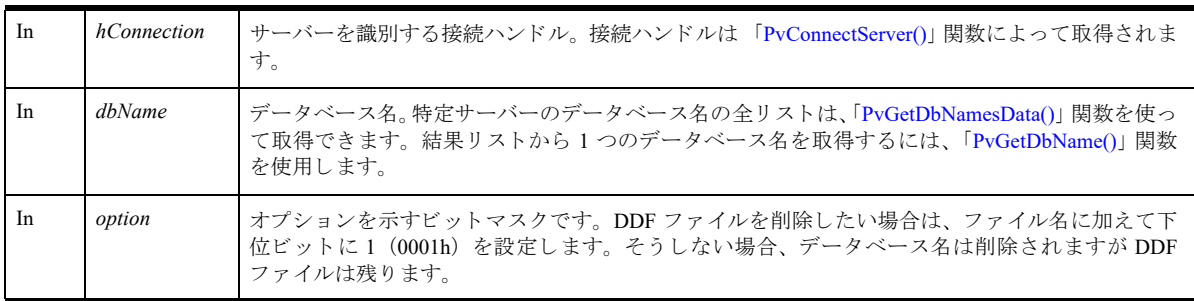

## 戻り値

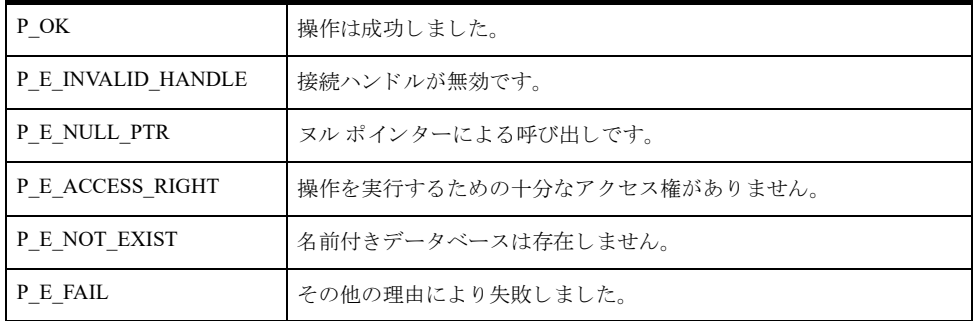

## 備考

以下の前提条件を満たす必要があります。

- 「[PvStart\(\)](#page-226-0)」 呼び出しによって DTI セッションが開始されている。
- 「[PvConnectServer\(\)](#page-54-0)」によって接続が確立している。ただし、ローカル マシンで操作を実行する場合は、接続 ハンドルとして P\_LOCAL\_DB\_CONNECTION を使用できます。

#### 関連項目

「[PvStart\(\)](#page-226-0)」 「[PvConnectServer\(\)](#page-54-0)」 「[PvCreateDatabase\(\)](#page-61-0)」 「[PvModifyDatabase\(\)](#page-199-0)」

「[PvDisconnect\(\)](#page-80-0)」 「[PvStop\(\)](#page-227-0)」

## <span id="page-87-0"></span>PvDropGroup()

データベースから既存のグループを削除します。 ヘッダー ファイル : ddf.h (「ヘッダー [ファイル」](#page-24-0) も参照) 関数が最初に利用可能にな る ラ イブ ラ リ : w3dbav90.dll (Windows)、libpsqldti.so (Linux)、libpsqldti.dylib (macOS) (「リンクライブラリ」も参照)

## 構文

PRESULT DDFAPICALLTYPE PvDropGroup( BTI\_WORD *dbHandle*, const BTI CHAR<sup>\*</sup> *group*);

#### 引数

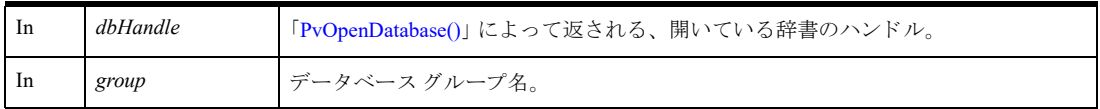

### 戻り値

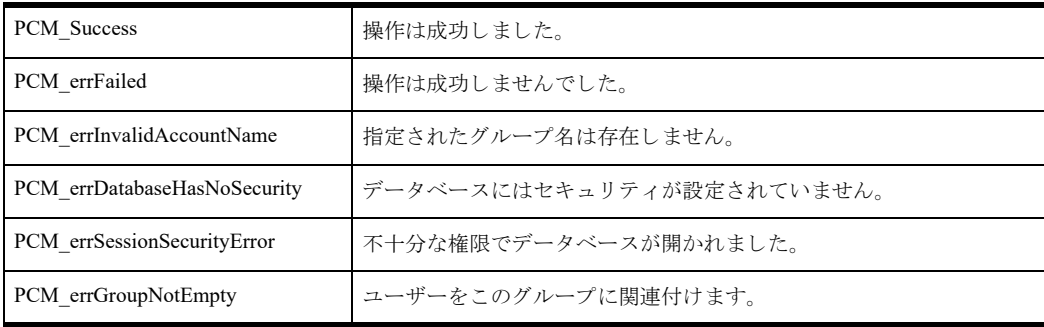

#### 備考

以下の前提条件を満たす必要があります。

- まず "Master" ユーザーとして 「[PvOpenDatabase\(\)](#page-208-0)」を使用し、データベースを正常に開いておく。
- 関連するデータベースはデータベース レベルのセキュリティが有効である。
- グループは指定したデータベースに既に存在している。
- グループにはメンバーが含まれていない。

次の事後条件を満たす必要があります。

■ 「[PvCloseDatabase\(\)](#page-52-0)」を使用してリソースを解放する。

#### 関連項目

「[PvCreateGroup\(\)](#page-73-0)」 「[PvAddUserToGroup\(\)](#page-45-0)」 「[PvRemoveUserFromGroup\(\)](#page-212-0)」 「[PvDropUser\(\)](#page-91-0)」 「[PvOpenDatabase\(\)](#page-208-0)」 「[PvCloseDatabase\(\)](#page-52-0)」

## <span id="page-88-0"></span>PvDropIndex()

インデックス番号を指定することによって、辞書ファイルとデータファイルからインデックスを削除します。 ヘッダー ファイル : ddf.h (「ヘッダー [ファイル」](#page-24-0) も参照)

関数が最初に利用可能にな る ラ イブ ラ リ : w3dbav75.dll (Windows)、libpsqldti.so (Linux)、libpsqldti.dylib (macOS) (「リンクライブラリ」も参照)

### 構文

PRESULT PvDropIndex( WORD *dictHandle*,

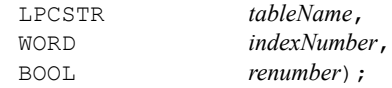

#### 引数

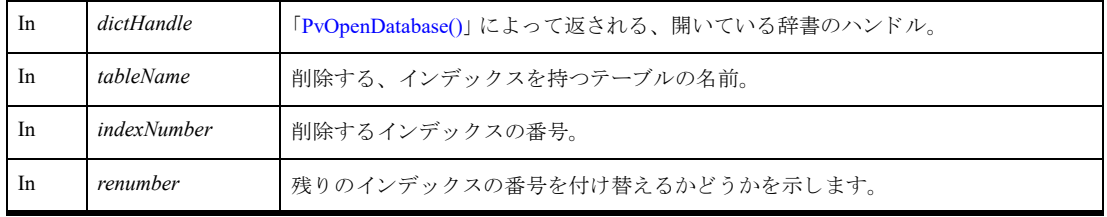

## 戻り値

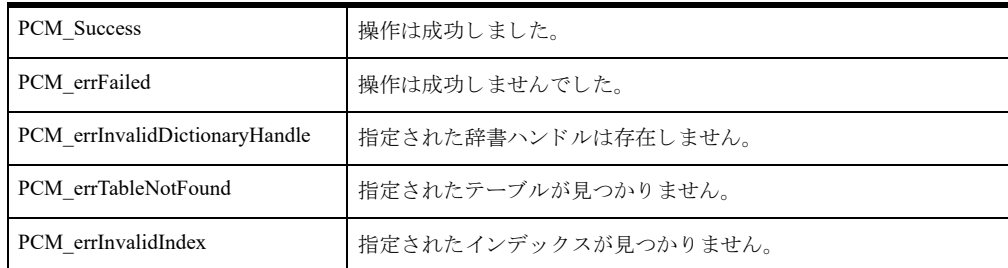

#### 備考

まず「[PvOpenDatabase\(\)](#page-208-0)」を使用して、辞書を正常に開く必要があります。

*tableName* に よ って指定 されたテーブルが、 *dictHandle* で指定された辞書の中になければな り ません。

## 関連項目

「[PvStart\(\)](#page-226-0)」 「[PvOpenDatabase\(\)](#page-208-0)」 「[PvDropIndexByName\(\)](#page-89-0)」 「[PvAddIndex\(\)](#page-40-0)」 「[PvCloseDictionary\(\)](#page-53-0)」 「[PvStop\(\)](#page-227-0)」

## <span id="page-89-0"></span>PvDropIndexByName()

名前を指定することによって、辞書ファイルとデータファイルからインデックスを削除します。

ヘッダー ファイル : ddf.h (「ヘッダー [ファイル」](#page-24-0) も参照)

関数が最初に利用可能にな る ラ イブ ラ リ : w3dbav75.dll (Windows)、libpsqldti.so (Linux)、libpsqldti.dylib (macOS) (「リンクライブラリ」も参照)

## 構文

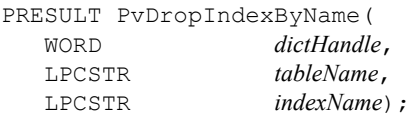

## 引数

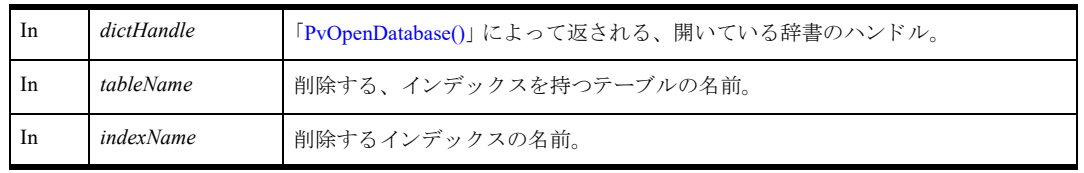

## 戻り値

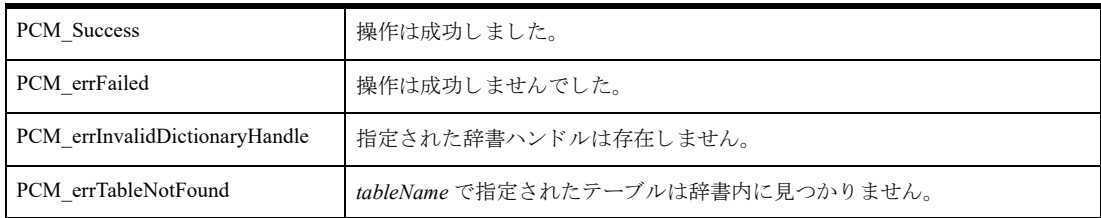

## 備考

まず「[PvOpenDatabase\(\)](#page-208-0)」を使用して、辞書を正常に開く必要があります。

*tableName* に よ って指定 されたテーブルが、 *dictHandle* で指定された辞書の中になければな り ません。

#### 関連項目

「[PvStart\(\)](#page-226-0)」 「[PvOpenDatabase\(\)](#page-208-0)」 「[PvAddIndex\(\)](#page-40-0)」 「[PvDropIndex\(\)](#page-88-0)」 「[PvCloseDictionary\(\)](#page-53-0)」 「[PvStop\(\)](#page-227-0)」

## PvDropTable()

辞書ハンドルによって指定された開いている辞書から、指定されたテーブルを削除します。

ヘッダー ファイル : ddf.h (「ヘッダー [ファイル」](#page-24-0) も参照)

関数が最初に利用可能にな る ラ イブ ラ リ : w3dbav75.dll (Windows)、libpsqldti.so (Linux)、libpsqldti.dylib (macOS) (「リンクライブラリ」も参照)

## 構文

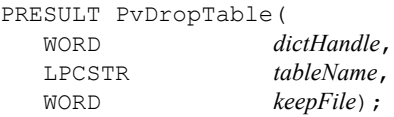

### 引数

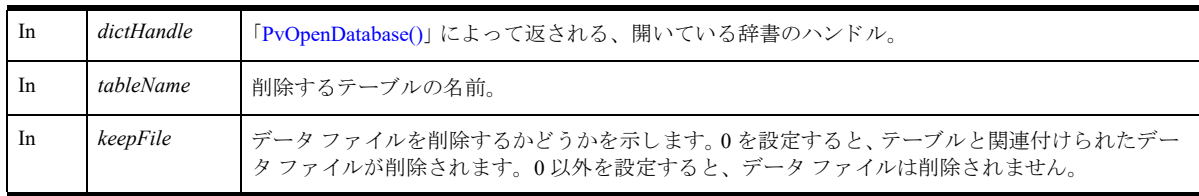

## 戻り値

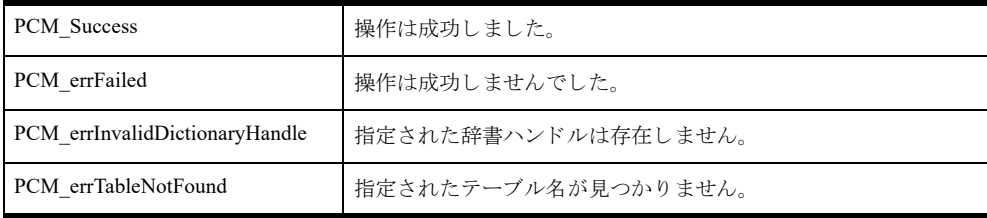

#### 備考

まず「[PvOpenDatabase\(\)](#page-208-0)」を使用して、辞書を正常に開く必要があります。

*tableName* に よ って指定 されたテーブルが、 *dictHandle* で指定された辞書の中になければな り ません。

### 関連項目

「[PvStart\(\)](#page-226-0)」 「[PvOpenDatabase\(\)](#page-208-0)」 「[PvGetTableNames\(\)](#page-186-0)」 「[PvGetTable\(\)](#page-184-0)」 「[PvAddTable\(\)](#page-43-0)」 「[PvCloseDictionary\(\)](#page-53-0)」 「[PvStop\(\)](#page-227-0)」

## <span id="page-91-0"></span>PvDropUser()

データベースから既存のユーザーを削除します。 ヘッダー ファイル : ddf.h (「ヘッダー [ファイル」](#page-24-0) も参照) 関数が最初に利用可能にな る ラ イブ ラ リ : w3dbav90.dll (Windows)、libpsqldti.so (Linux)、libpsqldti.dylib (macOS) (「リンクライブラリ」も参照)

## 構文

```
PRESULT DDFAPICALLTYPE PvDropUser(
  BTI_WORD dbHandle,
  const BTI CHAR* user);
```
#### 引数

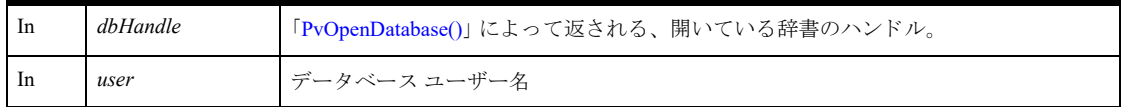

### 戻り値

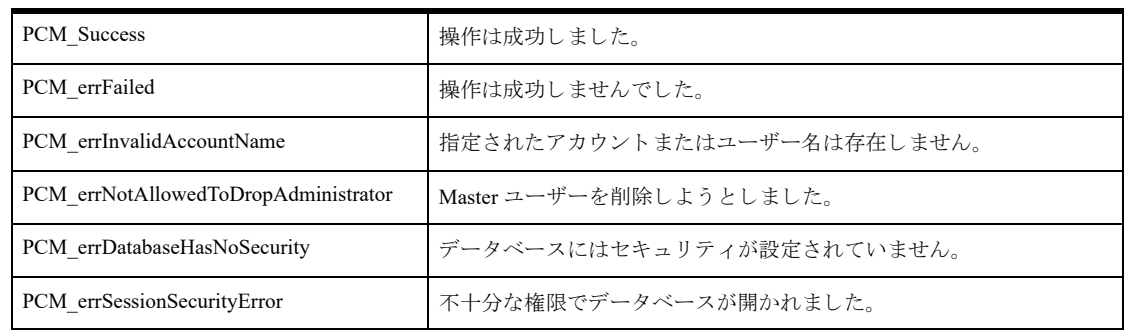

#### 備考

以下の前提条件を満たす必要があります。

- まず "Master" ユーザーとして 「[PvOpenDatabase\(\)](#page-208-0)」を使用し、データベースを正常に開いておく。
- 関連するデータベースはデータベース レベルのセキュリティが有効である。
- 同じ名前のユーザーが指定したデータベースに存在している。

次の事後条件を満たす必要があります。

■ 「[PvCloseDatabase\(\)](#page-52-0)」を使用してリソースを解放する。

## 関連項目

「[PvAddUserToGroup\(\)](#page-45-0)」 「[PvAlterUserName\(\)](#page-47-0)」 「[PvAlterUserPassword\(\)](#page-49-0)」 「[PvCreateUser\(\)](#page-75-0)」 「[PvRemoveUserFromGroup\(\)](#page-212-0)」 「[PvOpenDatabase\(\)](#page-208-0)」 「[PvCloseDatabase\(\)](#page-52-0)」

## PvFreeDbNamesData()

接続されたサーバーのデータベース名に割り当てられたリソースを解放します。この関数を呼び出すには、それ より前に PvGetDbNamesData が呼び出されている必要があります。

ヘッダー ファイル : catalog.h (「ヘッダー [ファイル」](#page-24-0) も参照)

関数が最初に利用可能にな る ラ イブ ラ リ : w3dbav75.dll (Windows)、libpsqldti.so (Linux)、libpsqldti.dylib (macOS) (「リンクライブラリ」も参照)

## 構文

BTI\_API PvFreeDbNamesData( BTI\_LONG  $hConnection$ ;

### 引数

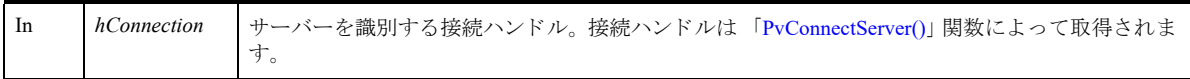

## 戻り値

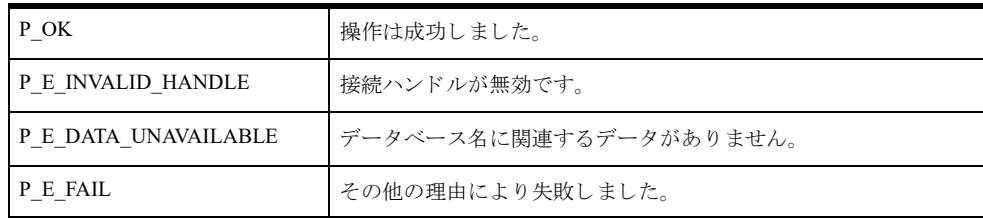

## 備考

以下の前提条件を満たす必要があります。

- 「[PvConnectServer\(\)](#page-54-0)」によって接続が確立している。ただし、ローカル マシンで操作を実行する場合は、接続 ハンドルとして P\_LOCAL\_DB\_CONNECTION を使用できます。
- 「[PvGetDbNamesData\(\)](#page-116-0)」呼び出しによって、データベース名のデータが取得されている。

#### 関連項目

「[PvStart\(\)](#page-226-0)」 「[PvConnectServer\(\)](#page-54-0)」 「[PvGetDbNamesData\(\)](#page-116-0)」 「[PvGetDbName\(\)](#page-114-0)」 「[PvDisconnect\(\)](#page-80-0)」 「[PvStop\(\)](#page-227-0)」

### PvFreeMkdeClientsData()

アクティブな MicroKernel エンジン クライアントに関連するキャッシュ情報を解放します。この関数を呼び出す には、それより前に PvGetMkdeClientsData が呼び出されている必要があります。

ヘッダー ファイル : monitor.h (「ヘッダー [ファイル」](#page-24-0) も参照)

関数が最初に利用可能にな る ラ イブ ラ リ : w3dbav75.dll (Windows)、libpsqldti.so (Linux)、libpsqldti.dylib (macOS) (「リンク ライブラリ」も参照)

## 構文

```
BTI SINT PvFreeMkdeClientsData(
  BTI_LONG hConnection;
```
#### 引数

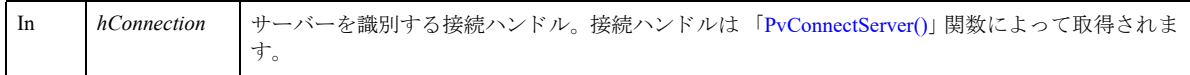

## 戻り値

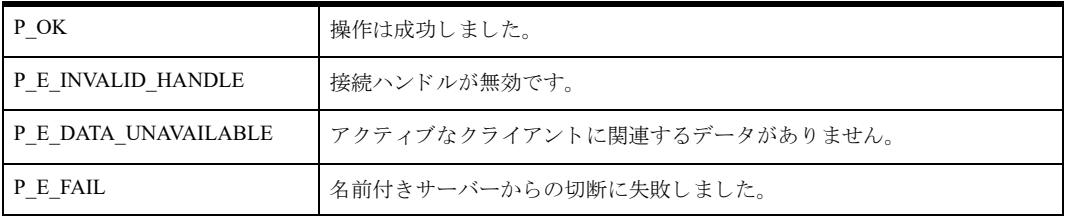

## 備考

以下の前提条件を満たす必要があります。

- 「[PvConnectServer\(\)](#page-54-0)」によって接続が確立している。ただし、ローカル マシンで操作を実行する場合は、接続 ハンドルとして P\_LOCAL\_DB\_CONNECTION を使用できます。
- 「[PvGetMkdeClientsData\(\)](#page-143-0)」 呼び出しによって、アクティブなクライアントのデータが取得されている。

#### 関連項目

「[PvStart\(\)](#page-226-0)」 「[PvConnectServer\(\)](#page-54-0)」 「[PvGetMkdeClientsData\(\)](#page-143-0)」 「[PvGetMkdeClientInfo\(\)](#page-137-0)」 「[PvDisconnect\(\)](#page-80-0)」 「[PvStop\(\)](#page-227-0)」

## <span id="page-94-0"></span>PvFreeOpenFilesData()

開いているファイルに関連するキャッシュ情報を解放します。この関数を呼び出すには、それより前に PvGetOpenFilesData が呼び出されている必要があ り ます。

ヘッダー ファイル : monitor.h (「ヘッダー [ファイル」](#page-24-0) も参照)

関数が最初に利用可能にな る ラ イブ ラ リ : w3dbav75.dll (Windows)、libpsqldti.so (Linux)、libpsqldti.dylib (macOS) (「リンクライブラリ」も参照)

## 構文

```
BTI_SINT PvFreeOpenFilesData(
  BTI_LONG hConnection;
```
### 引数

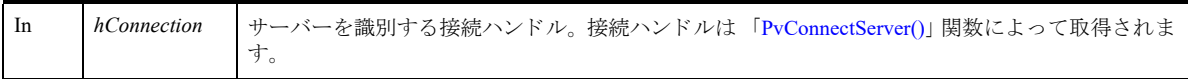

## 戻り値

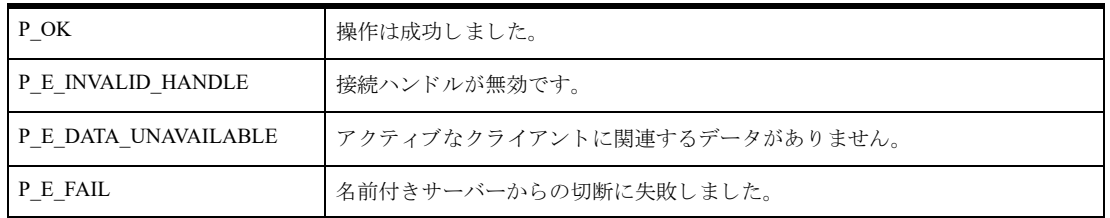

## 備考

以下の前提条件を満たす必要があります。

- 「[PvConnectServer\(\)](#page-54-0)」によって接続が確立している。ただし、ローカル マシンで操作を実行する場合は、接続 ハンドルとして P\_LOCAL\_DB\_CONNECTION を使用できます。
- 「[PvGetOpenFilesData\(\)](#page-149-0)」 呼び出しによって、開いているファイルのデータが取得されている。

#### 関連項目

「[PvStart\(\)](#page-226-0)」 「[PvConnectServer\(\)](#page-54-0)」 「[PvGetOpenFilesData\(\)](#page-149-0)」 「[PvGetOpenFileName\(\)](#page-150-0)」 「[PvDisconnect\(\)](#page-80-0)」 「[PvStop\(\)](#page-227-0)」

### PvFreeSQLConnectionsData()

SQL 接続に関連するキャッシュ情報を解放します。この関数を呼び出すには、それより前に PvGetSQLConnectionsData が呼び出されている必要があ り ます。

ヘッダー ファイル : monitor.h (「ヘッダー [ファイル」](#page-24-0) も参照)

関数が最初に利用可能にな る ラ イブ ラ リ : w3dbav75.dll (Windows)、libpsqldti.so (Linux)、libpsqldti.dylib (macOS) (「リンク ライブラリ」も参照)

## 構文

```
BTI SINT PvFreeSQLConnectionsData(
  BTI_LONG hConnection;
```
### 引数

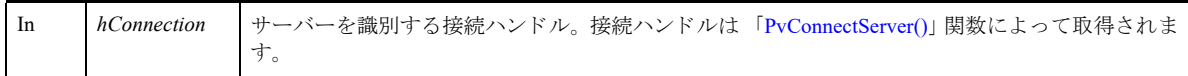

## 戻り値

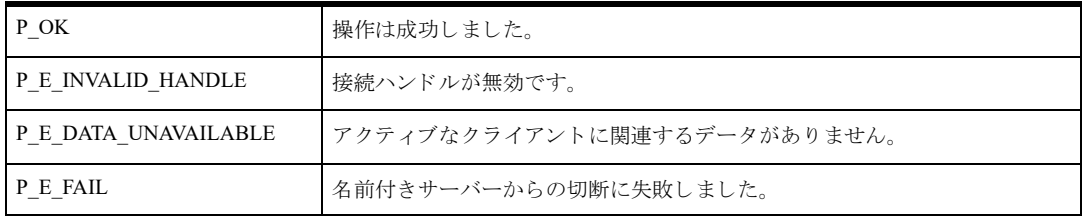

## 備考

以下の前提条件を満たす必要があります。

- 「[PvConnectServer\(\)](#page-54-0)」によって接続が確立している。ただし、ローカル マシンで操作を実行する場合は、接続 ハンドルとして P\_LOCAL\_DB\_CONNECTION を使用できます。
- 「[PvGetSQLConnectionsData\(\)](#page-175-0)」 呼び出しによって、開いているファイルのデータが取得されている。

#### 関連項目

「[PvStart\(\)](#page-226-0)」 「[PvConnectServer\(\)](#page-54-0)」 「[PvGetSQLConnectionsData\(\)](#page-175-0)」 「[PvGetSQLConnectionInfo\(\)](#page-176-0)」 「[PvDisconnect\(\)](#page-80-0)」 「[PvStop\(\)](#page-227-0)」

## <span id="page-96-0"></span>PvFreeTable()

「[PvGetTable\(\)](#page-184-0)」関数呼び出しによって割り当てられたメモリを解放します。

ヘッダー ファイル : ddf.h (「ヘッダー [ファイル」](#page-24-0) も参照)

関数が最初に利用可能にな る ラ イブ ラ リ : w3dbav78.dll (Windows)、libpsqldti.so (Linux)、libpsqldti.dylib (macOS) (「リンクライブラリ」も参照)

## 構文

PRESULT PvFreeTable(

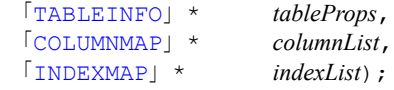

### 引数

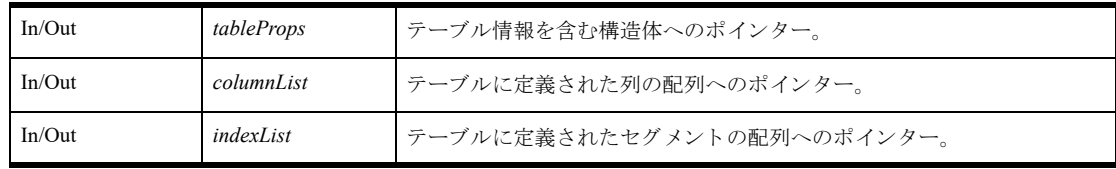

### 戻り値

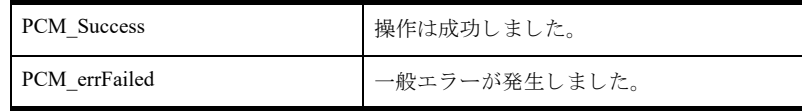

#### 備考

この関数は、「[PvGetTable\(\)](#page-184-0)」で作成された構造体を解放します。

#### 例

```
PRESULT status = 0;
status = PvFreeTable(mytableProps, MyColumnList, MyindexList);
```
#### 関連項目

「[PvStart\(\)](#page-226-0)」 「[PvOpenDatabase\(\)](#page-208-0)」 「[PvGetTableNames\(\)](#page-186-0)」 「[PvGetTable\(\)](#page-184-0)」 「[PvFreeTableNames\(\)](#page-97-0)」 「[PvCloseDictionary\(\)](#page-53-0)」 「[PvStop\(\)](#page-227-0)」

## <span id="page-97-0"></span>PvFreeTableNames()

「[PvGetTableNames\(\)](#page-186-0)」関数呼び出しによって割り当てられたメモリを解放します。

ヘッダー ファイル : ddf.h (「ヘッダー [ファイル」](#page-24-0) も参照)

関数が最初に利用可能にな る ラ イブ ラ リ : w3dbav78.dll (Windows)、libpsqldti.so (Linux)、libpsqldti.dylib (macOS) (「リンクライブラリ」も参照)

### 構文

```
PRESULT PvFreeTableNames(
  TABLEMAP* tableList);
```
#### 引数

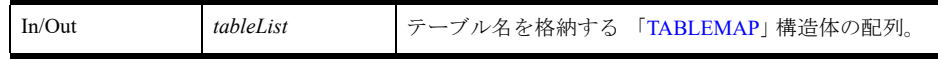

## 戻り値

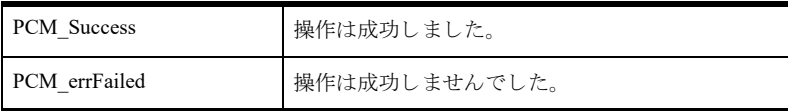

#### 備考

この関数で解放されるメモリは、「[PvGetTableNames\(\)](#page-186-0)」呼び出しで、指定された辞書のテーブル名をすべて取得す るために割り当てられたメモリです。

#### 例

PRESULT status = 0; status = PvFreeTableNames(&mytableList);

## 関連項目

「[PvStart\(\)](#page-226-0)」 「[PvOpenDatabase\(\)](#page-208-0)」 「[PvGetTableNames\(\)](#page-186-0)」 「[PvGetTable\(\)](#page-184-0)」 「[PvFreeTable\(\)](#page-96-0)」 「[PvCloseDictionary\(\)](#page-53-0)」 「[PvStop\(\)](#page-227-0)」

### PvGetAllPossibleSelections()

選択タイプ (PVSETTING SINGLE SEL または PVSETTING MULTI SEL) の設定で使用可能な選択肢をすべて 取得し ます。

ヘッダー ファイル : config.h (「ヘッダー [ファイル」](#page-24-0) も参照)

関数が最初に利用可能にな る ラ イブ ラ リ : w3dbav75.dll (Windows)、libpsqldti.so (Linux)、libpsqldti.dylib (macOS) (「リンク ライブラリ」も参照)

# 構文

```
BTI_SINT PvGetAllPossibleSelections(
  BTI LONG hConnection,
  BTI_ULONG settingID,
  BTI_ULONG_PTR pNumItems,
  BTI_ULONG_PTR pSelectionList);
```
## 引数

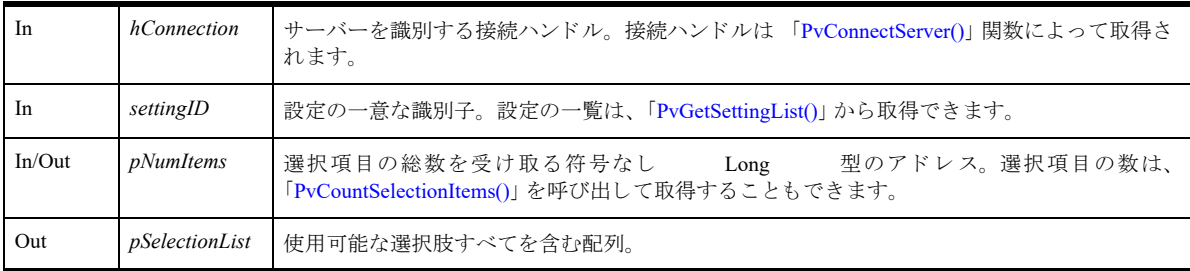

## 戻り値

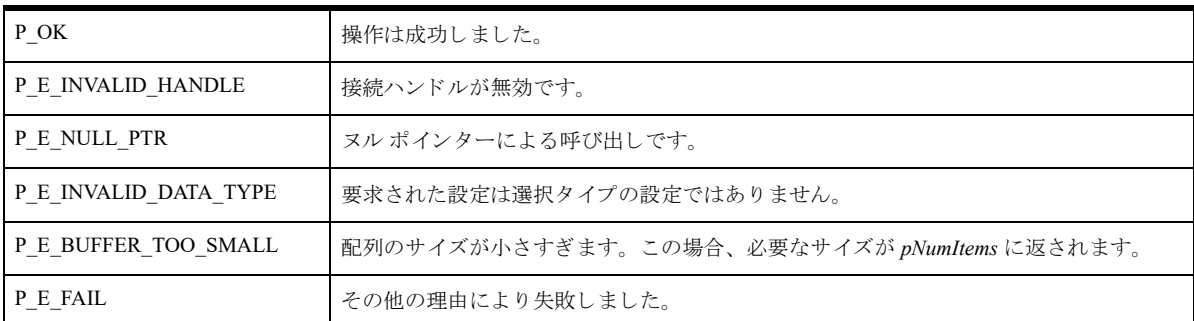

#### 備考

以下の前提条件を満たす必要があります。

■ 「[PvConnectServer\(\)](#page-54-0)」によって接続が確立している。ただし、ローカル マシンで操作を実行する場合は、接続 ハンドルとして P\_LOCAL\_DB\_CONNECTION を使用できます。

#### 関連項目

「[PvStart\(\)](#page-226-0)」 「[PvConnectServer\(\)](#page-54-0)」 「[PvGetCategoryList\(\)](#page-105-0)」 「[PvGetSettingList\(\)](#page-167-0)」

「[PvCountSelectionItems\(\)](#page-60-0)」 「[PvDisconnect\(\)](#page-80-0)」 「[PvStop\(\)](#page-227-0)」

## <span id="page-100-0"></span>PvGetBooleanStrings()

ブール型の設定に関連する表示文字列を取得し ます。

ヘッダー ファイル : config.h (「ヘッダー [ファイル」](#page-24-0) も参照)

関数が最初に利用可能にな る ラ イブ ラ リ : w3dbav75.dll (Windows)、libpsqldti.so (Linux)、libpsqldti.dylib (macOS) (「リンクライブラリ」も参照)

## 構文

BTI SINT PvGetBooleanStrings(

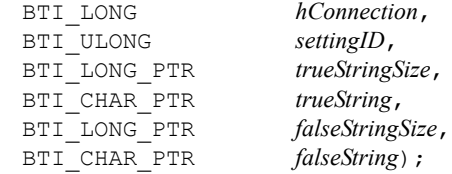

## 引数

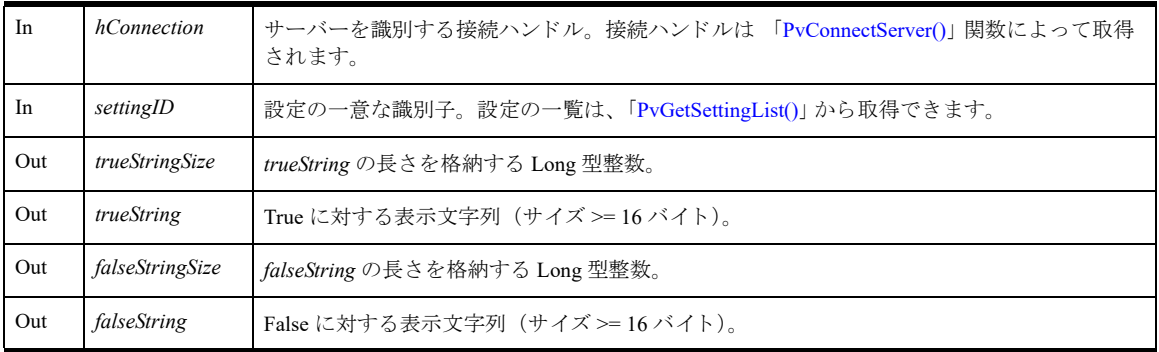

# 戻り値

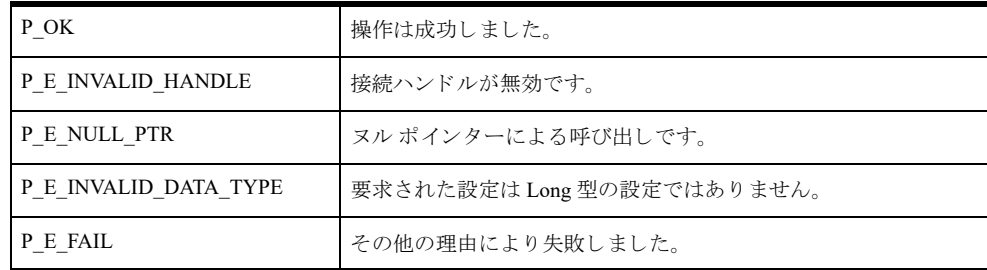

# 備考

以下の前提条件を満たす必要があります。

■ 「[PvConnectServer\(\)](#page-54-0)」によって接続が確立している。ただし、ローカル マシンで操作を実行する場合は、接続 ハン ドルと して P\_LOCAL\_DB\_CONNECTION を使用でき ます。

## 関連項目

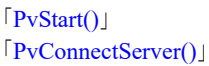

「[PvGetCategoryList\(\)](#page-105-0)」 「[PvGetSettingList\(\)](#page-167-0)」 「[PvDisconnect\(\)](#page-80-0)」 「[PvStop\(\)](#page-227-0)」

## PvGetBooleanValue()

ブール型の設定の値を取得し ます。 デフ ォル ト 値または現在値のいずれかを取得でき ます。

ヘッダー ファイル : config.h (「ヘッダー [ファイル」](#page-24-0) も参照)

関数が最初に利用可能にな る ラ イブ ラ リ : w3dbav75.dll (Windows)、libpsqldti.so (Linux)、libpsqldti.dylib (macOS) (「リンクライブラリ」も参照)

### 構文

BTI\_SINT PvGetBooleanValue(

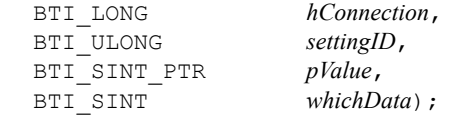

#### 引数

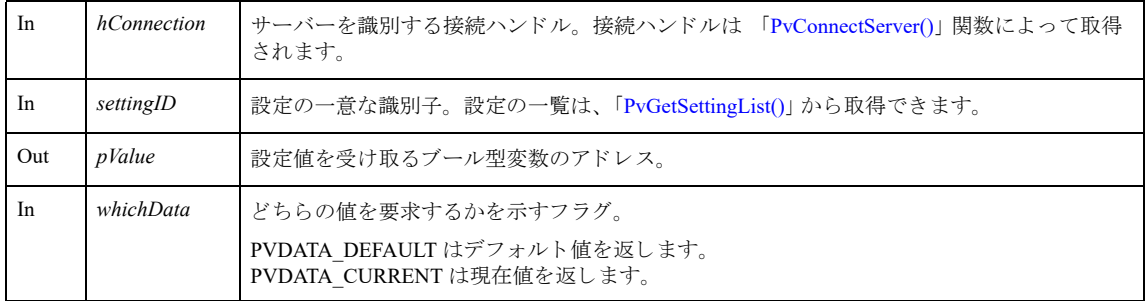

# 戻り値

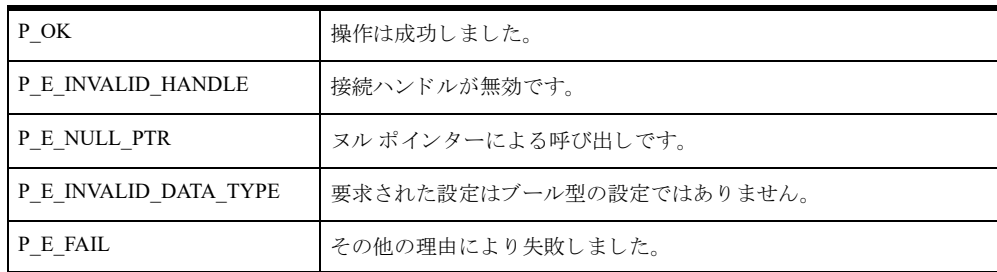

#### 備考

以下の前提条件を満たす必要があります。

■ 「[PvConnectServer\(\)](#page-54-0)」によって接続が確立している。ただし、ローカル マシンで操作を実行する場合は、接続 ハンドルとして P\_LOCAL\_DB\_CONNECTION を使用できます。

### 関連項目

「[PvStart\(\)](#page-226-0)」 「[PvConnectServer\(\)](#page-54-0)」 「[PvGetCategoryList\(\)](#page-105-0)」 「[PvGetSettingList\(\)](#page-167-0)」 「[PvGetBooleanStrings\(\)](#page-100-0)」

「[PvSetBooleanValue\(\)](#page-218-0)」 「[PvDisconnect\(\)](#page-80-0)」 「[PvStop\(\)](#page-227-0)」

## <span id="page-104-0"></span>PvGetCategoryInfo()

エンジン設定のカテゴリについての情報を取得します。

ヘッダー ファイル : config.h (「ヘッダー [ファイル」](#page-24-0) も参照)

関数が最初に利用可能にな る ラ イブ ラ リ : w3dbav75.dll (Windows)、libpsqldti.so (Linux)、libpsqldti.dylib (macOS) (「リンクライブラリ」も参照)

## 構文

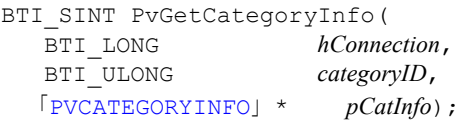

### 引数

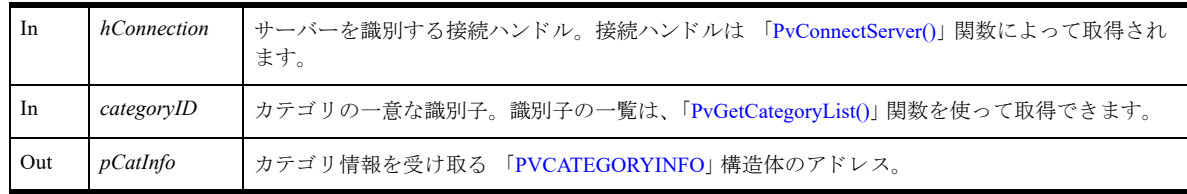

## 戻り値

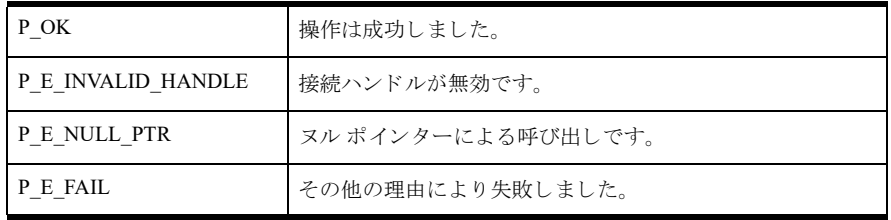

## 備考

以下の前提条件を満たす必要があります。

■ 「[PvConnectServer\(\)](#page-54-0)」によって接続が確立している。ただし、ローカル マシンで操作を実行する場合は、接続 ハン ドルと して P\_LOCAL\_DB\_CONNECTION を使用でき ます。

「[PVCATEGORYINFO](#page-34-3)」 構造体に返される設定の数は、そのカテゴリについての、クライアントとサーバー両方の 設定の総数を表します。適用可能な設定の数を取得するには、「[PvGetSettingList\(\)](#page-167-0)」を呼び出します。リモート接 続の場合、 サーバー側の設定は適用で き ません。

#### 関連項目

「[PvStart\(\)](#page-226-0)」 「[PvConnectServer\(\)](#page-54-0)」 「[PvGetCategoryList\(\)](#page-105-0)」 「[PvDisconnect\(\)](#page-80-0)」 「[PvStop\(\)](#page-227-0)」

## <span id="page-105-0"></span>PvGetCategoryList()

現在の接続によって特定されるエンジンの、カテゴリ ID の一覧を取得します。

ヘッダー ファイル : config.h (「ヘッダー [ファイル」](#page-24-0) も参照)

関数が最初に利用可能にな る ラ イブ ラ リ : w3dbav75.dll (Windows)、libpsqldti.so (Linux)、libpsqldti.dylib (macOS) (「リンクライブラリ」も参照)

## 構文

BTI SINT PvGetCategoryList( BTI LONG  $hConnection$ , BTI\_ULONG\_PTR *pnumCategories*, BTI\_ULONG\_PTR *pCategoriesList*);

#### 引数

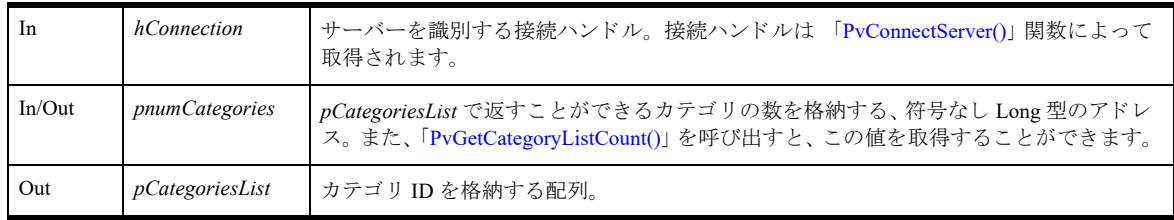

## 戻り値

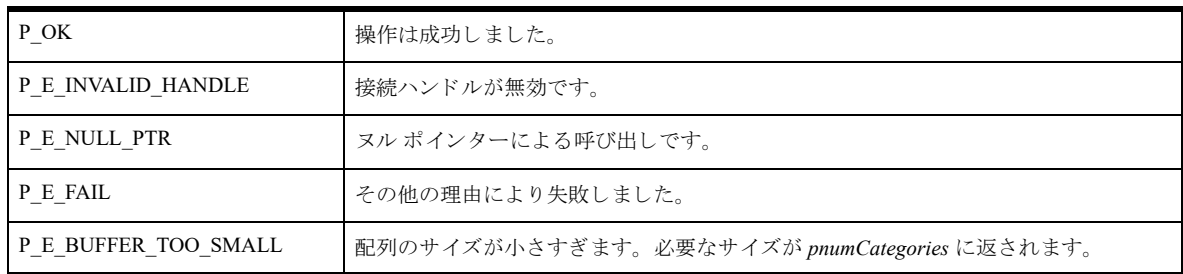

## 備考

以下の前提条件を満たす必要があります。

■ 「[PvConnectServer\(\)](#page-54-0)」によって接続が確立している。ただし、ローカル マシンで操作を実行する場合は、接続 ハンドルとして P\_LOCAL\_DB\_CONNECTION を使用できます。

### 関連項目

「[PvStart\(\)](#page-226-0)」 「[PvConnectServer\(\)](#page-54-0)」 「[PvGetCategoryInfo\(\)](#page-104-0)」 「[PvDisconnect\(\)](#page-80-0)」 「[PvStop\(\)](#page-227-0)」

## <span id="page-106-0"></span>PvGetCategoryListCount()

現在の接続によって特定されるエンジンの、カテゴリの数を取得します。この数は、後で「[PvGetCategoryList\(\)](#page-105-0)」 に渡す配列を割り当てるのに使用できます。

ヘッダー ファイル : config.h (「ヘッダー [ファイル」](#page-24-0) も参照)

関数が最初に利用可能にな る ラ イブ ラ リ : w3dbav78.dll (Windows)、libpsqldti.so (Linux)、libpsqldti.dylib (macOS) (「リンクライブラリ」も参照)

# 構文

BTI\_SINT PvGetCategoryListCount( BTI\_LONG *hConnection*, BTI\_ULONG\_PTR  $plistCount$ ;

### 引数

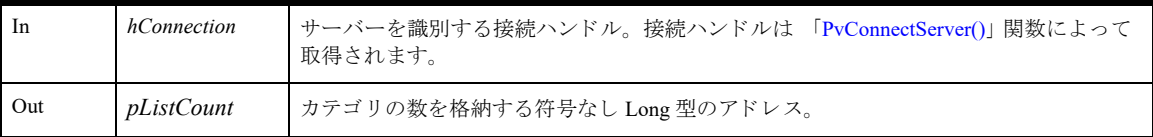

# 戻り値

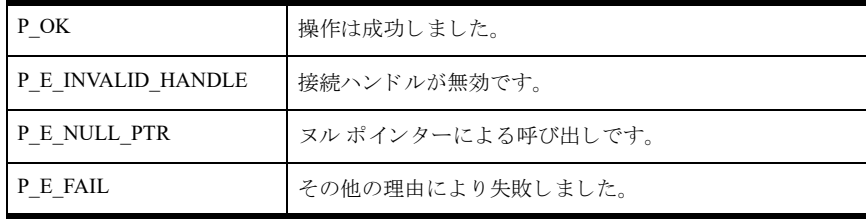

## 備考

以下の前提条件を満たす必要があります。

■ 「[PvConnectServer\(\)](#page-54-0)」によって接続が確立している。ただし、ローカル マシンで操作を実行する場合は、接続 ハンドルとして P\_LOCAL\_DB\_CONNECTION を使用できます。

## 関連項目

「[PvStart\(\)](#page-226-0)」 「[PvConnectServer\(\)](#page-54-0)」 「[PvGetCategoryInfo\(\)](#page-104-0)」 「[PvDisconnect\(\)](#page-80-0)」 「[PvStop\(\)](#page-227-0)」

## PvGetDbCodePage()

名前付きデータベースに関連付けられたコード ページを取得します。

ヘッダー ファイル : config.h (「ヘッダー [ファイル」](#page-24-0) も参照)

関数が最初に利用可能にな る ラ イブ ラ リ : w3dbav90.dll (Windows)、libpsqldti.so (Linux)、libpsqldti.dylib (macOS) (「リンクライブラリ」も参照)

## 構文

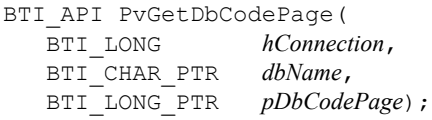

#### 引数

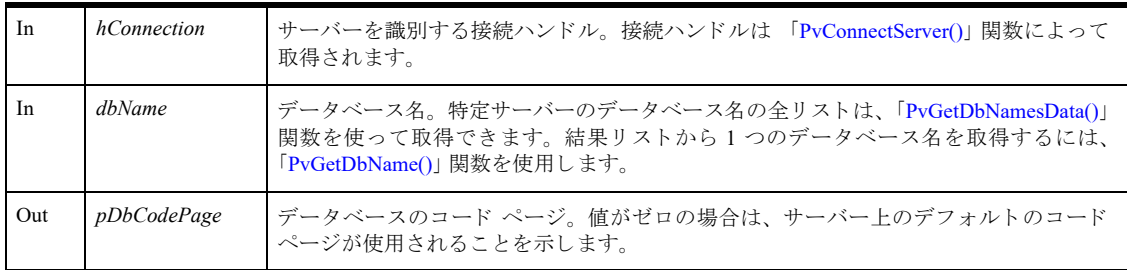

## 戻り値

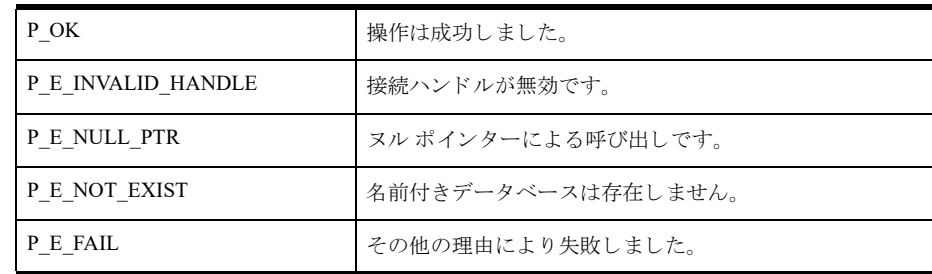

## 備考

以下の前提条件を満たす必要があ り ます。

■ 「[PvConnectServer\(\)](#page-54-0)」によって接続が確立している。ただし、ローカル マシンで操作を実行する場合は、接続 ハンドルとして P\_LOCAL\_DB\_CONNECTION を使用できます。

## 関連項目

「[PvConnectServer\(\)](#page-54-0)」 「[PvCreateDatabase2\(\)](#page-64-0)」 「[PvCreateDSN2\(\)](#page-71-0)」 「[PvModifyDatabase2\(\)](#page-201-0)」 「[PvModifyDSN2\(\)](#page-206-0)」 「[PvGetDSNEx2\(\)](#page-123-0)」 「[PvStart\(\)](#page-226-0)」
# <span id="page-108-0"></span>PvGetDbDataPath()

名前付きデータベースのデータ パス (データ ファイルが保存されている場所) を取得します。この情報は dbnames.cfg に格納されています。

ヘッダー ファイル : catalog.h (「ヘッダー [ファイル」](#page-24-0) も参照)

関数が最初に利用可能にな る ラ イブ ラ リ : w3dbav75.dll (Windows)、libpsqldti.so (Linux)、libpsqldti.dylib (macOS) (「リンクライブラリ」も参照)

# 構文

BTI\_API PvGetDbDataPath(

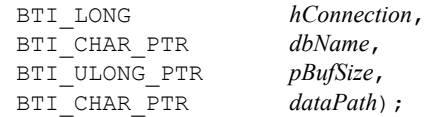

#### 引数

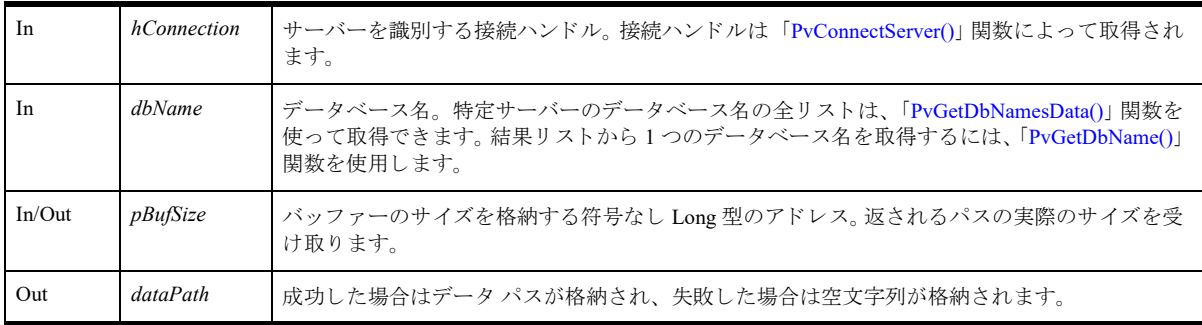

#### 戻り値

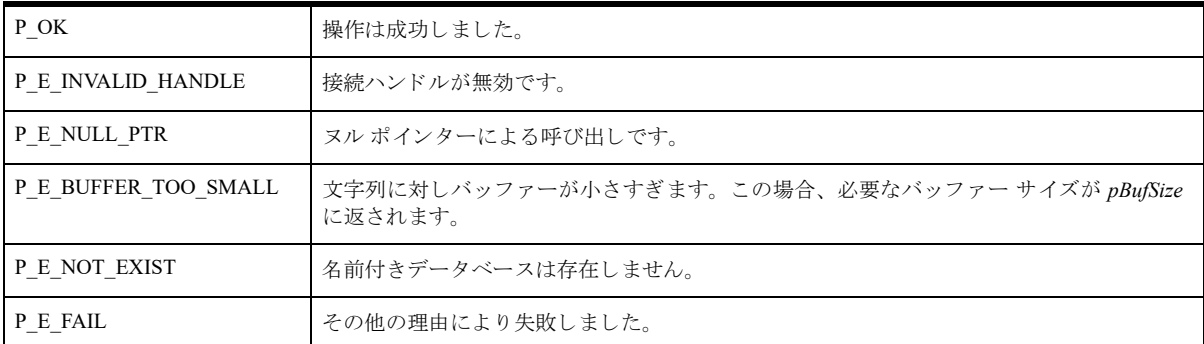

以下の前提条件を満たす必要があります。

■ 「[PvConnectServer\(\)](#page-54-0)」によって接続が確立している。ただし、ローカル マシンで操作を実行する場合は、接続 ハンドルとして P\_LOCAL\_DB\_CONNECTION を使用できます。

関連項目 「[PvStart\(\)](#page-226-0)」 「[PvConnectServer\(\)](#page-54-0)」

「[PvGetDbNamesData\(\)](#page-116-0)」 「[PvGetDbName\(\)](#page-114-0)」 「[PvGetDbDictionaryPath\(\)](#page-110-0)」 「[PvGetDbServerName\(\)](#page-117-0)」 「[PvDisconnect\(\)](#page-80-0)」 「[PvStop\(\)](#page-227-0)」

## <span id="page-110-0"></span>PvGetDbDictionaryPath()

名前付きデータベースの辞書パス (DDF ファイルが保存されている場所) を取得します。

ヘッダー ファイル : catalog.h (「ヘッダー [ファイル」](#page-24-0) も参照)

関数が最初に利用可能にな る ラ イブ ラ リ : w3dbav75.dll (Windows)、libpsqldti.so (Linux)、libpsqldti.dylib (macOS) (「リンク ライブラリ」も参照)

#### 構文

BTI\_API PvGetDbDictionaryPath(

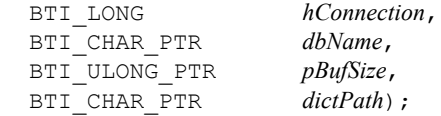

#### 引数

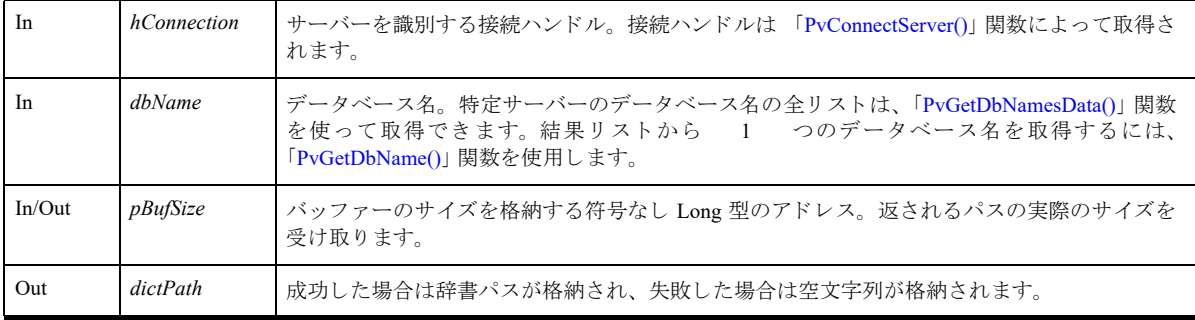

## 戻り値

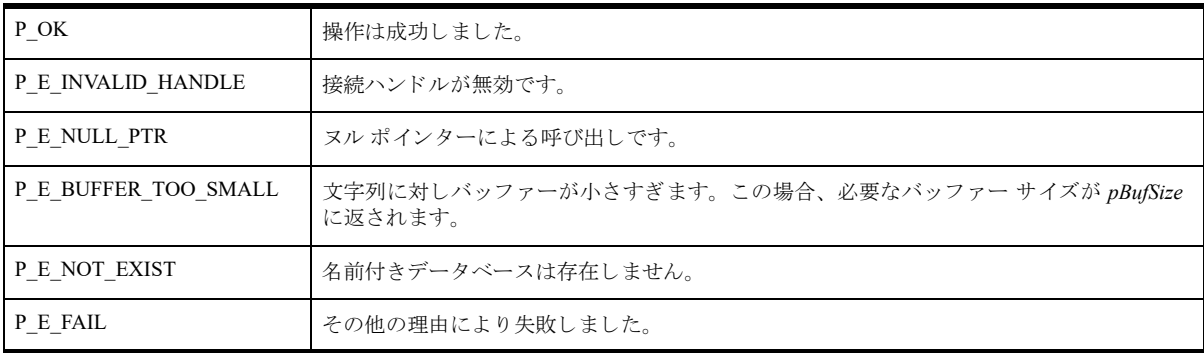

#### 備考

以下の前提条件を満たす必要があ り ます。

■ 「[PvConnectServer\(\)](#page-54-0)」によって接続が確立している。ただし、ローカル マシンで操作を実行する場合は、接続 ハンドルとして P\_LOCAL\_DB\_CONNECTION を使用できます。

# 関連項目

「[PvStart\(\)](#page-226-0)」 「[PvConnectServer\(\)](#page-54-0)」 「[PvGetDbNamesData\(\)](#page-116-0)」 「[PvGetDbName\(\)](#page-114-0)」 「[PvGetDbDataPath\(\)](#page-108-0)」 「[PvGetDbServerName\(\)](#page-117-0)」 「[PvDisconnect\(\)](#page-80-0)」 「[PvStop\(\)](#page-227-0)」

# PvGetDbFlags()

名前付きデータベースに関連付けられたデータベースフラグを取得します。

ヘッダー ファイル : catalog.h (「ヘッダー [ファイル」](#page-24-0) も参照)

関数が最初に利用可能にな る ラ イブ ラ リ : w3dbav75.dll (Windows)、libpsqldti.so (Linux)、libpsqldti.dylib (macOS) (「リンク ライブラリ」も参照)

## 構文

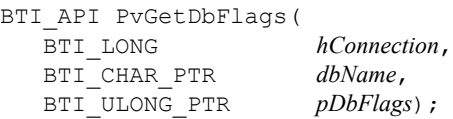

### 引数

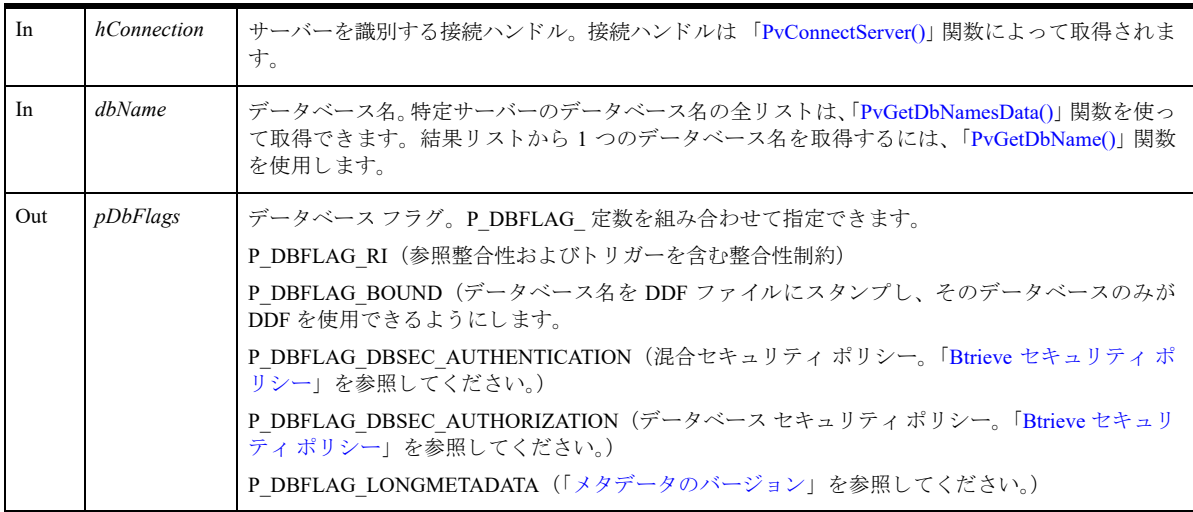

# 戻り値

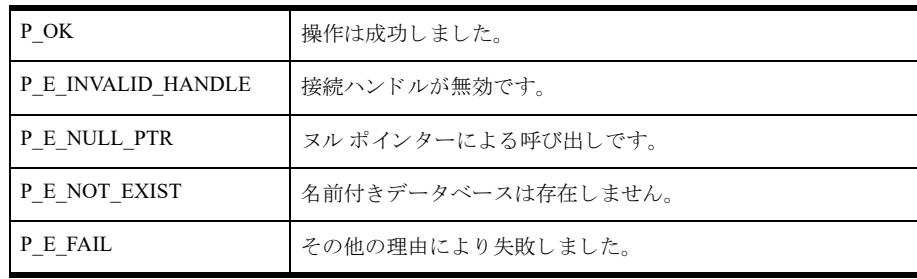

## 備考

以下の前提条件を満たす必要があります。

■ 「[PvConnectServer\(\)](#page-54-0)」によって接続が確立している。ただし、ローカル マシンで操作を実行する場合は、接続 ハン ドルと して P\_LOCAL\_DB\_CONNECTION を使用でき ます。

# <span id="page-113-0"></span>Btrieve セキュリティ ポリシー

次の表は、既存データベースのセキュリティモデルを解釈する方法を示しています。

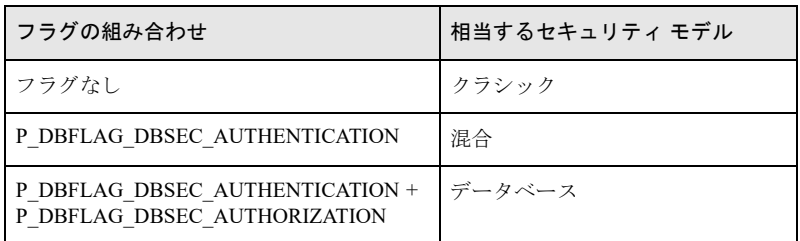

# 関連項目

「[PvStart\(\)](#page-226-0)」 「[PvConnectServer\(\)](#page-54-0)」 「[PvCreateDatabase\(\)](#page-61-0)」 「[PvModifyDatabase\(\)](#page-199-0)」 「[PvGetDbNamesData\(\)](#page-116-0)」 「[PvGetDbName\(\)](#page-114-0)」 「[PvDisconnect\(\)](#page-80-0)」 「[PvStop\(\)](#page-227-0)」

#### <span id="page-114-0"></span>PvGetDbName()

シーケンス番号を使って、接続されたサーバーのデータベース名を取得します。データベース名の番号は、 「[PvGetDbNamesData\(\)](#page-116-0)」 関数を呼び出すこ と に よ って取得でき ます。 シーケン ス番号は 1 基準です。

ヘッダー ファイル : catalog.h (「ヘッダー [ファイル」](#page-24-0) も参照)

関数が最初に利用可能にな る ラ イブ ラ リ : w3dbav75.dll (Windows)、libpsqldti.so (Linux)、libpsqldti.dylib (macOS) (「リンク ライブラリ」も参照)

## 構文

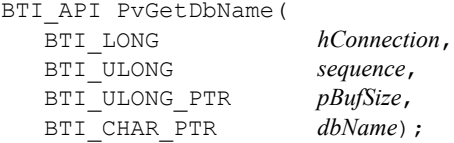

#### 引数

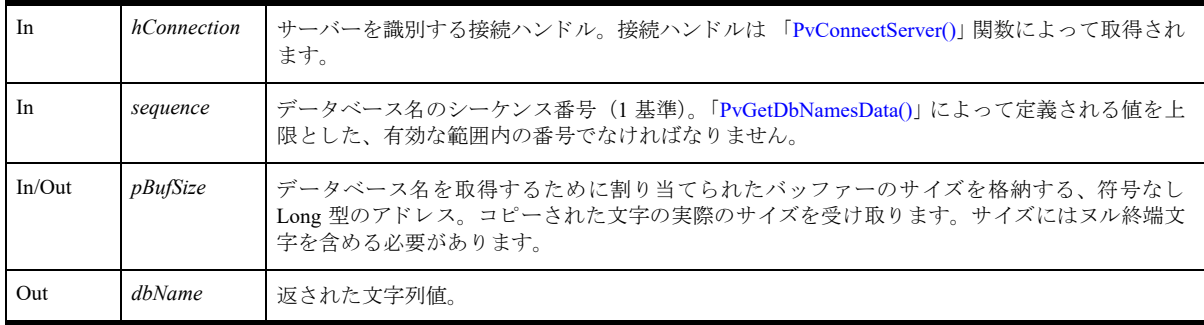

#### 戻り値

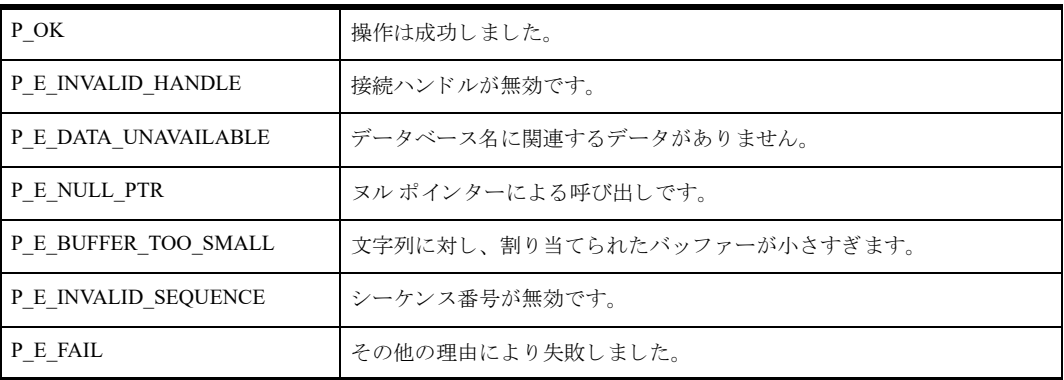

#### 例

```
BTI_ULONG i;
BTI ULONG count = 0;
BTI_CHAR dbName[BDB_SIZE_DBNAME+1];
BTI SINT status = PvGetDbNamesData(connection, &count);
for (i=1; i<= count; i++){
  BTI_ULONG dbNameSize = sizeof(dbName);
```

```
status = PvGetDbName(connection, i, &dbNameSize, dbName);
}
status = PvFreeDbNamesData(connection);
```
# 備考

以下の前提条件を満たす必要があります。

- 「[PvStart\(\)](#page-226-0)」 呼び出しによって DTI セッションが開始されている。
- 「[PvConnectServer\(\)](#page-54-0)」によって接続が確立している。ただし、ローカル マシンで操作を実行する場合は、接続 ハン ドルと して P\_LOCAL\_DB\_CONNECTION を使用でき ます。
- 「[PvGetDbNamesData\(\)](#page-116-0)」 呼び出しによって、データベース名のデータが取得されている。
- 呼び出し元には、有効なデータベース名のシーケンス番号がある。

## 関連項目

「[PvStart\(\)](#page-226-0)」 「[PvConnectServer\(\)](#page-54-0)」 「[PvGetDbNamesData\(\)](#page-116-0)」 「[PvFreeDbNamesData\(\)](#page-92-0)」 「[PvDisconnect\(\)](#page-80-0)」 「[PvStop\(\)](#page-227-0)」

## <span id="page-116-0"></span>PvGetDbNamesData()

接続されたサーバーのデータベース名の数を取得し ます。 名前を列挙するには、 「[PvGetDbName\(\)](#page-114-0)」 関数を使用し ます。

ヘッダー ファイル : catalog.h (「ヘッダー [ファイル」](#page-24-0) も参照)

関数が最初に利用可能にな る ラ イブ ラ リ : w3dbav75.dll (Windows)、libpsqldti.so (Linux)、libpsqldti.dylib (macOS) (「リンク ライブラリ」も参照)

## 構文

BTI\_API PvGetDbNamesData( BTI\_LONG *hConnection*, BTI ULONG PTR  $pCount$ ;

## 引数

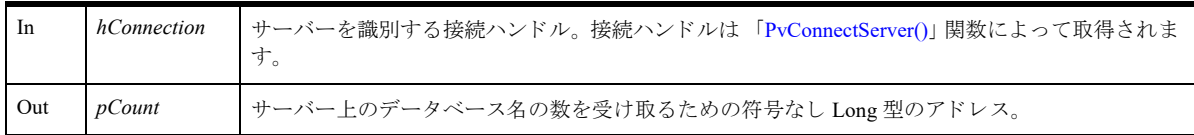

# 戻り値

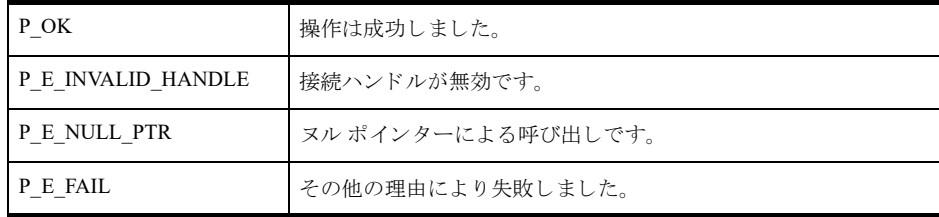

## 備考

以下の前提条件を満たす必要があります。

- 「[PvStart\(\)](#page-226-0)」 呼び出しによって DTI セッションが開始されている。
- 「[PvConnectServer\(\)](#page-54-0)」によって接続が確立している。ただし、ローカル マシンで操作を実行する場合は、接続 ハンドルとして P\_LOCAL\_DB\_CONNECTION を使用できます。

この関数は、データベース名の情報を取得するほかの関数よりも先に呼び出される必要があります。呼び出し元 は「[PvFreeDbNamesData\(\)](#page-92-0)」を呼び出して、データベース名に割り当てられたリソースを解放する必要があります。

#### 関連項目

「[PvStart\(\)](#page-226-0)」 「[PvConnectServer\(\)](#page-54-0)」 「[PvGetDbName\(\)](#page-114-0)」 「[PvFreeDbNamesData\(\)](#page-92-0)」 「[PvDisconnect\(\)](#page-80-0)」 「[PvStop\(\)](#page-227-0)」

## <span id="page-117-0"></span>PvGetDbServerName()

名前付きデータベースが存在するサーバーの名前を取得します。

ヘッダー ファイル : catalog.h (「ヘッダー [ファイル」](#page-24-0) も参照)

関数が最初に利用可能にな る ラ イブ ラ リ : w3dbav75.dll (Windows)、libpsqldti.so (Linux)、libpsqldti.dylib (macOS) (「リンク ライブラリ」も参照)

## 構文

BTI\_API PvGetDbServerName(

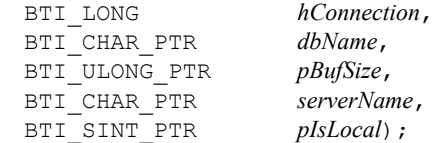

#### 引数

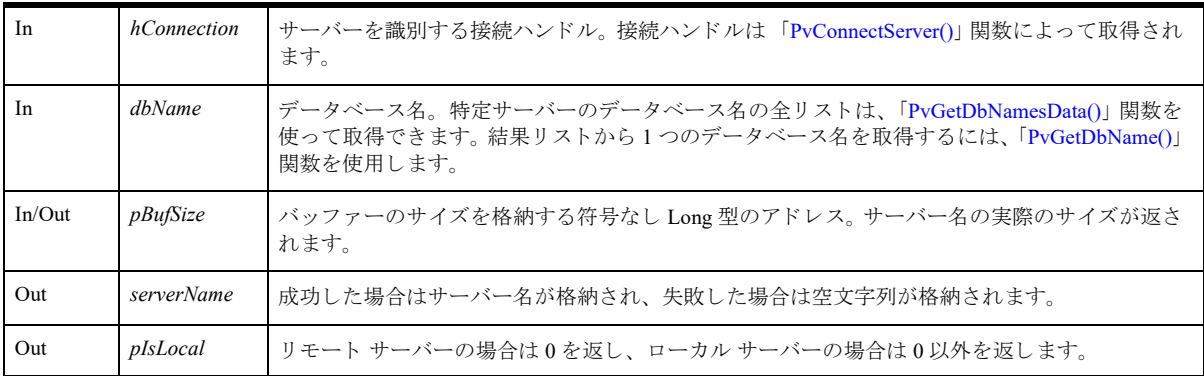

## 戻り値

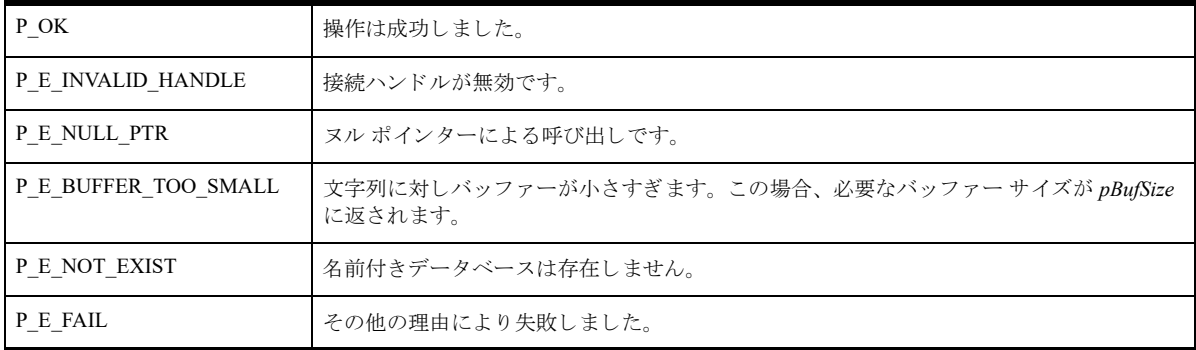

#### 備考

以下の前提条件を満たす必要があります。

- 「[PvStart\(\)](#page-226-0)」 呼び出しによって DTI セッションが開始されている。
- 「[PvConnectServer\(\)](#page-54-0)」によって接続が確立している。ただし、ローカル マシンで操作を実行する場合は、接続 ハンドルとして P\_LOCAL\_DB\_CONNECTION を使用できます。

# 関連項目

「[PvStart\(\)](#page-226-0)」 「[PvConnectServer\(\)](#page-54-0)」 「[PvGetDbNamesData\(\)](#page-116-0)」 「[PvGetDbName\(\)](#page-114-0)」 「[PvDisconnect\(\)](#page-80-0)」 「[PvStop\(\)](#page-227-0)」

## <span id="page-119-0"></span>PvGetDSN()

データ ソース名 (DSN) に関する情報を取得し ます。

ヘッダー ファイル : catalog.h (「ヘッダー [ファイル」](#page-24-0) も参照)

関数が最初に利用可能にな る ラ イブ ラ リ : w3dbav75.dll (Windows)、libpsqldti.so (Linux)、libpsqldti.dylib (macOS) (「リンク ライブラリ」も参照)

この関数を Zen v11 以降のバージョンで使用することは推奨されません。クライアント DSN を使った作業には、 ODBC API を使用してください。

#### 構文

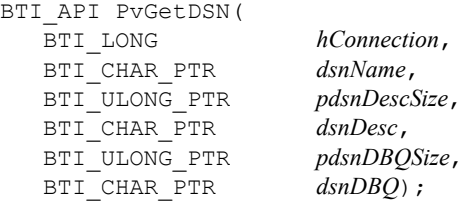

#### 引数

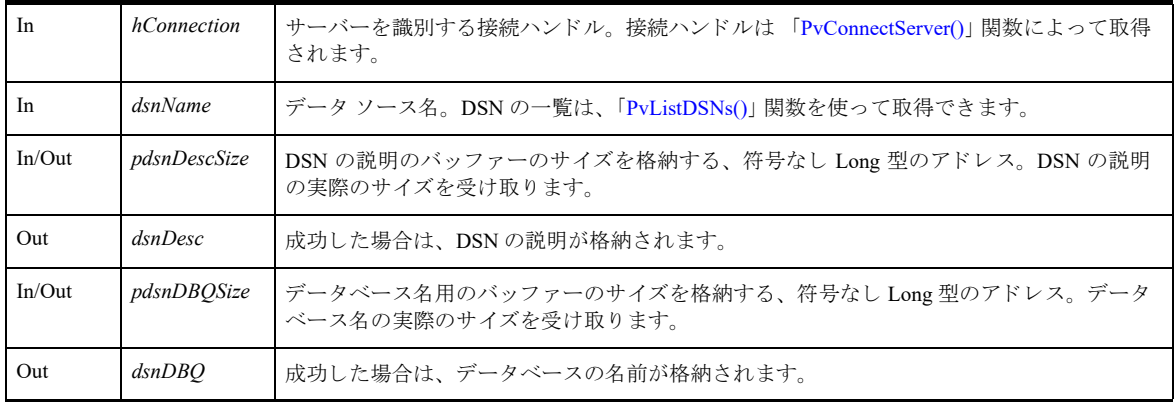

## 戻り値

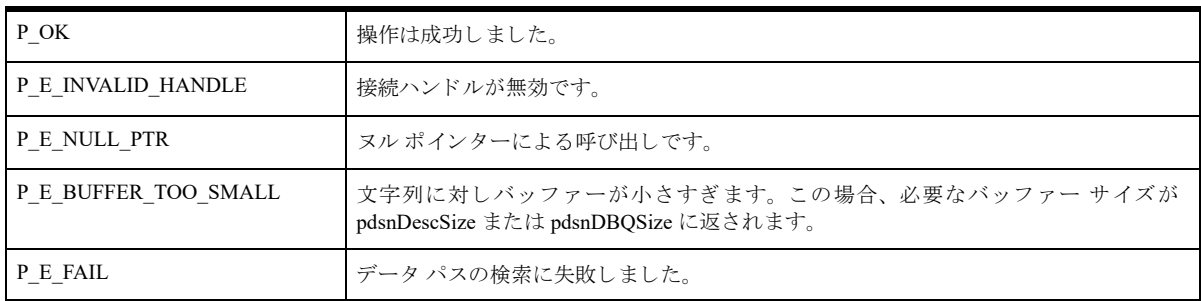

# 備考

以下の前提条件を満たす必要があります。

■ 「[PvConnectServer\(\)](#page-54-0)」によって接続が確立している。ただし、ローカル マシンで操作を実行する場合は、接続 ハンドルとして P\_LOCAL\_DB\_CONNECTION を使用できます。

ユーザーにログイン要求をしないで DSN に関する情報を取得するには、「[PvConnectServer\(\)](#page-54-0)」を使ってサーバー接 続を確立するとき、userName と password に空文字列を渡します。

<u>47</u>

メモ userName と password に空文字列を渡して確立した接続は、セキュリティで保護されていない接続であ るため、DTI のこれ以外のほとんどの操作を実行するのに十分なアクセス権を持たない接続となります。

## 関連項目

「[PvStart\(\)](#page-226-0)」 「[PvConnectServer\(\)](#page-54-0)」 「[PvGetDSNEx\(\)](#page-121-0)」 「[PvListDSNs\(\)](#page-197-0)」 「[PvCountDSNs\(\)](#page-58-0)」 「[PvCreateDSN\(\)](#page-69-0)」 「[PvModifyDSN\(\)](#page-204-0)」 「[PvDeleteDSN\(\)](#page-77-0)」 「[PvDisconnect\(\)](#page-80-0)」 「[PvStop\(\)](#page-227-0)」

# <span id="page-121-0"></span>PvGetDSNEx()

データ ソース名 (DSN) に関する情報を取得します。この関数は、DSN のオープン モードも取得されることを 除けば、「[PvGetDSN\(\)](#page-119-0)」とまったく同じです。

ヘッダー ファイル : catalog.h (「ヘッダー [ファイル」](#page-24-0) も参照)

関数が最初に利用可能にな る ラ イブ ラ リ : w3dbav78.dll (Windows)、libpsqldti.so (Linux)、libpsqldti.dylib (macOS) (「リンク ライブラリ」も参照)

この関数を Zen v11 以降のバージョンで使用することは推奨されません。クライアント DSN を使った作業には、 ODBC API を使用してください。

## 構文

BTI\_API PvGetDSNEx(

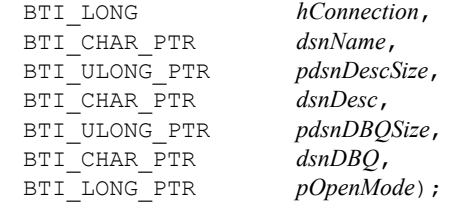

#### 引数

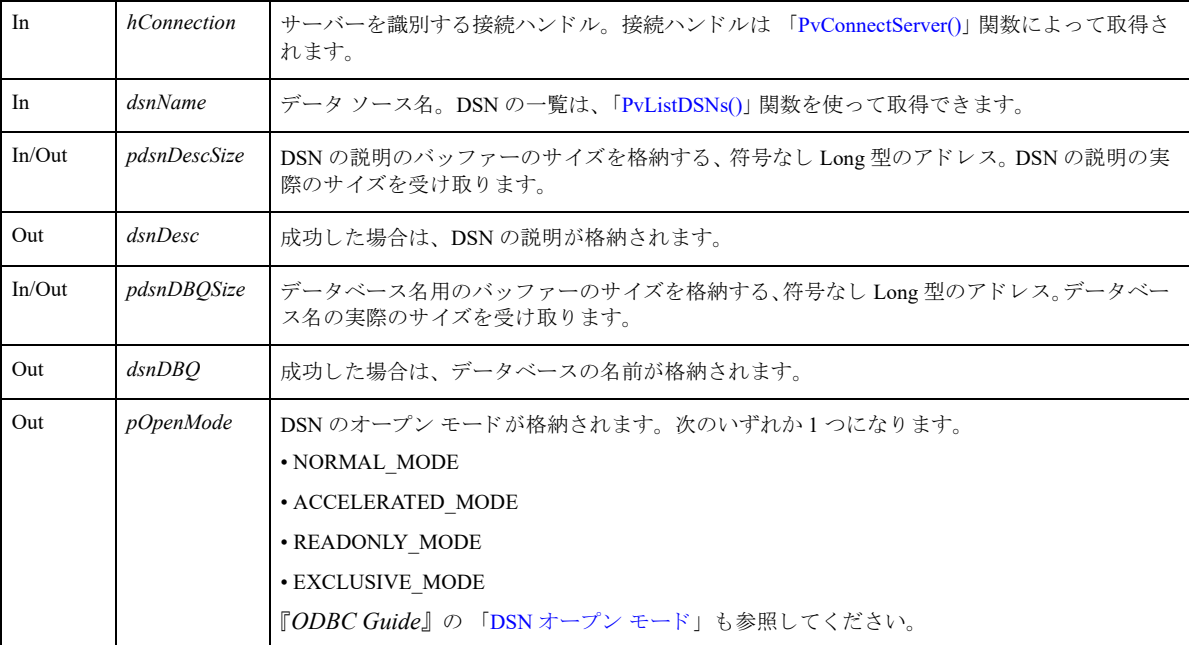

# 戻り値

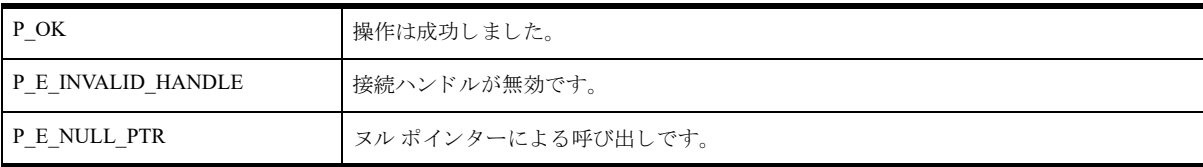

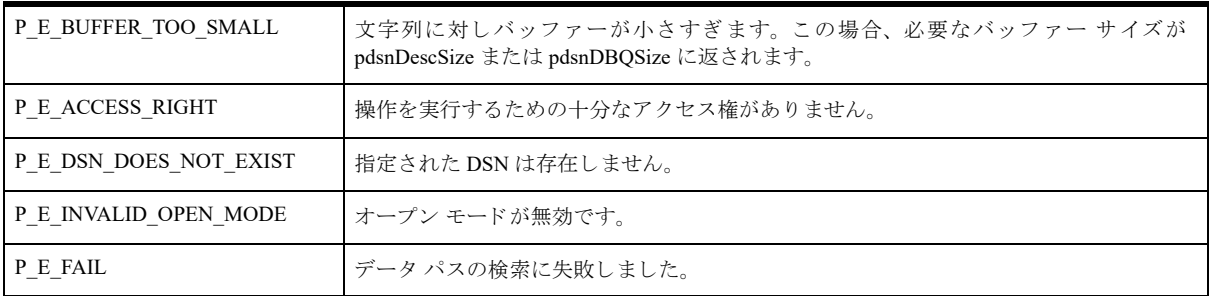

#### 備考

以下の前提条件を満たす必要があります。

■ 「[PvConnectServer\(\)](#page-54-0)」によって接続が確立している。ただし、ローカル マシンで操作を実行する場合は、接続 ハン ドルと して P\_LOCAL\_DB\_CONNECTION を使用でき ます。

ユーザーにログイン要求をしないで DSN に関する情報を取得するには、「[PvConnectServer\(\)](#page-54-0)」を使ってサーバー接 続を確立するとき、userName と password に空文字列を渡します。

#### ₽.

メモ userName と password に空文字列を渡して確立した接続は、セキュリティで保護されていない接続であ るため、DTI のこれ以外のほとんどの操作を実行するのに十分なアクセス権を持たない接続となります。

#### 関連項目

「[PvStart\(\)](#page-226-0)」 「[PvConnectServer\(\)](#page-54-0)」 「[PvListDSNs\(\)](#page-197-0)」 「[PvCountDSNs\(\)](#page-58-0)」 「[PvGetDSN\(\)](#page-119-0)」 「[PvCreateDSN\(\)](#page-69-0)」 「[PvModifyDSN\(\)](#page-204-0)」 「[PvDeleteDSN\(\)](#page-77-0)」 「[PvDisconnect\(\)](#page-80-0)」 「[PvStop\(\)](#page-227-0)」

## PvGetDSNEx2()

データ ソース名 (DSN) に関する情報を取得します。この関数は、データのエンコード オプションが取得される ことを除けば、「[PvGetDSNEx\(\)](#page-121-0)」とまったく同じです。

ヘッダー ファイル : catalog.h (「ヘッダー [ファイル」](#page-24-0) も参照)

関数が最初に利用可能にな る ラ イブ ラ リ : w3dbav90.dll (Windows)、libpsqldti.so (Linux)、libpsqldti.dylib (macOS) (「リンクライブラリ」も参照)

この関数を Zen v11 以降のバージョンで使用することは推奨されません。クライアント DSN を使った作業には、 ODBC API を使用してください。

#### 構文

BTI\_API PvGetDSNEx2(

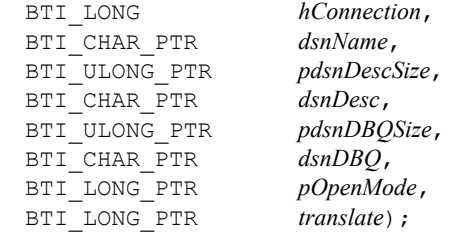

#### 引数

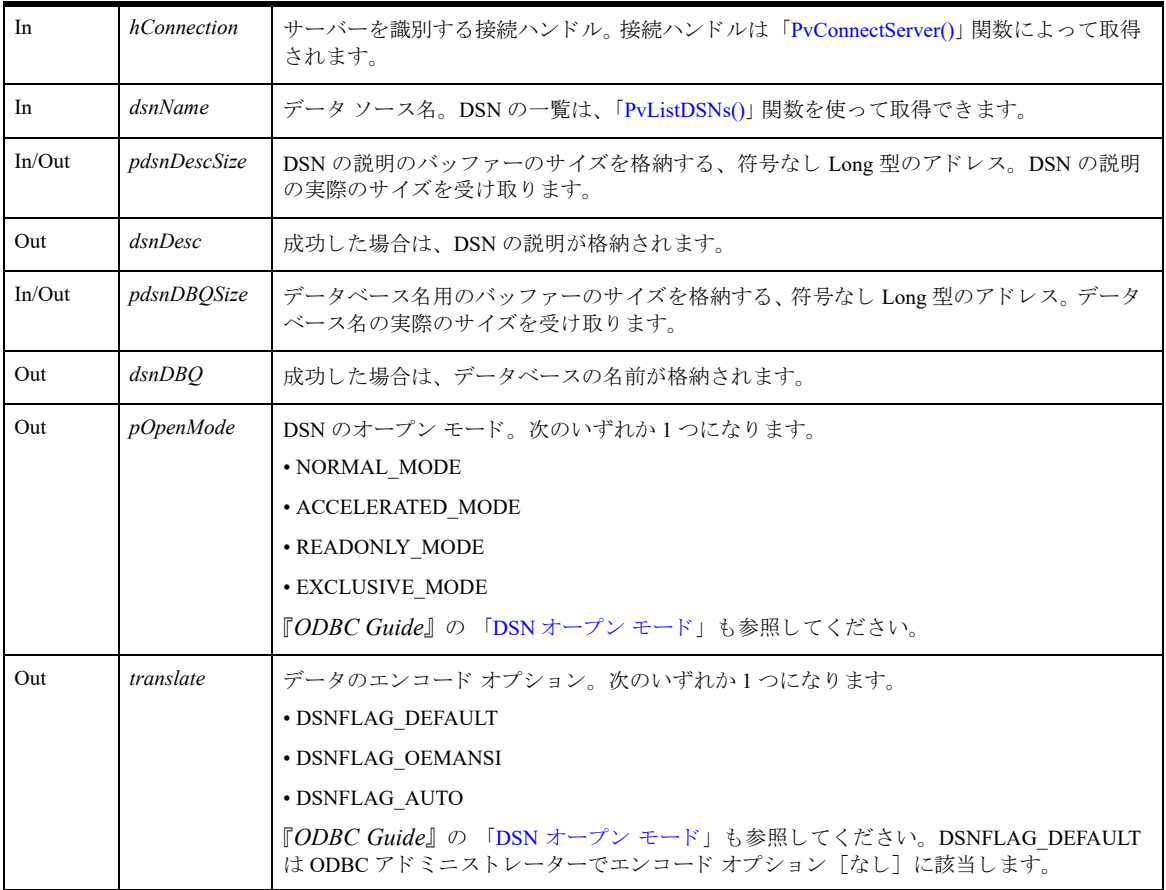

戻り値

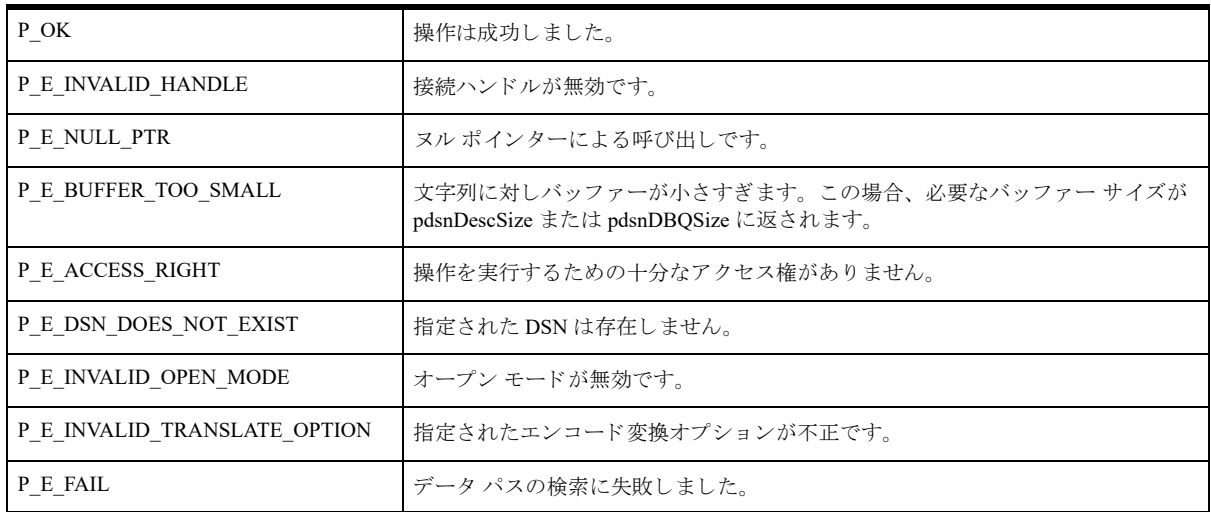

#### 備考

₽7-

以下の前提条件を満たす必要があります。

■ 「[PvConnectServer\(\)](#page-54-0)」によって接続が確立している。ただし、ローカル マシンで操作を実行する場合は、接続 ハン ドルと して P\_LOCAL\_DB\_CONNECTION を使用でき ます。

ユーザーにログイン要求をしないで DSN に関する情報を取得するには、「[PvConnectServer\(\)](#page-54-0)」を使ってサーバー接 続を確立するとき、userName と password に空文字列を渡します。

メモ userName と password に空文字列を渡して確立した接続は、セキュリティで保護されていない接続であ るため、DTI のこれ以外のほとんどの操作を実行するのに十分なアクセス権を持たない接続となります。

#### 関連項目

「[PvConnectServer\(\)](#page-54-0)」 「[PvCountDSNs\(\)](#page-58-0)」 「[PvCreateDSN2\(\)](#page-71-0)」 「[PvDeleteDSN\(\)](#page-77-0)」 「[PvDisconnect\(\)](#page-80-0)」 「[PvGetDSNEx\(\)](#page-121-0)」 「[PvListDSNs\(\)](#page-197-0)」 「[PvModifyDSN2\(\)](#page-206-0)」 「[PvStart\(\)](#page-226-0)」 「[PvStop\(\)](#page-227-0)」

## PvGetEngineInformation()

指定された *hConnection* のデータベース エンジンに関する情報を取得し ます。

ヘッダー ファイル : catalog.h (「ヘッダー [ファイル」](#page-24-0) も参照)

関数が最初に利用可能にな る ラ イブ ラ リ : w3dbav75.dll (Windows)、libpsqldti.so (Linux)、libpsqldti.dylib (macOS) (「リンクライブラリ」も参照)

# 構文

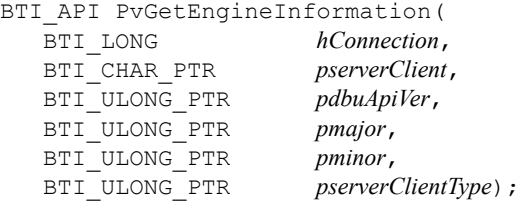

## 引数

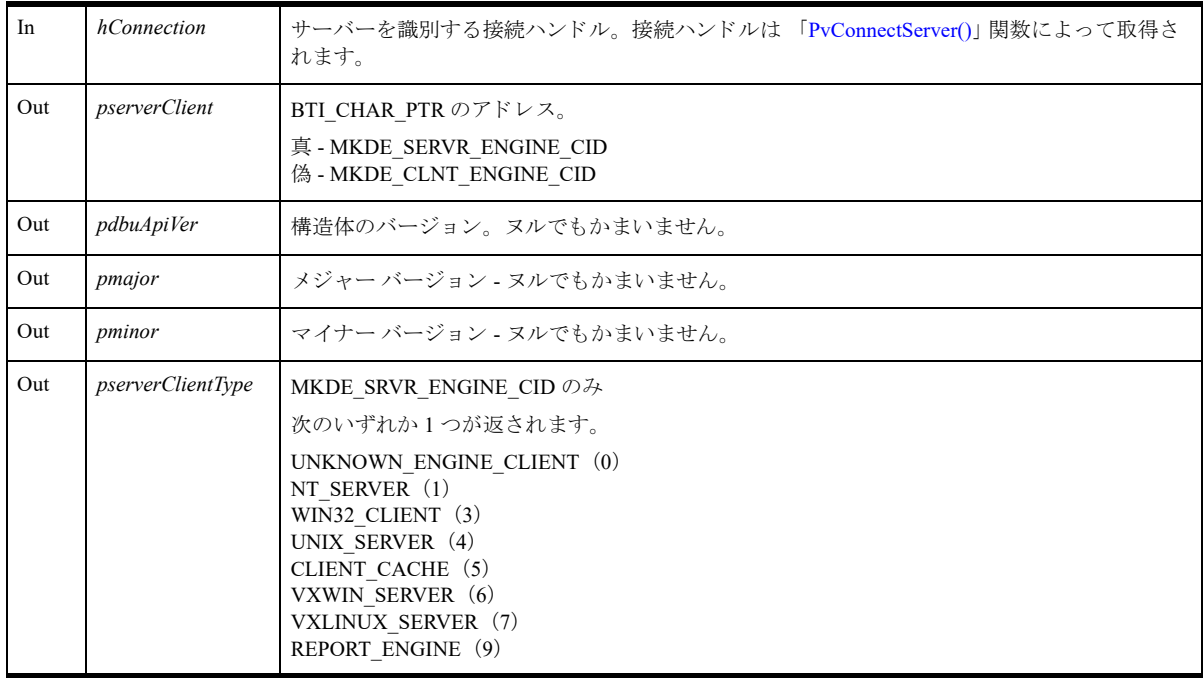

# 戻り値

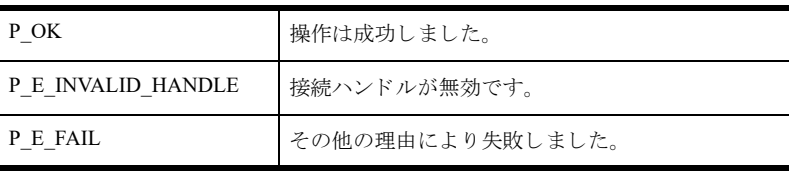

# 備考

以下の前提条件を満たす必要があります。

■ 「[PvConnectServer\(\)](#page-54-0)」によって接続が確立している。ただし、ローカル マシンで操作を実行する場合は、接続 ハン ドルと して P\_LOCAL\_DB\_CONNECTION を使用でき ます。

# 関連項目

「[PvStart\(\)](#page-226-0)」 「[PvConnectServer\(\)](#page-54-0)」 「[PvDisconnect\(\)](#page-80-0)」 「[PvStop\(\)](#page-227-0)」

## PvGetError()

直前のエラーを説明する、エラー説明文字列を返します。この関数の対象となるのは、カタログ関数で発生した エラーのみです。

ヘッダー ファイル : ddf.h (「ヘッダー [ファイル」](#page-24-0) も参照)

関数が最初に利用可能にな る ラ イブ ラ リ : w3dbav75.dll (Windows)、libpsqldti.so (Linux)、libpsqldti.dylib (macOS) (「リンクライブラリ」も参照)

# 構文

```
PRESULT PvGetError(
  LPSTR errorDesc,
  WORD* size);
```
#### 引数

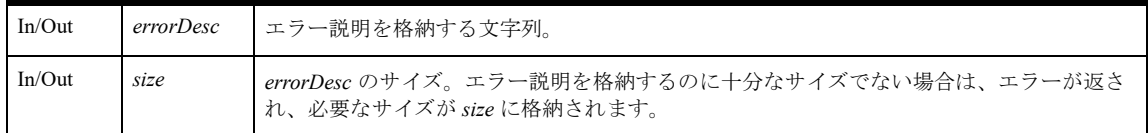

# 戻り値

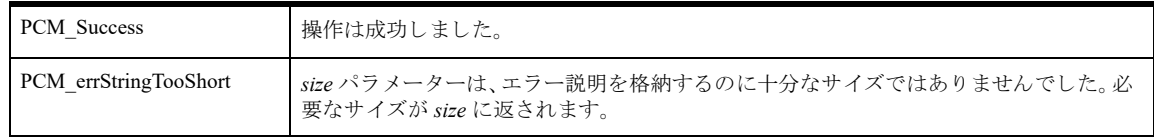

## 備考

*errorDesc* 文字列の割 り 当ては呼び出し元が行います。

エラー説明の最大サイズは、ヘッダーファイル ddf.h に記述されている定数 ERROR\_LEN で指定されます。

## 関連項目

「[PvStart\(\)](#page-226-0)」 「[PvStop\(\)](#page-227-0)」

## <span id="page-128-0"></span>PvGetFileHandlesData()

開いているファイルに関連するファイル ハンドルの情報をすべて取得します。

ヘッダー ファイル : monitor.h (「ヘッダー [ファイル」](#page-24-0) も参照)

関数が最初に利用可能にな る ラ イブ ラ リ : w3dbav75.dll (Windows)、libpsqldti.so (Linux)、libpsqldti.dylib (macOS) (「リンク ライブラリ」も参照)

## 構文

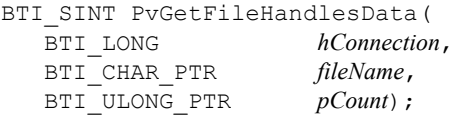

#### 引数

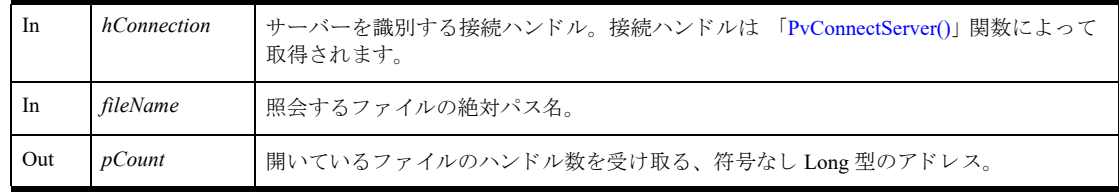

# 戻り値

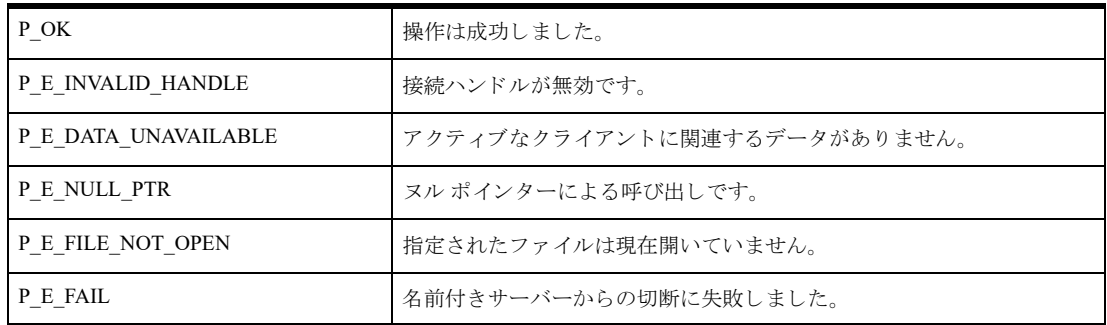

# 備考

情報は、ファイルハンドルに関連する以降の呼び出しのために、DTI によってキャッシュされます。この関数は、 開いているファイルに対し、ファイルハンドル情報を取得するほかの関数よりも先に呼び出される必要がありま す。「[PvFreeOpenFilesData\(\)](#page-94-0)」を呼び出すと、ファイル ハンドルのキャッシュ情報が解放されます。

以下の前提条件を満たす必要があります。

- 「[PvStart\(\)](#page-226-0)」 呼び出しによって DTI セッションが開始されている。
- 「[PvConnectServer\(\)](#page-54-0)」によって接続が確立している。ただし、ローカル マシンで操作を実行する場合は、接続 ハンドルとして P\_LOCAL\_DB\_CONNECTION を使用できます。
- 「[PvGetOpenFilesData\(\)](#page-149-0)」 呼び出しによって、開いているファイルのデータが取得されている。
- 呼び出し元には既に、 開いている フ ァ イルの有効なフ ァ イル名があ る。

# 関連項目

「[PvStart\(\)](#page-226-0)」 「[PvConnectServer\(\)](#page-54-0)」 「[PvGetOpenFilesData\(\)](#page-149-0)」 「[PvFreeOpenFilesData\(\)](#page-94-0)」 「[PvDisconnect\(\)](#page-80-0)」 「[PvStop\(\)](#page-227-0)」

## PvGetFileHandleInfo()

開いているファイルに関連付けられたファイル ハンドルの情報を照会します。

ヘッダー ファイル : monitor.h (「ヘッダー [ファイル」](#page-24-0) も参照)

関数が最初に利用可能にな る ラ イブ ラ リ : w3dbav75.dll (Windows)、libpsqldti.so (Linux)、libpsqldti.dylib (macOS) (「リンクライブラリ」も参照)

## 構文

```
BTI SINT PvGetFileHandleInfo(
   BTI_LONG<br>BTI_CHAR_PTR hConnection,<br>fileName,
   BTI CHAR PTR
   BTI ULONG sequence,
   「PVFILEHDLINFO」 * pFileHdlInfo);
```
#### 引数

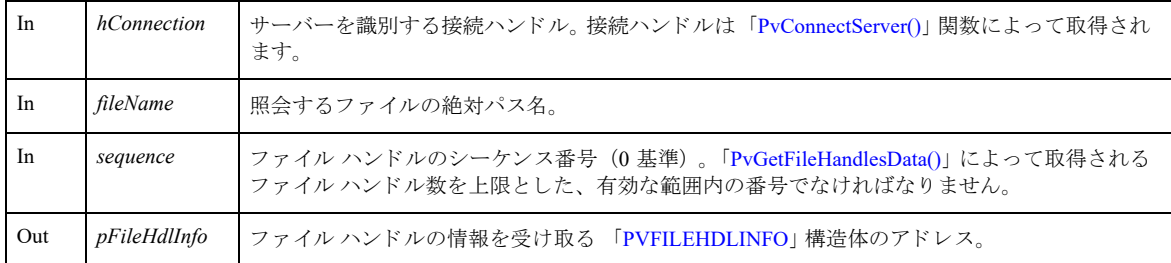

#### 戻り値

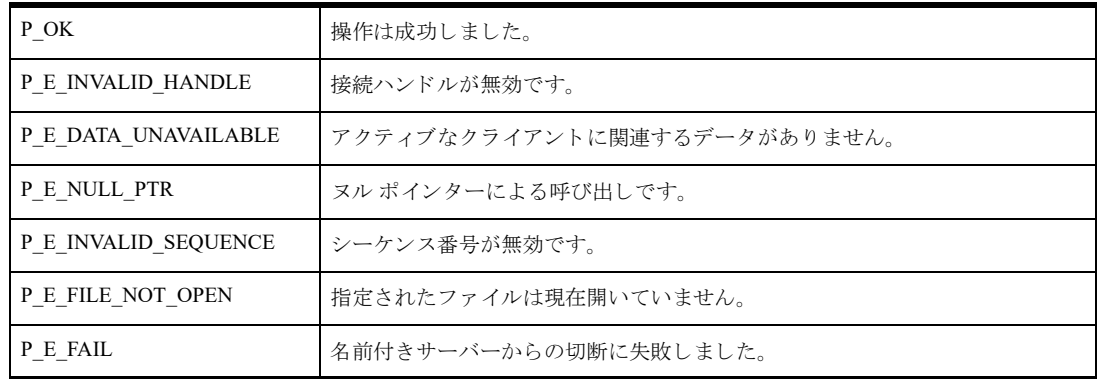

#### 備考

以下の前提条件を満たす必要があります。

- 「[PvStart\(\)](#page-226-0)」 呼び出しによって DTI セッションが開始されている。
- 「[PvConnectServer\(\)](#page-54-0)」によって接続が確立している。ただし、ローカル マシンで操作を実行する場合は、接続 ハンドルとして P\_LOCAL\_DB\_CONNECTION を使用できます。
- 「[PvGetOpenFilesData\(\)](#page-149-0)」 呼び出しによって、開いているファイルのデータが取得されている。
- 「[PvGetFileHandlesData\(\)](#page-128-0)」 呼び出しによって、開いているファイル ハンドルのデータが取得されている。
- 呼び出し元には既に、開いているファイルの有効なファイル名がある。

■ 呼び出し元には既に、有効なファイル ハンドルのシーケンスがある。

# 関連項目

「[PvStart\(\)](#page-226-0)」 「[PvConnectServer\(\)](#page-54-0)」 「[PvGetOpenFilesData\(\)](#page-149-0)」 「[PvGetFileHandlesData\(\)](#page-128-0)」 「[PvGetOpenFileName\(\)](#page-150-0)」 「[PvFreeOpenFilesData\(\)](#page-94-0)」 「[PvDisconnect\(\)](#page-80-0)」 「[PvStop\(\)](#page-227-0)」

# PvGetFileInfo()

開いているファイルの情報を照会します。

ヘッダー ファイル : monitor.h (「ヘッダー [ファイル」](#page-24-0) も参照)

関数が最初に利用可能にな る ラ イブ ラ リ : w3dbav75.dll (Windows)、libpsqldti.so (Linux)、libpsqldti.dylib (macOS) (「リンクライブラリ」も参照)

## 構文

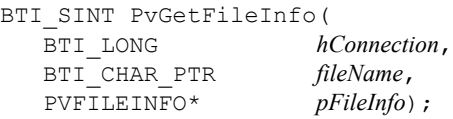

#### 引数

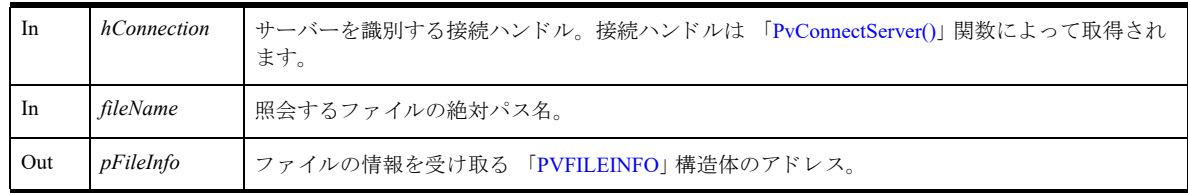

# 戻り値

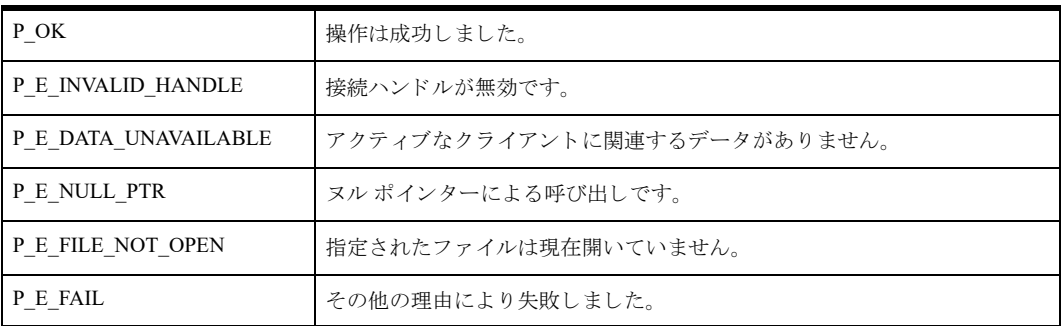

# 備考

以下の前提条件を満たす必要があります。

- 「[PvConnectServer\(\)](#page-54-0)」によって接続が確立している。ただし、ローカル マシンで操作を実行する場合は、接続 ハンドルとして P\_LOCAL\_DB\_CONNECTION を使用できます。
- 「[PvGetOpenFilesData\(\)](#page-149-0)」 呼び出しによって、開いているファイルのデータが取得されている。
- 呼び出し元には既に、開いているファイルの有効なファイル名がある。

## 関連項目

「[PvStart\(\)](#page-226-0)」 「[PvConnectServer\(\)](#page-54-0)」 「[PvGetOpenFilesData\(\)](#page-149-0)」 「[PvDisconnect\(\)](#page-80-0)」 「[PvStop\(\)](#page-227-0)」

# PvGetLongValue()

*whichData* に よ って指定されるデータ ソースから、 Long 型整数の設定の値を取得し ます。

ヘッダー ファイル : config.h (「ヘッダー [ファイル」](#page-24-0) も参照)

関数が最初に利用可能にな る ラ イブ ラ リ : w3dbav75.dll (Windows)、libpsqldti.so (Linux)、libpsqldti.dylib (macOS) (「リンクライブラリ」も参照)

## 構文

BTI SINT PvGetLongValue(

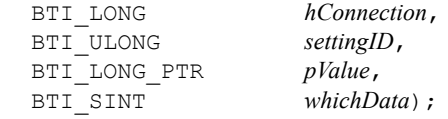

#### 引数

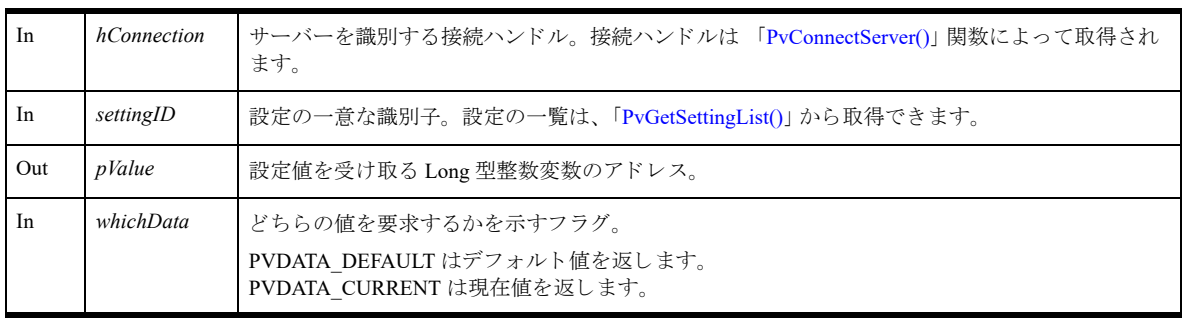

## 戻り値

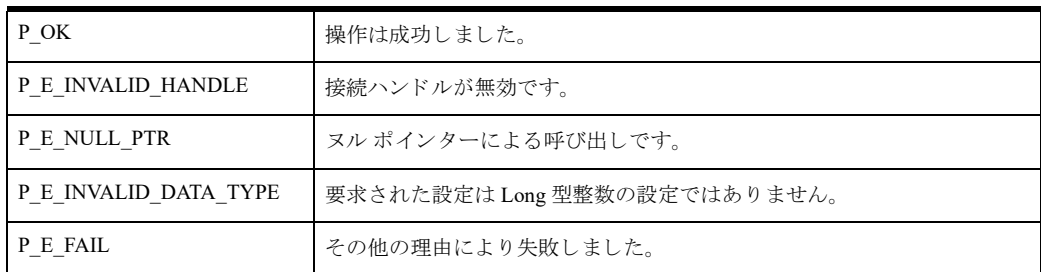

## 備考

以下の前提条件を満たす必要があります。

- 「[PvStart\(\)](#page-226-0)」 呼び出しによって DTI セッションが開始されている。
- 「[PvConnectServer\(\)](#page-54-0)」によって接続が確立している。ただし、ローカル マシンで操作を実行する場合は、接続 ハンドルとして P\_LOCAL\_DB\_CONNECTION を使用できます。

設定で許容される最小値および最大値を取得するには、「[PvGetValueLimit\(\)](#page-192-0)」関数を使用します。

## 関連項目

「[PvStart\(\)](#page-226-0)」 「[PvConnectServer\(\)](#page-54-0)」 「[PvGetCategoryList\(\)](#page-105-0)」

「[PvGetSettingList\(\)](#page-167-0)」 「[PvGetValueLimit\(\)](#page-192-0)」 「[PvDisconnect\(\)](#page-80-0)」 「[PvStop\(\)](#page-227-0)」

## <span id="page-135-0"></span>PvGetMkdeClientId()

アクテ ィブな MicroKernel エンジン クライアン トのクライアン ト ID を取得し ます。

ヘッダー ファイル : monitor.h (「ヘッダー [ファイル」](#page-24-0) も参照)

関数が最初に利用可能にな る ラ イブ ラ リ : w3dbav75.dll (Windows)、libpsqldti.so (Linux)、libpsqldti.dylib (macOS) (「リンクライブラリ」も参照)

## 構文

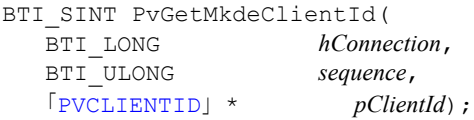

#### 引数

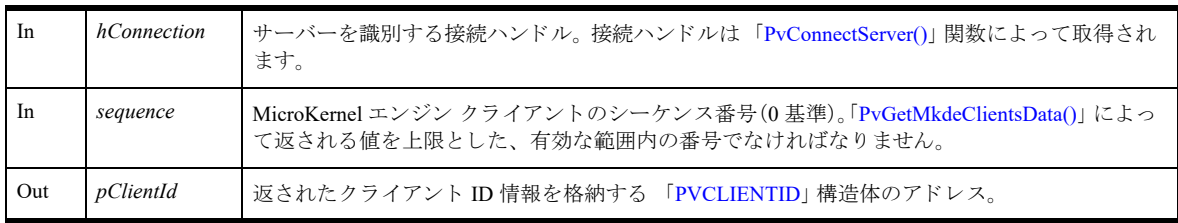

## 戻り値

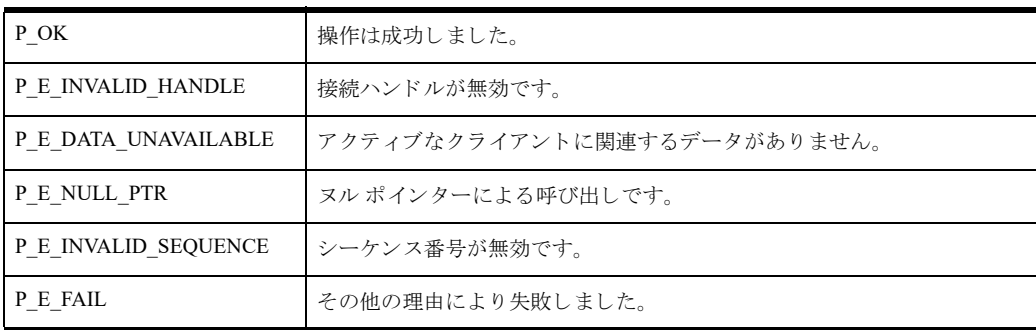

## 備考

以下の前提条件を満たす必要があ り ます。

- 「[PvStart\(\)](#page-226-0)」 呼び出しによって DTI セッションが開始されている。
- 「[PvConnectServer\(\)](#page-54-0)」によって接続が確立している。ただし、ローカル マシンで操作を実行する場合は、接続 ハンドルとして P\_LOCAL\_DB\_CONNECTION を使用できます。
- 「[PvGetMkdeClientsData\(\)](#page-143-0)」 呼び出しによって、アクティブなクライアントのデータが取得されている。

#### 関連項目

「[PvStart\(\)](#page-226-0)」 「[PvConnectServer\(\)](#page-54-0)」 「[PvGetMkdeClientsData\(\)](#page-143-0)」 「[PvGetMkdeClientInfo\(\)](#page-137-0)」 「[PvFreeMkdeClientsData\(\)](#page-93-0)」

「[PvDisconnect\(\)](#page-80-0)」 「[PvStop\(\)](#page-227-0)」

## <span id="page-137-0"></span>PvGetMkdeClientInfo()

アクティブな MicroKernel エンジン クライアントの情報を照会します。

ヘッダー ファイル : monitor.h (「ヘッダー [ファイル」](#page-24-0) も参照)

関数が最初に利用可能にな る ラ イブ ラ リ : w3dbav75.dll (Windows)、libpsqldti.so (Linux)、libpsqldti.dylib (macOS) (「リンクライブラリ」も参照)

## 構文

```
BTI_SINT PvGetMkdeClientInfo(
  BTI_LONG hConnection,
  「PVCLIENTID」 * pClientId,
  「PVMKDECLIENTINFO」 * pClientInfo);
```
#### 引数

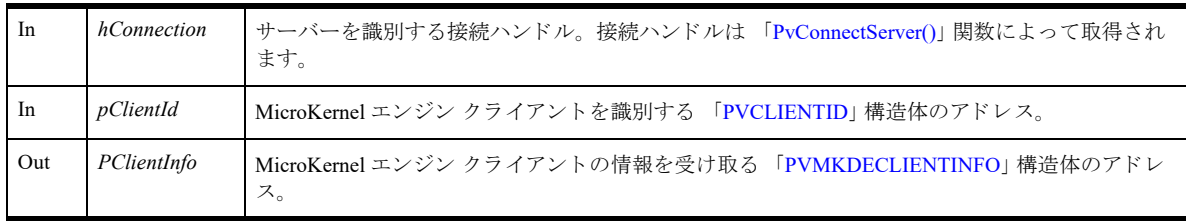

# 戻り値

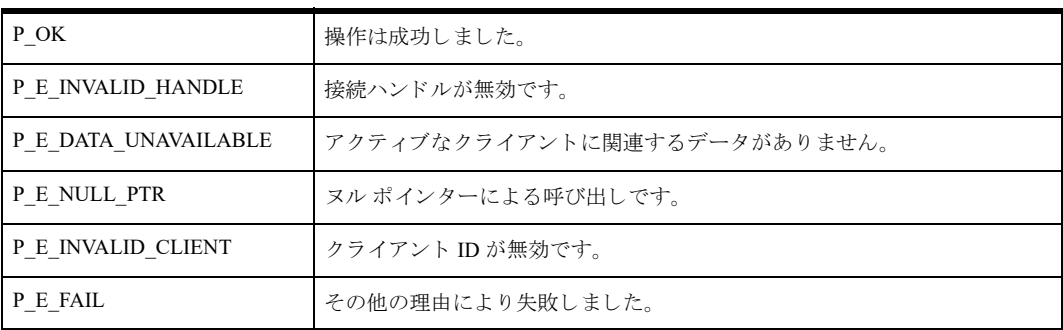

## 備考

以下の前提条件を満たす必要があります。

- 「[PvStart\(\)](#page-226-0)」 呼び出しによって DTI セッションが開始されている。
- 「[PvConnectServer\(\)](#page-54-0)」によって接続が確立している。ただし、ローカル マシンで操作を実行する場合は、接続 ハンドルとして P\_LOCAL\_DB\_CONNECTION を使用できます。
- 「[PvGetMkdeClientsData\(\)](#page-143-0)」 呼び出しによって、アクティブなクライアントのデータが取得されている。
- 呼び出し元には既に、アクティブな MicroKernel エンジン クライアントの有効なクライアント ID がある。

#### 関連項目

「[PvStart\(\)](#page-226-0)」 「[PvConnectServer\(\)](#page-54-0)」 「[PvGetMkdeClientsData\(\)](#page-143-0)」 「[PvGetMkdeClientId\(\)](#page-135-0)」

「[PvFreeMkdeClientsData\(\)](#page-93-0)」 「[PvDisconnect\(\)](#page-80-0)」 「[PvStop\(\)](#page-227-0)」

## <span id="page-139-0"></span>PvGetMkdeClientHandlesData()

アクティブなクライアントに関連する MicroKernel エンジン クライアント ハンドルの数を取得します。

ヘッダー ファイル : monitor.h (「ヘッダー [ファイル」](#page-24-0) も参照)

関数が最初に利用可能にな る ラ イブ ラ リ : w3dbav75.dll (Windows)、libpsqldti.so (Linux)、libpsqldti.dylib (macOS) (「リンクライブラリ」も参照)

## 構文

BTI\_SINT PvGetMkdeClientHandlesData( BTI\_LONG *hConnection*, 「[PVCLIENTID](#page-36-2)」 \* *pClientId*, BTI ULONG PTR  $pCount$ ;

## 引数

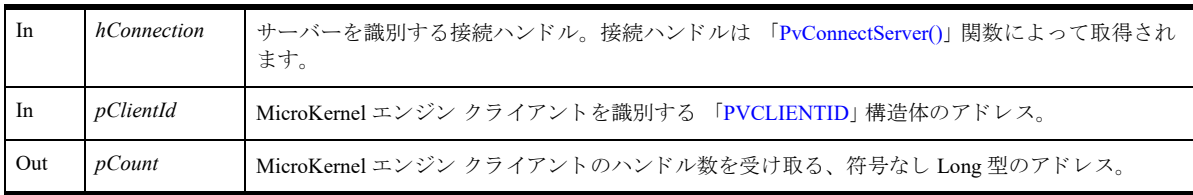

# 戻り値

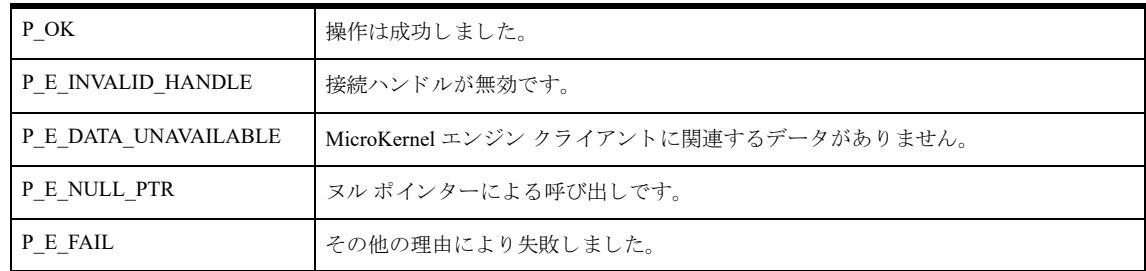

## 備考

この関数を呼び出すと、MicroKernel エンジン クライアント ハンドルに関するすべての情報が、それ以降のクラ イアント ハンドル関連の関数呼び出しのために、DTI によってキャッシュされます。クライアントに関するその 他の情報については、 「[PvGetMkdeClientsData\(\)](#page-143-0)」 を参照し て く だ さい。

この関数は、クライアントハンドルの情報を返すほかの関数よりも先に呼び出される必要があります。

「[PvFreeMkdeClientsData\(\)](#page-93-0)」を呼び出すと、MicroKernel エンジン クライアント ハンドル用にキャッシュされた情 報がクライアントに関する情報と一緒に解放されます。

以下の前提条件を満たす必要があります。

- 「[PvConnectServer\(\)](#page-54-0)」によって接続が確立している。ただし、ローカル マシンで操作を実行する場合は、接続 ハン ドルと して P\_LOCAL\_DB\_CONNECTION を使用でき ます。
- 「[PvGetMkdeClientsData\(\)](#page-143-0)」 呼び出しによって、アクティブなクライアントのデータが取得されている。
- 呼び出し元には既に、アクティブな MicroKernel エンジン クライアントの有効なクライアント ID がある。

# 関連項目

「[PvStart\(\)](#page-226-0)」 「[PvConnectServer\(\)](#page-54-0)」 「[PvGetMkdeClientsData\(\)](#page-143-0)」 「[PvFreeMkdeClientsData\(\)](#page-93-0)」 「[PvDisconnect\(\)](#page-80-0)」 「[PvStop\(\)](#page-227-0)」

## PvGetMkdeClientHandleInfo()

アクティブなクライアントに関連付けられた MicroKernel エンジン クライアント ハンドルの情報を照会します。

ヘッダー ファイル : monitor.h (「ヘッダー [ファイル」](#page-24-0) も参照)

関数が最初に利用可能にな る ラ イブ ラ リ : w3dbav75.dll (Windows)、libpsqldti.so (Linux)、libpsqldti.dylib (macOS) (「リンクライブラリ」も参照)

# 構文

BTI\_SINT PvGetMkdeClientHandleInfo( BTI\_LONG *hConnection*, 「[PVCLIENTID](#page-36-2)」 \* *pClientId*, BTI\_ULONG *sequence*, 「[PVMKDECLIENTHDLINFO](#page-36-4)」 \* *pClientHdlInfo*);

#### 引数

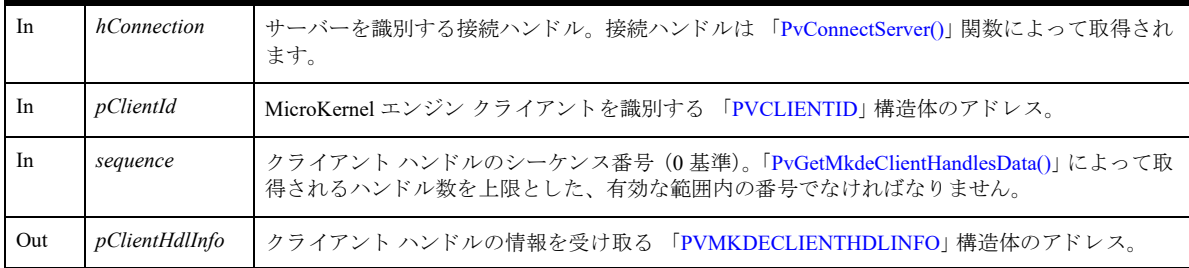

## 戻り値

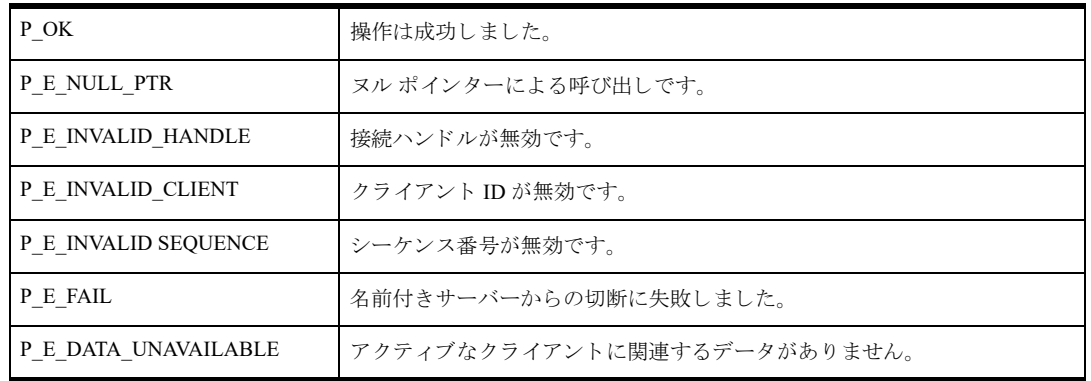

## 備考

以下の前提条件を満たす必要があります。

- 「[PvConnectServer\(\)](#page-54-0)」によって接続が確立している。ただし、ローカル マシンで操作を実行する場合は、接続 ハンドルとして P\_LOCAL\_DB\_CONNECTION を使用できます。
- 「[PvGetMkdeClientsData\(\)](#page-143-0)」 呼び出しによって、アクティブな MicroKernel エンジン クライアントのデータが取 得されている。
- 「[PvGetMkdeClientHandlesData\(\)](#page-139-0)」 呼び出しによって、MicroKernel エンジン クライアント ハンドルのデータが 取得されている。
- 呼び出し元には既に、アクティブな MicroKernel エンジン クライアントの有効なクライアント ID がある。

■ 呼び出し元には既に、アクティブな MicroKernel エンジン クライアントの有効なハンドル シーケンスがある。

# 関連項目

「[PvStart\(\)](#page-226-0)」 「[PvConnectServer\(\)](#page-54-0)」 「[PvGetMkdeClientsData\(\)](#page-143-0)」 「[PvGetMkdeClientHandlesData\(\)](#page-139-0)」 「[PvFreeMkdeClientsData\(\)](#page-93-0)」 「[PvDisconnect\(\)](#page-80-0)」 「[PvStop\(\)](#page-227-0)」

#### <span id="page-143-0"></span>PvGetMkdeClientsData()

アクティブな MicroKernel エンジン クライアントに関連する情報をすべて取得します。

ヘッダー ファイル : monitor.h (「ヘッダー [ファイル」](#page-24-0) も参照)

関数が最初に利用可能にな る ラ イブ ラ リ : w3dbav75.dll (Windows)、libpsqldti.so (Linux)、libpsqldti.dylib (macOS) (「リンクライブラリ」も参照)

#### 構文

BTI\_SINT PvGetMkdeClientsData( BTI LONG  $hConnection$ , BTI\_ULONG\_PTR  $pCount$  ;

#### 引数

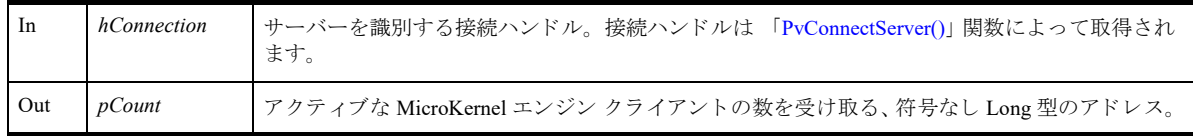

## 戻り値

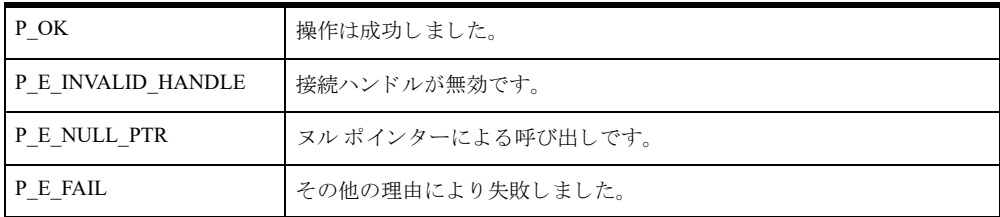

#### 備考

この関数を呼び出すと、MicroKernel エンジン クライアントに関するすべての情報が、それ以降のクライアント 関連の関数呼び出しのために、DTI によってキャッシュされます。1つの例外はクライアント ハンドルに関する 情報で、この情報は類似する関数 「[PvGetMkdeClientHandlesData\(\)](#page-139-0)」を使ってキャッシュされます。

この関数は、クライアントの情報を返すほかの関数よりも先に呼び出される必要があります。呼び出し元は、 キャッシュ情報が必要でなくなったら、「[PvFreeMkdeClientsData\(\)](#page-93-0)」を呼び出してキャッシュ情報を解放する必要 があります。

この関数を呼び出して、キャッシュ情報をリフレッシュすることもできます。

以下の前提条件を満たす必要があります。

■ 「[PvConnectServer\(\)](#page-54-0)」によって接続が確立している。ただし、ローカル マシンで操作を実行する場合は、接続 ハンドルとして P\_LOCAL\_DB\_CONNECTION を使用できます。

#### 関連項目

「[PvStart\(\)](#page-226-0)」 「[PvConnectServer\(\)](#page-54-0)」 「[PvFreeMkdeClientsData\(\)](#page-93-0)」 「[PvGetMkdeClientHandlesData\(\)](#page-139-0)」 「[PvDisconnect\(\)](#page-80-0)」 「[PvStop\(\)](#page-227-0)」
## <span id="page-144-0"></span>PvGetMkdeCommStat()

MicroKernel エンジンの通信統計データ をすべて取得し ます。

ヘッダー ファイル : monitor.h (「ヘッダー [ファイル」](#page-24-0) も参照)

関数が最初に利用可能にな る ラ イブ ラ リ : w3dbav75.dll (Windows)、libpsqldti.so (Linux)、libpsqldti.dylib (macOS) (「リンクライブラリ」も参照)

## 構文

BTI\_SINT PvGetMkdeCommStat( BTI\_LONG *hConnection*, 「[PVCOMMSTAT](#page-37-0)」 \* *pCommStat*);

#### 引数

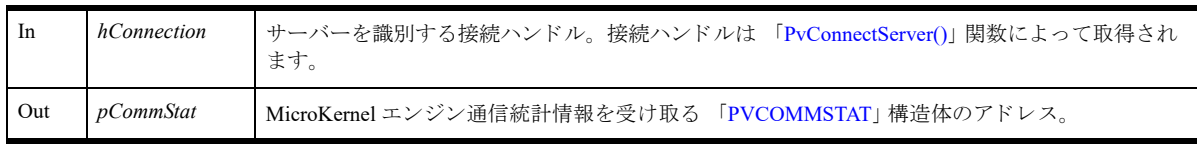

# 戻り値

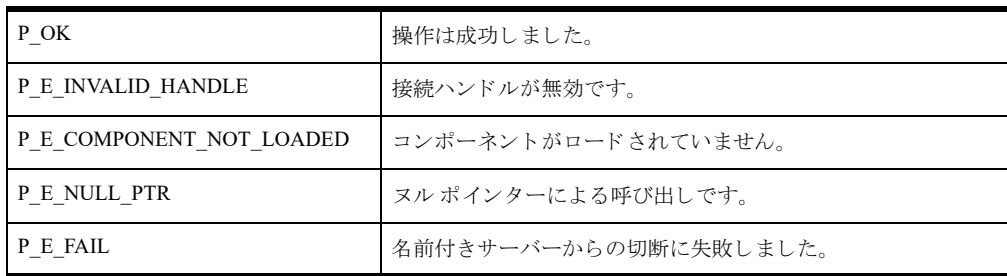

# 備考

以下の前提条件を満たす必要があります。

- 「[PvConnectServer\(\)](#page-54-0)」によって接続が確立している。ただし、ローカル マシンで操作を実行する場合は、接続 ハンドルとして P\_LOCAL\_DB\_CONNECTION を使用できます。
- 「PvGetSOLConnectionsData()」 呼び出しによって、 開いているファイルのデータが取得されている。

## 関連項目

「[PvStart\(\)](#page-226-0)」 「[PvConnectServer\(\)](#page-54-0)」 「[PvGetSQLConnectionsData\(\)](#page-175-0)」 「[PvGetMkdeUsage\(\)](#page-146-0)」 「[PvFreeSQLConnectionsData\(\)](#page-95-0)」 「[PvDisconnect\(\)](#page-80-0)」 「[PvStop\(\)](#page-227-0)」

## PvGetMkdeCommStatEx()

MicroKernel エンジンの通信統計データ をすべて取得し ます。

ヘッダー ファイル : monitor.h (「ヘッダー [ファイル」](#page-24-0) も参照)

関数が最初に利用可能にな る ラ イブ ラ リ : w3dbav78.dll (Windows)、libpsqldti.so (Linux)、libpsqldti.dylib (macOS) (「リンクライブラリ」も参照)

## 構文

```
BTI_SINT PvGetMkdeCommStatEx(
  BTI_LONG hConnection,
  「PVCOMMSTATEX」 * pCommStatEx);
```
### 引数

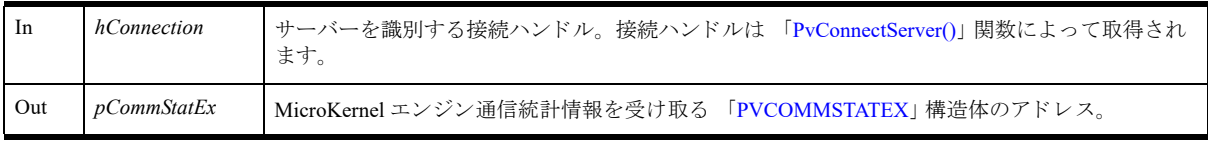

# 戻り値

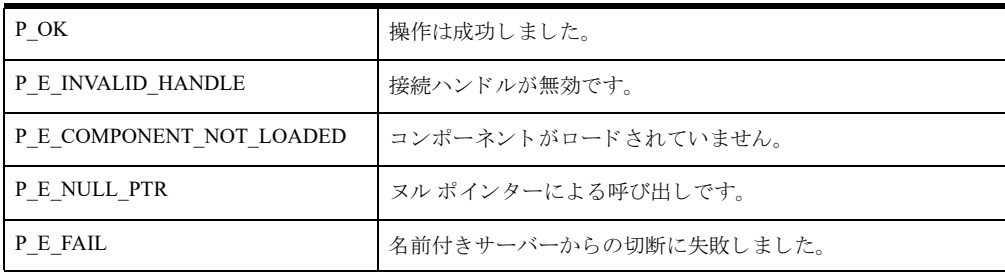

## 備考

この関数は PvGetMkdeCommStat と同じデータを返しますが、2 つの追加要素を持つ新しい構造体 PVCOMMSTATEX を使用し ます。 追加される要素 (totalTimeouts と totalRecoveries) は、 自動再接続機能に関す る ものです。 自動再接続の詳細については、 『*Advanced Operations Guide*』 を参照し て く だ さい。

以下の前提条件を満たす必要があります。

- 「[PvConnectServer\(\)](#page-54-0)」によって接続が確立している。ただし、ローカル マシンで操作を実行する場合は、接続 ハンドルとして P\_LOCAL\_DB\_CONNECTION を使用できます。
- 「[PvGetSQLConnectionsData\(\)](#page-175-0)」 呼び出しによって、開いているファイルのデータが取得されている。

## 関連項目

「[PvStart\(\)](#page-226-0)」 「[PvConnectServer\(\)](#page-54-0)」 「[PvGetSQLConnectionsData\(\)](#page-175-0)」 「[PvGetMkdeUsage\(\)](#page-146-0)」 「[PvFreeSQLConnectionsData\(\)](#page-95-0)」 「[PvDisconnect\(\)](#page-80-0)」 「[PvStop\(\)](#page-227-0)」

## <span id="page-146-0"></span>PvGetMkdeUsage()

MicroKernel エンジンからリソース使用状況の情報を取得します。この情報には、ライセンス数、ファイル数、ハ ンドル数、トランザクション数、クライアント数、スレッド数、およびロック数の現在値、ピーク値、最大値が 含まれます。

ヘッダー ファイル : monitor.h (「ヘッダー [ファイル」](#page-24-0) も参照)

関数が最初に利用可能にな る ラ イブ ラ リ : w3dbav75.dll (Windows)、libpsqldti.so (Linux)、libpsqldti.dylib (macOS) (「リンク ライブラリ」も参照)

### 構文

```
BTI_SINT PvGetMkdeUsage(<br>BTI_LONG hCo
                         hConnection,
   「PVMKDEUSAGE」 * pMkdeUsage);
```
#### 引数

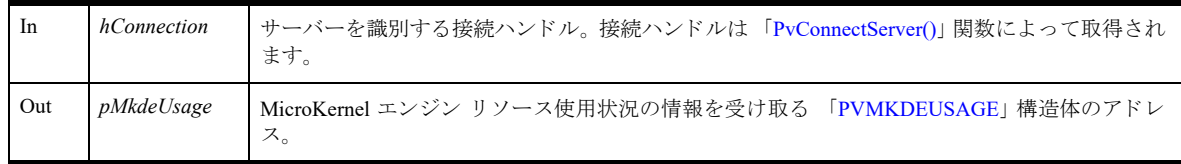

## 戻り値

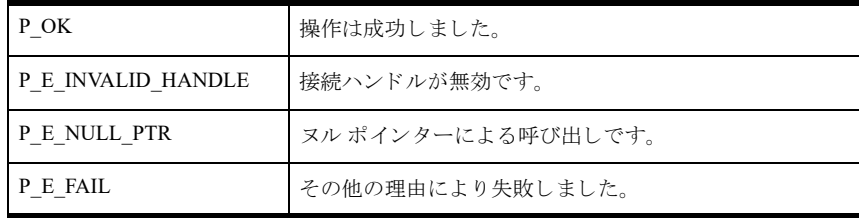

#### 備考

以下の前提条件を満たす必要があります。

■ 「[PvConnectServer\(\)](#page-54-0)」によって接続が確立している。ただし、ローカル マシンで操作を実行する場合は、接続 ハンドルとして P\_LOCAL\_DB\_CONNECTION を使用できます。

#### 関連項目

```
「PvStart()」
「PvConnectServer()」
「PvGetMkdeCommStat()」
「PvGetMkdeUsageEx()」
「PvDisconnect()」
「PvStop()」
```
## <span id="page-147-0"></span>PvGetMkdeUsageEx()

MicroKernel エンジン データベース エンジンからリソース使用状況の情報を取得します。この情報には、ユーザー 数、セッション数、使用中データ、ファイル数、ハンドル数、トランザクション数、クライアント数、スレッド 数、およびロック数の現在値、ピーク値、最大値、また、データベース エンジンが実行されている([エンジン 稼働時間] と いいます) 継続時間 (秒) が含まれます。

ヘッダー ファイル : monitor.h (「ヘッダー [ファイル」](#page-24-0) も参照)

関数が最初に利用可能にな る ラ イブ ラ リ : w3dbav78.dll (Windows)、libpsqldti.so (Linux)、libpsqldti.dylib (macOS) (「リンク ライブラリ」も参照)

### 構文

```
BTI_SINT PvGetMkdeUsageEx(
  BTI_LONG hConnection,
  「PVMKDEUSAGEEX」 * pMkdeUsage);
```
#### 引数

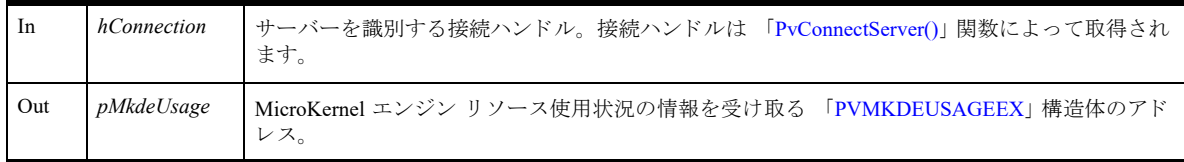

## 戻り値

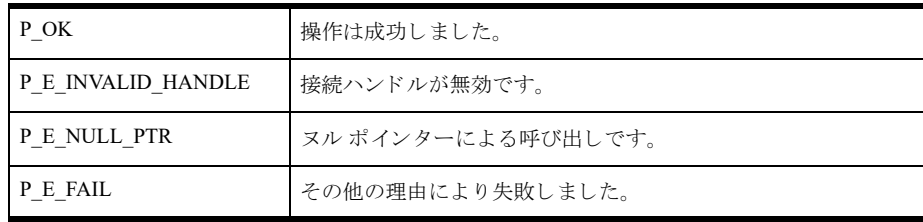

## 備考

この PvGetMkdeUsageEx() 関数は 「[PvGetMkdeUsage\(\)](#page-146-0)」と類似しています。構造体のみが異なります。同じ要素 を提供する場合、「[PVMKDEUSAGE](#page-36-0)」では2バイトの要素を提供しますが、「[PVMKDEUSAGEEX](#page-36-1)」では4バイト の要素を提供し ます。

以下の前提条件を満たす必要があります。

■ 「[PvConnectServer\(\)](#page-54-0)」によって接続が確立している。ただし、ローカル マシンで操作を実行する場合は、接続 ハンドルとして P\_LOCAL\_DB\_CONNECTION を使用できます。

#### 関連項目

「[PvStart\(\)](#page-226-0)」 「[PvConnectServer\(\)](#page-54-0)」 「[PvGetMkdeCommStat\(\)](#page-144-0)」 「[PvGetMkdeUsage\(\)](#page-146-0)」 「[PvDisconnect\(\)](#page-80-0)」 「[PvStop\(\)](#page-227-0)」

## PvGetMkdeVersion()

MicroKernel エンジン バージョン情報を取得します。

ヘッダー ファイル : monitor.h (「ヘッダー [ファイル」](#page-24-0) も参照)

関数が最初に利用可能にな る ラ イブ ラ リ : w3dbav78.dll (Windows)、libpsqldti.so (Linux)、libpsqldti.dylib (macOS) (「リンクライブラリ」も参照)

## 構文

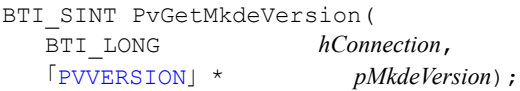

#### 引数

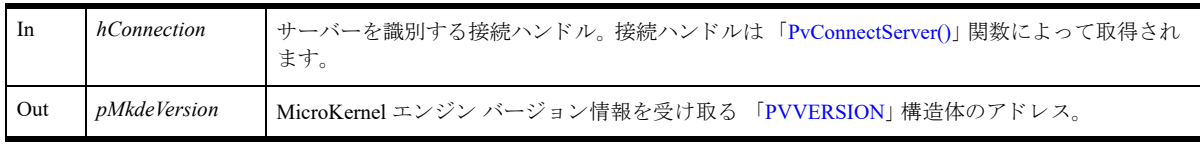

# 戻り値

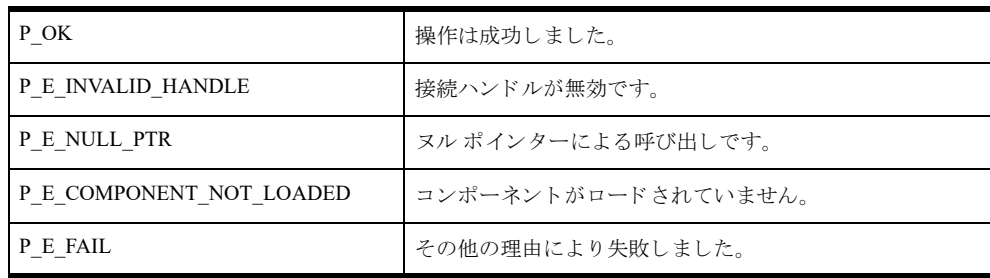

# 備考

以下の前提条件を満たす必要があります。

■ 「[PvConnectServer\(\)](#page-54-0)」によって接続が確立している。ただし、ローカル マシンで操作を実行する場合は、接続 ハンドルとして P\_LOCAL\_DB\_CONNECTION を使用できます。

## 関連項目

```
「PvStart()」
「PvConnectServer()」
「PvGetMkdeCommStat()」
「PvGetMkdeUsageEx()」
「PvDisconnect()」
「PvStop()」
```
### <span id="page-149-0"></span>PvGetOpenFilesData()

開いているファイルに関連する情報をすべて取得します。

ヘッダー ファイル : monitor.h (「ヘッダー [ファイル」](#page-24-0) も参照)

関数が最初に利用可能にな る ラ イブ ラ リ : w3dbav75.dll (Windows)、libpsqldti.so (Linux)、libpsqldti.dylib (macOS) (「リンクライブラリ」も参照)

### 構文

BTI\_SINT PvGetOpenFilesData( BTI\_LONG *hConnection*, BTI<sup>ULONG</sup> PTR *pCount*);

#### 引数

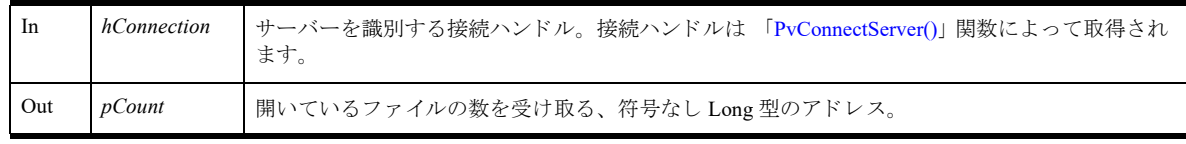

## 戻り値

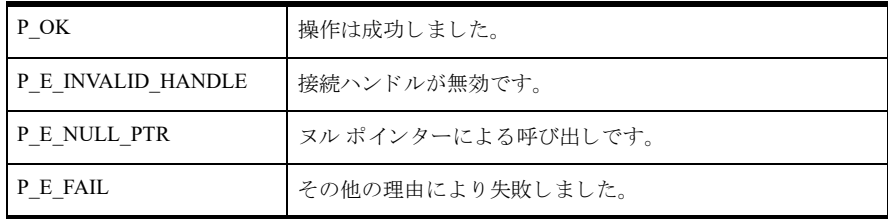

#### 備考

情報は、開いているファイルに関連する以降の呼び出しのために、DTI によってキャッシュされます。この関数 は、開いているファイルの情報を取得するほかの関数よりも先に呼び出される必要があります。 以下の前提条件を満たす必要があります。

■ 「[PvConnectServer\(\)](#page-54-0)」によって接続が確立している。ただし、ローカル マシンで操作を実行する場合は、接続 ハンドルとして P\_LOCAL\_DB\_CONNECTION を使用できます。

次の事後条件を満たす必要があります。

■ 呼び出し元は、キャッシュ情報が必要でなくなったら、「[PvFreeOpenFilesData\(\)](#page-94-0)」を呼び出してキャッシュ情 報を解放する。

#### 関連項目

「[PvStart\(\)](#page-226-0)」 「[PvConnectServer\(\)](#page-54-0)」 「[PvGetOpenFileName\(\)](#page-150-0)」 「[PvFreeOpenFilesData\(\)](#page-94-0)」 「[PvDisconnect\(\)](#page-80-0)」 「[PvStop\(\)](#page-227-0)」

## <span id="page-150-0"></span>PvGetOpenFileName()

開いているファイルの絶対パス名を取得します。

ヘッダー ファイル : monitor.h (「ヘッダー [ファイル」](#page-24-0) も参照)

関数が最初に利用可能にな る ラ イブ ラ リ : w3dbav75.dll (Windows)、libpsqldti.so (Linux)、libpsqldti.dylib (macOS) (「リンクライブラリ」も参照)

## 構文

BTI SINT PvGetOpenFileName(

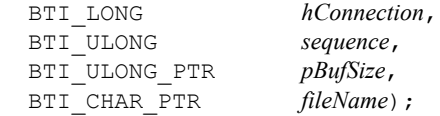

#### 引数

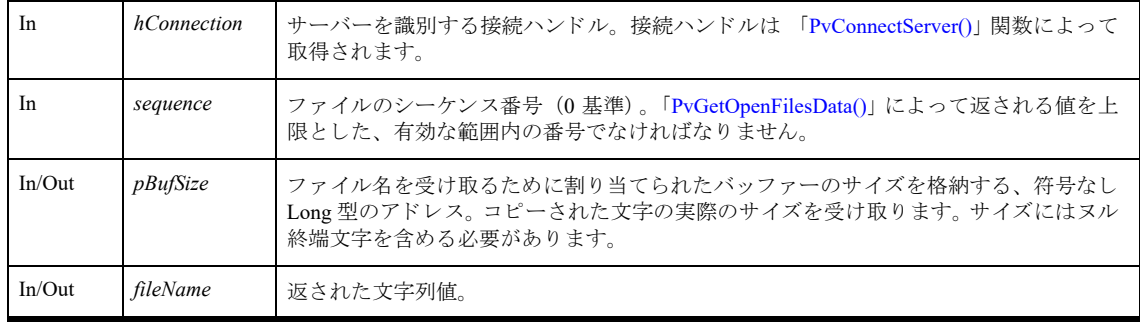

## 戻り値

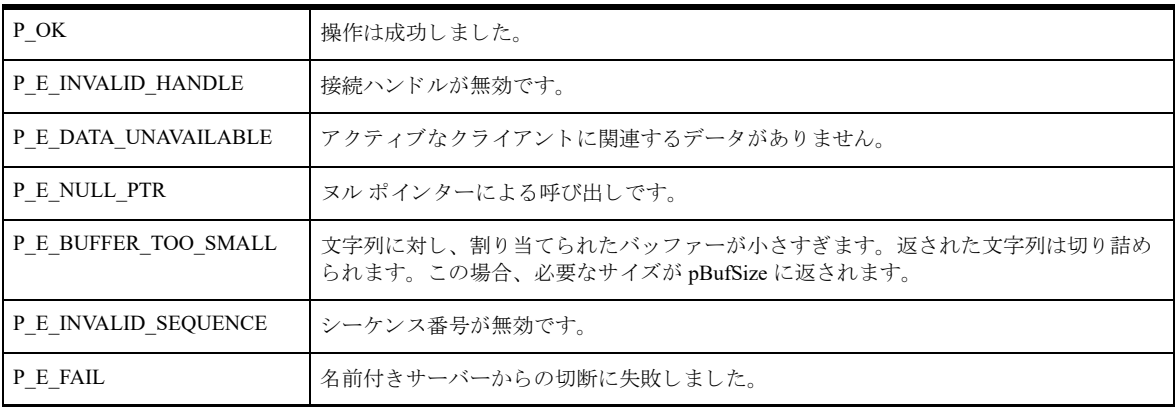

## 備考

以下の前提条件を満たす必要があります。

- 「[PvConnectServer\(\)](#page-54-0)」によって接続が確立している。ただし、ローカル マシンで操作を実行する場合は、接続 ハン ドルと して P\_LOCAL\_DB\_CONNECTION を使用でき ます。
- 「[PvGetOpenFilesData\(\)](#page-149-0)」 呼び出しによって、開いているファイルのデータが取得されている。

# 関連項目

「[PvStart\(\)](#page-226-0)」 「[PvConnectServer\(\)](#page-54-0)」 「[PvGetOpenFilesData\(\)](#page-149-0)」 「[PvFreeOpenFilesData\(\)](#page-94-0)」 「[PvDisconnect\(\)](#page-80-0)」 「[PvStop\(\)](#page-227-0)」

## PvGetProductsInfo()

License Manager で検出 されたすべての Zen 製品についての情報を持つ xml 文字列を取得し ます。

ヘッダー ファイル : dtilicense.h (「ヘッダー [ファイル」](#page-24-0) も参照)

関数が最初に利用可能にな る ラ イブ ラ リ : w3dbav90.dll (Windows)、libpsqldti.so (Linux)、libpsqldti.dylib (macOS) (「リンク ライブラリ」も参照)

### 構文

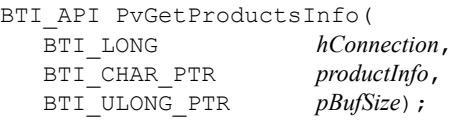

### 引数

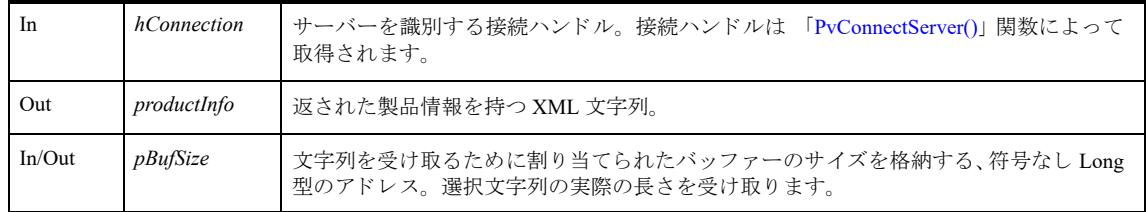

# 戻り値

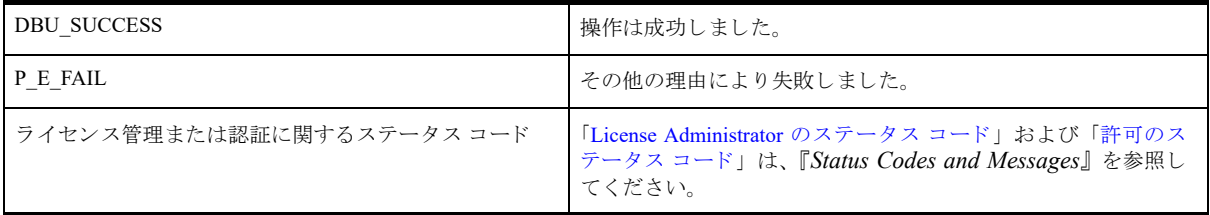

#### 備考

#### 前提条件

以下の前提条件を満たす必要があります。

- 「[PvStart\(\)](#page-226-0)」 呼び出しによって DTI セッションが開始されている。
- 「[PvConnectServer\(\)](#page-54-0)」によって接続が確立している。ただし、ローカル マシンで操作を実行する場合は、接続 ハンドルとして P\_LOCAL\_DB\_CONNECTION を使用できます。

#### PvGetProductsInfo() によ っ て返される製品情報

以下に、PvGetProductsInfo() によって返される XML 文字列のドキュメント型定義 (DTD) とその用語につ いて説明し ます。

```
<!DOCTYPE products [
<!ELEMENT products (product*)>
<!ELEMENT product (name,id,licenses)>
<!ELEMENT name (#PCDATA)>
<!ELEMENT id (#PCDATA)>
```

```
<!ELEMENT licenses (license*)>
<!ELEMENT license 
   (type,productCode*,productKey*,state*,feature*,edition*,maxUserCount*,maxSession
   Count*,maxDataInUseGB*,platform*,sequence*,userCount*,sessionCount*,dataInUseGB*
   ,timeStamp*,oemId*,application*,description*,isremovable*,gracePeriodEnd*)>
<!ELEMENT type (#PCDATA)>
<!ELEMENT productCode (#PCDATA)>
<!ELEMENT productKey (#PCDATA)>
<!ELEMENT state (#PCDATA)>
<!ELEMENT feature (#PCDATA)>
<!ELEMENT edition (#PCDATA)>
<!ELEMENT maxUserCount (#PCDATA)>
<!ELEMENT maxSessionCount (#PCDATA)>
<!ELEMENT maxDataInUseGB (#PCDATA)>
<!ELEMENT platform (#PCDATA)>
<!ELEMENT sequence (#PCDATA)>
<!ELEMENT userCount (#PCDATA)>
<!ELEMENT sessionCount (#PCDATA)>
<!ELEMENT dataInUseGB (#PCDATA)>
<!ELEMENT timeStamp (#PCDATA)>
<!ELEMENT oemId (#PCDATA)>
<!ELEMENT application (#PCDATA)>
<!ELEMENT description (#PCDATA)>
<!ELEMENT isremovable (#PCDATA)>
<!ELEMENT gracePeriodEnd (#PCDATA)>
]>
```
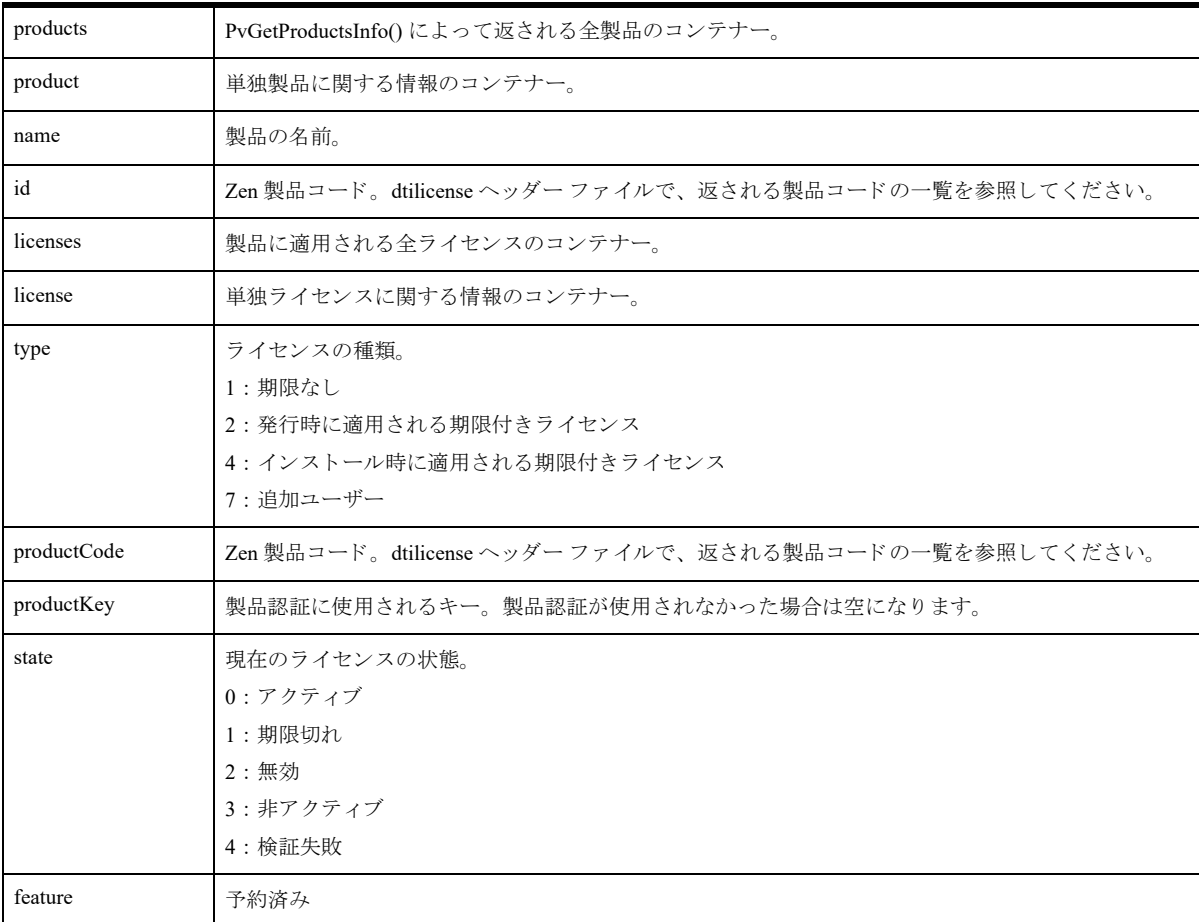

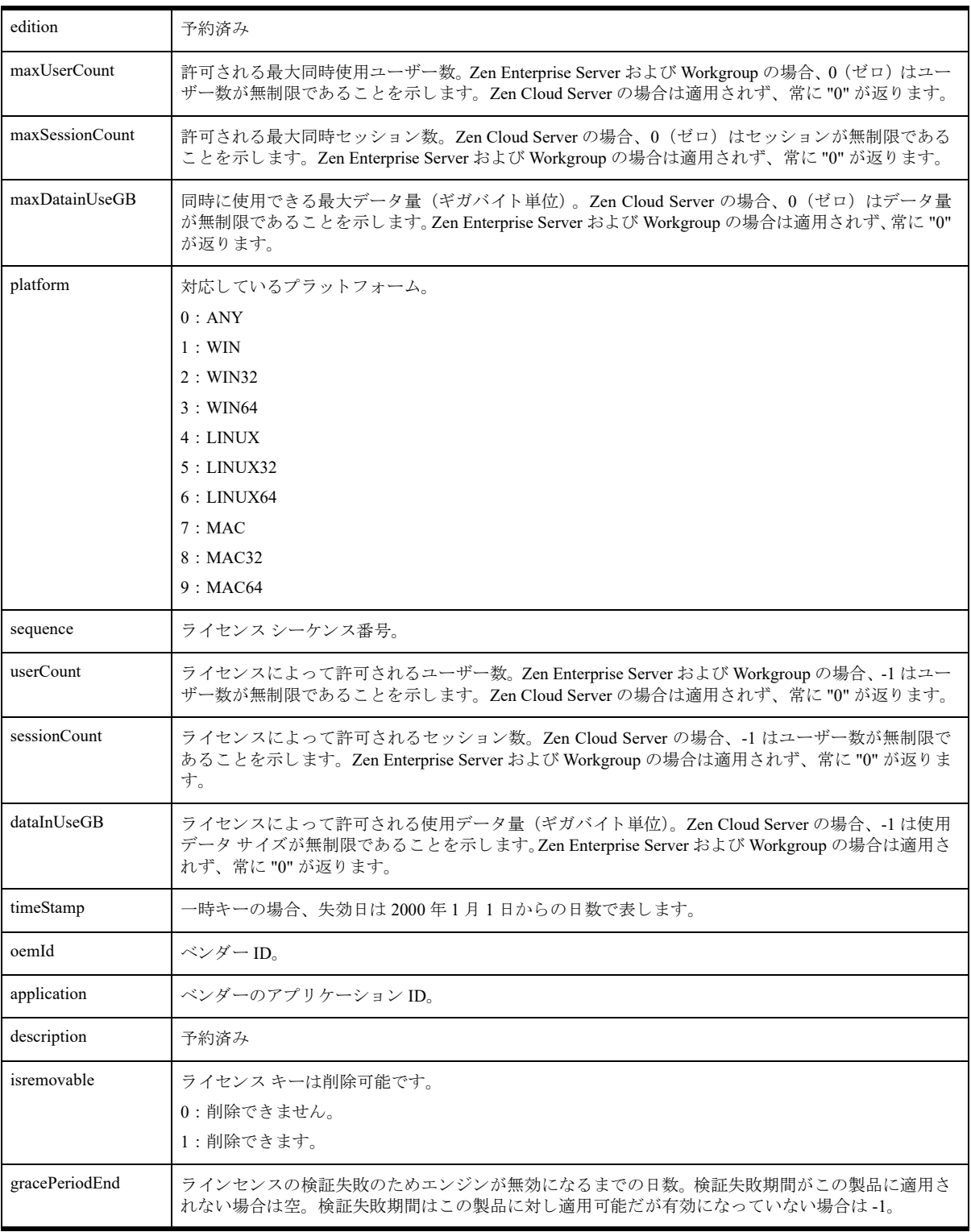

# 例

```
<?xml version="1.0" encoding='UCS-4' ?>
<!DOCTYPE products [
<!ELEMENT products (product*)>
<!ELEMENT product (name,id,licenses)>
```

```
<!ELEMENT name (#PCDATA)>
<!ELEMENT id (#PCDATA)>
<!ELEMENT licenses (license*)>
<!ELEMENT license 
   (type,productCode*,productKey*,state*,feature*,edition*,maxUserCount*,maxSession
   Count*,maxDataInUseGB*,platform*,sequence*,userCount*,sessionCount*,dataInUseGB*
   ,timeStamp*,oemId*,application*,description*,isremovable*,gracePeriodEnd*)>
<!ELEMENT type (#PCDATA)>
<!ELEMENT productCode (#PCDATA)>
<!ELEMENT productKey (#PCDATA)>
<!ELEMENT state (#PCDATA)>
<!ELEMENT feature (#PCDATA)>
<!ELEMENT edition (#PCDATA)>
<!ELEMENT maxUserCount (#PCDATA)>
<!ELEMENT maxSessionCount (#PCDATA)>
<!ELEMENT maxDataInUseGB (#PCDATA)>
<!ELEMENT platform (#PCDATA)>
<!ELEMENT sequence (#PCDATA)>
<!ELEMENT userCount (#PCDATA)>
<!ELEMENT sessionCount (#PCDATA)>
<!ELEMENT dataInUseGB (#PCDATA)>
<!ELEMENT timeStamp (#PCDATA)>
<!ELEMENT oemId (#PCDATA)>
<!ELEMENT application (#PCDATA)>
<!ELEMENT description (#PCDATA)>
<!ELEMENT isremovable (#PCDATA)>
<!ELEMENT gracePeriodEnd (#PCDATA)>
1><products>
   <product>
     <name>DataExchange 5 Server: Real-Time Backup</name>
     <id>78</id>
     <licenses>
       <license>
         <type>1</type>
         <productCode>78</productCode>
         <productKey> ABCDE-55555-FGHIJ-55555-KLMNO-55555</productKey>
         <state>0</state>
         <feature>0</feature>
         <edition>0</edition>
         <maxUserCount>0</maxUserCount>
         <maxSessionCount>0</maxSessionCount>
         <maxDataInUseGB>0</maxDataInUseGB>
         <platform>2</platform>
         <sequence>0</sequence>
         <userCount>1</userCount>
         <sessionCount>0</sessionCount>
         <dataInUseGB>0</dataInUseGB>
        <timeStamp>0</timeStamp>
         <oemId>0</oemId>
         <application>0</application>
         <description></description>
         <isremovable>1</isremovable>
         <gracePeriodEnd>-1</gracePeriodEnd>
       </license>
     </licenses>
   </product>
   <product>
     <name>PSQL 12 Server</name>
```

```
<id>425</id>
 <licenses>
   <license>
     <type>2</type>
     <productCode>425</productCode>
     <productKey></productKey>
     <state>0</state>
     <feature>0</feature>
     <edition>0</edition>
     <maxUserCount>0</maxUserCount>
     <maxSessionCount>0</maxSessionCount>
     <maxDataInUseGB>0</maxDataInUseGB>
     <platform>2</platform>
     <sequence>0</sequence>
     <userCount>10</userCount>
     <sessionCount>0</sessionCount>
     <dataInUseGB>0</dataInUseGB>
     <timeStamp>4489</timeStamp>
     <oemId>8</oemId>
     <application>604</application>
     <description></description>
     <isremovable>0</isremovable>
     <gracePeriodEnd></gracePeriodEnd>
   </license>
   <license>
     <type>4</type>
     <productCode>425</productCode>
     <productKey></productKey>
     <state>0</state>
     <feature>0</feature>
     <edition>0</edition>
     <maxUserCount>0</maxUserCount>
     <maxSessionCount>0</maxSessionCount>
     <maxDataInUseGB>0</maxDataInUseGB>
     <platform>1</platform>
     <sequence>11200</sequence>
     <userCount>20</userCount>
     <sessionCount>0</sessionCount>
     <dataInUseGB>0</dataInUseGB>
    <timeStamp>4429</timeStamp>
     <oemId>0</oemId>
     <application>1</application>
     <description></description>
     <isremovable>0</isremovable>
     <gracePeriodEnd></gracePeriodEnd>
   </license>
   <license>
     <type>1</type>
     <productCode>425</productCode>
     <productKey>ABCDE-55555-FGHIJ-55555-KLMNO-55555</productKey>
     <state>0</state>
     <feature>0</feature>
     <edition>0</edition>
     <maxUserCount>0</maxUserCount>
     <maxSessionCount>0</maxSessionCount>
     <maxDataInUseGB>0</maxDataInUseGB>
     <platform>2</platform>
     <sequence>0</sequence>
```

```
 <userCount>10</userCount>
         <sessionCount>0</sessionCount>
         <dataInUseGB>0</dataInUseGB>
        <timeStamp>0</timeStamp>
         <oemId>333</oemId>
         <application>334</application>
         <description></description>
         <isremovable>1</isremovable>
         <gracePeriodEnd>-1</gracePeriodEnd>
       </license>
     </licenses>
   </product>
</products>
```
## 関連項目

「[PvValidateLicenses\(\)](#page-230-0)」 「[PvConnectServer\(\)](#page-54-0)」 「[PvStart\(\)](#page-226-0)」 「[PvStop\(\)](#page-227-0)」

## <span id="page-158-0"></span>PvGetSelectionString()

選択タ イプの設定の、 特定の選択肢に対する表示文字列を取得し ます。

ヘッダー ファイル : config.h (「ヘッダー [ファイル」](#page-24-0) も参照)

関数が最初に利用可能にな る ラ イブ ラ リ : w3dbav75.dll (Windows)、libpsqldti.so (Linux)、libpsqldti.dylib (macOS) (「リンクライブラリ」も参照)

## 構文

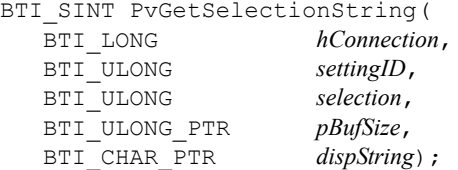

#### 引数

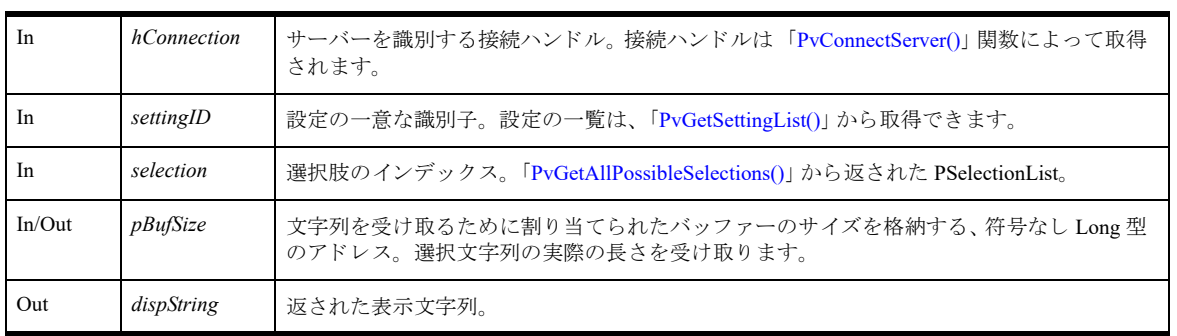

# 戻り値

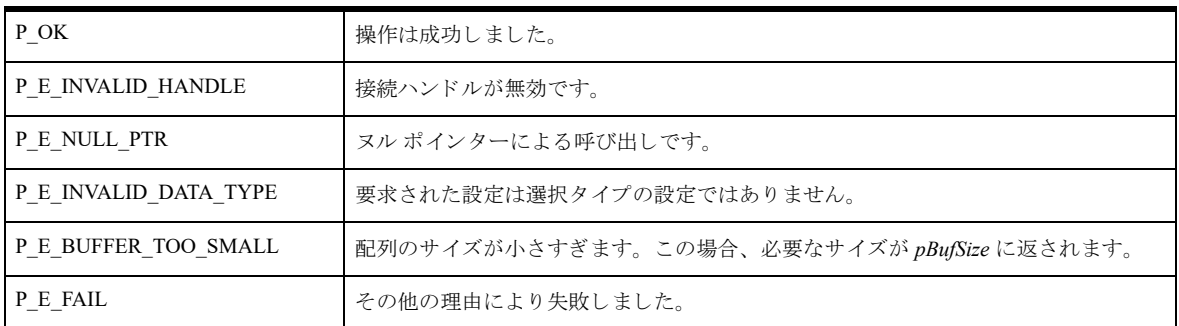

## 備考

以下の前提条件を満たす必要があります。

■ 「[PvConnectServer\(\)](#page-54-0)」によって接続が確立している。ただし、ローカル マシンで操作を実行する場合は、接続 ハンドルとして P\_LOCAL\_DB\_CONNECTION を使用できます。

関連項目 「[PvStart\(\)](#page-226-0)」 「[PvConnectServer\(\)](#page-54-0)」

137

「[PvGetCategoryList\(\)](#page-105-0)」 「[PvGetSettingList\(\)](#page-167-0)」 「[PvGetSelectionStringSize\(\)](#page-160-0)」 「[PvDisconnect\(\)](#page-80-0)」 「[PvStop\(\)](#page-227-0)」

## <span id="page-160-0"></span>PvGetSelectionStringSize()

PvGetSelectionString() 呼び出しが成功するために必要なバッファーのサイズを取得します。

ヘッダー ファイル : config.h (「ヘッダー [ファイル」](#page-24-0) も参照)

関数が最初に利用可能にな る ラ イブ ラ リ : w3dbav78.dll (Windows)、libpsqldti.so (Linux)、libpsqldti.dylib (macOS) (「リンクライブラリ」も参照)

### 構文

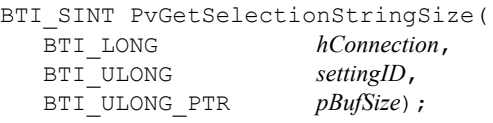

### 引数

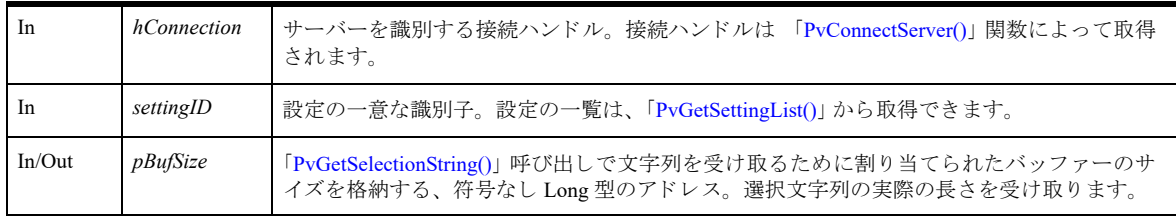

## 戻り値

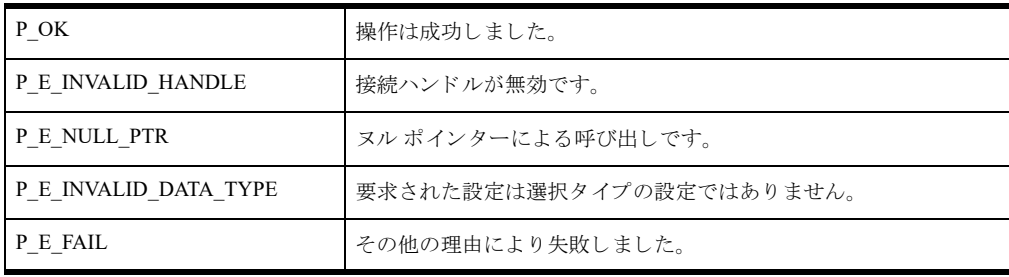

#### 備考

以下の前提条件を満たす必要があります。

■ 「[PvConnectServer\(\)](#page-54-0)」によって接続が確立している。ただし、ローカル マシンで操作を実行する場合は、接続 ハンドルとして P\_LOCAL\_DB\_CONNECTION を使用できます。

## 関連項目

「[PvStart\(\)](#page-226-0)」 「[PvConnectServer\(\)](#page-54-0)」 「[PvGetCategoryList\(\)](#page-105-0)」 「[PvGetSettingList\(\)](#page-167-0)」 「[PvDisconnect\(\)](#page-80-0)」 「[PvStop\(\)](#page-227-0)」

## PvGetSelectionValue()

whichData によって指定されるデータ ソースから、選択タイプの設定の値を取得します。

ヘッダー ファイル : config.h (「ヘッダー [ファイル」](#page-24-0) も参照)

関数が最初に利用可能にな る ラ イブ ラ リ : w3dbav75.dll (Windows)、libpsqldti.so (Linux)、libpsqldti.dylib (macOS) (「リンクライブラリ」も参照)

## 構文

BTI\_SINT PvGetSelectionValue(

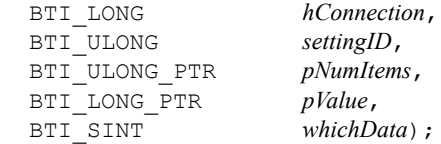

### 引数

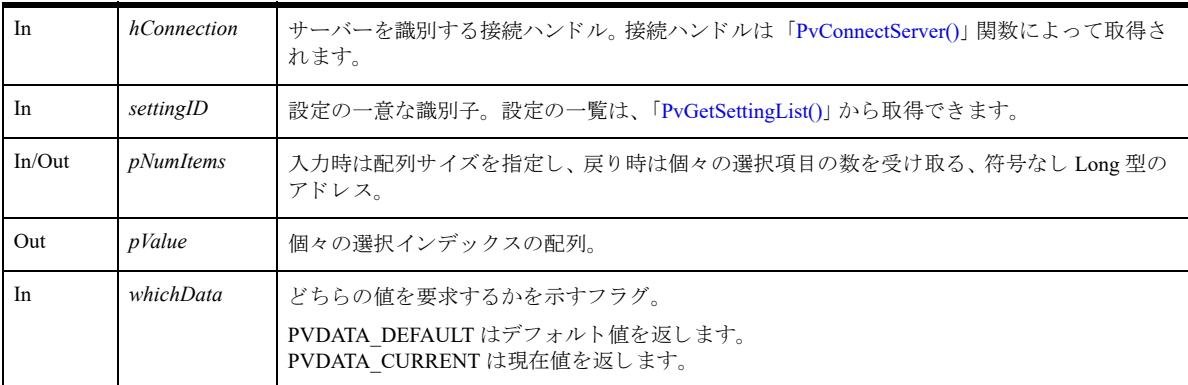

# 戻り値

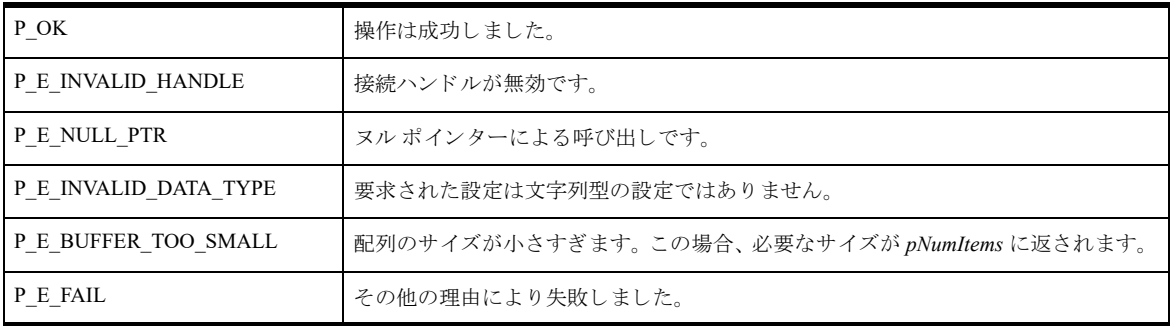

## 備考

以下の前提条件を満たす必要があります。

■ 「[PvConnectServer\(\)](#page-54-0)」によって接続が確立している。ただし、ローカル マシンで操作を実行する場合は、接続 ハン ドルと して P\_LOCAL\_DB\_CONNECTION を使用でき ます。

# 関連項目

「[PvStart\(\)](#page-226-0)」 「[PvConnectServer\(\)](#page-54-0)」 「[PvGetCategoryList\(\)](#page-105-0)」 「[PvGetSettingList\(\)](#page-167-0)」 「[PvDisconnect\(\)](#page-80-0)」 「[PvStop\(\)](#page-227-0)」

## PvGetServerName()

接続ハンドルによって示される接続中のサーバー名を取得します。

ヘッダー ファイル : connect.h (「ヘッダー [ファイル」](#page-24-0) も参照)

関数が最初に利用可能にな る ラ イブ ラ リ : w3dbav75.dll (Windows)、libpsqldti.so (Linux)、libpsqldti.dylib (macOS) (「リンクライブラリ」も参照)

## 構文

BTI\_SINT PvGetServerName(<br>BTI LONG *hCon hConnection*,<br>*pBufSize*,  $BTI$ <sup>ULONG</sup> PTR BTI\_CHAR\_PTR *serverName*);

### 引数

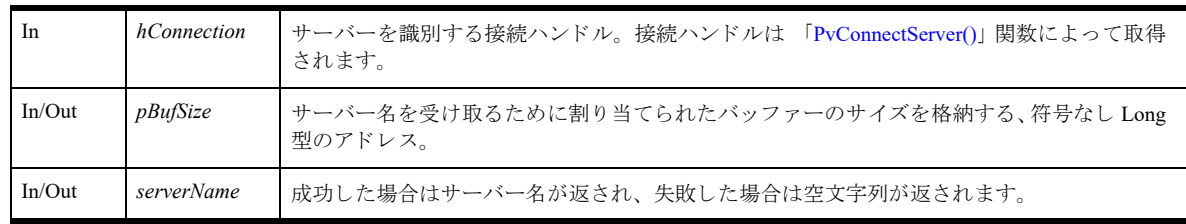

## 戻り値

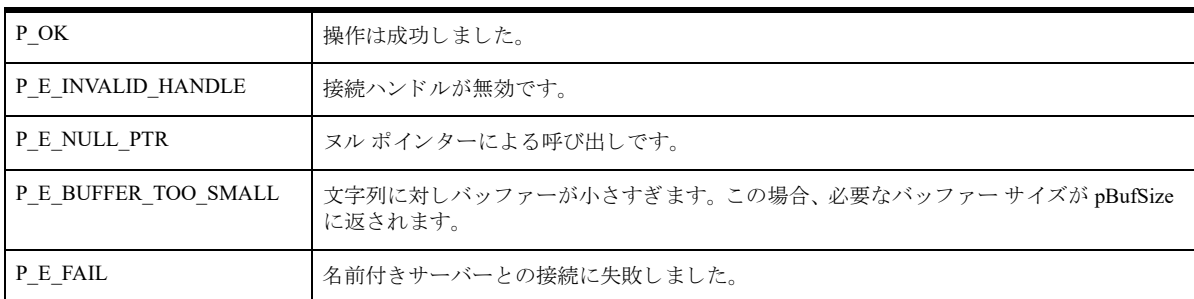

# 備考

実行が最初に呼び出された際には、必要な初期化を行う必要があります。 同時に複数の接続が可能です。

#### 関連項目

「[PvStart\(\)](#page-226-0)」 「[PvConnectServer\(\)](#page-54-0)」 「[PvDisconnect\(\)](#page-80-0)」 「[PvStop\(\)](#page-227-0)」

# <span id="page-164-0"></span>PvGetSettingHelp()

設定に関連するヘルプ文字列を取得し ます。

ヘッダー ファイル : config.h (「ヘッダー [ファイル」](#page-24-0) も参照)

関数が最初に利用可能にな る ラ イブ ラ リ : w3dbav75.dll (Windows)、libpsqldti.so (Linux)、libpsqldti.dylib (macOS) (「リンクライブラリ」も参照)

## 構文

BTI SINT PvGetSettingHelp( BTI\_ULONG *settingID*, BTI\_ULONG\_PTR *pBufSize*, BTI\_CHAR\_PTR *pHelpString*);

### 引数

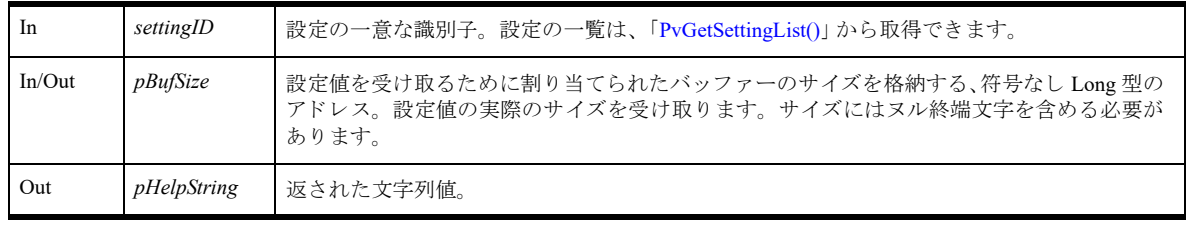

# 戻り値

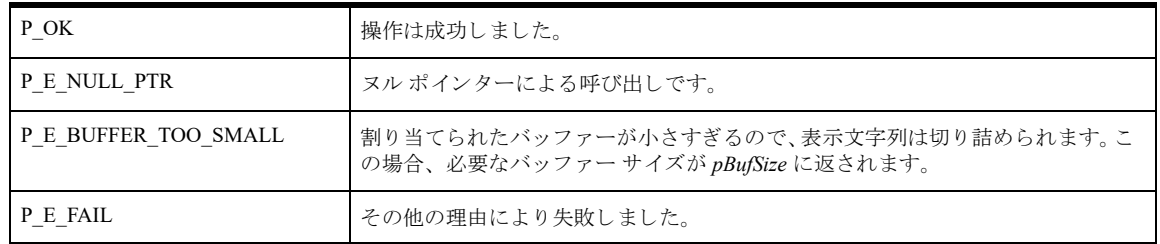

## 備考

以下の前提条件を満たす必要があります。

- 「[PvStart\(\)](#page-226-0)」 呼び出しによって DTI セッションが開始されている。
- 「[PvConnectServer\(\)](#page-54-0)」によって接続が確立している。ただし、ローカル マシンで操作を実行する場合は、接続 ハンドルとして P\_LOCAL\_DB\_CONNECTION を使用できます。

## 関連項目

「[PvStart\(\)](#page-226-0)」 「[PvConnectServer\(\)](#page-54-0)」 「[PvGetCategoryList\(\)](#page-105-0)」 「[PvGetSettingList\(\)](#page-167-0)」 「[PvGetSettingInfo\(\)](#page-166-0)」 「[PvDisconnect\(\)](#page-80-0)」 「[PvStop\(\)](#page-227-0)」

## PvGetSettingHelpSize()

設定に関連するヘルプ文字列を取得し ます。 ヘッダー ファイル : config.h (「ヘッダー [ファイル」](#page-24-0) も参照) 関数が最初に利用可能にな る ラ イブ ラ リ : w3dbav78.dll (Windows)、libpsqldti.so (Linux)、libpsqldti.dylib (macOS) (「リンクライブラリ」も参照)

## 構文

BTI\_SINT PvGetSettingHelpSize(<br>BTI ULONG *settingID*, settingID, BTI<sup>ULONG</sup> PTR *pBufSize*);

### 引数

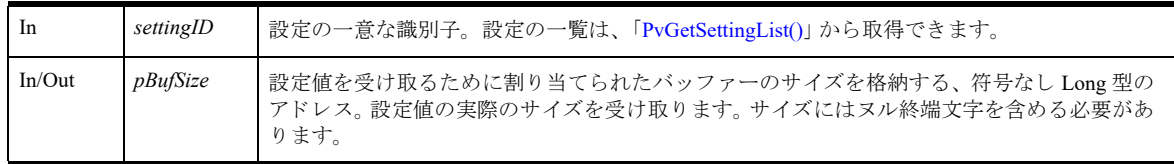

## 戻り値

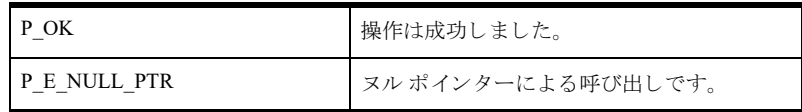

## 備考

以下の前提条件を満たす必要があります。

- 「[PvStart\(\)](#page-226-0)」 呼び出しによって DTI セッションが開始されている。
- 「[PvConnectServer\(\)](#page-54-0)」によって接続が確立している。ただし、ローカル マシンで操作を実行する場合は、接続 ハンドルとして P\_LOCAL\_DB\_CONNECTION を使用できます。

## 関連項目

「[PvStart\(\)](#page-226-0)」 「[PvConnectServer\(\)](#page-54-0)」 「[PvGetCategoryList\(\)](#page-105-0)」 「[PvGetSettingList\(\)](#page-167-0)」 「[PvGetSettingInfo\(\)](#page-166-0)」 「[PvDisconnect\(\)](#page-80-0)」 「[PvStop\(\)](#page-227-0)」

# <span id="page-166-0"></span>PvGetSettingInfo()

設定の設定情報を取得し ます。

ヘッダー ファイル : config.h (「ヘッダー [ファイル」](#page-24-0) も参照) 関数が最初に利用可能にな る ラ イブ ラ リ : w3dbav75.dll (Windows)、libpsqldti.so (Linux)、libpsqldti.dylib (macOS) (「リンクライブラリ」も参照)

## 構文

BTI\_SINT\_PvGetSettingInfo( BTI\_LONG *hConnection*, BTI ULONG *settingID*, 「[PVSETTINGINFO](#page-34-0)」 \* *pSettingInfo*);

## 引数

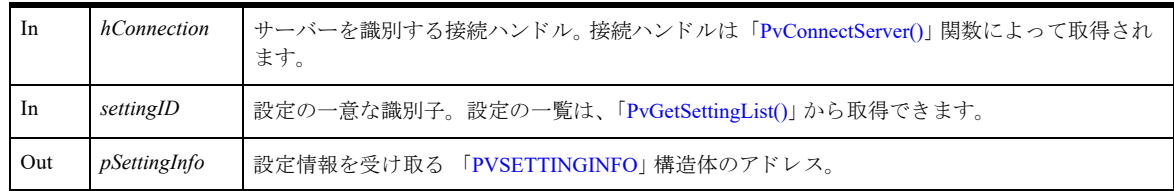

# 戻り値

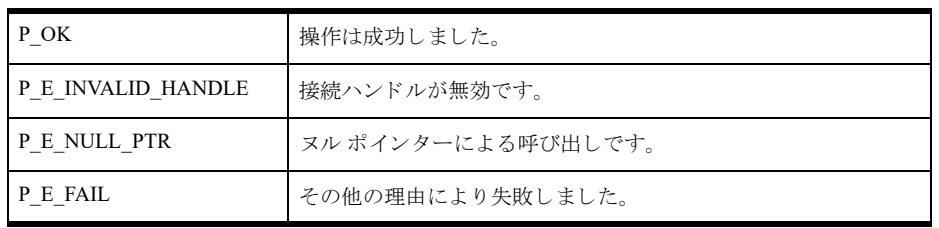

# 備考

以下の前提条件を満たす必要があります。

- 「[PvStart\(\)](#page-226-0)」 呼び出しによって DTI セッションが開始されている。
- 「[PvConnectServer\(\)](#page-54-0)」によって接続が確立している。ただし、ローカル マシンで操作を実行する場合は、接続 ハン ドルと して P\_LOCAL\_DB\_CONNECTION を使用でき ます。

# 関連項目

「[PvStart\(\)](#page-226-0)」 「[PvConnectServer\(\)](#page-54-0)」 「[PvGetCategoryList\(\)](#page-105-0)」 「[PvGetSettingList\(\)](#page-167-0)」 「[PvGetSettingHelp\(\)](#page-164-0)」 「[PvDisconnect\(\)](#page-80-0)」 「[PvStop\(\)](#page-227-0)」

## <span id="page-167-0"></span>PvGetSettingList()

指定されたカテゴリに属する設定の一覧を取得します。 ヘッダー ファイル : config.h (「ヘッダー [ファイル」](#page-24-0) も参照) 関数が最初に利用可能にな る ラ イブ ラ リ : w3dbav75.dll (Windows)、libpsqldti.so (Linux)、libpsqldti.dylib (macOS) (「リンクライブラリ」も参照)

## 構文

BTI\_SINT PvGetSettingList(

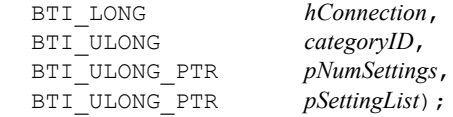

#### 引数

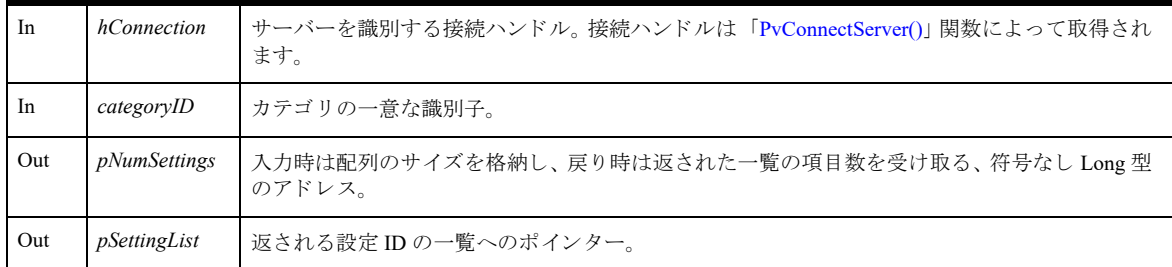

#### 戻り値

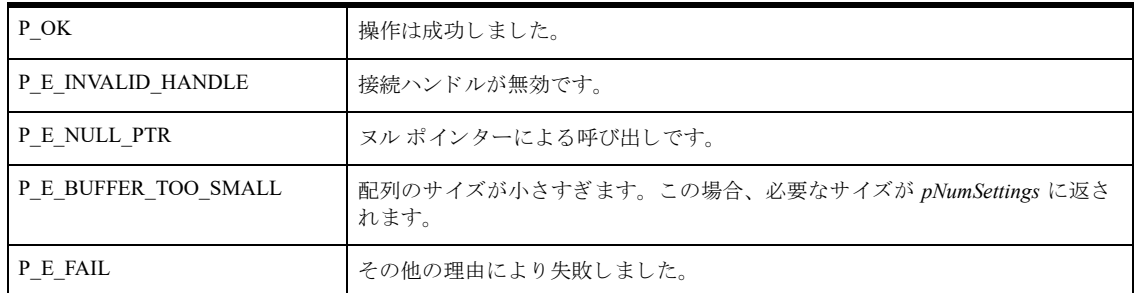

## 備考

接続がリモート接続の場合、カテゴリのサーバー側の設定のみが返されます。接続がローカル接続の場合、この カテゴリのクライアント側とサーバー側両方の設定が返されます。

設定項目に対する設定が現時点で可能であるかどうかを判断するには、「[PvIsSettingAvailable\(\)](#page-196-0)」を使用します。 以下の前提条件を満たす必要があります。

■ 「[PvConnectServer\(\)](#page-54-0)」によって接続が確立している。ただし、ローカル マシンで操作を実行する場合は、接続 ハンドルとして P\_LOCAL\_DB\_CONNECTION を使用できます。

## 関連項目

「[PvStart\(\)](#page-226-0)」 「[PvConnectServer\(\)](#page-54-0)」

「[PvIsSettingAvailable\(\)](#page-196-0)」 「[PvGetSettingHelp\(\)](#page-164-0)」 「[PvGetSettingInfo\(\)](#page-166-0)」 「[PvGetSettingMap\(\)](#page-171-0)」 「[PvGetSettingUnits\(\)](#page-172-0)」 「[PvDisconnect\(\)](#page-80-0)」 「[PvStop\(\)](#page-227-0)」

## PvGetSettingListCount()

指定 されたカテゴ リ に属する設定の数を取得し ます。 こ の数は、 後で 「[PvGetSettingList\(\)](#page-167-0)」 に渡す配列を割 り 当 て るのに使用でき ます。

ヘッダー ファイル : config.h (「ヘッダー [ファイル」](#page-24-0) も参照)

関数が最初に利用可能にな る ラ イブ ラ リ : w3dbav78.dll (Windows)、libpsqldti.so (Linux)、libpsqldti.dylib (macOS) (「リンク ライブラリ」も参照)

## 構文

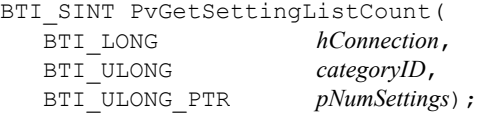

#### 引数

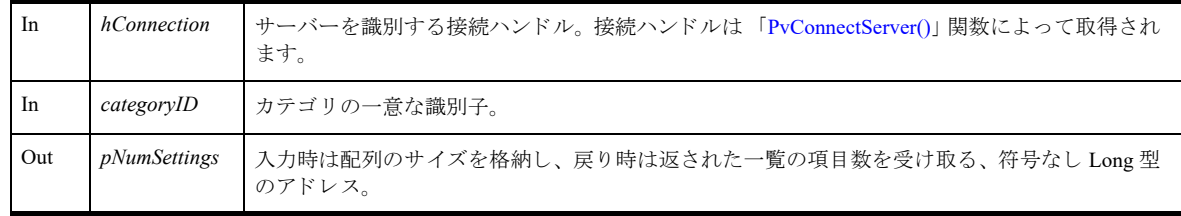

### 戻り値

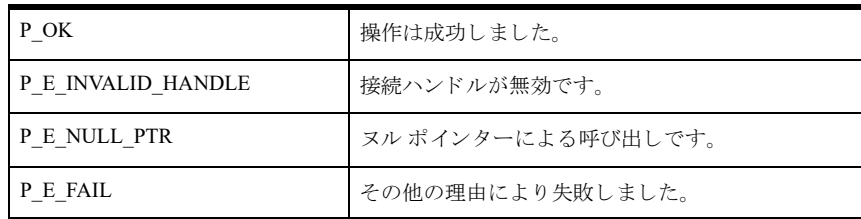

#### 備考

接続がリモート接続の場合、カテゴリのサーバー側の設定のみが返されます。接続がローカル接続の場合、この カテゴリのクライアント側とサーバー側両方の設定が返されます。

設定項目に対する設定が現時点で可能であ るかど う かを判断するには、 「[PvIsSettingAvailable\(\)](#page-196-0)」 を使用し ます。 以下の前提条件を満たす必要があります。

■ 「[PvConnectServer\(\)](#page-54-0)」によって接続が確立している。ただし、ローカル マシンで操作を実行する場合は、接続 ハン ドルと して P\_LOCAL\_DB\_CONNECTION を使用でき ます。

#### 関連項目

「[PvStart\(\)](#page-226-0)」 「[PvConnectServer\(\)](#page-54-0)」 「[PvIsSettingAvailable\(\)](#page-196-0)」 「[PvGetSettingHelp\(\)](#page-164-0)」 「[PvGetSettingInfo\(\)](#page-166-0)」 「[PvGetSettingMap\(\)](#page-171-0)」

「[PvGetSettingUnits\(\)](#page-172-0)」 「[PvDisconnect\(\)](#page-80-0)」 「[PvStop\(\)](#page-227-0)」

## <span id="page-171-0"></span>PvGetSettingMap()

設定のオプション ID とコンポーネント ID を取得します。

ヘッダー ファイル : config.h (「ヘッダー [ファイル」](#page-24-0) も参照)

関数が最初に利用可能にな る ラ イブ ラ リ : w3dbav75.dll (Windows)、libpsqldti.so (Linux)、libpsqldti.dylib (macOS) (「リンクライブラリ」も参照)

### 構文

BTI\_SINT PvGetSettingMap(<br>BTI ULONG *settingID,* BTI ULONG *settingID*, BTI\_WORD\_PTR *pComponentID*, BTI\_WORD\_PTR *pOptionID*);

### 引数

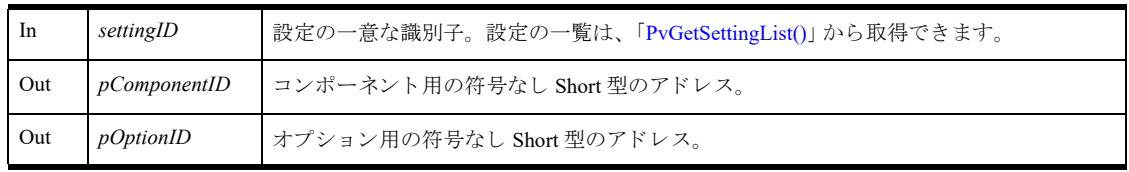

## 戻り値

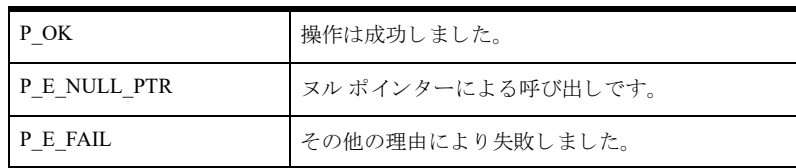

#### 備考

オプションおよびコンポーネントは、設定を DBUGetInfo または DBUSetInfo 呼び出しにマップします。

## 関連項目

「[PvStart\(\)](#page-226-0)」 「[PvConnectServer\(\)](#page-54-0)」 「[PvGetCategoryList\(\)](#page-105-0)」 「[PvGetSettingList\(\)](#page-167-0)」 「[PvDisconnect\(\)](#page-80-0)」 「[PvStop\(\)](#page-227-0)」

## <span id="page-172-0"></span>PvGetSettingUnits()

デフォルト単位と推奨ファクターを取得します。この関数は、Long 型整数の設定にのみ有効です。

ヘッダー ファイル : config.h (「ヘッダー [ファイル」](#page-24-0) も参照)

関数が最初に利用可能にな る ラ イブ ラ リ : w3dbav75.dll (Windows)、libpsqldti.so (Linux)、libpsqldti.dylib (macOS) (「リンク ライブラリ」も参照)

## 構文

BTI\_SINT PvGetSettingUnits(

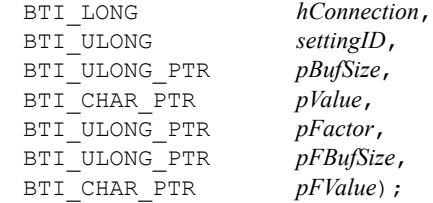

## 引数

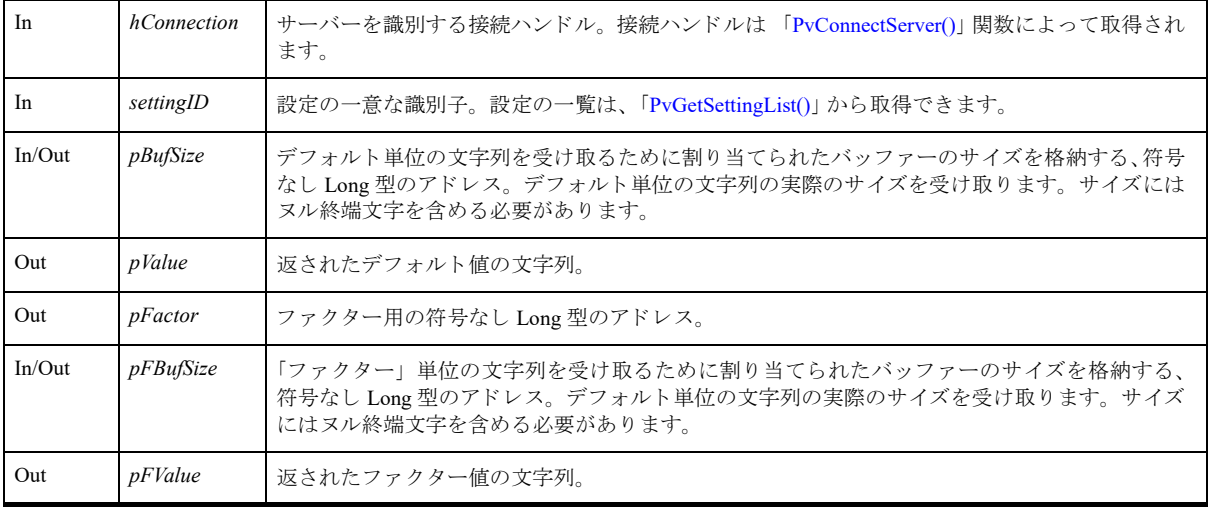

# 戻り値

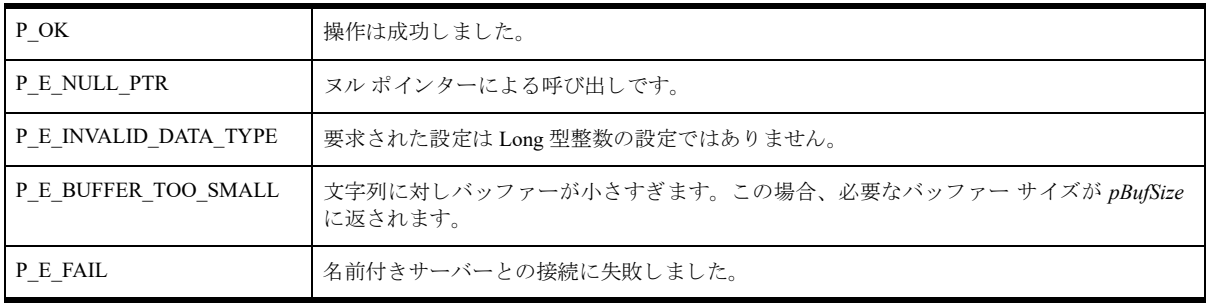

# 備考

以下の前提条件を満たす必要があります。

■ 「[PvConnectServer\(\)](#page-54-0)」によって接続が確立している。ただし、ローカル マシンで操作を実行する場合は、接続 ハン ドルと して P\_LOCAL\_DB\_CONNECTION を使用でき ます。

# 関連項目

「[PvStart\(\)](#page-226-0)」 「[PvConnectServer\(\)](#page-54-0)」 「[PvGetCategoryList\(\)](#page-105-0)」 「[PvGetSettingList\(\)](#page-167-0)」 「[PvDisconnect\(\)](#page-80-0)」 「[PvStop\(\)](#page-227-0)」

## PvGetSettingUnitsSize()

「[PvGetSettingUnits\(\)](#page-172-0)」 呼び出しで情報を取得するために必要なバッファーのサイズをバイト数で返します。

ヘッダー ファイル : config.h (「ヘッダー [ファイル」](#page-24-0) も参照)

関数が最初に利用可能にな る ラ イブ ラ リ : w3dbav78.dll (Windows)、libpsqldti.so (Linux)、libpsqldti.dylib (macOS) (「リンクライブラリ」も参照)

### 構文

BTI SINT PvGetSettingUnitsSize(

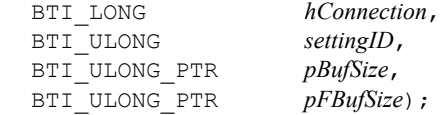

#### 引数

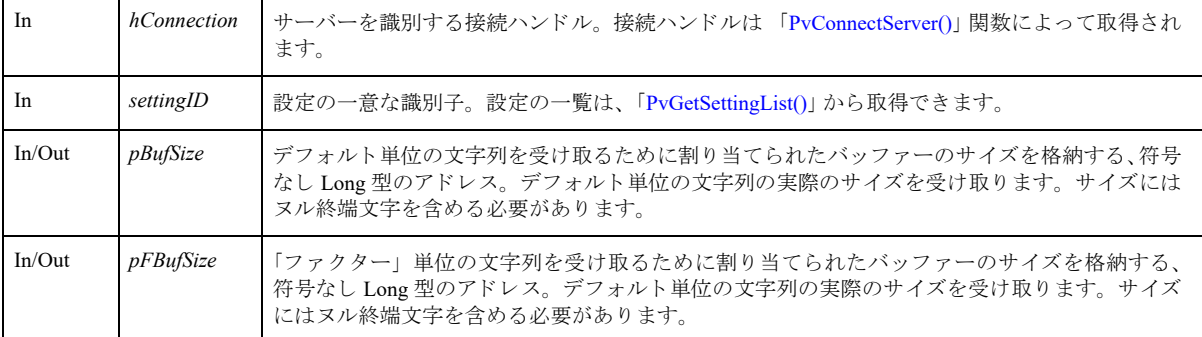

## 戻り値

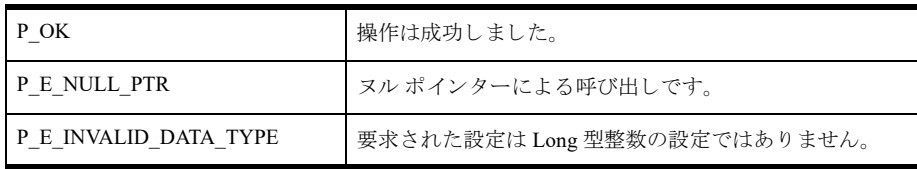

## 備考

以下の前提条件を満たす必要があります。

■ 「[PvConnectServer\(\)](#page-54-0)」によって接続が確立している。ただし、ローカル マシンで操作を実行する場合は、接続 ハンドルとして P\_LOCAL\_DB\_CONNECTION を使用できます。

## 関連項目

「[PvStart\(\)](#page-226-0)」 「[PvConnectServer\(\)](#page-54-0)」 「[PvGetCategoryList\(\)](#page-105-0)」 「[PvGetSettingList\(\)](#page-167-0)」 「[PvDisconnect\(\)](#page-80-0)」 「[PvStop\(\)](#page-227-0)」

#### <span id="page-175-0"></span>PvGetSQLConnectionsData()

SQL 接続マネージャーへの接続数と、その接続に関連する情報をすべて取得します。

ヘッダー ファイル : monitor.h (「ヘッダー [ファイル」](#page-24-0) も参照)

関数が最初に利用可能にな る ラ イブ ラ リ : w3dbav75.dll (Windows)、libpsqldti.so (Linux)、libpsqldti.dylib (macOS) (「リンクライブラリ」も参照)

### 構文

BTI\_SINT PvGetSQLConnectionsData( BTI\_LONG *hConnection*, BTI\_ULONG\_PTR  $pCount$  ;

#### 引数

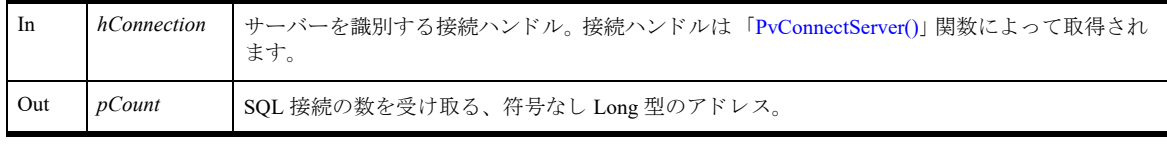

## 戻り値

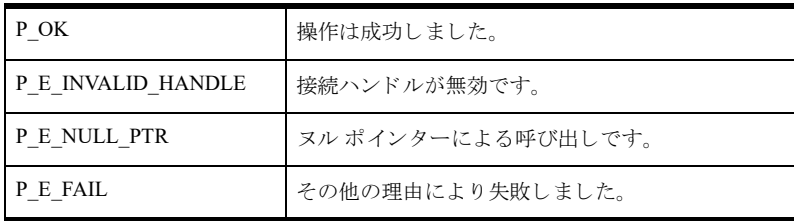

#### 備考

情報は、 SQL 接続に関連する以降の呼び出しのために、DTI によってキャッシュされます。この関数は、 SQL 接 続の情報を取得するほかの関数よりも先に呼び出される必要があります。

以下の前提条件を満たす必要があります。

■ 「[PvConnectServer\(\)](#page-54-0)」によって接続が確立している。ただし、ローカル マシンで操作を実行する場合は、接続 ハンドルとして P\_LOCAL\_DB\_CONNECTION を使用できます。

次の事後条件を満たす必要があります。

■ 呼び出し元は、キャッシュ情報が必要でなくなったら、「[PvFreeSQLConnectionsData\(\)](#page-95-0)」を呼び出してキャッ シュ情報を解放する。

#### 関連項目

「[PvStart\(\)](#page-226-0)」 「[PvConnectServer\(\)](#page-54-0)」 「[PvGetMkdeCommStat\(\)](#page-144-0)」 「[PvGetSQLConnectionInfo\(\)](#page-176-0)」 「[PvFreeSQLConnectionsData\(\)](#page-95-0)」 「[PvDisconnect\(\)](#page-80-0)」 「[PvStop\(\)](#page-227-0)」

## <span id="page-176-0"></span>PvGetSQLConnectionInfo()

SQL 接続の情報を照会し ます。

ヘッダー ファイル : monitor.h (「ヘッダー [ファイル」](#page-24-0) も参照)

関数が最初に利用可能にな る ラ イブ ラ リ : w3dbav75.dll (Windows)、libpsqldti.so (Linux)、libpsqldti.dylib (macOS) (「リンク ライブラリ」も参照)

## 構文

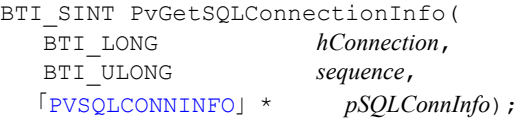

### 引数

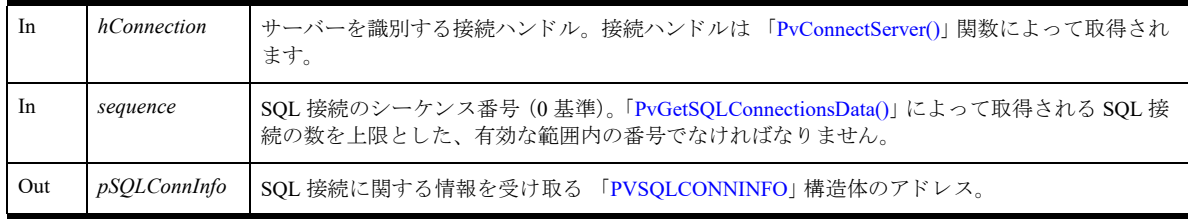

# 戻り値

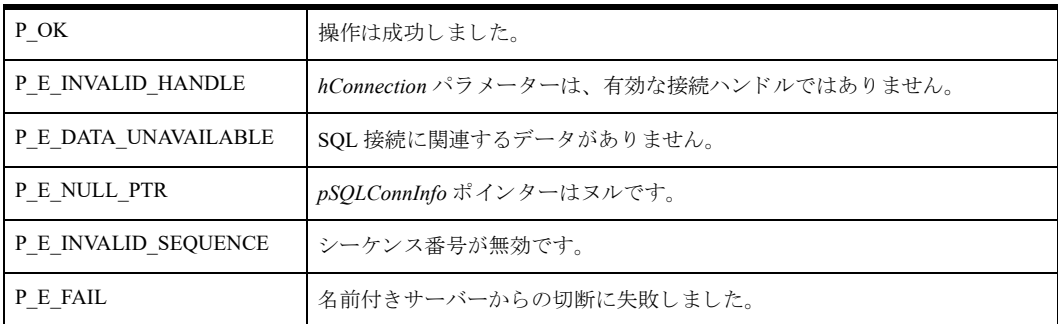

# 備考

以下の前提条件を満たす必要があります。

- 「[PvConnectServer\(\)](#page-54-0)」によって接続が確立している。ただし、ローカル マシンで操作を実行する場合は、接続 ハンドルとして P\_LOCAL\_DB\_CONNECTION を使用できます。
- 「[PvGetSQLConnectionsData\(\)](#page-175-0)」 呼び出しによって、 SQL 接続のデータが取得されている。
- 呼び出し元に既に、有効な SQL 接続シーケンスがある。

## 関連項目

```
「PvStart()」
「PvConnectServer()」
「PvGetSQLConnectionsData()」
「PvFreeSQLConnectionsData()」
```
「[PvDisconnect\(\)](#page-80-0)」 「[PvStop\(\)](#page-227-0)」

# PvGetStringType()

PVSETTING\_STRING 設定に関する追加情報を取得し ます。 これは、 文字列型の設定にのみ適用されます。

ヘッダー ファイル : config.h (「ヘッダー [ファイル」](#page-24-0) も参照)

関数が最初に利用可能にな る ラ イブ ラ リ : w3dbav75.dll (Windows)、libpsqldti.so (Linux)、libpsqldti.dylib (macOS) (「リンクライブラリ」も参照)

## 構文

BTI\_SINT\_PvGetStringType( BTI\_LONG<br>BTI\_ULONG *hConnection*,<br>*settingID*, BTI ULONG BTI\_ULONG\_PTR *pTypeString*);

### 引数

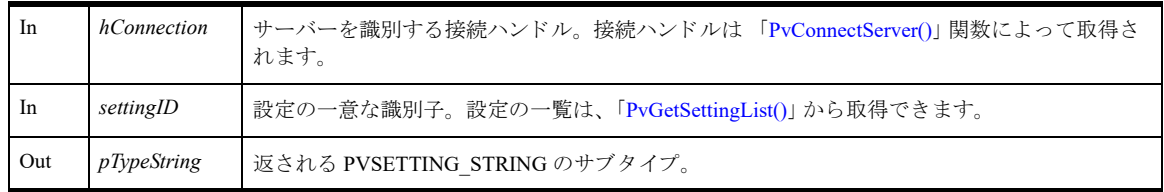

# 戻り値

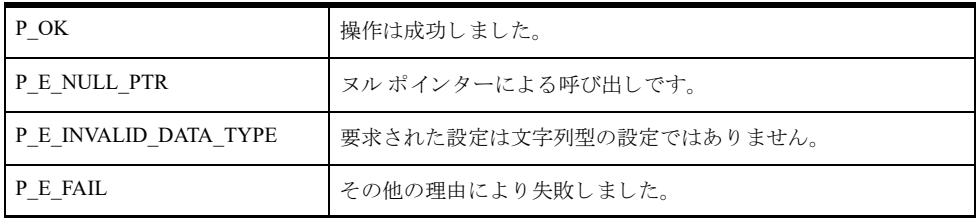

## 備考

以下の前提条件を満たす必要があります。

■ 「[PvConnectServer\(\)](#page-54-0)」によって接続が確立している。ただし、ローカル マシンで操作を実行する場合は、接続 ハンドルとして P\_LOCAL\_DB\_CONNECTION を使用できます。

以下に、返される可能性のある PVSETTING STRING のサブタイプを示します。

- PVSTRING // ディレクトリでもファイルでもない文字列
- PVFILESTRING //ファイルへのパスを示す文字列
- PVDIRECTORYSTRING //ディレクトリを示す文字列

サブタ イプは config.h に定義されています。

## 関連項目

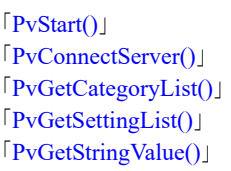

「[PvSetStringValue\(\)](#page-224-0)」 「[PvDisconnect\(\)](#page-80-0)」 「[PvStop\(\)](#page-227-0)」
## PvGetStringValue()

whichData によって指定されるデータ ソースから、文字列型の設定の値 (ヌル終端文字列) を取得します。設定 によっては、セミコロン (;) で区切られた文字列の一覧が返されます。

ヘッダー ファイル : config.h (「ヘッダー [ファイル」](#page-24-0) も参照)

関数が最初に利用可能にな る ラ イブ ラ リ : w3dbav75.dll (Windows)、libpsqldti.so (Linux)、libpsqldti.dylib (macOS) (「リンクライブラリ」も参照)

## 構文

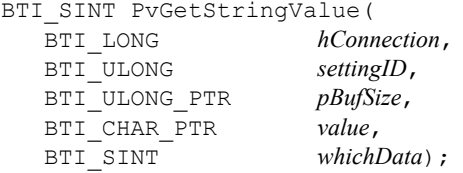

### 引数

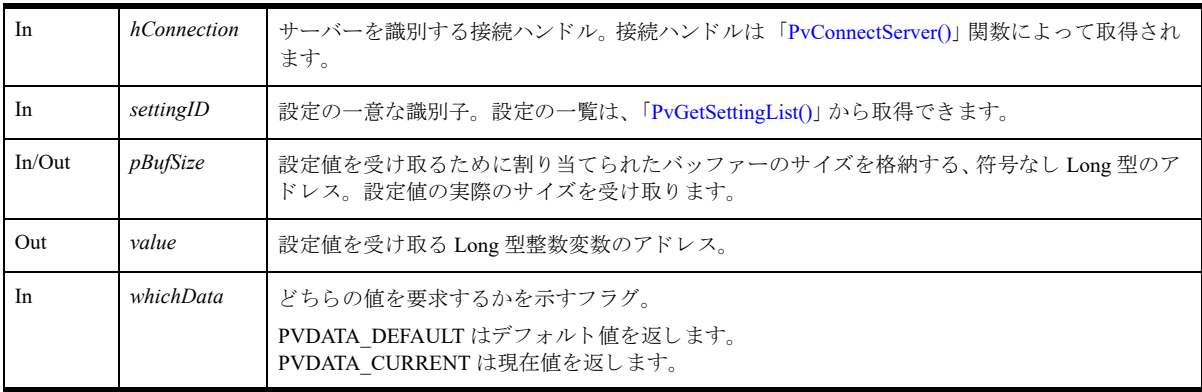

## 戻り値

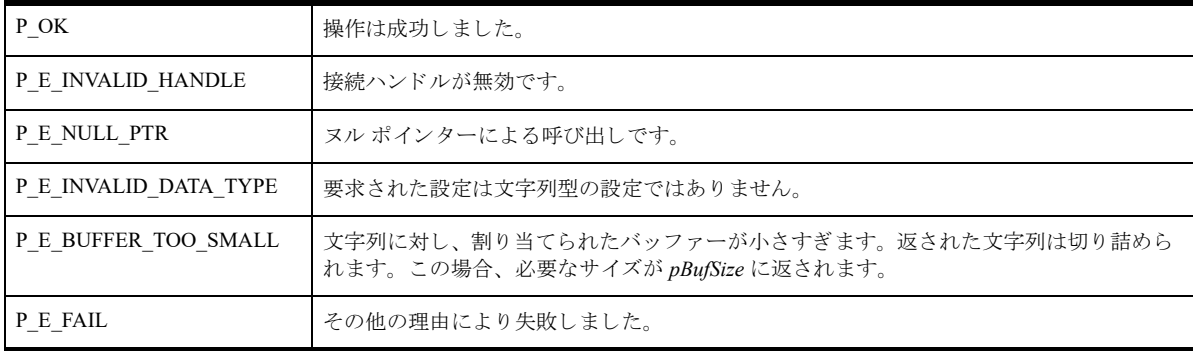

#### 備考

以下の前提条件を満たす必要があります。

■ 「[PvConnectServer\(\)](#page-54-0)」によって接続が確立している。ただし、ローカル マシンで操作を実行する場合は、接続 ハン ドルと して P\_LOCAL\_DB\_CONNECTION を使用でき ます。

## 関連項目

「[PvStart\(\)](#page-226-0)」 「[PvConnectServer\(\)](#page-54-0)」 「[PvGetCategoryList\(\)](#page-105-0)」 「[PvGetSettingList\(\)](#page-167-0)」 「[PvGetStringType\(\)](#page-178-0)」 「[PvSetStringValue\(\)](#page-224-0)」 「[PvGetStringValueSize\(\)](#page-182-0)」 「[PvDisconnect\(\)](#page-80-0)」 「[PvStop\(\)](#page-227-0)」

## <span id="page-182-0"></span>PvGetStringValueSize()

whichData によって指定されるデータ ソースから、文字列型の設定の値 (ヌル終端文字列) を取得します。設定 によっては、セミコロン (;) で区切られた文字列の一覧が返されます。

ヘッダー ファイル : config.h (「ヘッダー [ファイル」](#page-24-0) も参照)

関数が最初に利用可能にな る ラ イブ ラ リ : w3dbav78.dll (Windows)、libpsqldti.so (Linux)、libpsqldti.dylib (macOS) (「リンクライブラリ」も参照)

## 構文

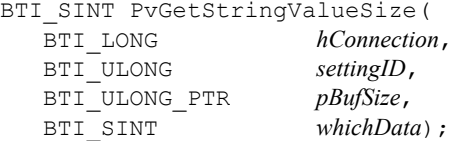

#### 引数

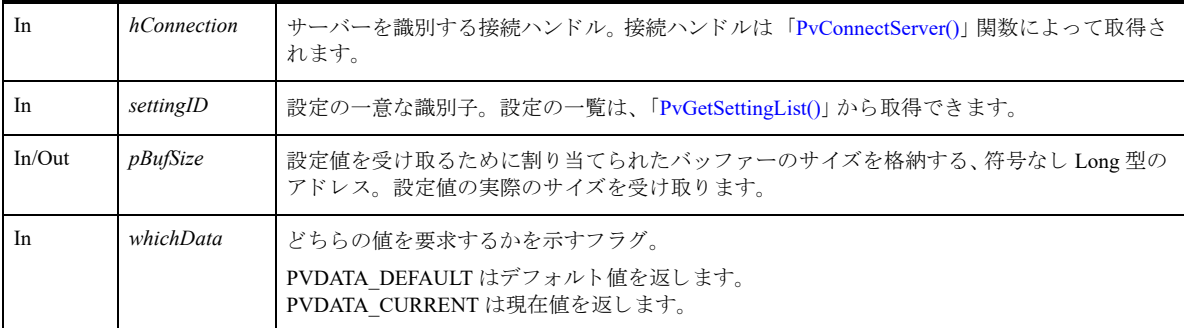

#### 戻り値

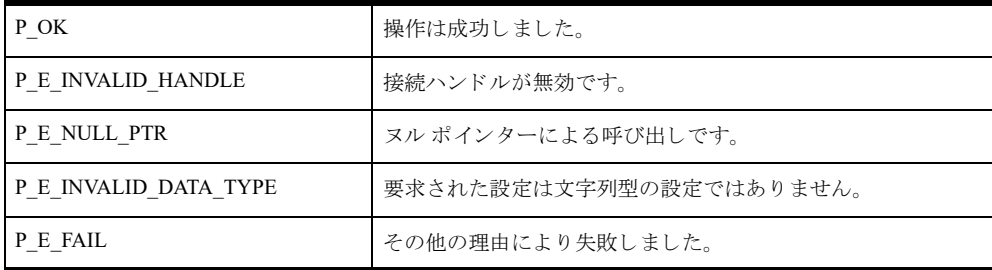

#### 備考

以下の前提条件を満たす必要があります。

■ 「[PvConnectServer\(\)](#page-54-0)」によって接続が確立している。ただし、ローカル マシンで操作を実行する場合は、接続 ハンドルとして P\_LOCAL\_DB\_CONNECTION を使用できます。

## 関連項目

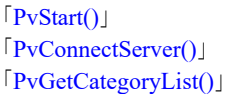

「[PvGetSettingList\(\)](#page-167-0)」 「[PvGetStringType\(\)](#page-178-0)」 「[PvSetStringValue\(\)](#page-224-0)」 「[PvDisconnect\(\)](#page-80-0)」 「[PvStop\(\)](#page-227-0)」

## <span id="page-184-0"></span>PvGetTable()

指定されたテーブルのテーブル属性を返し ます。 ヘッダー ファイル : ddf.h (「ヘッダー [ファイル」](#page-24-0) も参照) 関数が最初に利用可能にな る ラ イブ ラ リ : w3dbav75.dll (Windows)、libpsqldti.so (Linux)、libpsqldti.dylib (macOS) (「リンク ライブラリ」も参照)

## 構文

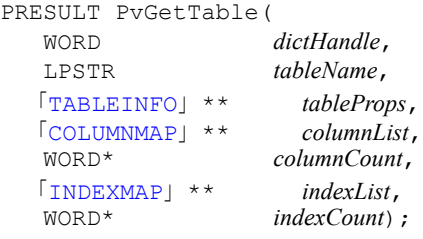

## 引数

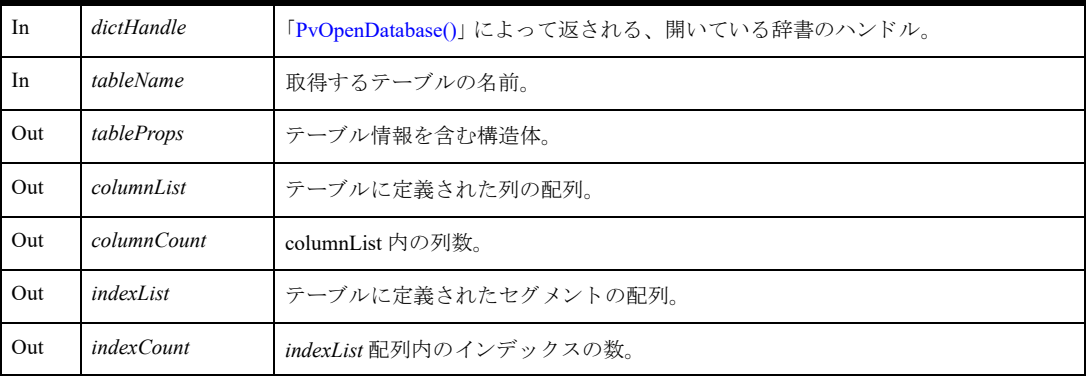

## 戻り値

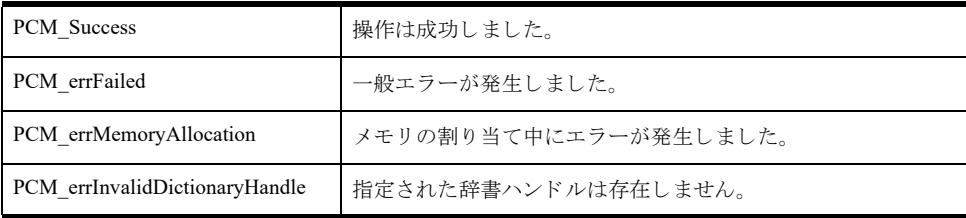

## 備考

まず「[PvOpenDatabase\(\)](#page-208-0)」を使用して、辞書を正常に開く必要があります。

tableProps、 indexList、 および columnList 配列は、 PvFreeTable を使って解放する必要があ り ます。

### 関連項目

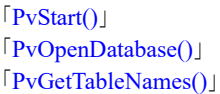

「[PvFreeTable\(\)](#page-96-0)」 「[PvFreeTableNames\(\)](#page-97-0)」 「[PvCloseDictionary\(\)](#page-53-0)」 「[PvStop\(\)](#page-227-0)」

## <span id="page-186-0"></span>PvGetTableNames()

開いているデータ辞書にあるすべてのテーブル名を返します。

ヘッダー ファイル : ddf.h (「ヘッダー [ファイル」](#page-24-0) も参照)

関数が最初に利用可能にな る ラ イブ ラ リ : w3dbav75.dll (Windows)、libpsqldti.so (Linux)、libpsqldti.dylib (macOS) (「リンクライブラリ」も参照)

## 構文

PRESULT PvGetTableNames( WORD *dictHandle*, 「[TABLEMAP](#page-34-2)」 \*\* *tableList*, tableCount);

## 引数

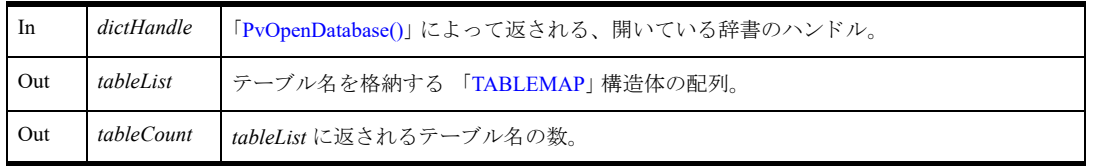

## 戻り値

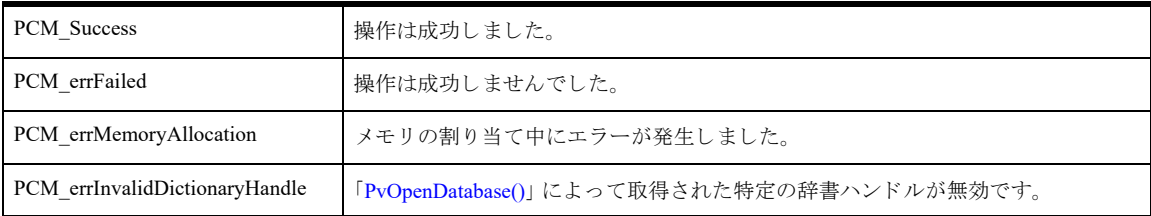

## 備考

まず「[PvOpenDatabase\(\)](#page-208-0)」を使用して、辞書を正常に開く必要があります。 tableList 配列は 「[PvFreeTableNames\(\)](#page-97-0)」を使って解放する必要があります。 特定のテーブルについての詳しい情報は、「[PvGetTable\(\)](#page-184-0)」を使って取得できます。

## 関連項目

「[PvStart\(\)](#page-226-0)」 「[PvOpenDatabase\(\)](#page-208-0)」 「[PvGetTable\(\)](#page-184-0)」 「[PvFreeTable\(\)](#page-96-0)」 「[PvFreeTableNames\(\)](#page-97-0)」 「[PvCloseDictionary\(\)](#page-53-0)」 「[PvStop\(\)](#page-227-0)」

## <span id="page-187-0"></span>PvGetTableStat()

指定されたテーブルの統計情報を返し ます。 ヘッダー ファイル : ddf.h (「ヘッダー [ファイル」](#page-24-0) も参照) 関数が最初に利用可能にな る ラ イブ ラ リ : w3dbav90.dll (Windows)、libpsqldti.so (Linux)、libpsqldti.dylib (macOS) (「リンクライブラリ」も参照)

## 構文

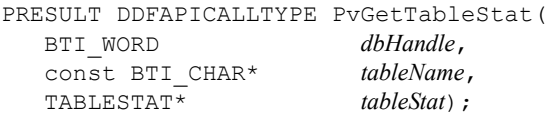

#### 引数

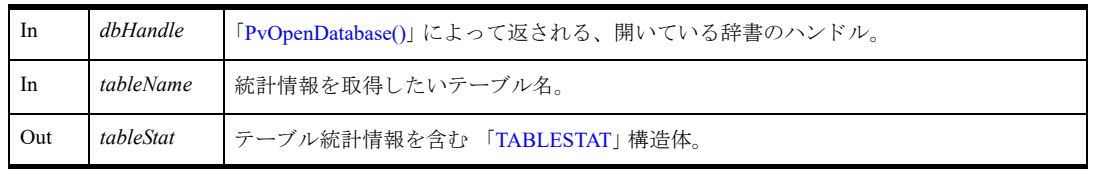

## 戻り値

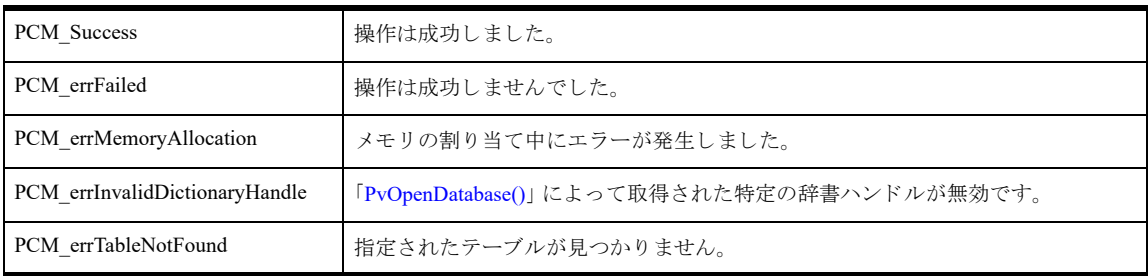

#### 備考

まず 「[PvOpenDatabase\(\)](#page-208-0)」を使用して、データベース ハンドルを取得する必要があります。

特定のテーブルについての詳しい情報は、「[PvGetTable\(\)](#page-184-0)」を使って取得できます。

データファイル内のレコード数が TABLESTAT 構造体が返すことのできる最大値よりも大きい場合は、代わり に、2 バイトの符号なし整数の最大許容値である 65535 が返されます。

## 関連項目

「[PvCloseDatabase\(\)](#page-52-0)」 「[PvFreeTable\(\)](#page-96-0)」 「[PvFreeTableNames\(\)](#page-97-0)」 「[PvGetTable\(\)](#page-184-0)」 「[PvGetTableStat2\(\)](#page-188-0)」 「[PvGetTableStat3\(\)](#page-190-0)」 「[PvOpenDatabase\(\)](#page-208-0)」 「[PvStart\(\)](#page-226-0)」 「[PvStop\(\)](#page-227-0)」

## <span id="page-188-0"></span>PvGetTableStat2()

指定されたテーブルの統計情報を返します。これには、そのデータファイルが圧縮データページを使用している か ど う か も 含 まれ ます。 『*Zen Programmer's Guide*』の「ページ レベル圧縮を用いたフ ァ イルの作成」 および 『*Advanced Operations Guide*』の「レ コー ドおよびページ圧縮」 を参照し て く だ さい。

ヘッダー ファイル : ddf.h (「ヘッダー [ファイル」](#page-24-0) も参照)

関数が最初に利用可能にな る ラ イブ ラ リ : w3dbav90.dll (Windows)、libpsqldti.so (Linux)、libpsqldti.dylib (macOS) (「リンクライブラリ」も参照)

## 構文

```
PRESULT DDFAPICALLTYPE PvGetTableStat2(
    BTI_WORD dbHandle,<br>
const BTI CHAR* tableName,
    const BTI_CHAR* tableName,<br>TABLESTAT2* tableStat2);
    TABLESTAT2* tableStat2);
```
#### 引数

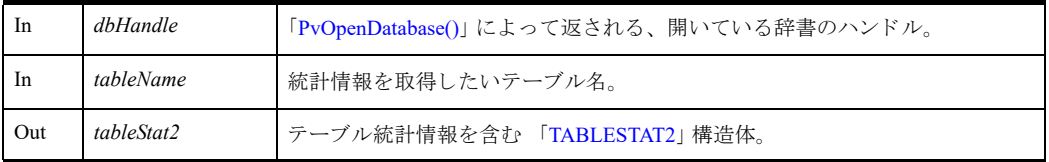

## 戻り値

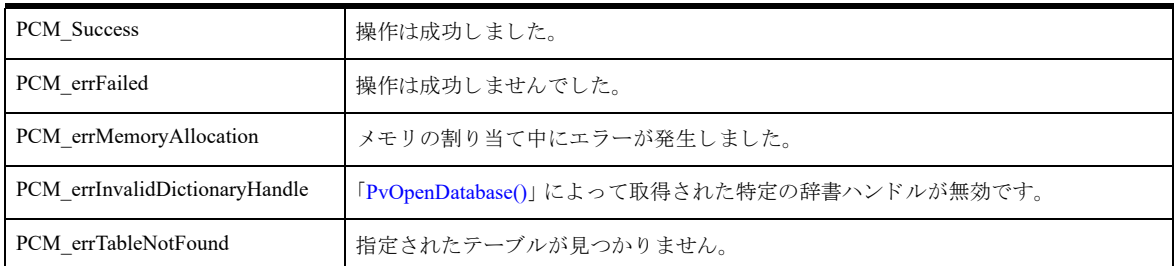

## 備考

まず「[PvOpenDatabase\(\)](#page-208-0)」を使用して、データベースハンドルを取得する必要があります。

特定のテーブルについての詳しい情報は、「[PvGetTable\(\)](#page-184-0)」を使って取得できます。

詳細については、「[TABLESTAT2](#page-36-0) と TABLESTAT の相違点」を参照してください。

データファイル内のレコード数が TABLESTAT2 構造体が返すことのできる最大値よりも大きい場合は、代わり に、 4 バイ ト の符号付き整数の最大許容値であ る 2,147,483,647 が返されます。

#### 関連項目

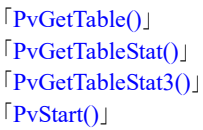

「[PvOpenDatabase\(\)](#page-208-0)」 「[PvOpenDatabase\(\)](#page-208-0)」 「[PvGetTable\(\)](#page-184-0)」 「[PvFreeTable\(\)](#page-96-0)」 「[PvFreeTableNames\(\)](#page-97-0)」 「[PvCloseDictionary\(\)](#page-53-0)」 「[PvCloseDatabase\(\)](#page-52-0)」 「[PvStop\(\)](#page-227-0)」

### <span id="page-190-0"></span>PvGetTableStat3()

指定 されたテーブルの統計情報を返し ます。 これには、 最大 263-1 レコード、 つま り 9223372036854775807 まで 示すことができる 64 ビットのレコード数も含まれます。

ヘッダー ファイル : ddf.h (「ヘッダー [ファイル」](#page-24-0) も参照)

関数が最初に利用可能にな る ラ イブ ラ リ : w3dbav90.dll (Windows)、libpsqldti.so (Linux)、libpsqldti.dylib (macOS) (「リンクライブラリ」も参照)

## 構文

```
PRESULT DDFAPICALLTYPE PvGetTableStat3(
  BTI_WORD dbHandle,
  const BTI_CHAR* tableName,
  TABLESTAT3* tableStat3);
```
#### 引数

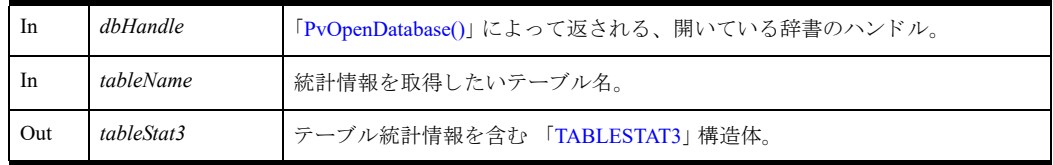

#### 戻り値

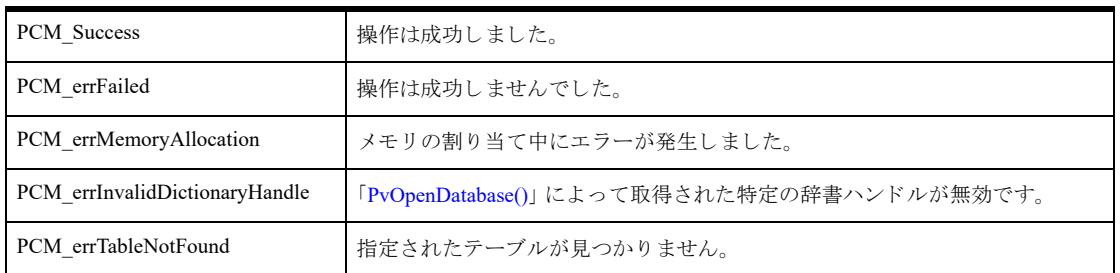

#### 備考

まず「[PvOpenDatabase\(\)](#page-208-0)」を使用して、データベースハンドルを取得する必要があります。 特定のテーブルについての詳しい情報は、 「[PvGetTable\(\)](#page-184-0)」 を使って取得でき ます。 詳細については、「TABLESTAT3 と [TABLESTAT2](#page-36-1) の相違点」を参照してください。

#### 関連項目

「[PvGetTable\(\)](#page-184-0)」 「[PvGetTableStat\(\)](#page-187-0)」 「[PvGetTableStat2\(\)](#page-188-0)」 「[PvStart\(\)](#page-226-0)」 「[PvOpenDatabase\(\)](#page-208-0)」 「[PvOpenDatabase\(\)](#page-208-0)」 「[PvGetTable\(\)](#page-184-0)」 「[PvFreeTable\(\)](#page-96-0)」

「[PvFreeTableNames\(\)](#page-97-0)」 「[PvCloseDictionary\(\)](#page-53-0)」 「[PvCloseDatabase\(\)](#page-52-0)」 「[PvStop\(\)](#page-227-0)」

## PvGetValueLimit()

Long 型の設定の上限および下限を取得し ます。

ヘッダー ファイル : config.h (「ヘッダー [ファイル」](#page-24-0) も参照)

関数が最初に利用可能にな る ラ イブ ラ リ : w3dbav75.dll (Windows)、libpsqldti.so (Linux)、libpsqldti.dylib (macOS) (「リンクライブラリ」も参照)

## 構文

BTI SINT PvGetValueLimit(

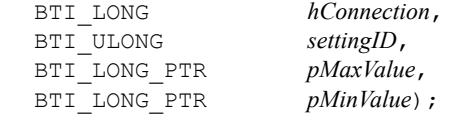

#### 引数

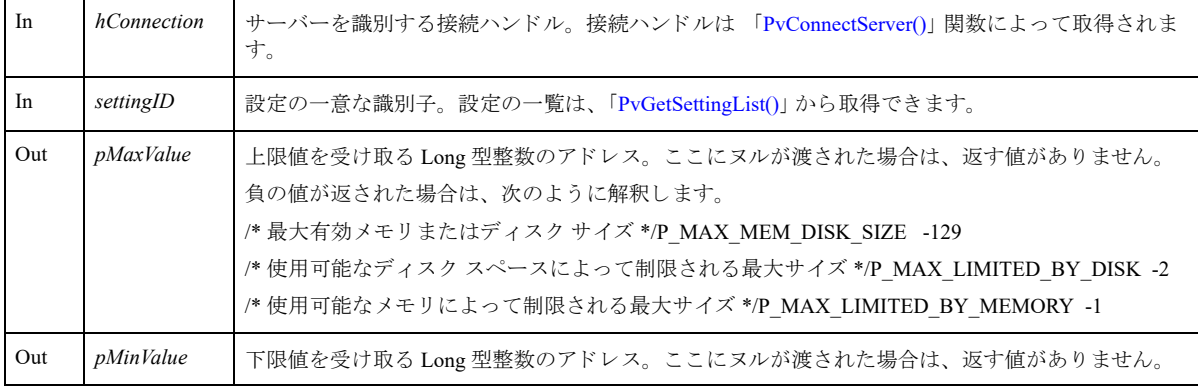

## 戻り値

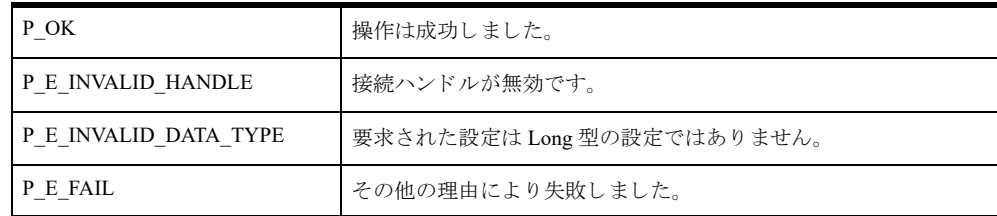

## 備考

以下の前提条件を満たす必要があります。

■ 「[PvConnectServer\(\)](#page-54-0)」によって接続が確立している。ただし、ローカル マシンで操作を実行する場合は、接続 ハン ドルと して P\_LOCAL\_DB\_CONNECTION を使用でき ます。

#### 関連項目

「[PvStart\(\)](#page-226-0)」 「[PvConnectServer\(\)](#page-54-0)」 「[PvGetCategoryList\(\)](#page-105-0)」 「[PvGetSettingList\(\)](#page-167-0)」

「[PvGetLongValue\(\)](#page-133-0)」 「[PvSetLongValue\(\)](#page-220-0)」 「[PvDisconnect\(\)](#page-80-0)」 「[PvStop\(\)](#page-227-0)」

### <span id="page-194-0"></span>PvIsDatabaseSecured()

指定されたデータベースにセキュリティが設定されているかどうかを判断します。

ヘッダー ファイル : dtisecurity.h (「ヘッダー [ファイル」](#page-24-0) も参照)

関数が最初に利用可能にな る ラ イブ ラ リ : w3dbav90.dll (Windows)、libpsqldti.so (Linux)、libpsqldti.dylib (macOS) (「リンクライブラリ」も参照)

### 構文

BTI\_API PvIsDatabaseSecured( BTI\_LONG *hConnection*, BTI\_CHAR\_PTR *dbName*,

BTI\_LONG\_PTR *dbAuthentication*);

#### 引数

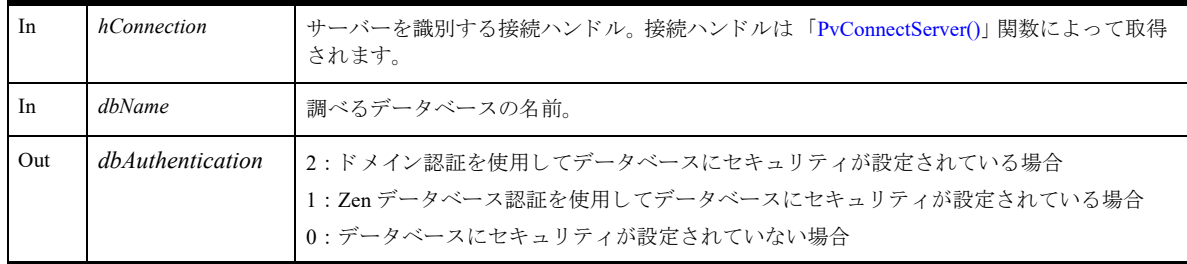

### 戻り値

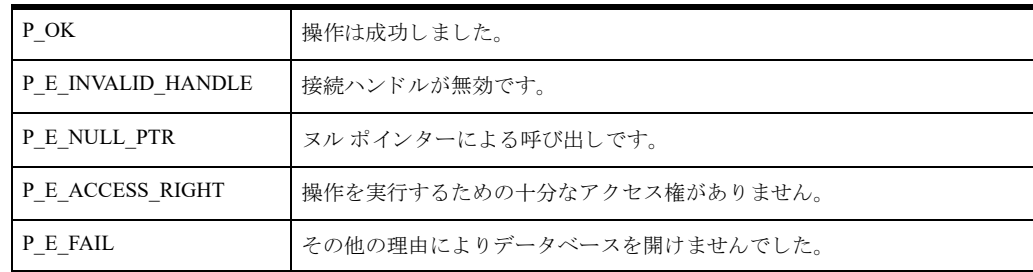

#### 備考

以下の前提条件を満たす必要があります。

- 「[PvStart\(\)](#page-226-0)」 呼び出しによって DTI セッションが開始されている。
- 「[PvConnectServer\(\)](#page-54-0)」によって接続が確立している。ただし、ローカル マシンで操作を実行する場合は、接続 ハンドルとして P\_LOCAL\_DB\_CONNECTION を使用できます。

#### 関連項目

「[PvStart\(\)](#page-226-0)」 「[PvConnectServer\(\)](#page-54-0)」 「[PvOpenDatabase\(\)](#page-208-0)」 「[PvSecureDatabase\(\)](#page-214-0)」 「[PvSecureDatabase2\(\)](#page-216-0)」

「[PvUnSecureDatabase\(\)](#page-228-0)」

「[PvCloseDatabase\(\)](#page-52-0)」 「[PvDisconnect\(\)](#page-80-0)」 「[PvStop\(\)](#page-227-0)」

## PvIsSettingAvailable()

設定に利用できる設定項目かどうかを照会します。

ヘッダー ファイル : config.h (「ヘッダー [ファイル」](#page-24-0) も参照)

関数が最初に利用可能にな る ラ イブ ラ リ : w3dbav75.dll (Windows)、libpsqldti.so (Linux)、libpsqldti.dylib (macOS) (「リンクライブラリ」も参照)

## 構文

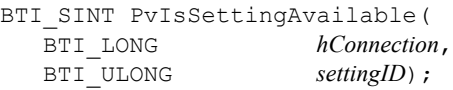

引数

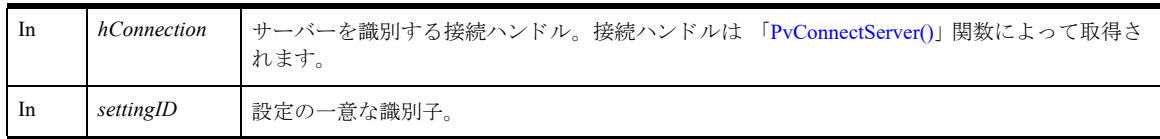

## 戻り値

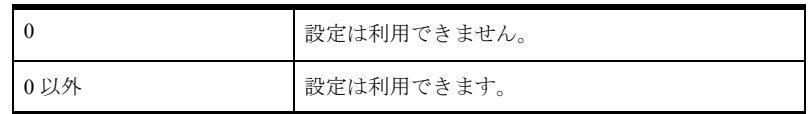

## 備考

以下の前提条件を満たす必要があります。

■ 「[PvConnectServer\(\)](#page-54-0)」によって接続が確立している。ただし、ローカル マシンで操作を実行する場合は、接続 ハンドルとして P\_LOCAL\_DB\_CONNECTION を使用できます。

設定ヘアクセスするのに権利が不十分であったり、指定した設定 ID が存在しないために、設定を利用できない 場合があります。

#### 関連項目

「[PvStart\(\)](#page-226-0)」 「[PvConnectServer\(\)](#page-54-0)」 「[PvGetCategoryList\(\)](#page-105-0)」 「[PvGetSettingList\(\)](#page-167-0)」 「[PvDisconnect\(\)](#page-80-0)」 「[PvStop\(\)](#page-227-0)」

## <span id="page-197-0"></span>PvListDSNs()

Pervasive ODBC エンジン インターフェイスのシステムのデータ ソース名 (DSN) の一覧を取得します。

ヘッダー ファイル : catalog.h (「ヘッダー [ファイル」](#page-24-0) も参照)

関数が最初に利用可能にな る ラ イブ ラ リ : w3dbav75.dll (Windows)、libpsqldti.so (Linux)、libpsqldti.dylib (macOS) (「リンクライブラリ」も参照)

この関数を Zen v11 以降のバージョンで使用することは推奨されません。クライアント DSN を使った作業には、 ODBC API を使用してください。

#### 構文

BTI\_API PvListDSNs( BTI LONG  $hConnection$ , BTI\_ULONG\_PTR *pdsnListSize,*<br>BTI\_CHAR\_PTR *pdsnList*, BTI<sup>CHAR</sup> PTR BTI<sup>CHAR</sup> *filtering*);

### 引数

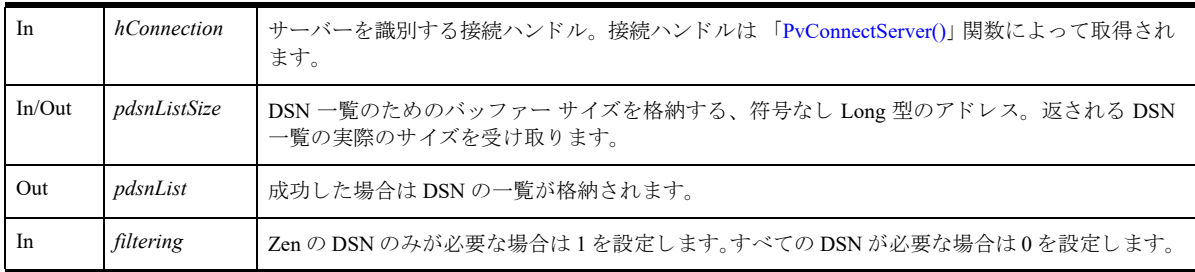

## 戻り値

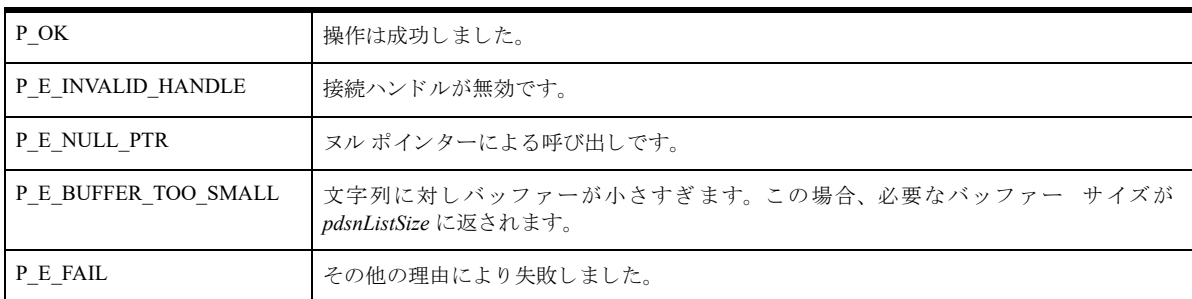

#### 備考

以下の前提条件を満たす必要があります。

■ 「[PvConnectServer\(\)](#page-54-0)」によって接続が確立している。ただし、ローカル マシンで操作を実行する場合は、接続 ハン ドルと して P\_LOCAL\_DB\_CONNECTION を使用でき ます。

ユーザーにログイン要求をしないで DSN の一覧を取得するには、「[PvConnectServer\(\)](#page-54-0)」を使ってサーバー接続を確 立するとき、userName と password に空文字列を渡します。

\$7

メモ userName と password に空文字列を渡して確立した接続は、セキュリティで保護されていない接続であ るため、DTI のこれ以外のほとんどの操作を実行するのに十分なアクセス権を持たない接続となります。

#### 例

```
BTI_WORD res = 0;<br>BTI_ULONG dsncount
                    dsncount = 0;
BTI_ULONG dsnListSize = 0;<br>BTI_CHAR * dsnList;
                    * dsnList;
// MAX_DSN_NAME_LENGTH は catalog.h 内で
// 32 に定義 されている
res = PvCountDSNs (hConnection,
                     &dsnCount,
                     1);
dsnlistSize = dsnCount * (MAX DSN NAME LENGTH+1);
dsnList = new char[dsnListSize];
res = PvListDSNs (hConnection,
                    &dsnListSize,
                    dsnList,
                    1);
```
#### 関連項目

「[PvStart\(\)](#page-226-0)」 「[PvConnectServer\(\)](#page-54-0)」 「[PvCountDSNs\(\)](#page-58-0)」 「[PvGetDSN\(\)](#page-119-0)」 「[PvDisconnect\(\)](#page-80-0)」 「[PvStop\(\)](#page-227-0)」

## <span id="page-199-0"></span>PvModifyDatabase()

新しいデータベース名、辞書パス、データ パス、およびデータベース フラグに指定された情報を使用して、既存 のデータベースを変更します。

ヘッダー ファイル : catalog.h (「ヘッダー [ファイル」](#page-24-0) も参照)

関数が最初に利用可能にな る ラ イブ ラ リ : w3dbav75.dll (Windows)、libpsqldti.so (Linux)、libpsqldti.dylib (macOS) (「リンク ライブラリ」も参照)

## 構文

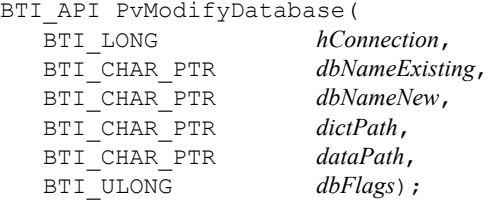

## 引数

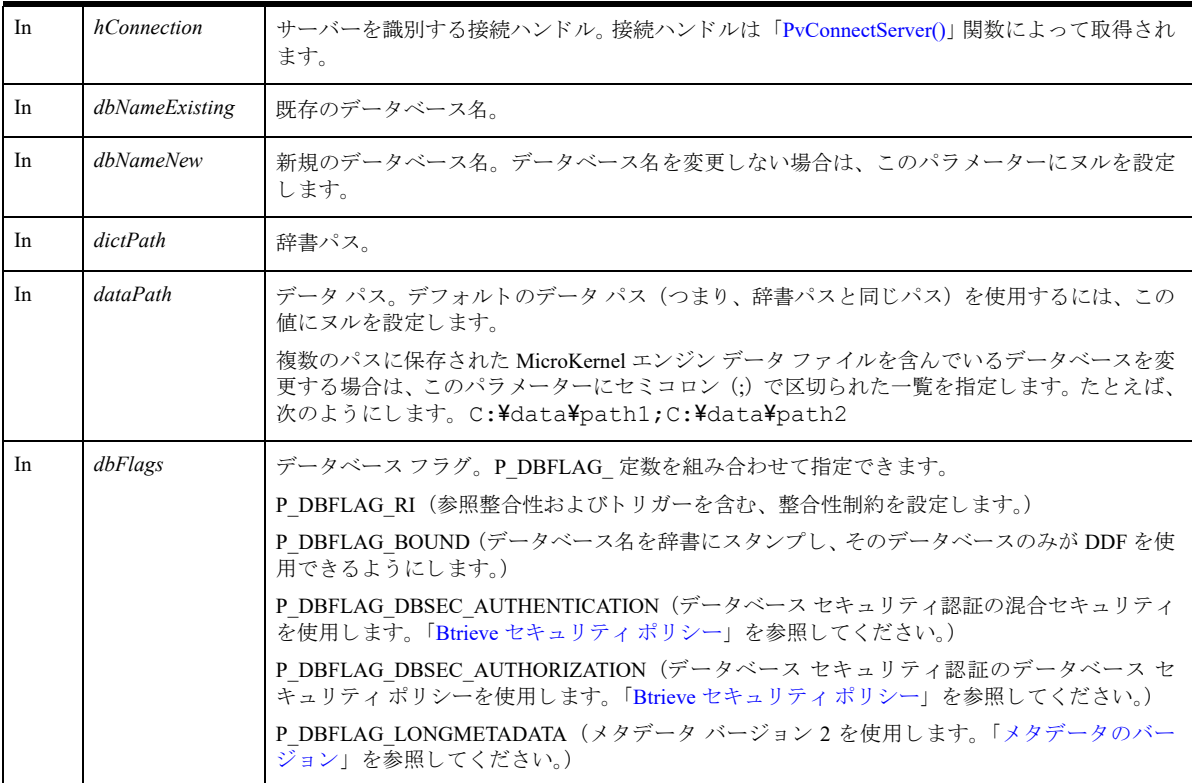

## 戻り値

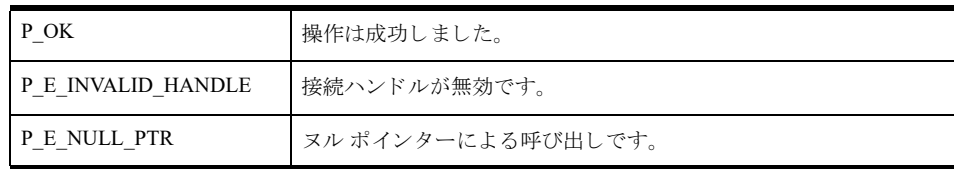

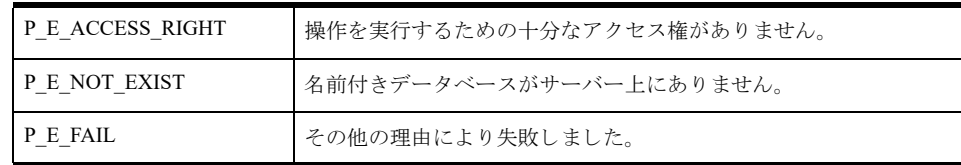

## 備考

以下の前提条件を満たす必要があります。

- 「[PvStart\(\)](#page-226-0)」 呼び出しによって DTI セッションが開始されている。
- 「[PvConnectServer\(\)](#page-54-0)」によって接続が確立している。ただし、ローカル マシンで操作を実行する場合は、接続 ハンドルとして P\_LOCAL\_DB\_CONNECTION を使用できます。

#### <span id="page-200-0"></span>Btrieve セキュリティ ポリシー

次の表は、新規データベースでセキュリティモデルを指定する方法、および既存データベースのセキュリティモ デルを解釈する方法を示しています。セキュリティにほかのフラグの組み合わせを使用すると、ステータス コー ド 7024 が返される結果となります。

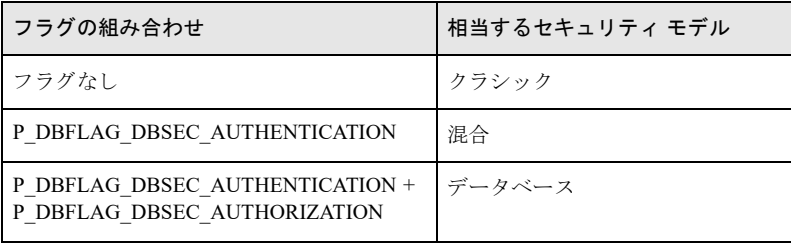

#### 関連項目

「[PvStart\(\)](#page-226-0)」 「[PvConnectServer\(\)](#page-54-0)」 「[PvCreateDatabase\(\)](#page-61-0)」 「[PvGetDbNamesData\(\)](#page-116-0)」 「[PvGetDbName\(\)](#page-114-0)」 「[PvGetDbFlags\(\)](#page-112-0)」 「[PvGetDbDataPath\(\)](#page-108-0)」 「[PvGetDbDictionaryPath\(\)](#page-110-0)」 「[PvGetDbServerName\(\)](#page-117-0)」 「[PvFreeDbNamesData\(\)](#page-92-0)」 「[PvDisconnect\(\)](#page-80-0)」 「[PvStop\(\)](#page-227-0)」

## PvModifyDatabase2()

新しいデータベース名、辞書パス、データ パス、データベース フラグおよびコード ページに指定された情報を 使用して、既存のデータベースを変更します。この関数は、データベース コード ページが指定されることを除け ば、 「[PvModifyDatabase\(\)](#page-199-0)」 と ま った く 同じです。

ヘッダー ファイル : catalog.h (「ヘッダー [ファイル」](#page-24-0) も参照)

関数が最初に利用可能にな る ラ イブ ラ リ : w3dbav90.dll (Windows)、libpsqldti.so (Linux)、libpsqldti.dylib (macOS) (「リンクライブラリ」も参照)

## 構文

BTI\_API PvModifyDatabase2(

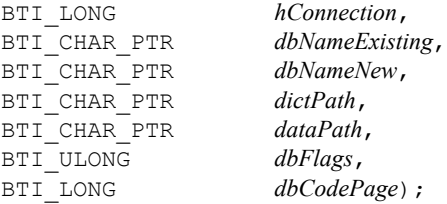

#### 引数

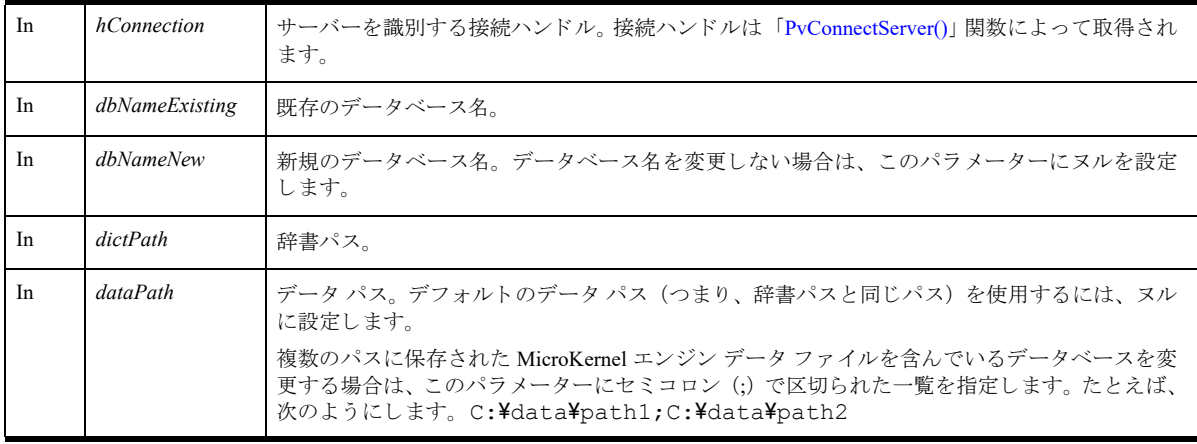

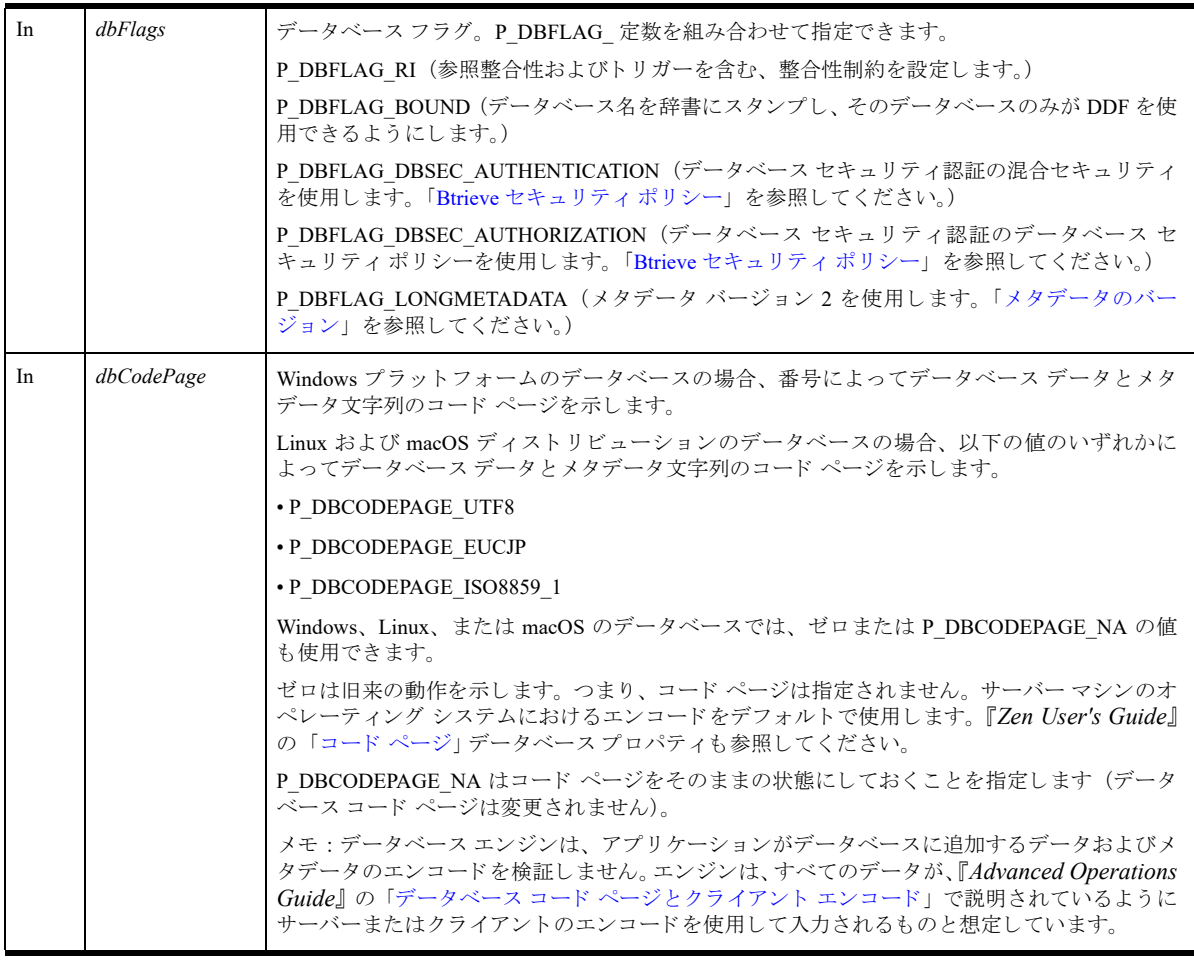

## 戻り値

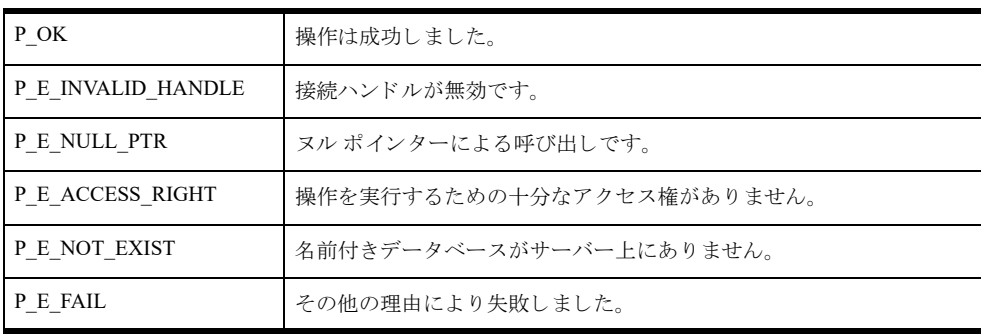

## 備考

以下の前提条件を満たす必要があります。

- 「[PvStart\(\)](#page-226-0)」 呼び出しによって DTI セッションが開始されている。
- 「[PvConnectServer\(\)](#page-54-0)」によって接続が確立している。ただし、ローカル マシンで操作を実行する場合は、接続 ハン ドルと して P\_LOCAL\_DB\_CONNECTION を使用でき ます。

#### Btrieve セキュリティ ポリシー

「Btrieve セキュリティポリシー」を参照してください。

#### 関連項目

「[PvConnectServer\(\)](#page-54-0)」 「[PvCreateDatabase2\(\)](#page-64-0)」 「[PvCreateDSN2\(\)](#page-71-0)」 「[PvDisconnect\(\)](#page-80-0)」 「[PvFreeDbNamesData\(\)](#page-92-0)」 「[PvGetDbCodePage\(\)](#page-107-0)」 「[PvGetDbDataPath\(\)](#page-108-0)」 「[PvGetDbDictionaryPath\(\)](#page-110-0)」 「[PvGetDbFlags\(\)](#page-112-0)」 「[PvGetDbName\(\)](#page-114-0)」 「[PvGetDbNamesData\(\)](#page-116-0)」 「[PvGetDbServerName\(\)](#page-117-0)」 「[PvGetDSNEx2\(\)](#page-123-0)」 「[PvModifyDSN2\(\)](#page-206-0)」 「[PvStart\(\)](#page-226-0)」 「[PvStop\(\)](#page-227-0)」

## <span id="page-204-0"></span>PvModifyDSN()

既存のデータ ソース名を変更します。

ヘッダー ファイル : catalog.h (「ヘッダー [ファイル」](#page-24-0) も参照)

関数が最初に利用可能にな る ラ イブ ラ リ : w3dbav78.dll (Windows)、libpsqldti.so (Linux)、libpsqldti.dylib (macOS) (「リンク ライブラリ」も参照)

この関数を Zen v11 以降のバージョンで使用することは推奨されません。クライアント DSN を使った作業には、 ODBC API を使用してください。

## 構文

BTI\_API PvModifyDSN(

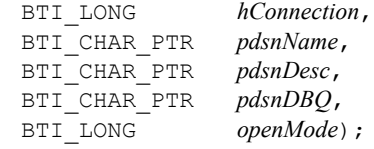

## 引数

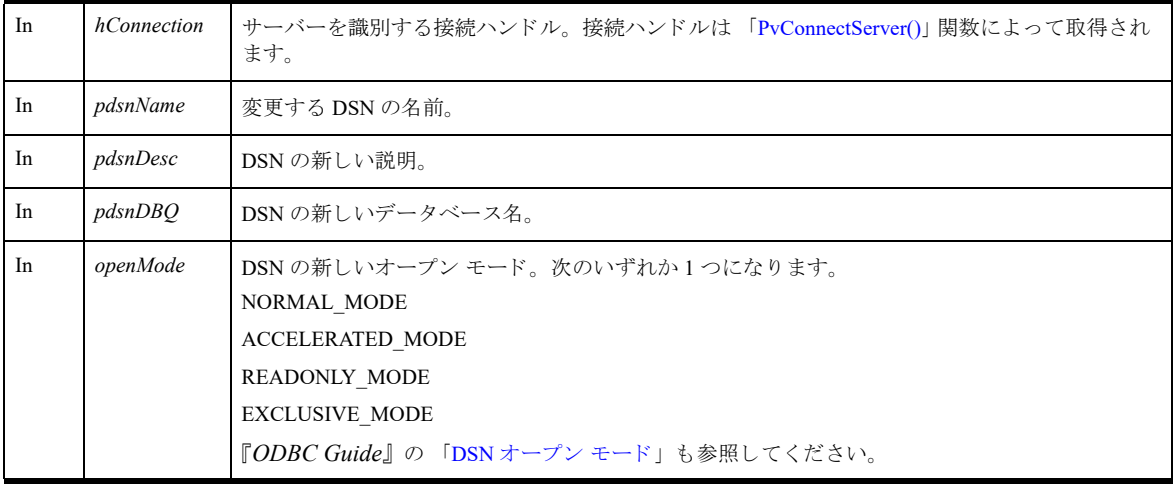

## 戻り値

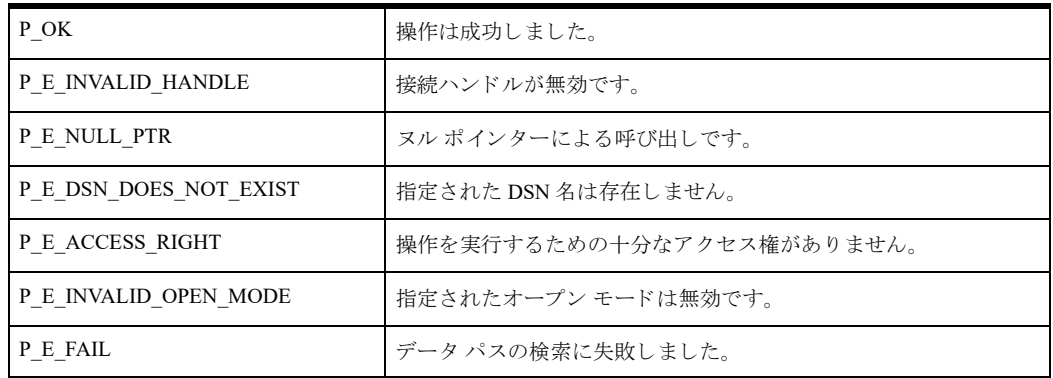

## 備考

以下の前提条件を満たす必要があります。

- 「[PvStart\(\)](#page-226-0)」 呼び出しによって DTI セッションが開始されている。
- 「[PvConnectServer\(\)](#page-54-0)」によって接続が確立している。ただし、ローカル マシンで操作を実行する場合は、接続 ハン ドルと して P\_LOCAL\_DB\_CONNECTION を使用でき ます。

## 関連項目

「[PvStart\(\)](#page-226-0)」 「[PvConnectServer\(\)](#page-54-0)」 「[PvListDSNs\(\)](#page-197-0)」 「[PvCreateDSN\(\)](#page-69-0)」 「[PvGetDSN\(\)](#page-119-0)」 「[PvGetDSNEx\(\)](#page-121-0)」 「[PvDeleteDSN\(\)](#page-77-0)」 「[PvCountDSNs\(\)](#page-58-0)」 「[PvStop\(\)](#page-227-0)」

## <span id="page-206-0"></span>PvModifyDSN2()

既存のデータ ソース名を変更します。この関数は、データのエンコード オプションが指定されることを除けば、 「[PvModifyDSN\(\)](#page-204-0)」とまったく同じです。

ヘッダー ファイル : catalog.h (「ヘッダー [ファイル」](#page-24-0) も参照)

関数が最初に利用可能にな る ラ イブ ラ リ : w3dbav90.dll (Windows)、libpsqldti.so (Linux)、libpsqldti.dylib (macOS) (「リンクライブラリ」も参照)

この関数を Zen v11 以降のバージョンで使用することは推奨されません。クライアント DSN を使った作業には、 ODBC API を使用してください。

### 構文

BTI\_API PvModifyDSN(

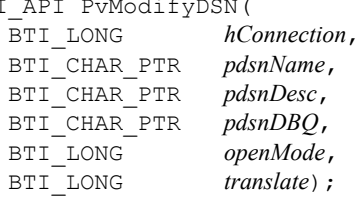

### 引数

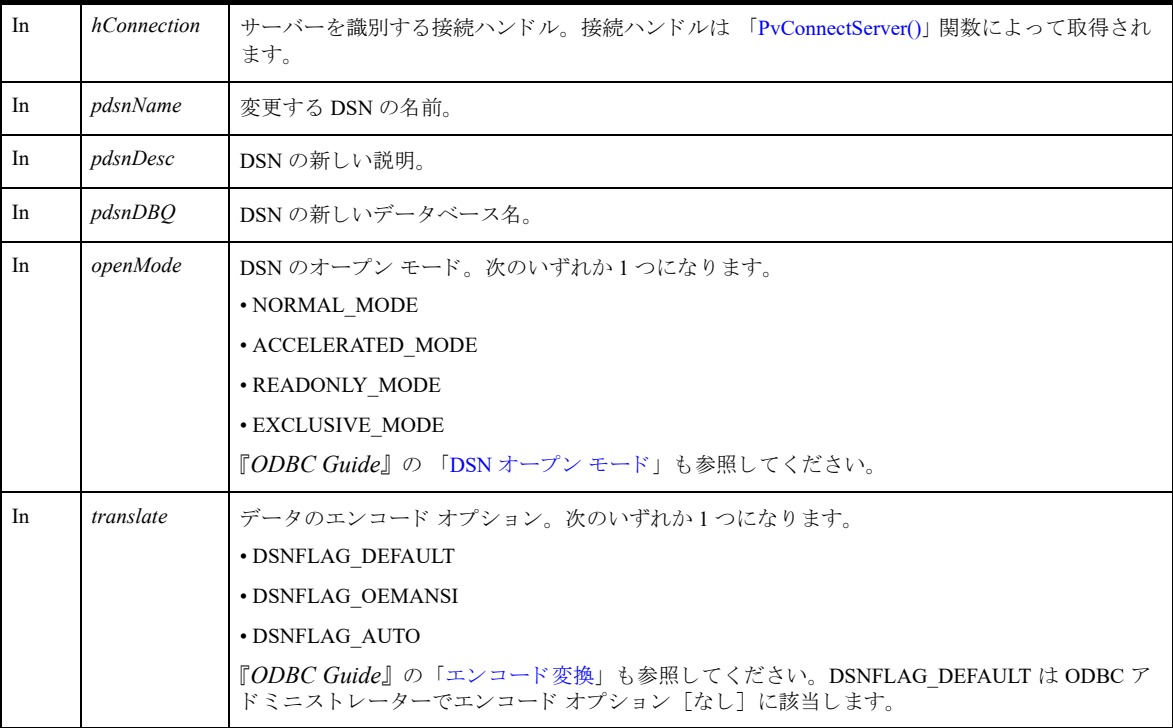

## 戻り値

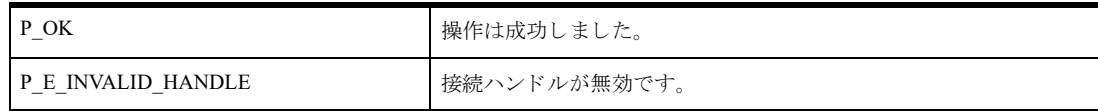

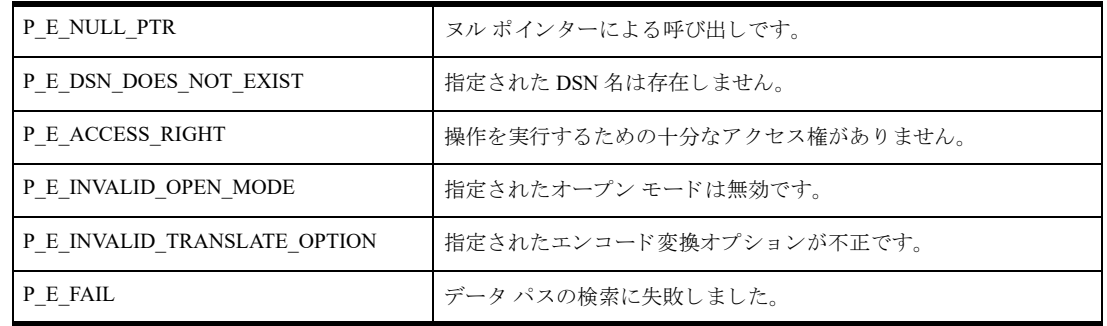

#### 備考

以下の前提条件を満たす必要があります。

- 「[PvStart\(\)](#page-226-0)」 呼び出しによって DTI セッションが開始されている。
- 「[PvConnectServer\(\)](#page-54-0)」によって接続が確立している。ただし、ローカル マシンで操作を実行する場合は、接続 ハン ドルと して P\_LOCAL\_DB\_CONNECTION を使用でき ます。

### 関連項目

「[PvConnectServer\(\)](#page-54-0)」 「[PvCountDSNs\(\)](#page-58-0)」 「[PvCreateDatabase2\(\)](#page-64-0)」 「[PvCreateDSN2\(\)](#page-71-0)」 「[PvDeleteDSN\(\)](#page-77-0)」 「[PvGetDSN\(\)](#page-119-0)」 「[PvGetDSNEx2\(\)](#page-123-0)」 「[PvListDSNs\(\)](#page-197-0)」 「[PvStart\(\)](#page-226-0)」 「[PvStop\(\)](#page-227-0)」

## <span id="page-208-0"></span>PvOpenDatabase()

名前によってデータベースを開き、データベース カタログを操作するのに使用できるハンドルを返します。

ヘッダー ファイル : catalog.h (「ヘッダー [ファイル」](#page-24-0) も参照)

関数が最初に利用可能にな る ラ イブ ラ リ : w3dbav90.dll (Windows)、libpsqldti.so (Linux)、libpsqldti.dylib (macOS) (「リンク ライブラリ」も参照)

### 構文

BTI\_API PvOpenDatabase( BTI LONG *hConnection*, BTI CHAR PTR *dbName*,

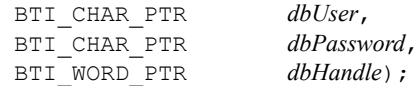

#### 引数

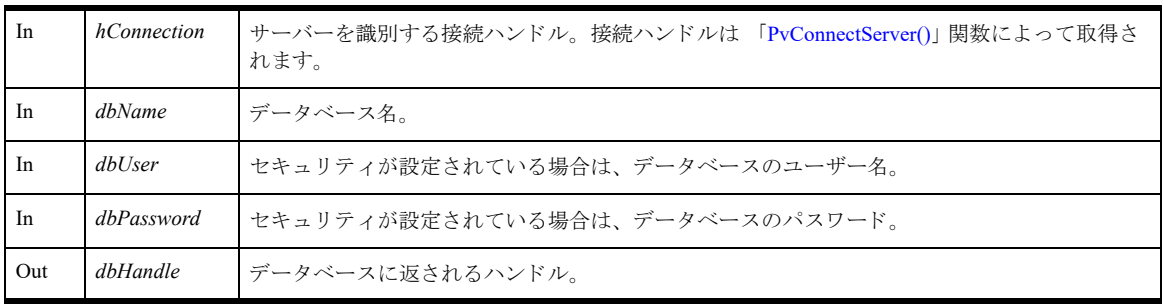

## 戻り値

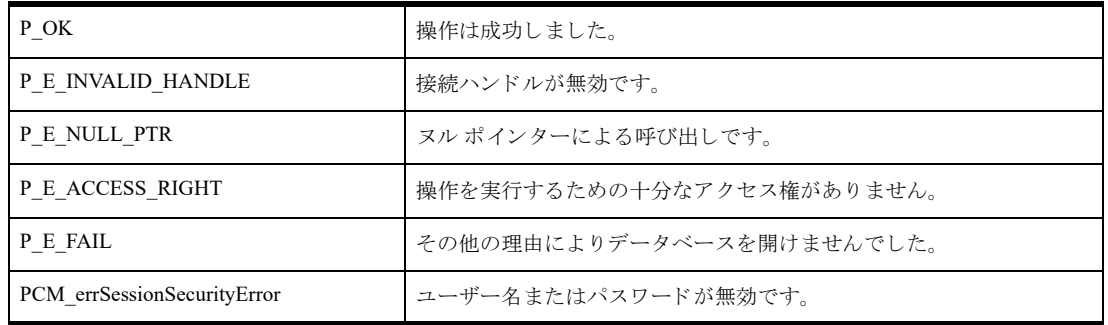

#### 備考

以下の前提条件を満たす必要があります。

- 「[PvStart\(\)](#page-226-0)」 呼び出しによって DTI セッションが開始されている。
- 「[PvConnectServer\(\)](#page-54-0)」によって接続が確立している。ただし、ローカル マシンで操作を実行する場合は、接続 ハンドルとして P\_LOCAL\_DB\_CONNECTION を使用できます。
- データベースでセキュリティが有効になっている場合は、有効なデータベースのユーザー名とパスワードを 入力する。返されたデータベース ハンドルのセキュリティは、そのデータベースに定義されているアクセス 権に基づいて施行されます。このセキュリティは SQL または ODBC アクセス方法で見られる動作と一致し ます。

## 関連項目

「[PvStart\(\)](#page-226-0)」 「[PvConnectServer\(\)](#page-54-0)」 「[PvGetDbFlags\(\)](#page-112-0)」 「[PvModifyDatabase\(\)](#page-199-0)」 「[PvCloseDatabase\(\)](#page-52-0)」 「[PvDropDatabase\(\)](#page-85-0)」 「[PvDisconnect\(\)](#page-80-0)」 「[PvStop\(\)](#page-227-0)」

### PvOpenDictionary()

既存の辞書を開き ます。 辞書の絶対パス またはデータ ソース名を指定する と 、 以降の任意の関数への呼び出しで 使用する辞書ハンドルが返されます。

# **€**

メモ この関数は Zen 9 以降のバージョンでは使用が推奨されません。アプリケーションでこの関数を置き換 えるには、「[PvOpenDatabase\(\)](#page-208-0)」を参照してください。

ヘッダー ファイル : ddf.h (「ヘッダー [ファイル」](#page-24-0) も参照)

関数が最初に利用可能にな る ラ イブ ラ リ : w3dbav75.dll (Windows)、libpsqldti.so (Linux)、libpsqldti.dylib (macOS) (「リンクライブラリ」も参照)

## 構文

PRESULT PvOpenDictionary(

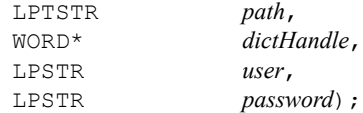

#### 引数

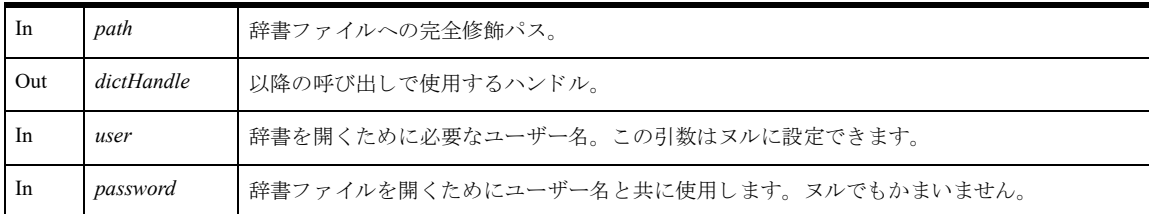

## 戻り値

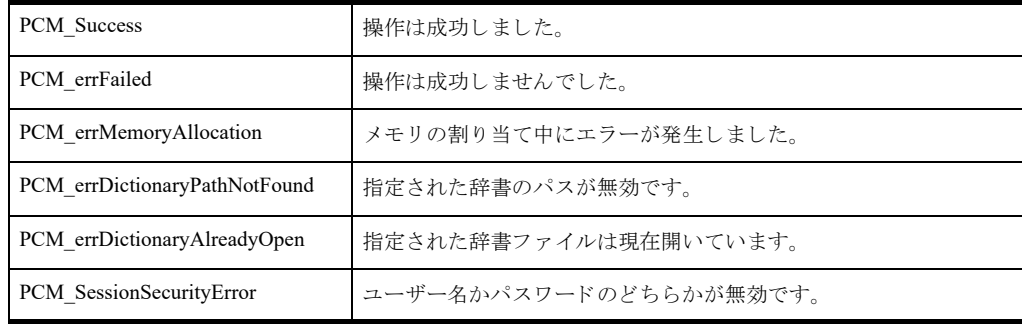

#### 備考

この関数は、DTI を使って DDF にアクセスする場合は、最初に呼び出される必要があります。

複数の辞書を同時に開くことができます。

リソースを解放するには、「[PvCloseDictionary\(\)](#page-53-0)」を使用します。

## 関連項目

「[PvStart\(\)](#page-226-0)」 「[PvCreateDictionary\(\)](#page-67-0)」 「[PvCreateDatabase\(\)](#page-61-0)」 「[PvCloseDictionary\(\)](#page-53-0)」 「[PvStop\(\)](#page-227-0)」

## PvRemoveUserFromGroup()

既存のグループから既存のユーザーを削除します。

ヘッダー ファイル : ddf.h (「ヘッダー [ファイル」](#page-24-0) も参照)

関数が最初に利用可能にな る ラ イブ ラ リ : w3dbav90.dll (Windows)、libpsqldti.so (Linux)、libpsqldti.dylib (macOS) (「リンクライブラリ」も参照)

## 構文

PRESULT DDFAPICALLTYPE PvRemoveUserFromGroup( BTI WORD *dbHandle*, const BTI\_CHAR\* *user*, const BTI\_CHAR\* *group*);

#### 引数

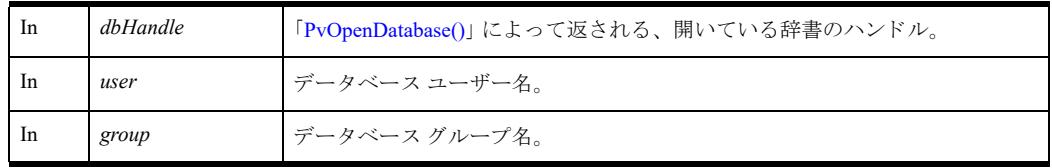

## 戻り値

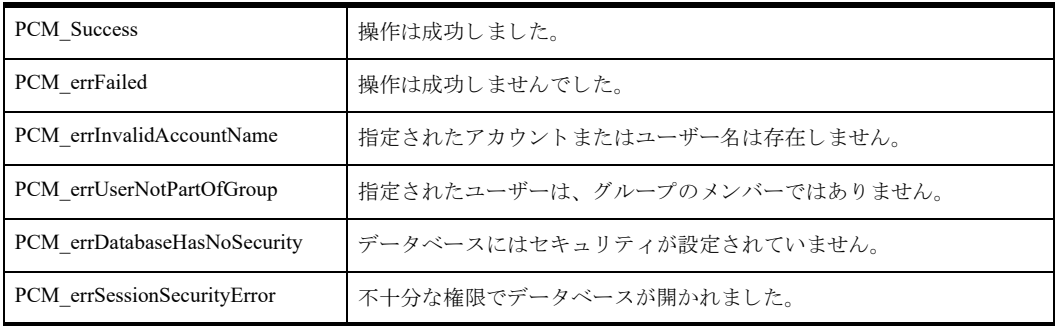

#### 備考

以下の前提条件を満たす必要があります。

- まず "Master" ユーザーとして 「[PvOpenDatabase\(\)](#page-208-0)」を使用し、データベースを正常に開いておく。
- 関連するデータベースはデータベース レベルのセキュリティが有効である。
- 指定されたグループおよびユーザー名がデータベースに存在している。
- 指定されたユーザーは、指定されたグループのメンバーである。

次の事後条件を満たす必要があります。

■ 「[PvCloseDatabase\(\)](#page-52-0)」を使用してリソースを解放する。

#### 関連項目

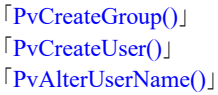

「[PvAddUserToGroup\(\)](#page-45-0)」 「[PvDropGroup\(\)](#page-87-0)」 「[PvDropUser\(\)](#page-91-0)」 「[PvOpenDatabase\(\)](#page-208-0)」 「[PvCloseDatabase\(\)](#page-52-0)」

## <span id="page-214-0"></span>PvSecureDatabase()

既存のデータベースのセキュリティを有効にします。

ヘッダー ファイル : dtisecurity.h (「ヘッダー [ファイル」](#page-24-0) も参照)

関数が最初に利用可能にな る ラ イブ ラ リ : w3dbav90.dll (Windows)、libpsqldti.so (Linux)、libpsqldti.dylib (macOS) (「リンク ライブラリ」も参照)

### 構文

BTI\_API PvSecureDatabase( BTI LONG  $hConnection$ , BTI\_CHAR\_PTR *dbName*, BTI\_CHAR\_PTR *dbUser*, BTI CHAR PTR *dbPassword*);

#### 引数

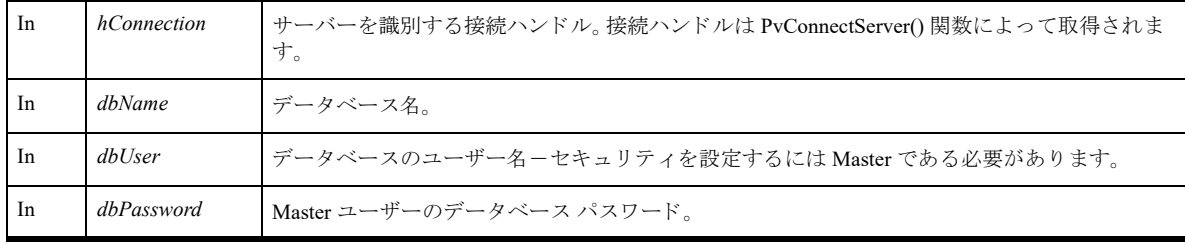

#### 戻り値

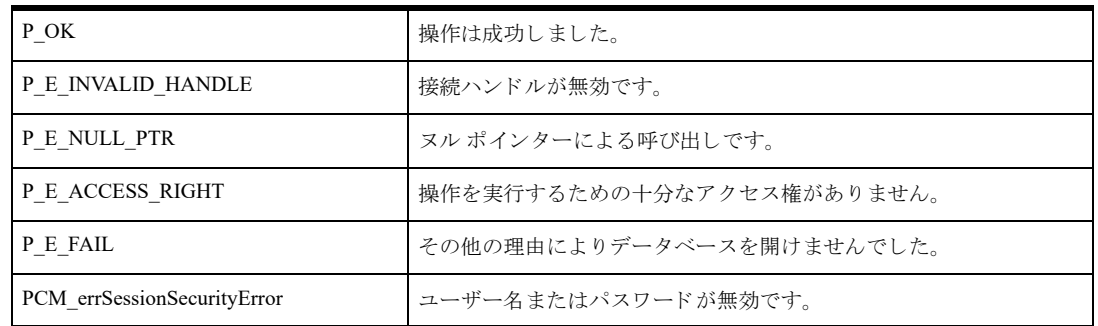

## 備考

以下の前提条件を満たす必要があります。

- 「[PvStart\(\)](#page-226-0)」 呼び出しによって DTI セッションが開始されている。
- 「[PvConnectServer\(\)](#page-54-0)」によって接続が確立している。ただし、ローカル マシンで操作を実行する場合は、接続 ハン ドルと して P\_LOCAL\_DB\_CONNECTION を使用でき ます。
- セキュリティを有効にする際、データベース ユーザー名として Master を指定し、パスワードを選択してい る。データベースのセキュリティは、そのデータベースに定義されているアクセス権に基づいて施行されま す。このセキュリティは SOL または ODBC アクセス方法で見られる動作と一致します。

## 関連項目

「[PvStart\(\)](#page-226-0)」 「[PvConnectServer\(\)](#page-54-0)」 「[PvOpenDatabase\(\)](#page-208-0)」 「[PvUnSecureDatabase\(\)](#page-228-0)」 「[PvIsDatabaseSecured\(\)](#page-194-0)」 「[PvCloseDatabase\(\)](#page-52-0)」 「[PvDisconnect\(\)](#page-80-0)」 「[PvStop\(\)](#page-227-0)」
## PvSecureDatabase2()

既存のデータベースのセキュリティを有効にします。ドメイン認証をサポートしている点が、PvSecureDatabase() とは異なります。

ヘッダー ファイル : dtisecurity.h (「ヘッダー [ファイル」](#page-24-0) も参照)

関数が最初に利用可能にな る ラ イブ ラ リ : w3dbav90.dll (Windows)、libpsqldti.so (Linux)、libpsqldti.dylib (macOS) (「リンク ライブラリ」も参照)

## 構文

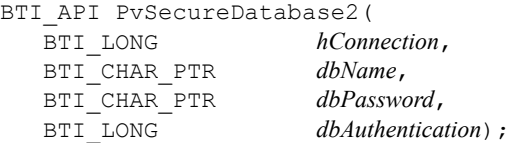

#### 引数

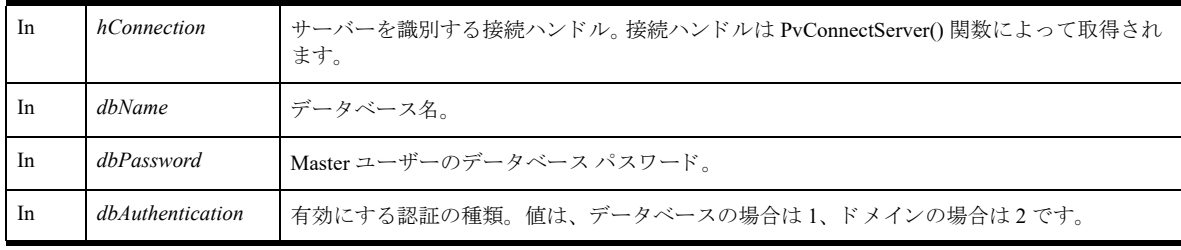

## 戻り値

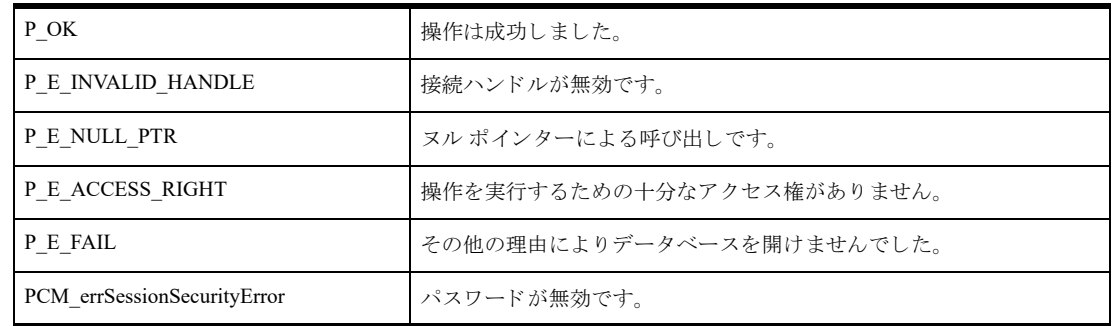

### 備考

以下の前提条件を満たす必要があります。

- 「[PvStart\(\)](#page-226-0)」 呼び出しによって DTI セッションが開始されている。
- 「[PvConnectServer\(\)](#page-54-0)」によって接続が確立している。ただし、ローカル マシンで操作を実行する場合は、接続 ハンドルとして P\_LOCAL\_DB\_CONNECTION を使用できます。
- セキュリティを有効にする際、Master ユーザーのパスワードを選択している。データベースのセキュリティ は、そのデータベースに定義されているアクセス権に基づいて施行されます。このセキュリティは SQL また はODBCアクセス方法で見られる動作と一致します。
- Windows サーバーに接続している。Linux サーバーまたは macOS サーバーへの呼び出しは、一般エラー(ス テータスコード 7004) を返します。Active Directory ドメイン認証は Windows のみです。

「[PvStart\(\)](#page-226-0)」 「[PvConnectServer\(\)](#page-54-0)」 「[PvOpenDatabase\(\)](#page-208-0)」 「[PvSecureDatabase\(\)](#page-214-0)」 「[PvUnSecureDatabase\(\)](#page-228-0)」 「[PvIsDatabaseSecured\(\)](#page-194-0)」 「[PvCloseDatabase\(\)](#page-52-0)」 「[PvDisconnect\(\)](#page-80-0)」 「[PvStop\(\)](#page-227-0)」

## PvSetBooleanValue()

whichData によって指定されるデータ ターゲットに、ブール型の新しい設定値を保存します。

ヘッダー ファイル : config.h (「ヘッダー [ファイル」](#page-24-0) も参照)

関数が最初に利用可能にな る ラ イブ ラ リ : w3dbav75.dll (Windows)、libpsqldti.so (Linux)、libpsqldti.dylib (macOS) (「リンクライブラリ」も参照)

## 構文

BTI\_SINT PvSetBooleanValue(

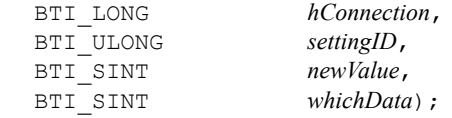

#### 引数

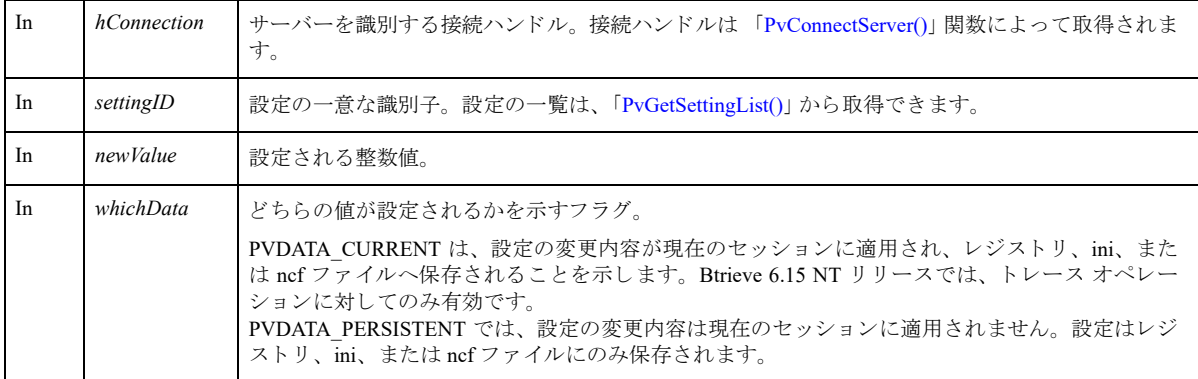

# 戻り値

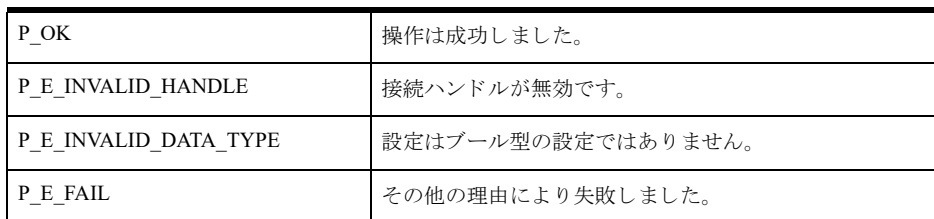

## 備考

以下の前提条件を満たす必要があります。

- 「[PvConnectServer\(\)](#page-54-0)」によって接続が確立している。ただし、ローカル マシンで操作を実行する場合は、接続 ハンドルとして P\_LOCAL\_DB\_CONNECTION を使用できます。
- PvConnectServer() を使って管理者レベルの権限でログオンしている。

メモ この関数は、「制限ユーザー」を使ってログインしているユーザーからは呼び出せません。

「[PvStart\(\)](#page-226-0)」 「[PvConnectServer\(\)](#page-54-0)」 「[PvGetCategoryList\(\)](#page-105-0)」 「[PvGetSettingList\(\)](#page-167-0)」 「[PvGetBooleanValue\(\)](#page-102-0)」 「[PvGetBooleanStrings\(\)](#page-100-0)」 「[PvIsSettingAvailable\(\)](#page-196-0)」 「[PvDisconnect\(\)](#page-80-0)」 「[PvStop\(\)](#page-227-0)」

# PvSetLongValue()

whichData によって指定されるデータ ターゲットに、Long 型整数の新しい設定値を保存します。

ヘッダー ファイル : config.h (「ヘッダー [ファイル」](#page-24-0) も参照)

関数が最初に利用可能にな る ラ イブ ラ リ : w3dbav75.dll (Windows)、libpsqldti.so (Linux)、libpsqldti.dylib (macOS) (「リンクライブラリ」も参照)

## 構文

BTI SINT PvSetLongValue(

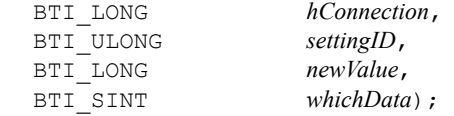

#### 引数

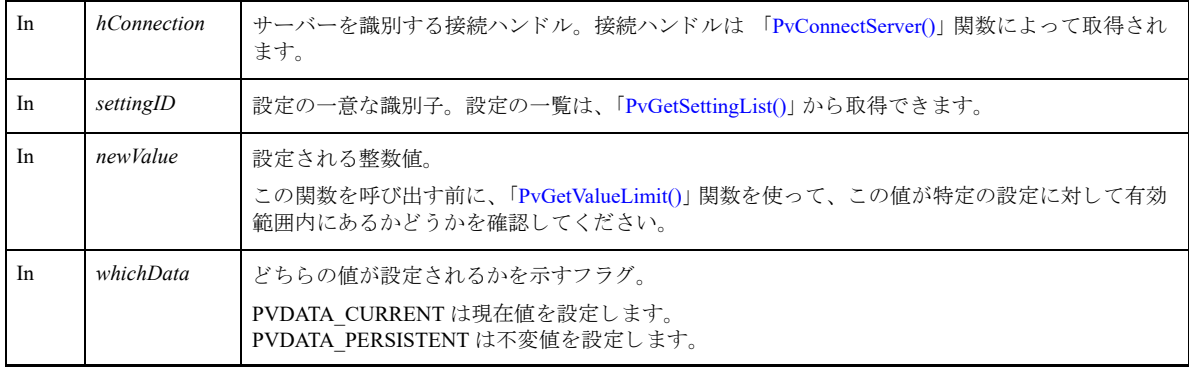

# 戻り値

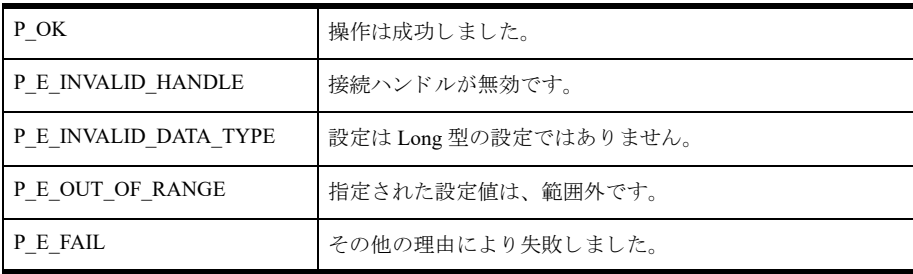

### 備考

以下の前提条件を満たす必要があります。

- 「[PvConnectServer\(\)](#page-54-0)」によって接続が確立している。ただし、ローカル マシンで操作を実行する場合は、接続 ハンドルとして P\_LOCAL\_DB\_CONNECTION を使用できます。
- PvConnectServer()を使って管理者レベルの権限でログオンしている。
- €,

メモ この関数は、「制限ユーザー」を使ってログインしているユーザーからは呼び出せません。

「[PvStart\(\)](#page-226-0)」 「[PvConnectServer\(\)](#page-54-0)」 「[PvGetCategoryList\(\)](#page-105-0)」 「[PvGetSettingList\(\)](#page-167-0)」 「[PvGetLongValue\(\)](#page-133-0)」 「[PvGetValueLimit\(\)](#page-192-0)」 「[PvIsSettingAvailable\(\)](#page-196-0)」 「[PvDisconnect\(\)](#page-80-0)」 「[PvStop\(\)](#page-227-0)」

## PvSetSelectionValue()

whichData によって指定されるデータターゲットに、選択タイプの新しい設定値を保存します。

ヘッダー ファイル : config.h (「ヘッダー [ファイル」](#page-24-0) も参照)

関数が最初に利用可能にな る ラ イブ ラ リ : w3dbav75.dll (Windows)、libpsqldti.so (Linux)、libpsqldti.dylib (macOS) (「リンクライブラリ」も参照)

## 構文

BTI SINT PvSetSelectionValue(

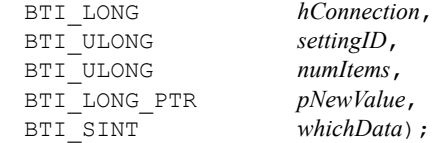

#### 引数

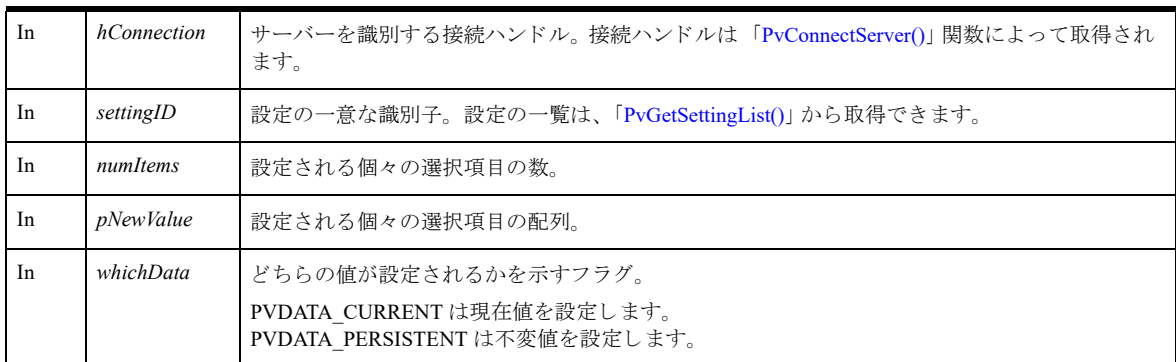

# 戻り値

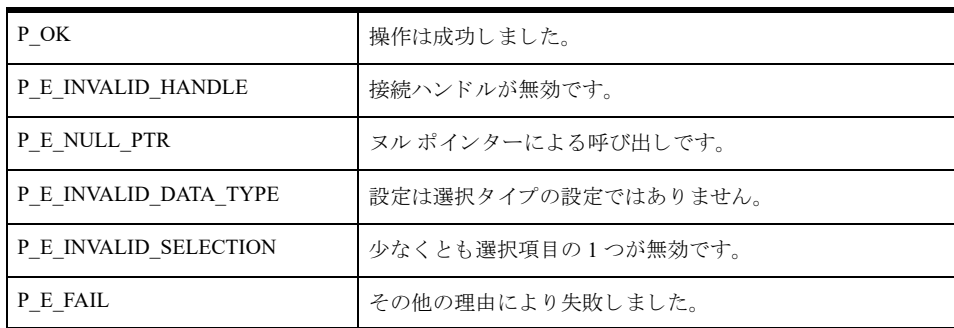

### 備考

この関数は単一選択と複数選択の両方のデータタイプを使った作業に使用します。単一選択の項目に対して複数 の項目を設定した場合は、最初の値が使用されます。

以下の前提条件を満たす必要があります。

- 「[PvConnectServer\(\)](#page-54-0)」によって接続が確立している。ただし、ローカル マシンで操作を実行する場合は、接続 ハンドルとして P\_LOCAL\_DB\_CONNECTION を使用できます。
- PvConnectServer() を使って管理者レベルの権限でログオンしている。

メモ この関数は、「制限ユーザー」を使ってログインしているユーザーからは呼び出せません。

## 関連項目

\$7

「[PvStart\(\)](#page-226-0)」 「[PvConnectServer\(\)](#page-54-0)」 「[PvGetCategoryList\(\)](#page-105-0)」 「[PvGetSettingList\(\)](#page-167-0)」 「[PvGetSelectionValue\(\)](#page-161-0)」 「[PvGetSelectionString\(\)](#page-158-0)」 「[PvGetAllPossibleSelections\(\)](#page-98-0)」 「[PvCountSelectionItems\(\)](#page-60-0)」 「[PvIsSettingAvailable\(\)](#page-196-0)」 「[PvDisconnect\(\)](#page-80-0)」 「[PvStop\(\)](#page-227-0)」

# PvSetStringValue()

whichData によって指定されるデータ ターゲットに、文字列型の新しい設定値を保存します。

ヘッダー ファイル : config.h (「ヘッダー [ファイル」](#page-24-0) も参照)

関数が最初に利用可能にな る ラ イブ ラ リ : w3dbav75.dll (Windows)、libpsqldti.so (Linux)、libpsqldti.dylib (macOS) (「リンクライブラリ」も参照)

## 構文

BTI SINT PvSetStringValue(

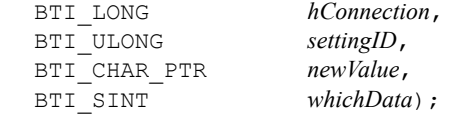

#### 引数

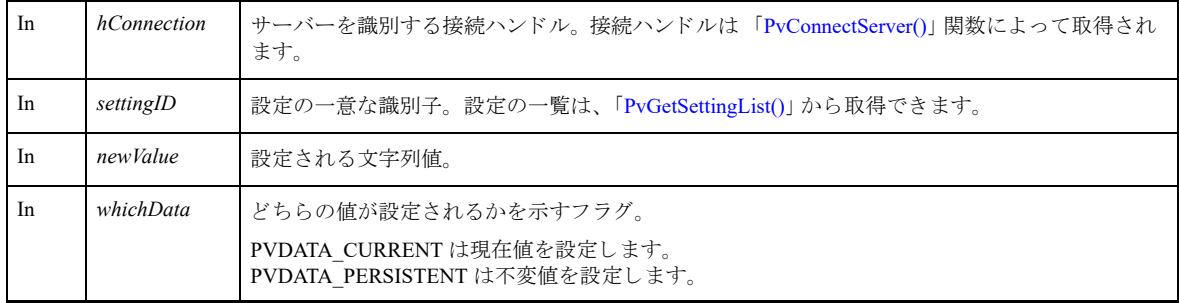

### 戻り値

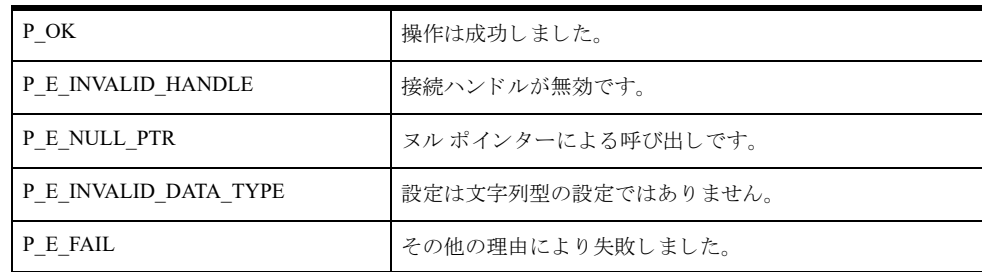

### 備考

\$7

設定によっては、セミコロン (;) で区切られた複数の文字列を取ることがあります。

以下の前提条件を満たす必要があります。

- 「[PvConnectServer\(\)](#page-54-0)」によって接続が確立している。ただし、ローカル マシンで操作を実行する場合は、接続 ハンドルとして P\_LOCAL\_DB\_CONNECTION を使用できます。
- 「[PvConnectServer\(\)](#page-54-0)」を使って管理者レベルの権限でログオンしている。

メモ この関数は、「制限ユーザー」を使ってログインしているユーザーからは呼び出せません。

「[PvStart\(\)](#page-226-0)」 「[PvConnectServer\(\)](#page-54-0)」 「[PvGetCategoryList\(\)](#page-105-0)」 「[PvGetSettingList\(\)](#page-167-0)」 「[PvGetStringType\(\)](#page-178-0)」 「[PvGetStringValue\(\)](#page-180-0)」 「[PvIsSettingAvailable\(\)](#page-196-0)」 「[PvDisconnect\(\)](#page-80-0)」 「[PvStop\(\)](#page-227-0)」

# <span id="page-226-0"></span>PvStart()

Distributed Tuning Interface (DTI) セッションを開始します。この関数は、どの DTI 呼び出しが実行されるよりも 先に呼び出す必要があります。

ヘッダー ファイル : connect.h (「ヘッダー [ファイル」](#page-24-0) も参照)

関数が最初に利用可能にな る ラ イブ ラ リ : w3dbav75.dll (Windows)、libpsqldti.so (Linux)、libpsqldti.dylib (macOS) (「リンクライブラリ」も参照)

## 構文

BTI\_SINT PvStart(BTI\_LONG *reserved*);

## 引数

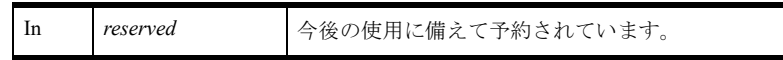

### 戻り値

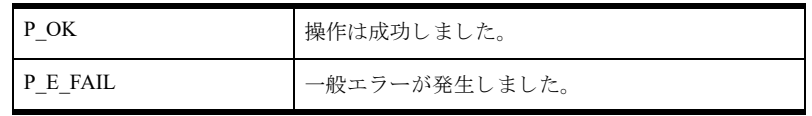

## 備考

この関数は、DTI のリソースのバインドと初期化を実行します。

#### 例

```
BTI_SINT status = 0;
```
status =  $PvStart(0)$ ; // 複数の DTI 呼び出し を実行する status =  $PvStop (0);$ 

### 関連項目

「[PvStop\(\)](#page-227-0)」

# <span id="page-227-0"></span>PvStop()

DTI セッションを終了し、関連するリソースを解放します。 ヘッダー ファイル : connect.h (「ヘッダー [ファイル」](#page-24-0) も参照) 関数が最初に利用可能にな る ラ イブ ラ リ : w3dbav75.dll (Windows)、libpsqldti.so (Linux)、libpsqldti.dylib (macOS) (「リンクライブラリ」も参照)

### 構文

BTI\_SINT PvStop(BTI\_LONG\_PTR *preserved*);

#### 引数

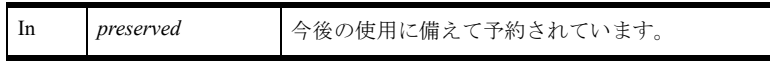

## 戻り値

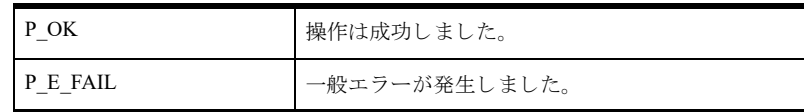

## 備考

この関数は、DTI のリソースを解放し、DTI セッションを閉じます。この関数は、アプリケーションを終了する 前に呼び出す必要があります。

### 例

```
BTI_LONG status = 0;
```
status = PvStop (0);

### 関連項目

「[PvStart\(\)](#page-226-0)」

## <span id="page-228-0"></span>PvUnSecureDatabase()

データベース上でデータベース セキュリティを無効にします。 ヘッダー ファイル : dtisecurity.h (「ヘッダー [ファイル」](#page-24-0) も参照)

関数が最初に利用可能にな る ラ イブ ラ リ : w3dbav90.dll (Windows)、libpsqldti.so (Linux)、libpsqldti.dylib (macOS) (「リンクライブラリ」も参照)

### 構文

BTI\_API PvUnSecureDatabase( BTI\_LONG *hConnection*, BTI\_CHAR\_PTR *dbName*, BTI\_CHAR\_PTR *dbUser*, BTI CHAR PTR *dbPassword*);

#### 引数

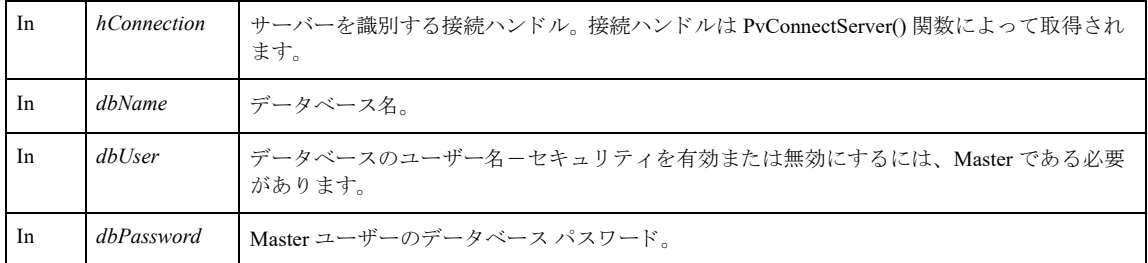

## 戻り値

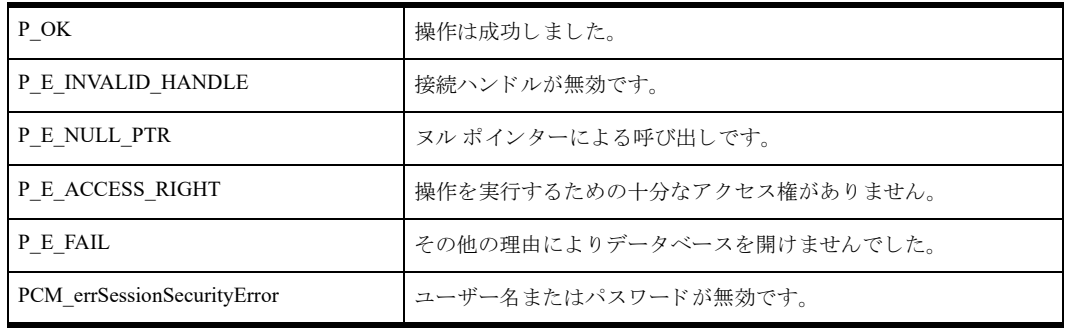

## 備考

以下の前提条件を満たす必要があります。

- 「[PvStart\(\)](#page-226-0)」 呼び出しによって DTI セッションが開始されている。
- 「[PvConnectServer\(\)](#page-54-0)」によって接続が確立している。ただし、ローカル マシンで操作を実行する場合は、接続 ハンドルとして P\_LOCAL\_DB\_CONNECTION を使用できます。
- データベースにセキュリティが設定されている。

関連項目

「[PvStart\(\)](#page-226-0)」 「[PvConnectServer\(\)](#page-54-0)」

「[PvOpenDatabase\(\)](#page-208-0)」 「[PvSecureDatabase\(\)](#page-214-0)」 「[PvIsDatabaseSecured\(\)](#page-194-0)」 「[PvCloseDatabase\(\)](#page-52-0)」 「[PvDisconnect\(\)](#page-80-0)」 「[PvStop\(\)](#page-227-0)」

## PvValidateLicenses()

接続によって示されるコンピューターのすべてのキーに関する有効性のチェックを開始します。

ヘッダーファイル: dtilicense.h (ヘッダーファイルも参照)

関数が最初に利用可能にな る ラ イブ ラ リ : w3dbav90.dll (Windows)、libpsqldti.so (Linux)、libpsqldti.dylib (macOS) (「リンクライブラリ」も参照)

### 構文

BTI\_API PvValidateLicenses(BTI\_LONG *hConnection*);

#### 引数

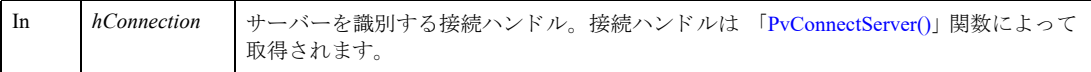

## 戻り値

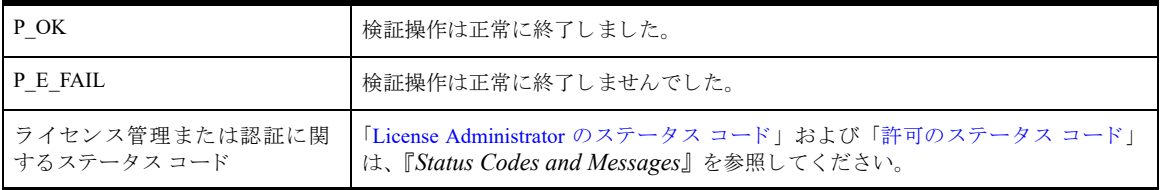

### 備考

PvValidateLicenses は、検証チェック要求から生じた結果のみを返します。キーの状態に関する情報は何も返しま せん。 キーの状態に関する情報も含め、 製品情報の XML 文字列を取得するには、 別に 「[PvGetProductsInfo\(\)](#page-152-0)」 を 呼び出す必要があります。

以下の前提条件を満たす必要があります。

- 「[PvStart\(\)](#page-226-0)」 呼び出しによって DTI セッションが開始されている。
- 「[PvConnectServer\(\)](#page-54-0)」によって接続が確立している。ただし、ローカル マシンで操作を実行する場合は、接続 ハン ドルと して P\_LOCAL\_DB\_CONNECTION を使用でき ます。

#### 例

status = PvValidateLicenses(P\_LOCAL\_DB\_CONNECTION);

関連項目 「[PvGetProductsInfo\(\)](#page-152-0)」 「[PvStart\(\)](#page-226-0)」 「[PvStop\(\)](#page-227-0)」